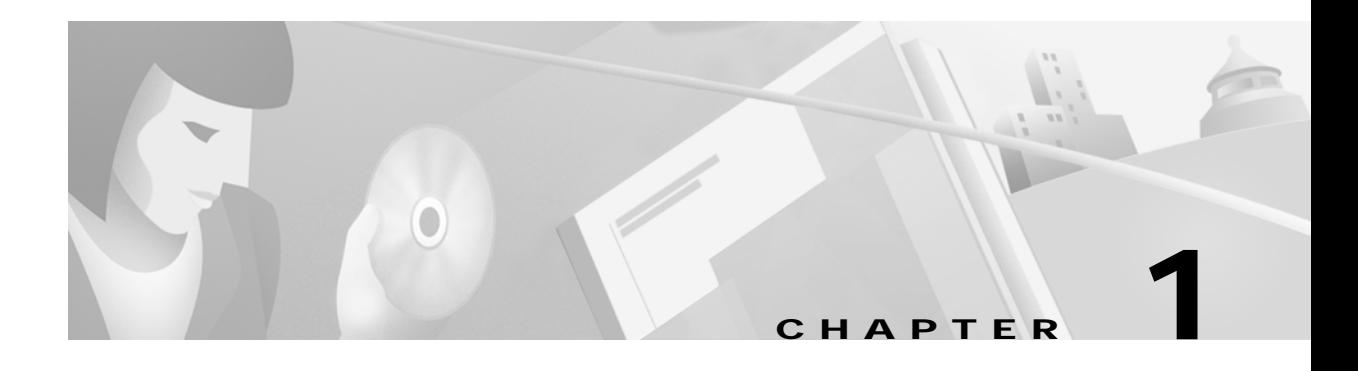

# **SuperUser Commands**

# **Introduction**

This chapter contains detailed descriptions of the Cisco WAN switching software SuperUser commands for Release 9.3.20. The Cisco WAN switching software SuperUser command descriptions appear in alphabetical order. You need user privilege level 0 (zero) to use these commands.

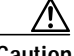

**Caution** These commands are intended to be restricted to Cisco personnel and other qualified users, such as system administrators. Do not distribute this information to casual users because using some SuperUser commands improperly could lead to system malfunction or complete failure.

> Also note that once you log into a node as SuperUser (user privilege level 0), you will have access to all the SuperUser commands in this guide throughout the entire session until you log off that node.

## **Release 9.3.20 Universal Router Module (URM)**

The Universal Router Module (URM) is introduced with Release 9.3.20 on the IGX 8400. The URM is functionally equivalent to a UXM card with one ATM port and an IOS router. The URM front card provides basic routing functions. The URM front card and the 2FE2V back card provide IOS-based voice support.

The URM/2FE2V card combination supports the voice features currently available under IOS. The URM supports two T1 or E1 digital voice ports and two Fast Ethernet ports. Basic routing functions are supported concurrently with voice.

The URM hardware consists of an embedded UXM that provides the ATM interface to the IGX network and an embedded IOS-based router. The URM embedded UXM is based on UXM-E hardware. It is logically a one-port UXM without physical interfaces and provides functionality similar to the UXM/UXM-E modules in the IGX.

The URM is a two-processor card. UXM functionality is provided by Admin software running under VxWorks. The router functionality is provided by IOS running independently on a different processor. An internal IPC mechanism is used for Admin to IOS communication over the internal ATM port.

Management of the URM is different from other IGX cards. The IGX CLI is used to manage the embedded UXM and internal ATM port. The IOS CLI and IOS management applications are used to manage the embedded router.

The IGX CLI is enhanced to provide features that facilitate serviceability and monitoring of the URM embedded IOS-based router. New and modified CLI commands used to monitor the embedded router are described in [Table 1-1](#page-1-0).

| Command     | <b>Description</b>                                                                                                    |
|-------------|----------------------------------------------------------------------------------------------------|
| cnfrtrparm  | The new SuperUser CLI command used to configure certain router parameters<br>on a specific router slot. Parameters include rommon action, router reset, and<br>write to bootflash                                                     |
| cnfrtr      | The new CLI command used to configure certain router parameters on a specific<br>router slot. Parameters include IOS configuration file source and serial port<br>function.                                                           |
| dsprtr      | The new CLI command used to report the router configuration on a specific<br>router slot.                                                                                                    |
| dsprtrslot  | The new CLI command used to report router operational information on a<br>specific router slot. Operational information includes: card type, VIC type, IOS<br>software image name, router operational state, and router alarm status. |
| dsprtrslots | The new CLI command used to report router operational information for all<br>router slots in the IGX. Operational information includes: card type, VIC type,<br>and router alarm status.                                              |
| dspalms     | The enhanced CLI command used to report router IOS status alarms for all<br>router slots in the IGX.                                                                                                    |
| rstrtr      | The new CLI command used to reset the router on a specified router slot.                                                                                                    |

<span id="page-1-0"></span>*Table 1-1 CLI Commands Used to Monitor the URM Embedded IOS-based Router*

# **General Information**

**Note** SuperUser commands (privilege level 0) require a different login and password than commands with privilege levels 1–6. Because the privilege level for all SuperUser commands is 0, the privilege level does not appear in the command definition.

[Table 1-3](#page-14-0) lists the Cisco WAN switch software level 0 (SuperUser) commands in alphabetical order. The table also lists the nodes on which each command is available and whether you can include the command in a job. To access these commands, type in **SuperUser** at the login prompt. Enter the SuperUser password and the password prompt. To exit a command at any point, press the Delete key.

The screen examples in this chapter are based on a network containing an IGX or BPX or any combination of these nodes. For detailed descriptions of commands requiring user-privilege levels 1–6, refer to the *Cisco WAN Switching Command Reference*.

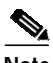

**Note** Some SuperUser commands are rarely applicable, while misusing other SuperUser commands can cause serious problems in the network. For these commands, the descriptions contain an advisory for you to call the Cisco Technical Assistance Center (TAC) before you proceed. The number in the United States is 800-553-2447. For international access, use 1-408-526-4000.

## **Descriptions for Statistics CLI Commands**

This section briefly describes the statistics command line interface (CLI) descriptions that are provided for various statistics commands (for example, **cnfchstats**, **cnflnstats**, **cnfportstats**, and so on.) Each statistics command displays various field names on the CLI. Note that the descriptions provided in the various statistics description tables may vary from the actual description of the field name as it appears on the switch software command line interface statistics screens.

Only BXM card statistics descriptions are provided; however, note that many of the UXM card statistics are similar or identical to those used for the BXM card. This means that in many cases, the description may also apply to the UXM card. Note also that the statistics descriptions provided in the various tables may not always map directly to the CLI field names, but in many cases, they provide a description of the statistic that is sent from the card firmware to the switch software CLI (through CommBus messages from the firmware to switch software).

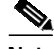

**Note** The BXM CommBus interface is similar in many places to the CommBus interface for previously-released cards (ASI and BNI cards). Note that there are small differences in the CommBus definition for other cards. In some cases the object ID for the BXM card statistic differs from its ASI or BNI counterpart.

### **Statistics Command Descriptions**

There are several tables provided, which contain CommBus messages, along with descriptions of how each message is used by the switch software. Note that in many cases, the CommBus message description provides a description of the statistics field name on the CLI screen display, on **dspchstats**, **dspchstathist**, and so on.

The tables have the following columns:

- **• ID**—Indicates the object ID number.
- **• Object Name**—Provides a description of the object.
- **• Range/Values**—Indicates the legal values that the object can take.
- **• Default—**Indicates the default value used by the firmware if this object is not sent. Special defaults:
	- **–** R—Indicates that there is no default and the object must be supplied each time.
	- **–** RI—Indicates that the object is required only at initial setup time.
	- **–** NA—Not Applicable; Indicates that the object is "get-only" so a default value does not apply in this case.
	- **–** NC—No Change.
	- **–** LR—Line Rate (E3, DS3, OC-3, OC-12).
- **• Description**—Indicates the use of the object.

### **Functional Description of Channel Statistics**

This operation provides a way for the software to collect channel statistics. The number of channel statistics that can be collected is limited and configurable by software. Note that all of these stats are not available on the Monarch firmware at one time. For the stats that are not configured, a value of zero will be returned during the "get" operation.

In the description column of the screen display, the numbers in brackets indicate how many stats-per-connection need to be configured on the card for the specific statistic to be available over the CommBus interface. [ALL] indicates the statistic is available regardless of the number of configured stats-per-connection. If the number inside the [ ]s is preceded by "A:", that means that the statistic is available when primary statistics are requested for the connection. If the number inside the [ ]s is preceded by "B:", that means the statistic is available when secondary statistics are requested for the connection.

# **Summary of Commands**

[Table 1-2](#page-3-0) contains a list of SuperUser commands.

<span id="page-3-0"></span>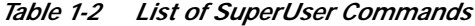

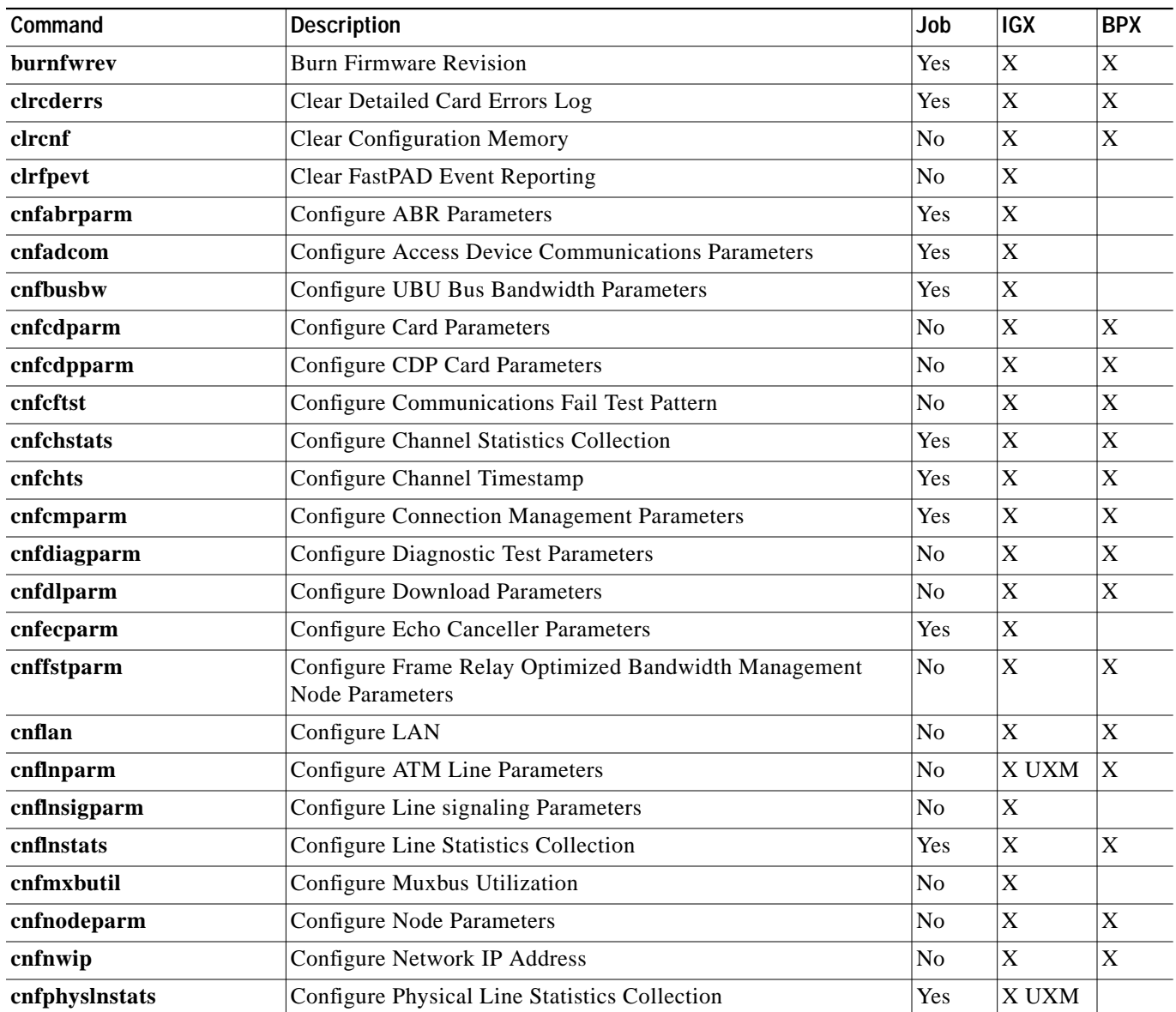

T.

| Command           | Job                                                                   | <b>IGX</b> | <b>BPX</b>  |                           |
|-------------------|-----------------------------------------------------------------------|------------|-------------|---------------------------|
| cnfportstats      | Yes                                                                   | X          |             |                           |
| cnfrobparm        | <b>Configure Robust Alarms Parameters</b>                             | No         | X           | $\mathbf X$               |
| cnfrtrparm        | Configure Universal Router Module (URM) embedded router<br>parameters | Yes        | X URM       |                           |
| cnfslotstats      | <b>Configure Slot Statistics Collection</b>                           | Yes        |             | X                         |
| cnfstatparms      | <b>Configure Statistics Parameters</b>                                | No         | X           | $\mathbf X$               |
| cnftcpparm        | <b>Configure TCP Parameters</b>                                       | Yes        | X           | X                         |
| cnftermfunc       | <b>Configure Terminal Port Parameters</b>                             | Yes        | X           | $\mathbf X$               |
| cnftlparm         | <b>Configure Trunk-based Loading Parameters</b>                       | No         | X           | X                         |
| cnftrafficgen     | <b>Configure Traffic Generation Test Parameters</b>                   | No         | X           | $\mathbf X$               |
| cnftrkparm        | <b>Configure Trunk Parameters</b>                                     | No         | X           | $\boldsymbol{\mathrm{X}}$ |
| cnftrkstats       | <b>Configure Trunk Statistics Collection</b>                          | Yes        | X           | $\mathbf X$               |
| cnftstparm        | <b>Configure Card Self-Test Parameters</b>                            | Yes        | X           | $\boldsymbol{\mathrm{X}}$ |
| cnfuiparm         | <b>Configure User Interface Parameters</b>                            | No         | X           | $\mathbf X$               |
| cnfuvmchparm      | <b>Configure UVM Channel Parameters</b>                               | No         | X           |                           |
| cnfvchparm        | <b>Configure Voice Channel Parameters</b>                             | Yes        | X           |                           |
| cpyfpmap          | Copy FastPAD Map Table                                                | Yes        | X           |                           |
| dchst             | Display CDP Channel Status                                            | No         | X           |                           |
| diagbus           | Diagnose Failed Bus                                                   | No         | X           |                           |
| dspabortlog       | Display Abort Log                                                     |            | X           | $\mathbf X$               |
| drtop             | Display Route Op Table                                                | No         | X           | $\boldsymbol{\mathrm{X}}$ |
| dspasich          | Display ASI Channel Routing Entry                                     | No         |             | $\mathbf X$               |
| dspbuses          | Display Bus Status                                                    | No         | X           | $\mathbf X$               |
| dspcderrs         | Display Card Errors                                                   | No         | X           | $\mathbf X$               |
| dspcftst          | Display Communications Fail Test Pattern                              | No         | X           | $\mathbf X$               |
| dspchan           | Display Channel Configuration                                         | No         | X           |                           |
| $\bold{dspchoid}$ | Display UXM Connection Operation Routing                              | Yes        | X UXM       |                           |
| dspchstatcnf      | Display Statistics Enabled for a Channel                              | No         | X           |                           |
| dspchstathist     | Display Statistics Data for a Channel                                 | No         | X           |                           |
| dspclnstatcnf     | Display Statistics Enabled for a Circuit Line                         | No         | $\mathbf X$ |                           |
| dspclnstathist    | Display Statistics History for a Circuit Line                         | No         | X           | $\boldsymbol{\mathrm{X}}$ |
| dspcnf            | Display Config. Save/Restore Status                                   | No         | X           | $\boldsymbol{\mathrm{X}}$ |
| dspdnld           | Display Download                                                      | No         | X           | X                         |
| dspdutl           | Display Data Channel Utilization                                      | No         | $\mathbf X$ |                           |
| dspecparm         | Display Echo Canceller Parameters                                     | No         | X           |                           |
| dspfwrev          | Display Firmware Revision                                             | No         | $\mathbf X$ | $\mathbf X$               |

*Table 1-2 List of SuperUser Commands (continued)*

| Command                                                       | Job                                                     | IGX            | <b>BPX</b>                |                           |  |
|---------------------------------------------------------------|---------------------------------------------------------|----------------|---------------------------|---------------------------|--|
| dsplnstatcnf                                                  | No                                                      | X              | $\mathbf X$               |                           |  |
| dsplnstathist                                                 | Display Statistics Data for a Line                      | N <sub>o</sub> | $\mathbf X$               | $\mathbf X$               |  |
| dspphyslnstatcnf                                              | Display Statistics Enabled for a Physical Line on a UXM |                |                           |                           |  |
| dspphyslnstathist                                             | Display Statistics History for a Physical Line on a UXM |                |                           |                           |  |
| dspplnmcons                                                   | Display Packet Line Connection Counts by Master Node    | No             | $\mathbf X$               |                           |  |
| dspportstatcnf                                                | Display Statistics Enabled for an FR Port               | No             | $\mathbf X$               |                           |  |
| dspportstathist                                               | Display Statistics History for an FR Port               | No             | $\mathbf X$               |                           |  |
| dsprevs                                                       | Display Revisions                                       | No             | $\mathbf X$               | X                         |  |
| dsprobst                                                      | <b>Display Robust Statistics</b>                        | No             | $\mathbf X$               | $\mathbf X$               |  |
| dsprrst                                                       | <b>Display Reroute Statistics</b>                       | No             | $\mathbf X$               | $\mathbf X$               |  |
| dspsig                                                        | Display signaling                                       | No             | $\mathbf X$               |                           |  |
| dspslot                                                       | Display Slot                                            | No             | $\boldsymbol{\mathrm{X}}$ | $\mathbf X$               |  |
| dspslotstatcnf                                                | Display Statistics Enabled for a Slot                   |                |                           |                           |  |
| dspslotstathist                                               | Display Statistics History for a Slot                   |                |                           |                           |  |
| dspstatmem                                                    | Display Statistics Memory Use                           |                |                           |                           |  |
| dsptcpparm                                                    | <b>Display TCP Parameters</b>                           |                |                           |                           |  |
| dspswlog                                                      | Display Software Errors Log                             |                | $\boldsymbol{\mathrm{X}}$ | $\mathbf X$               |  |
| dsptrkcons                                                    | <b>Display Trunk Connection Counts</b>                  | N <sub>o</sub> | $\mathbf X$               | $\mathbf X$               |  |
| Display Trunk Connection Counts by Master Node<br>dsptrkmcons |                                                         | No             | $\mathbf X$               | $\mathbf X$               |  |
| dsptrkstatcnf                                                 | Display Statistics Enabled for a Trunk                  | No             | X                         | X                         |  |
| dsptrkstathist                                                | Display Statistics History for a Trunk                  | No             | $\mathbf X$               | $\mathbf X$               |  |
| dsputl                                                        | Display Voice Connection Utilization                    | No             | $\mathbf X$               |                           |  |
| getfwrev                                                      | <b>Get Firmware Revision</b>                            | Yes            | X                         | $\mathbf X$               |  |
| killuser                                                      | Kill User                                               | No             | $\mathbf X$               | X                         |  |
| loadcnf                                                       | Load Configuration                                      | Yes            | X                         | $\boldsymbol{\mathrm{X}}$ |  |
| loadrev                                                       | <b>Load Revision</b>                                    | No             | X                         | X                         |  |
| prtcderrs                                                     | Print Card Errors                                       | Yes            | X                         | X                         |  |
| rrtcon                                                        | <b>Reroute Connection</b>                               | Yes            | $\mathbf X$               | X                         |  |
| rststats                                                      | <b>Reset Statistics Collection TIme</b>                 | Yes            | $\mathbf X$               | $\mathbf X$               |  |
| runcnf                                                        | Run Configuration                                       | No             | $\mathbf X$               | $\mathbf X$               |  |
| runrev                                                        | Run Revision                                            | No             | $\mathbf X$               | $\mathbf X$               |  |
| savecnf                                                       | Save Configuration                                      | Yes            | X                         |                           |  |
| tststats                                                      | <b>Test Statistics</b>                                  | No             | X                         | $\boldsymbol{\mathrm{X}}$ |  |
| tstubus                                                       | Yes                                                     |                |                           |                           |  |

*Table 1-2 List of SuperUser Commands (continued)*

П

T.

| Command   | Description                                                          | Job            | IGX | <b>BPX</b> |
|-----------|----------------------------------------------------------------------|----------------|-----|------------|
| upgdlogcd | For BXM to BXM-E card, manually upgrade the logical card<br>database | N <sub>0</sub> |     |            |
| upggrp    | <b>Upgrade Groups</b>                                                | No             | ∧   |            |

*Table 1-2 List of SuperUser Commands (continued)*

# **burnfwrev (Burn Firmware Image into Card(s)**

The **burnfwrev** command burns a new firmware image into a specific card.

#### **Attributes**

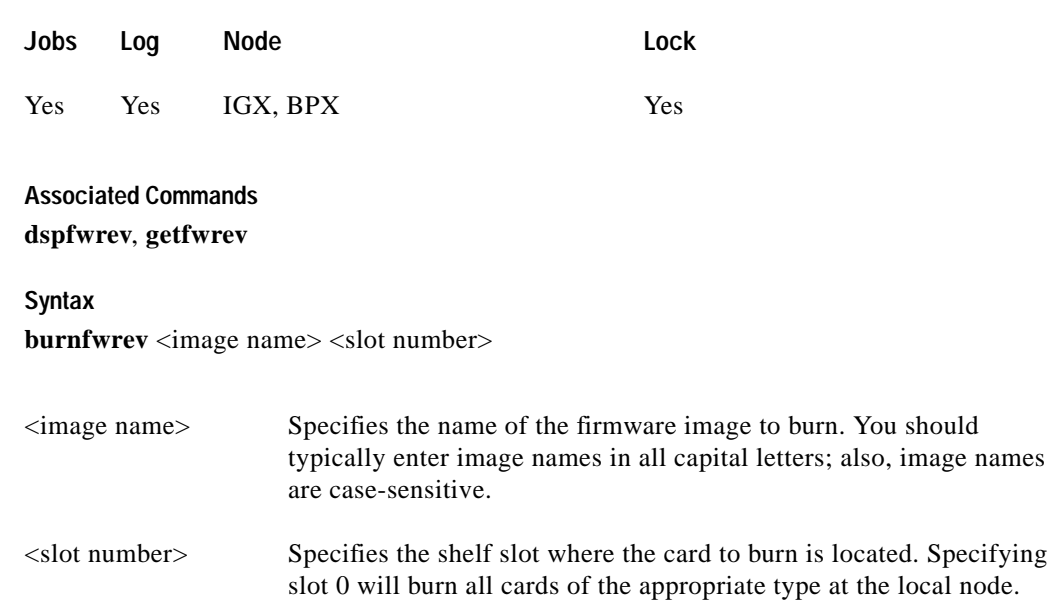

#### **Function**

This command is used to burn a firmware image into the memory of a specific card. Before you use **burnfwrev**, the firmware image must already reside in the controller card's memory. (Use **getfwrev** to load the image to the controller.)

A few seconds after you enter **burnfwrev**, the system displays a screen similar to the one in [Figure 1-1](#page-8-0), then the Burn Address column starts to indicate the addresses that are being "burned." When **burnfwrev** finishes, the status changes to "Complete."

After all cards at a node have been updated with **burnfwrev**, enter the following to clear the firmware image from the controller card's buffer area:

#### **getfwrev 0.0** *node\_name*

Use the **dspfwrev** command to display the firmware image status on the controller card at any time after **burnfwrev** has finished.

At the SuperUser level (0), you can use **burnfwrev** only to change the *revision level* of a card's firmware. If the firmware revision would result in a new *model number* for the card, only a user with a higher privilege level can burn the firmware image. In this case, you would have to call the TAC to execute the command.

П

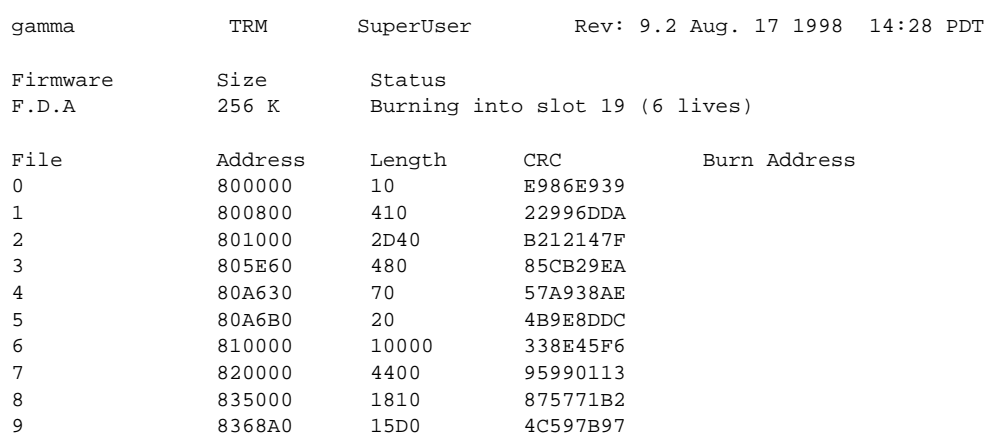

#### <span id="page-8-0"></span>*Figure 1-1 burnfwrev—Burn Firmware Revision into Card*

This Command: burnfwrev

Continue?

# **clrcderrs (Clear Detailed Card Errors)**

The **clrcderrs** command clears the history of card failures (errors) associated with the specified slot.

**Attributes**

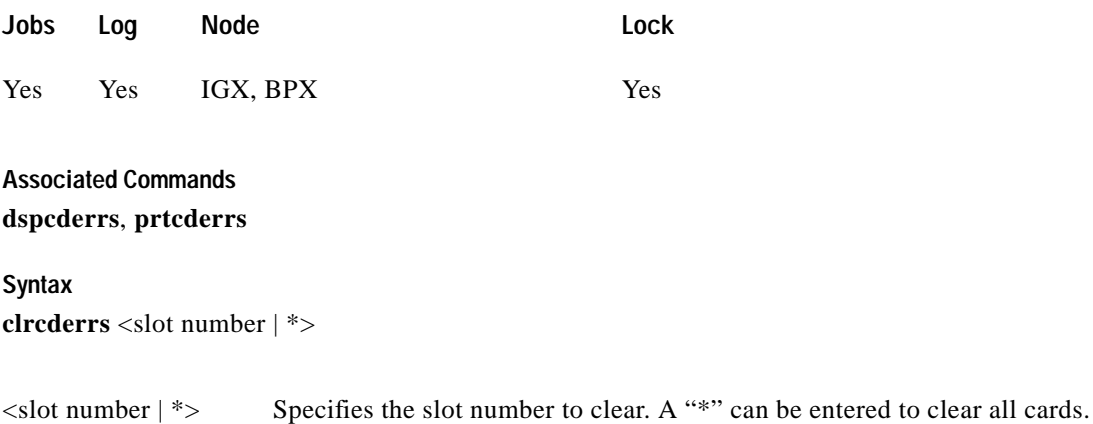

#### **Function**

This command clears the history of card failures associated with the specified slot. When you enter this command the system responds with Slot Number or \*. After you enter the command, the system asks you to confirm that it is OK to clear this data.

For example, to clear the data from the FRM card in slot 3, enter the command illustrated in [Figure 1-2](#page-9-0). This screen also illustrates the card's stored data.

#### <span id="page-9-0"></span>*Figure 1-2 clrcderrs—Clear Card Errors (before confirmation)*

pubsigx1 TN SuperUser IGX 32 9.2 Aug. 5 1998 18:48 GMT FRM in Slot 3 : 172240 Rev ESJ Failures Cleared: Date/Time Not Set ----------------------------------- Records Cleared: Date/Time Not Set Self Test Threshold Counter: 0 Threshold Limit: 300 Total Pass: 495 Total Fail: 0 Total Abort: 2 First Pass: Date/Time Not Set Last Pass: July 29 1998 19:36:48 GMT First Fail: Last Fail: Background Test Threshold Counter: 0 Threshold Limit: 300 Total Pass: 29849 Total Fail: 0 Total Abort: 0 First Pass: Date/Time Not Set Last Pass: Aug. 5 1998 18:46:34 GMT First Fail: Last Fail: Hardware Error Total Events: 0 Threshold Counter: 0 First Event: The Last Event: This Command: clrcderrs 3 OK to clear  $(y/n)$ ?

After replying "y" (yes) to the confirmation prompt, the screen appears as in [Figure 1-3.](#page-10-0)

П

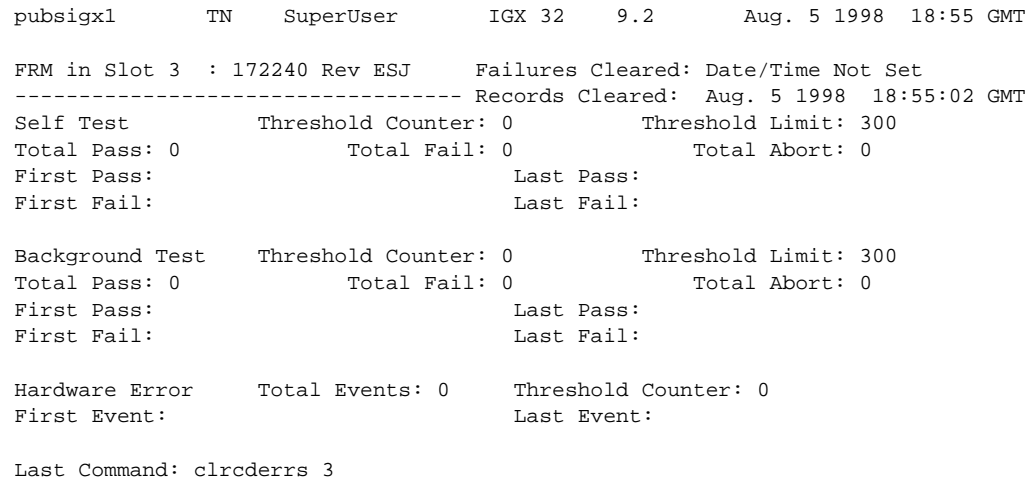

<span id="page-10-0"></span>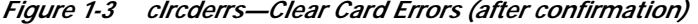

Next Command:

# **clrcnf (Clear Configuration Memory)**

The **clrcnf** command clears the configuration memory at the current node and resets the node.

**Attributes**

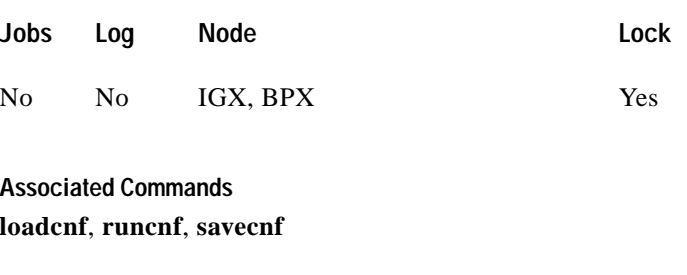

**Syntax**

**clrcnf**

#### **Function**

The **clrcnf** command erases most network configuration data. This configuration data includes connections, trunks, circuit lines, and so on, for the local node. You may need to use the **clrcnf** command when you upgrade the network with a new software release or when you move a node. A warning and a confirmation prompt appear before the command executes. [Figure 1-4](#page-12-0) illustrates a typical screen.

This command should be used only on a node that has not yet been placed in service or when the network configuration has been previously saved so it can be quickly reloaded. The configuration can be saved in one of several ways:

- **•** On a Cisco WAN Manager terminal using the **savecnf** command. The node is then reloaded using the **loadcnf** command.
- **•** On a standby controller card. Before entering the **clrcnf** command, remove the standby controller from its slot. The configuration data will be maintained in BRAM even though the power has been removed from the card.

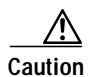

**Caution** Use **clrcnf** with extreme caution. Typically, you should use **clrcnf** only if the Cisco TAC has instructed you to do so. This command can make the node unreachable to the network.

 $\mathcal{L}^{\mathcal{L}}$ 

<span id="page-12-0"></span>*Figure 1-4 clrcnf—Clear Node Configuration*

\*\*\* Warning: \*\*\* This command clears the configuration memory and resets the Node.

This Command: clrcnf

Are you sure (y/n)?

# **cnfabrparm (Configure Assigned Bit Rate Queue Parameters)**

The **cnfabrparm** command configures parameters for the Assigned Bit Rate (ABR) queue on all ports on the selected UXM.

**Attributes**

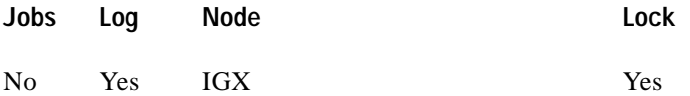

#### **Associated Commands**

#### **cnfportq**, **dspportq**, **cnfport**, **dspport**

#### **Syntax**

**cnfabrparm** <slot> <CI\_control> <ER\_control>

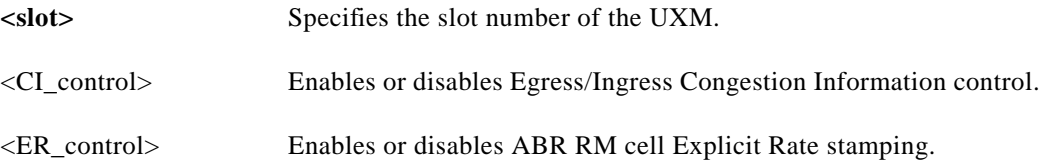

#### **Function**

The **cnfabrparm** command lets you toggle the Egress/Ingress Congestion Information control and/or the ABR RM cell Explicit Rate stamping parameters on and off. All ports on the UXM in the selected slot are dynamically reconfigured according to the new parameters.

#### **Example**

sw205 TN SuperUser IGX 8420 9.2 Jan. 27 1998 04:50 GMT ABR Configuration for UXM in slot 5 CI Control : N Egress ER Stamping : N

This Command: cnfabrparm 5

# **cnfbusbw (Configure UXM Card Bus Bandwidth)**

The **cnfbusbw** command configures the amount of bandwidth allocated on the bus for a UXM card.

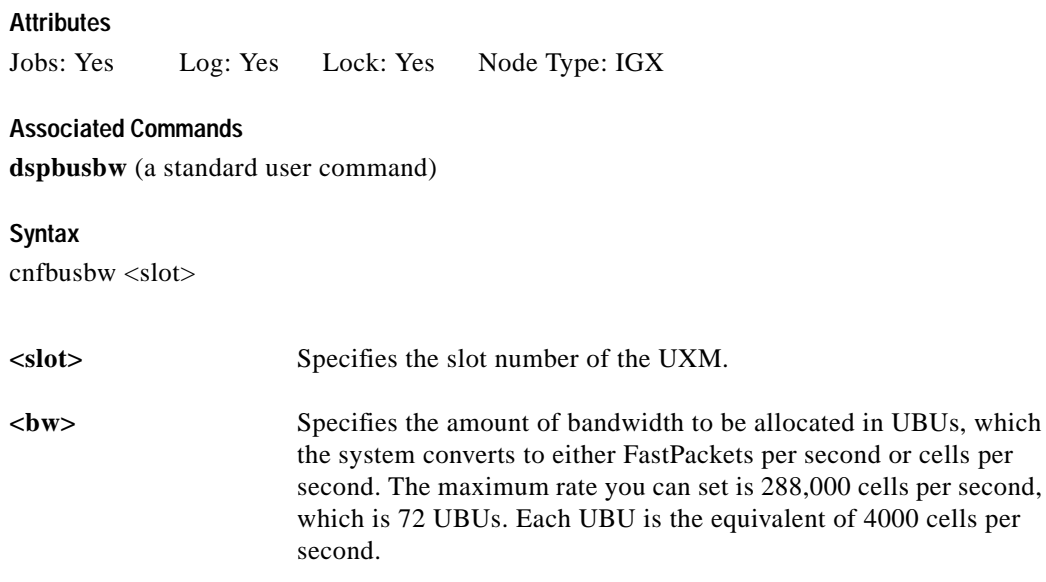

#### **Function**

The **cnfbusbw** command lets you configure the amount of bandwidth allocated on the bus for the selected UXM (see [Figure 1-5](#page-15-0)). The default amount of bus bandwidth allocated depends on the connection type you are adding; 77 Mbps (1/2 OC-3 rate) of bus bandwidth is allocated to an OC-3 port card when the first line is upped. For the T3/E3 line, 44/34 Mbps (T3/E3 rate) is allocated as default bus bandwidth. For a T1/E1 line, the amount of bandwidth allocated will be enough for all T1/E1 lines supported on the card. After the default bus bandwidth is allocated, the system will not allocate any more bus bandwidth to the card when you activate more lines, so you must manually allocate the bus bandwidth to the card using the **cnfbusbw** command. [Table 1-3](#page-14-0) lists the **cnfbusbw** screen information. All ports on the UXM in the selected slot are dynamically reconfigured according to the new parameters.

<span id="page-14-0"></span>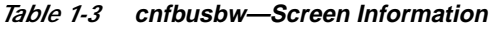

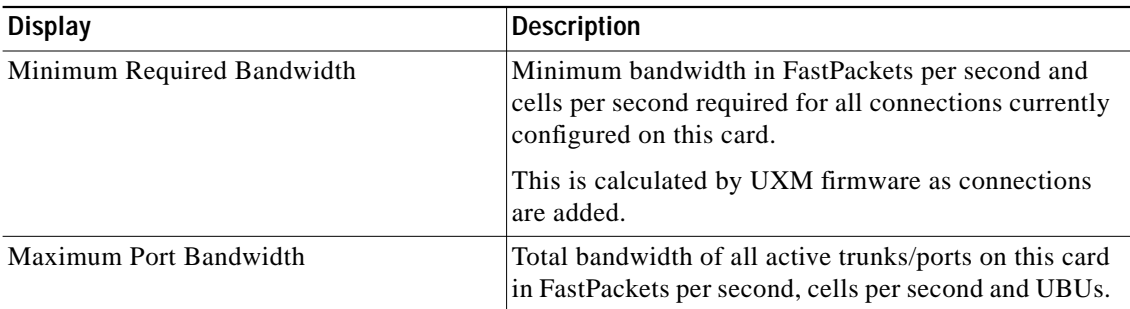

 $\mathbf I$ 

ш

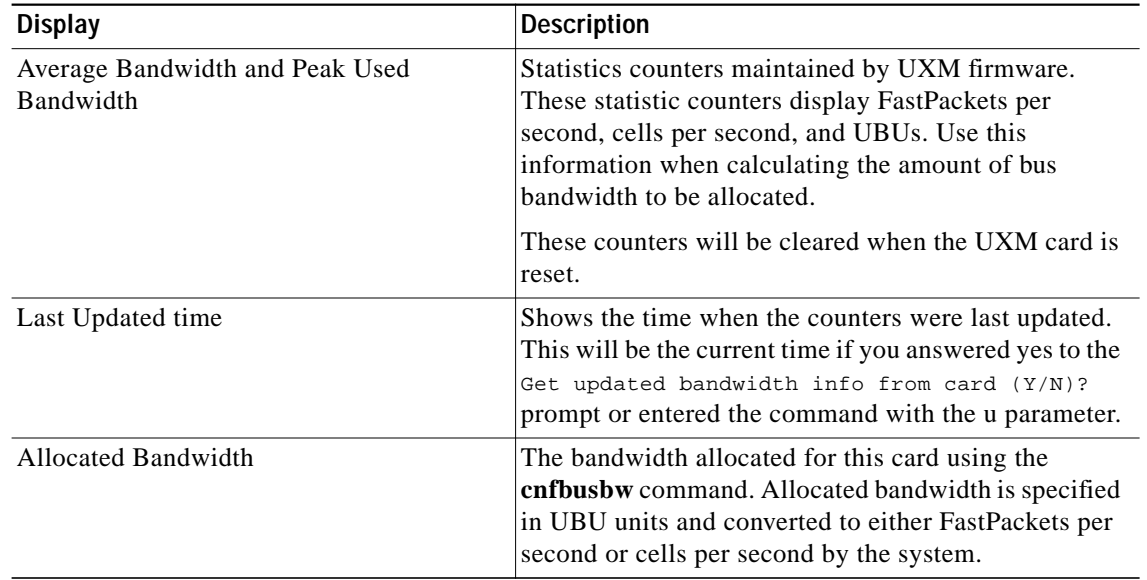

![](_page_15_Picture_144.jpeg)

#### <span id="page-15-0"></span>*Figure 1-5 cnfbusbw (Configure UXM Card Bus Bandwidth)*

![](_page_15_Picture_145.jpeg)

Allocated UBU count:

П

## **cnfcdparm**

Use the **cnfcdparm** command to configure the channel statistic level on the BXM/UXM card. This command supports the multilevel channel statistics feature, which lets you configure and display additional levels of statistics on a BXM or UXM card.

Configuration of the channel statistic level is a slot-based parameter. For example, if slot 5 is configured to support level 3 channel statistics, all connections on the card in slot 5 will be set to level 3 statistics.

The multilevel channel statistics feature is supported on the BPX and IGX platforms, for BXM and UXM cards. (Refer to release notes for card firmware release requirements.) The multilevel channel statistics feature requires switch software to collect, display, and propagate to Cisco WAN Manager the various statistics types. The channel statistic types vary in number and type based upon the level of support provided by the BXM and UXM cards.

Apart from the **cnfcdparm** command that you use to configure the channel statistic level on the BXM/UXM cards, you configure and use the BXM/UXM channel statistics similarly as in previous releases. You use the following commands to configure BXM and UXM card statistics:

- **•** Summary Statistics Commands: **dspchstats**, **clrchstats**
- **•** Interval Statistics Commands: **dspchstathist**, **dspchstatcnf**, **cnfchanstats** (statistics information collected by these commands is sent to Cisco WAN Manager).
- **•** Line and Trunk Management Commands: **upln**, **uptrk**

## **Description of Summary and Interval Statistics**

*Summary statistics* are also referred to as real-time statistics or real-time measurements. These statistics show their values updating in real time, for example, the counter for the number of cells transmitted increment as you are watching.

Commands to view real-time statistics:

- **• dsptrkstats**
- **• dspportstats**
- **• dspchstats**

*Interval statistics* is a general name for three specific statistic types: TFTP statistics, AUTO statistics, and USER statistics. They are also commonly referred to as detailed statistics or history statistics. Interval statistics show historical information, for example, the number of cells transmitted in the previous 30 minutes.

Commands to view the enabled interval statistics:

- **• dspchstatcnf**
- **• dsplnstatcnf**
- **• dspportstatcnf**
- **• dsptrkstatcnf**
- **• dspslotstatcnf**

Commands to view a single enabled interval statistic in detail:

- **• dspchstathist**
- **• dsplnstathist**

#### **• dspportstathist**

#### **• dsptrkstathist**

You can enable the TFTP statistics by using the debug command **cnfstatparms** or from the Cisco WAN Manager Statistics Collection Manager (SCM). (Note that you need to have either Service or SuperUser level access to use debug commands.) When they are enabled, all objects that can support an enabled statistic will attempt to do so. For example, if enabling trunk statistic #5, all trunks that can support trunk statistic #5 will attempt to enable it. These statistics are generally used for billing and monitoring the network's performance.

AUTO statistics, also referred to as IGX or BPX feature statistics, are used for the switches' statistical alarming feature. As their name implies, these statistics are automatically allocated when certain statistical entities are upped or added. Auto stat entries on the IGX are ADPCM, ADPNO, PCM, Transparent and Data connections, as well as trunks and lines. Auto statistic entities on the BPX are trunks, lines, and cards.

These commands enable USER statistics:

- **• cnftrkstats**
- **• cnflnstats**
- **• cnfportstats**
- **• cnfchstats**
- **• cnfslotstats**

These statistics are enabled on a specified entity; for example, enabled trunk statistic #5 on trunk 4.2. User statistics are mainly used for debugging.

## **Multilevel Channel Statistics Support**

The number of statistics available are based upon the statistics level programmed on the BXM or UXM card. [Table 1-4](#page-17-0) lists the channel statistics available on the BXM and UXM cards. The four different levels supported are shown, along with the statistics field description as it appears on the related statistics screens (**dspchstats**, **cnfcdparm**, **clrchstats**, **dspchstathist**, **dspchstatcnf**, **cnfchanstats**). Refer to [Table 1-7](#page-21-0) for descriptions of the channel statistics listed in [Table 1-4](#page-17-0).

Statistics are available as summary and interval statistics. (The "interval" commands **dspchstathist**, **dspchstatcnf**, and **cnfchanstats** commands are available through the switch software CLI.) Additionally, statistics information collected by the interval commands is sent to Cisco WAN Manager and can be viewed through that interface.

| Level 0  | Level 1            | Level 2           | Level 3                    |
|----------|--------------------|-------------------|----------------------------|
| No Stats | RX Cells from port | All level 1       | All Level 2                |
|          | RX EOF's from port | TX EFCI 1 to Port | RX EFCI 1 from Port        |
|          | RX cells to NW     | RX CLP0 to NW     | <b>RX EFCI 0 from Port</b> |
|          | RX CPL1 from port  | RX CLP1 to NW     | <b>TX EFCI 0 from NW</b>   |
|          | RX cells Non-cmplt | TX EFCI 0 to Port | <b>TX EFCI 1 from NW</b>   |
|          | RX CLP0 Non-cmplt  | RX EFCI 0 to NW   |                            |
|          | RX CLP1 Non-cmpl   | RX EFCI 1 to NW   | OAM from Port              |

<span id="page-17-0"></span>*Table 1-4 Channel Statistics Available on BXM and UXM Cards*

| Level 0 | Level 1                           | Level <sub>2</sub> | Level 3                 |
|---------|-----------------------------------|--------------------|-------------------------|
|         | Ingress VC Q depth                | TX EOFs to Port    | RM Cells from Port      |
|         | TX cells from NW                  |                    | <b>RM From NW</b>       |
|         | TX CLP1 to Port                   | RX EOF CNG DSC     | <b>OAM From NW</b>      |
|         | TX Cells to Port                  |                    | <b>RM</b> Cells to Port |
|         | RX CLP0 Cng Dscd                  |                    | Rx EFCI 0 Cng Dsc       |
|         | RX CLP1 Cng Dscd                  |                    | Rx EFCI 1 Cng Dsc       |
|         | RX CLP0 from Port                 |                    | Rx OAM Cng Dsc          |
|         | TX CLP0 Cells to Port             |                    | Rx RM Cng Dsc           |
|         | TX CLP0 from NW                   |                    | Rx FRM to NW            |
|         | TX CLP1 from NW                   |                    | Rx BRM/Fst to NW        |
|         | <b>Ingress VSVD ACR</b>           |                    | Tx EFCI 0 Cng Dsc       |
|         | Egress VSVD ACR                   |                    | Tx EFCI 1 Cng Dsc       |
|         | Egress VC Q Depth                 |                    | Tx RM Cng Dsc           |
|         |                                   |                    | Tx OAM Cng Dsc          |
|         | *TX CLP 0 Dscd                    |                    |                         |
|         | *TX CLP 1 Dscd                    |                    |                         |
|         | *TX CLP0+1 Dscd                   |                    |                         |
|         | *RX CLP0+1 from prt               |                    |                         |
|         | *OAM State                        |                    |                         |
|         | * indicates summary stats<br>only |                    |                         |

*Table 1-4 Channel Statistics Available on BXM and UXM Cards (continued)*

The BXM and UXM cards can be configured for multilevel channel statistics collection. You configure the channel statistic levels by using the **cnfcdparm** command. You can configure the channel statistics level only on a standby card. If you attempt to execute the **cnfcdparm** command on an active controller card, you will get a warning telling you that you cannot use the **cnfcdparm** on an active card.

The **cnfcdparm** command allows you to set the statistic level on a UXM or BXM card. However, the **cnfcdparm** command will not allow you to change the statistics level if the card is active. The switch software detects the current channel statistics level available on the UXM or BXM card. Also, switch software performs the following card mismatch verification:

- **•** When a card is inserted, if the channel statistic level decreases from the entry in the logical card database, the card will mismatch.
- **•** When a card is inserted, if the channel statistic level increases from the entry in the logical card database, the card will not mismatch. The logical card database will NOT be updated with the increased channel statistic level value, and you will have available only the number of statistics described on the primary card.
- **•** During the Y-cable mismatch verification, if the secondary card has a smaller channel statistic level, then the primary card (logical card) and the secondary card will mismatch.

**•** During the Y-cable mismatch verification, if the channel statistic level is larger on the secondary card, the card will not mismatch. The Y-cable will continue to operate based on the number of statistics available on the primary/logical card.

## **UXM/BXM Multilevel Channel Statistics Feature**

The multilevel channel statistics feature supports the following functions in card management, channel statistics, and Cisco WAN Manager:

#### **Card Management**

- **–** Recognizing card support for new features
- **–** Support for reconfiguration of channel statistics levels
- **–** Support for Y-redundant configuration
- **–** Mismatch checking
- **–** Support for upgrade of new feature on current configurations

#### **Channel Statistics**

- **–** Support for channel statistics on cards that do not support multilevel statistics
- **–** Support for port channel statistics on cards that support multilevel statistics
- **–** Support for trunk channel statistics on cards that support multilevel statistics

#### **Cisco WAN Manager**

- **–** Cisco WAN Manager will be informed about changes in the card's channel statistics level
- **–** Cisco WAN Manager will be informed about enabled channel statistics on a statistics level basis
- **–** Correct TFTP channel statistics are enabled after an upgrade to multilevel statistics

### **Cisco WAN Manager**

Cisco WAN Manager supports the multilevel channel statistics as provided by the BXM and UXM cards.

## **Channel Statistics Collection and Display**

The multilevel channel statistics are similar to the statistics supported on the current BXM and UXM cards. These channel statistics are accumulated in a historical format using the same collection technique as the current channel statistics. You configure the interval statistics by using the **cnfchstats** command, and display them by using the **dspchstathist** command. In addition, you can get summary statistics by using the **dspchstats** command. You display the additional channel statistics screens by either pressing Return or "y" for yes, depending on whether you are on a BPX or IGX node.

The actual number of statistics available is based on the channel statistics level you configure by using the **cnfcdparm** command.

The following CLI commands configure and display channel statistics:

- **• cnfchstats**
- **• dspchstatcnf**
- **• dspchstathist**
- **• dspchstats**

## **Memory Requirements**

Additional memory is required to support channel summary statistics on the BPX and IGX platforms.

### **BPX Platform**

132,000 bytes =  $(33$  new stats) \*  $(1000$  summary stat entries) \*  $(4$  bytes per stat entry)

### <span id="page-20-0"></span>**IGX Platform**

112,000 bytes =  $(8 \text{ new stats})$  \*  $(3500 \text{ summary stat entries})$  \*  $(4 \text{ bytes per stat entry})$ 

[Table 1-5](#page-20-0) lists the current controller card memory configurable parameters, and [Table 1-6](#page-20-1) lists the BPX polling intervals and number of connections supported.

| <b>Control Card</b> | <b>TFTP/User Memory</b> |
|---------------------|-------------------------|
| <b>BCC 32</b>       | 610K                    |
| <b>BCC 64</b>       | 12.7M                   |
| <b>NPM 32</b>       | 2.0M                    |
| <b>NPM 64</b>       | 12.7M                   |

*Table 1-5 Maximum Statistics Memory per Controller Card*

<span id="page-20-1"></span>![](_page_20_Picture_144.jpeg)

![](_page_20_Picture_145.jpeg)

[Table 1-7](#page-21-0) lists the BXM/UXM channel statistics object name, levels, and descriptions.

![](_page_20_Picture_16.jpeg)

Г

**Note** In most cases, the statistic's object name is similar or identical to the statistic's field name as it appears at the CLI.

| Object ID      | <b>Object Name</b>                          | Level        | <b>Range/Values</b>     | <b>Description</b>                                                                                                    |
|----------------|---------------------------------------------|--------------|-------------------------|----------------------------------------------------------------------------------------------------|
| 05             | Rx Cells From<br>Port                       | $\mathbf{1}$ | $0 - 2^{32} - 1$        | Number of cells received at the ingress of the<br>connection. [A:ALL, B:ALL] (Note: This<br>count is retrieved from the RCMP chip.)                                                                                                    |
| 06             | Rx EOFs From<br>Port                        | 1            | $0 - 2^{32} - 1$        | Number of EOFs received at the ingress of<br>the connection. [A:ALL, B:12, B:28]                                                                                                    |
| 07             | Rx Cells to<br>Backplane                    | $\mathbf{1}$ | $0 - 2^{32} - 1$        | Number of cells rx'd at the ingress that were<br>sent to the backplane. [A:ALL, B:ALL]                                                                                                    |
| 08             | Rx CLP=1 Cells<br>From Port                 | $\mathbf{1}$ | $0 - 2^{32} - 1$        | Number of cells received at the port with<br>CLP=1. [A:ALL, B:ALL] (Note: This count<br>is retrieved from the RCMP chip.)                                                                                                    |
| $09-0B$        | <b>RESERVED</b>                             |              |                         |                                                                                                    |
| 0 <sub>C</sub> | $Rx EFCI = 1 Cells$<br>From Port            | 3            | $0 - 2^{32} - 1$        | Number of cells received at the port with<br>EFCI=1. [A:28, B:28]                                                                                                    |
| 0 <sub>D</sub> | <b>RESERVED</b>                             |              |                         |                                                                                                    |
| 0E             | Non-Compliant<br>Cell Count<br>(Total)      | $\mathbf{1}$ | $0 - 2^{32} - 1$        | Number of cells received at the ingress of the<br>connection that were non-compliant<br>discarded. [A:ALL, B:ALL]. (Note: This is a<br>16-bit counter in the hardware-it can wrap<br>in less than a second depending upon the<br>non-compliant rate.) |
| 0F             | Non-Compliant<br>Cell Count<br>(CLP 0 Only) | $\mathbf{1}$ | $\overline{0-2^{32}-1}$ | Number of CLP 0 cells received at the ingress<br>of the connection that were non-compliant<br>dropped. [A:ALL, B:ALL]. (Note: This is a<br>16-bit counter in the hardware-it can wrap<br>in less than a second depending upon<br>non-compliant rate.) |
| 10             | Non-Compliant<br>Cell Count<br>(CLP 1 Only) | $\mathbf{1}$ | $0 - 2^{32} - 1$        | Number of CLP 1 cells received at the ingress<br>of the connection that were non-compliant<br>dropped. [A:ALL, B:ALL]. (Note: This is<br>a16-bit counter in the hardware—it can wrap<br>in less than a second depending upon<br>non-compliant rate.)  |
| 11             | Ingress VC Q<br>Depth                       | 1            | $0 - 2^{32} - 1$        | Current Ingress VC Queue Depth. [A:ALL,<br>B:ALL                                                                                                    |
| $12 - 14$      | <b>RESERVED</b>                             |              |                         |                                                                                                    |
| 15             | Rx Rsrc Ovfl<br>Discards                    | N.A.         | $0 - 2^{32} - 1$        | Number of cells received at the port that were<br>discarded due to Resource Overflow.<br>[B:ALL]                                                                                                    |
| $16-1E$        | <b>RESERVED</b>                             |              |                         |                                                                                                    |
| 1F             | Tx Cells From<br>Network                    | $\mathbf{1}$ | $0 - 2^{32} - 1$        | Number of cells received from the backplane.<br>[A:ALL, B: ALL]                                                                                                    |
| 20             | Tx CLP=1 To<br>Port                         | $\mathbf{1}$ | $0 - 2^{32} - 1$        | Number of cells transmitted out the port with<br>CLP=1. [A:ALL, B:12, B:28]                                                                                                    |

<span id="page-21-0"></span>*Table 1-7 BXM/UXM Channel Statistics Names, Levels, and Descriptions*

 $\blacksquare$ 

T.

| Object ID | <b>Object Name</b>                            | Level          | <b>Range/Values</b>                          | <b>Description</b>                                                                                                    |
|-----------|-----------------------------------------------|----------------|----------------------------------------------|----------------------------------------------------------------------------------------------------|
| 21        | Tx EFCI=1 To<br>Port                          | $\overline{2}$ | $0 - 2^{32} - 1$                             | Number of cells transmitted out the port with<br>EFCI=1. [A:12, A:28, B:12, B:28]                                                                                                    |
| 22        | Tx Cells To Port                              | $\mathbf{1}$   | $0 - 2^{32} - 1$                             | Number of cells transmitted out the port.<br>[A:ALL, B:ALL]                                                                                                    |
| $23 - 26$ | <b>RESERVED</b>                               |                |                                              |                                                                                                    |
| 27        | Loopback RTD<br>Measurement                   | N.A.           | $0 - 2^{32} - 1$                             | The Loopback Round Trip Delay<br>measurement in msec. (Still under<br>investigation.) Used to initiate the<br>measurement (Set). The Get is used to get the<br>last measurement known; or zero if now<br>known. |
| 28        | Local Ingress Rx<br>State                     | $\mathbf{1}$   | $0:$ Okay<br>1 : FERF (aka<br>RDI)<br>2: AIS | The OAM connection state. [A:ALL, B:ALL]                                                                                                    |
| 29        | $Rx$ CLP= $0$<br>Congested<br><b>Discards</b> | 1              | $0 - 2^{32} - 1$                             | Number of CLP=0 Cells received from the<br>port and discarded due to congestion (after<br>the policer). [A:ALL, B:None]                                                                                         |
| 2A        | $Rx$ CLP=1<br>Congested<br><b>Discards</b>    | 1              | $0 - 2^{32} - 1$                             | Number of CLP=1 Cells received from the<br>port and discarded due to congestion (after<br>the policer). [A:ALL, B:None]                                                                                         |
| 2B        | Rx CLP=0 Cells<br>From Port                   | $\mathbf{1}$   | $0 - 2^{32} - 1$                             | Number of CLP=0 Cells received from the<br>port. [A:ALL, B:ALL] (NOTE: This stat is<br>received from the RCMP.)                                                                                                 |
| 2C        | Tx CLP=0 Cells<br>To Port                     | $\mathbf{1}$   | $0 - 2^{32} - 1$                             | Number of CLP=0 Cells transmitted to the<br>port. [A:ALL, B:12, B:28]                                                                                                    |
| 2D        | Tx CLP=0 Cells<br>From Backplane              | $\mathbf{1}$   | $0 - 2^{32} - 1$                             | Number of CLP=0 Cells received from the<br>backplane. [A:ALL, B:28]                                                                                                    |
| 2E        | Rx CLP=0 Cells<br>To Backplane                | $\overline{2}$ | $0 - 2^{32} - 1$                             | Number of CLP=0 Cells sent to the<br>backplane. [A:ALL, B:12, B:28]                                                                                                    |
| 2F        | Tx CLP=1 Cells<br>From Backplane              | $\mathbf{1}$   | $0 - 2^{32} - 1$                             | Number of CLP=1 Cells received from the<br>backplane. [A:ALL, B:28]                                                                                                    |
| 30        | Rx CLP=1 Cells<br>To Backplane                | $\overline{2}$ | $0 - 2^{32} - 1$                             | Number of CLP=1 Cells sent to the<br>backplane. [A:12, A:28, B:12, B:28]                                                                                                    |
| 31        | Rx EFCI=0 Cells<br>From Port                  | 3              | $0 - 2^{32} - 1$                             | Number of EFCI=0 Cells received from the<br>port. [A:28, B:28]                                                                                                    |
| 32        | Tx EFCI=0 Cells<br>To Port                    | $\overline{2}$ | $0 - 2^{32} - 1$                             | Number of EFCI=0 Cells transmitted to the<br>port. [A:12, A:28, B:12, B:28]                                                                                                    |
| 33        | Tx EFCI=0 Cells<br>From Backplane             | 3              | $0 - 2^{32} - 1$                             | Number of EFCI=0 Cells received from the<br>backplane. $[A:28, B:28]$                                                                                                    |
| 34        | Rx EFCI=0 Cells<br>To Backplane               | $\overline{2}$ | $0 - 2^{32} - 1$                             | Number of EFCI=0 Cells sent to the<br>backplane. [A:12, A:28, B:12, B:28]                                                                                                    |

*Table 1-7 BXM/UXM Channel Statistics Names, Levels, and Descriptions (continued)*

| Object ID | <b>Object Name</b>                                  | Level          | Range/Values            | <b>Description</b>                                                                                |
|-----------|-----------------------------------------------------|----------------|-------------------------|---------------------------------------------------------------------------------------------------|
| 35        | $Tx$ EFCI=1 Cells<br>From Backplane                 | $\overline{3}$ | $0 - 2^{32} - 1$        | Number of EFCI=1 Cells received from the<br>backplane. [A:28, B:28]                               |
| 36        | $Rx EFCI = 1 Cells$<br>To Backplane                 | 2              | $0 - 2^{32} - 1$        | Number of EFCI=1 Cells sent to the<br>backplane. [A:12, A:28, B:12, B:28]                         |
| 37        | Tx EOFs to Port                                     | $\overline{2}$ | $0 - 2^{32} - 1$        | Number of cells with EOF sent to the port.<br>[A:12, A:28, B:28]                                  |
| 38        | Tx EOFs from<br>Backplane                           | N.A.           | $0 - 2^{32} - 1$        | Number of EOFs received at the backplane.<br>[B:12, B:28]                                         |
| 39        | Rx EOFs to<br>Backplane                             | N.A.           | $0 - 2^{32} - 1$        | Number of cells with EOF sent to the<br>backplane. [B:28]                                         |
| 3A        | Rx Segment<br><b>OAM</b>                            | 3              | $0 - 2^{32} - 1$        | Number of Segment OAM cells received at<br>the port. $[A:28, B:28]$                               |
| 3B        | Tx Segment<br><b>OAM</b>                            | 3              | $0 - 2^{32} - 1$        | Number of Segment OAM cells received at<br>the egress. $[A:28, B:28]$                             |
| 3C        | Rx End-to-End<br><b>OAM</b>                         | 3              | $0 - 2^{32} - 1$        | Number of End-to-End OAM cells received<br>at the port. [A:28, B:28]                              |
| 3D        | Tx End-to-End<br>OAM                                | 3              | $0 - 2^{32} - 1$        | Number of End-to-End OAM cells received<br>at the egress. $[A:28, B:28]$                          |
| 3E        | Rx Forward RM<br>Cells                              | 3              | $0 - 2^{32} - 1$        | Number of Forward RM cells received at the<br>port. [A:28, B:28]                                  |
| 3F        | Tx Forward RM<br>Cells                              | $\overline{3}$ | $0 - 2^{32} - 1$        | Number of Forward RM cells received at the<br>backplane. [A:28, B:28]                             |
| 40        | Rx Backward<br>RM Cells                             | 3              | $\overline{0-2^{32}-1}$ | Number of Backward RM cells received at<br>the port. $[A:28, B:28]$                               |
| 41        | Tx Backward<br>RM Cells                             | 3              | $0 - 2^{32} - 1$        | Number of Backward RM cells received at<br>the backplane. [A:28, B:28]                            |
| 42        | Rx Optimized<br>Bandwidth<br>Management RM<br>Cells | N.A.           | $0 - 2^{32} - 1$        | Number of Optimized Bandwidth<br>Management RM cells received at the port.<br>$[B:28]$            |
| 43        | Tx Optimized<br>Bandwidth<br>Management RM<br>Cells | N.A.           | $0 - 2^{32} - 1$        | Number of Optimized Bandwidth<br>Management RM cells received at the<br>backplane. [B:28]         |
| 44        | Rx Undefined<br>RM Cells                            | N.A.           | $\overline{0-2^{32}-1}$ | Number of Undefined RM cells received at<br>the port. $[B:28]$                                    |
| 45        | Tx Undefined<br>RM Cells                            | N.A.           | $0 - 2^{32} - 1$        | Number of Undefined RM cells received at<br>the backplane. [B:28]                                 |
| 46        | Tx Rsrc Ovfl<br>Discards                            | N.A.           | $0 - 2^{32} - 1$        | Number of cells rx'd at the backplane that<br>were discarded due to Resource Overflow.<br>[B:ALL] |
| 47        | Rx VI Cell<br>Discards                              | N.A.           | $0 - 2^{32} - 1$        | Number of cells received at the port that were<br>discarded because of a full VI. [B:12, B:28]    |

*Table 1-7 BXM/UXM Channel Statistics Names, Levels, and Descriptions (continued)*

۰

 $\mathcal{L}^{\mathcal{L}}$ 

| Object ID | <b>Object Name</b>                | Level        | Range/Values        | <b>Description</b>                                                                                        |
|-----------|-----------------------------------|--------------|---------------------|----------------------------------------------------------------------------------------------------|
| 48        | Tx VI Cell<br>Discards            | N.A.         | $0 - 2^{32} - 1$    | Number of cells rx'd at the backplane<br>discarded because of a full VI. [B:12, B:28]                     |
| 49        | Rx QBIN Cell<br>Discards          | N.A.         | $0 - 2^{32} - 1$    | Number of cells rx'd at the port discarded due<br>to QBIN threshold violation. [B:12, B:28]               |
| 4A        | Tx QBIN Cell<br><b>Discards</b>   | N.A.         | $0 - 2^{32} - 1$    | Number of cells rx'd at the backplane that<br>were disc. due to QBIN thres. violations.<br>[B:12, B:28]   |
| 4B        | Rx VC Cell<br><b>Discards</b>     | N.A.         | $0 - 2^{32} - 1$    | Number of cells rx'd at the port that were<br>disc. due to VC thres. violations. [B:12,<br>$B:28$ ]       |
| 4C        | Tx VC Cell<br>Discards            | N.A.         | $0 - 2^{32} - 1$    | Number of cells rx'd at the backplane that<br>were discarded due to VC thres. violations.<br>[B:ALL]      |
| 4D        | Rx Cell Filter<br>Discards        | N.A.         | $0 - 2^{32} - 1$    | Number of cells received at the port that were<br>discarded due to cell filter action. [B:12,<br>$B:28$ ] |
| 4E        | Tx Cell Filter<br>Discards        | N.A.         | $0 - 2^{32} - 1$    | Number of cells rx'd at the backplane that<br>were discarded due to cell filter action. [B:12,<br>B:28]   |
| 4F        | Rx Illegal Event<br>Cells         | N.A.         | $\sqrt{0-2^{32}-1}$ | Number of cells rx'd at the port that caused<br>an reserved event in the hardware. [B:28]                 |
| 50        | Tx Illegal Event<br>Cells         | N.A.         | $0 - 2^{32} - 1$    | Number of cells rx'd at the backplane that<br>caused an reserved event in the H/W. [B:28]                 |
| 51        | <b>Ingress VSVD</b><br><b>ACR</b> | $\mathbf{1}$ | $0 - 2^{32} - 1$    | Ingress VSVD allowed Cell Rate. [A:ALL,<br>B:ALL]                                                         |
| 52        | <b>Egress VSVD</b><br><b>ACR</b>  | $\mathbf{1}$ | $0 - 2^{32} - 1$    | Egress VSVD allowed Cell Rate. [A:ALL,<br>B:ALL]                                                          |
| 53        | Egress VC Q<br>Depth              | $\mathbf{1}$ | $0 - 2^{32} - 1$    | Current Egress VC Queue Depth. [A:ALL,<br>$B:ALL$ ]                                                       |
| 54        | <b>Bkwd SECB</b>                  | N.A.         | $0 - 2^{32} - 1$    | Backward reporting Performance Monitoring<br>Severely Errored Cell Blocks. [A:ALL,<br>B:ALL]              |
| 55        | <b>Bkwd Lost Cells</b>            | N.A.         | $0 - 2^{32} - 1$    | Backward reporting Performance Monitoring<br>Lost Cell Count. [A:ALL, B:ALL]                              |
| 56        | Bkwd<br>Misinserted<br>Cells      | N.A.         | $0 - 2^{32} - 1$    | Backward reporting Performance Monitoring<br>Misinserted Cell Count. [A:ALL, B:ALL]                       |
| 57        | <b>Bkwd BIPV</b>                  | N.A.         | $0 - 2^{32} - 1$    | Backward reporting Performance Monitoring<br>Bipolar Violation Count. [A:ALL, B:ALL]                      |
| 58        | Fwd SECB                          | N.A.         | $0 - 2^{32} - 1$    | Forward reporting Performance Monitoring<br>Severely Errored Cell Blocks. [A:ALL,<br>B:ALL]               |

*Table 1-7 BXM/UXM Channel Statistics Names, Levels, and Descriptions (continued)*

| Object ID | <b>Object Name</b>                         | Level                    | <b>Range/Values</b>     | <b>Description</b>                                                                  |
|-----------|--------------------------------------------|--------------------------|-------------------------|-------------------------------------------------------------------------------------|
| 59        | <b>Fwd Lost Cells</b>                      | N.A.                     | $0 - 2^{32} - 1$        | Forward reporting Performance Monitoring<br>Lost Cell Count. [A:ALL, B:ALL]         |
| 5A        | Fwd Misinserted<br>Cells                   | N.A.                     | $0 - 2^{32} - 1$        | Forward reporting Performance Monitoring<br>Misinserted Cell Count. [A:ALL, B:ALL]  |
| 5B        | Fwd BIPV                                   | N.A.                     | $0 - 2^{32} - 1$        | Forward reporting Performance Monitoring<br>Bipolar Violation Count. [A:ALL, B:ALL] |
| $5C-5F$   | <b>RESERVED</b>                            |                          |                         |                                                                                     |
| 60        | <b>SAR Good PDUs</b><br>Rcy                | $\overline{\mathcal{L}}$ | $0 - 2^{32} - 1$        | Number of good PDUs received by the SAR.<br>[A:ALL, B: ALL]                         |
| 61        | <b>SAR Good PDUs</b><br>Xmt                | $\overline{\mathcal{L}}$ | $0 - 2^{32} - 1$        | Number of good PDUs transmitted by the<br>SAR. [A:ALL, B:ALL]                       |
| 62        | <b>SAR Rev PDUs</b><br>Discarded           | ?                        | $0 - 2^{32} - 1$        | Number of PDUs discarded on the ingress by<br>the SAR. [A:ALL, B:ALL]               |
| 63        | <b>SAR Xmt PDUs</b><br>Discarded           | $\overline{\mathcal{L}}$ | $0 - 2^{32} - 1$        | Number of PDUs discarded on the egress by<br>the SAR. [A:ALL, B:ALL]                |
| 64        | <b>SAR Invalid</b><br><b>CRC PDUs Revd</b> | $\overline{?}$           | $0 - 2^{32} - 1$        | Number of invalid CRC32 PDUs received by<br>the SAR. [A:ALL, B:ALL]                 |
| 65        | <b>SAR Invalid</b><br>Length PDUs<br>Rcvd  | $\overline{\mathcal{C}}$ | $0 - 2^{32} - 1$        | Number of invalid-length PDUs received by<br>the SAR. [A:ALL, B:ALL]                |
| 66        | <b>SAR Short</b><br>Length Failures        | $\overline{\mathcal{L}}$ | $0 - 2^{32} - 1$        | Number of short-length failures detected by<br>the SAR. [A:ALL, B:ALL]              |
| 67        | <b>SAR Long</b><br>Length Failures         | $\overline{\mathcal{C}}$ | $0 - 2^{32} - 1$        | Number of long-length failures detected by<br>the SAR. [A:ALL, B:ALL]               |
|           | TX FRM to Port                             | $\overline{2}$           | $\overline{0-2^{32}-1}$ |                                                                                     |
|           | TX BRM and Fst<br>to Prt                   | $\overline{2}$           | $0 - 2^{32} - 1$        |                                                                                     |
|           | <b>RX EOF</b><br>Congestion<br>Discard     | $\overline{c}$           | $0 - 2^{32} - 1$        |                                                                                     |
|           | RX EFCI 0<br>Congestion<br>Discard         | 3                        | $0 - 2^{32} - 1$        |                                                                                     |
|           | RX EFCI 1<br>Congestion<br>Discard         | 3                        | $0 - 2^{32} - 1$        |                                                                                     |
|           | RX OAM<br>Congestion<br>Discard            | 3                        | $0 - 2^{32} - 1$        |                                                                                     |
|           | RX RM<br>Congestion<br>Discard             | 3                        | $0 - 2^{32} - 1$        |                                                                                     |

*Table 1-7 BXM/UXM Channel Statistics Names, Levels, and Descriptions (continued)*

П

| Object ID | <b>Object Name</b>                 | Level | <b>Range/Values</b> | <b>Description</b> |
|-----------|------------------------------------|-------|---------------------|--------------------|
|           | RX FRM to<br><b>Network</b>        | 3     | $0 - 2^{32} - 1$    |                    |
|           | RX BRM and Fst<br>to Network       | 3     | $0 - 2^{32} - 1$    |                    |
|           | TX EFCI 0<br>Congestion<br>Discard | 3     | $0 - 2^{32} - 1$    |                    |
|           | TX EFCI 1<br>Congestion<br>Discard | 3     | $0 - 2^{32} - 1$    |                    |
|           | TX RM<br>Congestion<br>Discard     | 3     | $0 - 2^{32} - 1$    |                    |
|           | TX OAM<br>Congestion<br>Discard    | 3     | $0 - 2^{32} - 1$    |                    |

*Table 1-7 BXM/UXM Channel Statistics Names, Levels, and Descriptions (continued)*

### **Multilevel Statistics Supported on the UXM Card**

The initial release of the UXM firmware supported only four (4) QE per-channel statistics. To support these new statistics, however, more QE memory, on a per-channel basis, is required. As the statistics level is increased, the number of connections supported by the card may decrease.

### **Setting the Statistics Level on the UXM Card**

Setting the statistics level can only be performed with the UXM in the standby state. See the switch software command **cnfcdparm** for details on how to set the statistics level on the card.

The UXM will retain the last setting and will reboot in that mode. That is, if the statistics were set to 2, the UXM, when reset (reinserted, and so on), will boot with the statistics level set to 2. However, the lowest setting actually set on the card will be the maximum number of statistics with the maximum number of user connections. That is, the UXM can support four ingress and four egress QE stats with 8,000 user connections. This would be the equivalent of the statistics level being set to 1. The cards will accept the full range of statistics levels (0-3). The UXMe (UXM Enhanced card) will support up to statistics level 2 with no reduction in the number of connections. [Table 1-8](#page-26-0) shows connection counts for the UXM cards when different statistics levels are configured on the card.

<span id="page-26-0"></span>

| <b>Stats Level</b> | <b>UXM Conns</b> | UXM FP Conns | UXMe Conns | <b>UXMe FP Conns</b> |
|--------------------|------------------|--------------|------------|----------------------|
|                    | 8126             | 4000         | 8126       | 4000                 |
| 1 (UXM default)    | 8126             | 4000         | 8126       | 4000                 |
| 2 (UXMe default)   | 4031             | 4000         | 8126       | 4000                 |
|                    | 1983             | 1983         | 4031       | 4000                 |

*Table 1-8 Connection Counts for Various Statistics Levels on UXM*

### **Levels of Support on UXM Card for Various Statistics**

If statistics belonging to a statistics level higher than the level set on the card are requested, the user will receive an error message. [Table 1-9](#page-27-0) shows statistics support under statistics level 1. The **bold** text refers to statistics collected from the QE. Statistics fall into four categories: User, OAM, RM, and All. These categories can be further divided into types. User cells are one of four types: Eof0-EFCI0, Eof1-EFCI0, Eof0-EFCI1, and Eof1-EFCI1. OAM cells come in two types: SEg and E2e. RM cells fall into three types: FRm, BRm, and FsRm. CLP0 and CLP1 cells, when tracked, are distinguished only for user cells.

| <b>Ingress Stats</b>         | <b>Oid</b> | Level    | <b>New</b>   | <b>Definition</b>                                                                                                    |
|------------------------------|------------|----------|--------------|----------------------------------------------------------------------------------------------------|
| All Cells from port          | 0x05       | A11      |              |                                                                                                    |
| All CLP1 cells from port     | 0x08       | All      |              |                                                                                                    |
| All non compliant cells      | 0x0E       | All      |              |                                                                                                    |
| All CLP0 non compliant cells | 0x0F       | All      |              |                                                                                                    |
| All CLP1 non compliant cells | 0x10       | All      |              |                                                                                                    |
| VC queue depth               | 0x11       | All      |              |                                                                                                    |
| All CLP0 cells from port     | 0x2B       | All      |              |                                                                                                    |
| <b>VSVD ACR</b>              | 0x51       | A11      |              |                                                                                                    |
| EOF=1 from port              | 0x06       | $1 - >$  |              | All cells Eof=1 that arrive at the QE<br>from the port. This includes cells that<br>are discarded due to overflow.       |
|                              |            |          |              | Note: For Level 1 this does not<br>include discards due to overflow.                                                     |
| All cells to NW              | 0x07       | $1 - >$  |              | Sum of CLP0 and CLP1 cells that<br>arrive at the QE from the port.                                                       |
| CLP0 overflow discards       | 0x29       | $1 - >$  |              | All cells with CLP0 that are discarded<br>at the QE due to overflow.                                                     |
| CLP1 overflow discards       | 0x2A       | $1 - >$  |              | All cells with CLP1 that are discarded<br>at the QE due to overflow                                                      |
| CLP0 to NW                   | 0x2E       | $2 - >$  | $\mathbf X$  | All cells with CLP0 that depart from<br>the QE to the NW.                                                                |
| CLP1 to NW                   | 0x30       | $2 - >$  | $\bar{X}$    | All cells with CLP1 that depart from<br>the QE to the NW.                                                                |
| $EFCI=0$ to NW               | 0x34       | $2 - > $ | $\mathbf X$  | All cells with Efci=0 that depart from<br>the QE to the NW.                                                              |
| $EFCI=1$ to NW               | 0x36       | $2 - >$  | $\mathbf{X}$ | All cells with Efci=1 that depart from<br>the QE to the NW.                                                              |
| EOF=1 overflow discards      | 0x0B       | $2 - >$  | $\mathbf{X}$ | All cells with Eof=1 that are discarded<br>at the QE due to overflow.                                                    |
| EFCI=0 from port             | 0x31       | 3        | $\mathbf{X}$ | All cells with Efci=0 that arrive at the<br>QE from the port. This includes cells<br>that are discarded due to overflow. |

<span id="page-27-0"></span>*Table 1-9 Levels of Support That Can Be Configured for Statistics on UXM Card*

| <b>Ingress Stats</b>         | Oid  | Level | <b>New</b>   | <b>Definition</b>                                                                                                    |
|------------------------------|------|-------|--------------|----------------------------------------------------------------------------------------------------|
| $EFCI=1$ from port           | 0x0C | 3     | $\mathbf{x}$ | All cells with $Efci=1$ that arrive at the<br>QE from the port. This includes cells<br>that are discarded due to overflow. |
| OAM cells from port          | 0x3A | 3     | $\mathbf{x}$ | OAM cells that arrive at the QE from<br>the port. This includes cells that are<br>discarded due to overflow.               |
| Rm cells from port           | 0x3E | 3     | $\mathbf{x}$ | Rm cells that arrive at the QE from the<br>port. This includes cells that are<br>discarded due to overflow.                |
| FR <sub>m</sub> to NW        | 0x17 | 3     | X            | FRm cells that depart from the QE to<br>the NW.                                                                            |
| BRm+FsRm to NW               | 0x18 | 3     | $\mathbf{x}$ | BRm + FsRm cells that depart from<br>the QE to the NW.                                                                     |
| $EFCI=0$ overflow discards   | 0x12 | 3     | $\mathbf x$  | All $Efci=0$ cells that are discarded at<br>the QE due to overflow.                                                        |
| $EFCI = 1$ overflow discards | 0x13 | 3     | $\mathbf{x}$ | All $Efci=1$ cells that are discarded at<br>the QE due to overflow.                                                        |
| OAM overflow discards        | 0x14 | 3     | $\mathbf{x}$ | All OAM cells that are discarded at<br>the QE due to overflow.                                                             |
| RM overflow discards         | 0x16 | 3     | $\mathbf{x}$ | All Rm cells that are discarded at the<br>OE due to overflow.                                                              |

*Table 1-9 Levels of Support That Can Be Configured for Statistics on UXM Card (continued)*

*Table 1-10 Consolidated Ingress Stats (to UXM Card)*

| <b>Consolidated Ingress Stats</b> | Oid  | <b>Part of Which New Stat</b> | New<br>  Oid | <b>Stat</b><br>Grp |
|-----------------------------------|------|-------------------------------|--------------|--------------------|
| Seg OAM from port                 | 0x3A | <b>OAM</b> from port          | 0x3A         | 3                  |
| End-to-end OAM from port          | 0x3C | OAM from port                 | 0x3A         | 3                  |
| FRm cells from port               | 0x3E | Rm cells from port            | 0x3E         | 3                  |
| BRm+FsRm cells from port          | 0x40 | Rm cells from port            | 0x3E         | 3                  |

*Table 1-11 Egress Statistics (from UXM Card)*

![](_page_28_Picture_170.jpeg)

### **Compatibility with 9.1 Classic Statistics**

The statistics as defined for level statistics will not provide the same information as statistics on a UXM running 9.1 firmware. However, backward compatibility is provided for any UXM upgraded from 9.1 to 9.2 firmware. UXMs shipped with 9.2 firmware do not support the classic statistics.

**Note** The **rsh** command can be used to put UXM running 9.2 into classic statistics mode. (Note that you need to have debug level privileges to access this command.) In addition, any UXM upgraded from 9.1 to 9.2 will no longer support classic statistics if a statistics level has been set on the card. The UXMe supports, at a minimum, level 2 stats, and since level 2 statistics supports all the statistics needed for compatibility with 9.1 software.

Refer to [Table 1-12](#page-29-0) for a list of the multilevel channel statistics supported on the UXM.

![](_page_29_Picture_151.jpeg)

#### <span id="page-29-0"></span>*Table 1-12 UXM with Multilevel Channel Statistics*

| <b>Statistics Description</b>      | Level          | <b>OID Number</b> | <b>Stat Number</b> | Interv     | Sum        |
|------------------------------------|----------------|-------------------|--------------------|------------|------------|
| Invalid CRC32 pdu rx by the SAR    | 1              | 0x64              | 0x48               | <b>YES</b> | <b>YES</b> |
| Invalid Length pdu rx by the SAR   | 1              | 0x65              | 0x49               | <b>YES</b> | <b>YES</b> |
| Shrt-Lgth Fail detected by the SAR | 1              | 0x66              | 0x4a               | <b>YES</b> | <b>YES</b> |
| Lng-Lgth Fail detected by the SAR  | 1              | 0x67              | 0x4b               | <b>YES</b> | <b>YES</b> |
| Cells Tx with CLP=0 to Network     | $\overline{2}$ | 0x2e              | 0x54               | <b>YES</b> | <b>YES</b> |
| Cells Tx with CLP=1 to Network     | $\overline{2}$ | 0x30              | 0x55               | <b>YES</b> | <b>YES</b> |
| Cells Tx with EFCI=0 to Network    | $\overline{2}$ | 0x34              | 0x56               | <b>YES</b> | <b>YES</b> |
| Cells Tx with EFCI=1 to Network    | $\overline{2}$ | 0x36              | 0x57               | <b>YES</b> | <b>YES</b> |
| Cells Transmitted with EFCI=0      | $\overline{2}$ | 0x32              | 0x38               | <b>YES</b> | <b>YES</b> |
| Cells Transmitted with EFCI=1      | $\overline{2}$ | 0x21              | 0x34               | <b>YES</b> | <b>YES</b> |
| Overflow Cells Rx w/EOF dropped    | $\overline{2}$ | 0x0b              | 0x58               | <b>YES</b> | <b>YES</b> |
| Cells Tx with EOF to Port          | $\overline{2}$ | 0x37              | 0x59               | <b>YES</b> | <b>YES</b> |
| RM Cells Tx to Port                | 3              | 0x0a              | 0x5a               | <b>YES</b> | <b>YES</b> |
| Cells Rx with EFCI=0 from Port     | 3              | 0x31              | 0x5b               | <b>YES</b> | <b>YES</b> |
| Cells Rx with EFCI=1 from Port     | 3              | 0x0c              | 0x5c               | <b>YES</b> | <b>YES</b> |
| <b>OAM Cells Rx from Port</b>      | 3              | 0x3a              | 0x5d               | <b>YES</b> | <b>YES</b> |
| RM Cells Rx from Port              | 3              | 0x3e              | 0x5e               | <b>YES</b> | <b>YES</b> |
| Overflow Cells Rx w/EFCI=0 dropped | 3              | 0x12              | 0x5f               | <b>YES</b> | <b>YES</b> |
| Overflow Cells Rx w/EFCI=1 dropped | 3              | 0x13              | 0x60               | <b>YES</b> | <b>YES</b> |
| Overflow OAM Cells Rx and dropped  | 3              | 0x14              | 0x61               | <b>YES</b> | <b>YES</b> |
| Overflow RM Cells Rx and dropped   | 3              | 0x16              | 0x62               | <b>YES</b> | <b>YES</b> |
| Forward RM Cells Tx to Network     | 3              | 0x17              | 0x63               | <b>YES</b> | <b>YES</b> |
| Backward RM + FST Cells Tx to Net  | 3              | 0x18              | 0x64               | <b>YES</b> | <b>YES</b> |
| Cells Rx with EFCI=0 from Network  | 3              | 0x33              | 0x65               | <b>YES</b> | <b>YES</b> |
| Cells Rx with EFCI=1 from Network  | 3              | 0x35              | 0x66               | <b>YES</b> | <b>YES</b> |
| Egress OAM Cells Rx                | 3              | 0x3b              | 0x67               | <b>YES</b> | <b>YES</b> |
| Egress RM Cells Rx                 | 3              | 0x3f              | 0x68               | <b>YES</b> | <b>YES</b> |
| Overflow Cells Tx w/EFCI=0 dropped | 3              | 0x19              | 0x69               | <b>YES</b> | <b>YES</b> |
| Overflow Cells Tx w/EFCI=1 dropped | 3              | 0x1a              | 0x6a               | <b>YES</b> | <b>YES</b> |
| Overflow RM Cells Tx and dropped   | 3              | 0x1b              | 0x6b               | <b>YES</b> | <b>YES</b> |
| Overflow OAM Cells Tx and dropped  | 3              | 0x1c              | 0x6c               | <b>YES</b> | <b>YES</b> |

*Table 1-12 UXM with Multilevel Channel Statistics (continued)*

Refer to [Table 1-13](#page-31-0) for a list for the BXM with no multilevel channel statistics supported.

<span id="page-31-0"></span>ш

| <b>Statistics Description</b>         | Level | <b>OID Number</b> | <b>Stat Number</b> | <b>Interv</b>  | Sum        |
|---------------------------------------|-------|-------------------|--------------------|----------------|------------|
| Port Cells Received                   | n/a   | 0x05              | 0x1d               | <b>YES</b>     | <b>YES</b> |
| Port Frames Received                  | n/a   | 0x06              | 0x1e               | <b>YES</b>     | <b>YES</b> |
| Network Cells Transmitted             | n/a   | 0x07              | 0x1f               | <b>YES</b>     | <b>YES</b> |
| Port Cells Received with CLP=1        | n/a   | 0x08              | 0x20               | <b>YES</b>     | <b>YES</b> |
| Non-Compliant Cells Received (Port)   | n/a   | 0x0e              | 0x26               | <b>YES</b>     | <b>YES</b> |
| Average Rx Q Depth in Cells           | n/a   | 0x11              | 0x29               | <b>YES</b>     | <b>YES</b> |
| Cells Received from Network           | n/a   | 0x1f              | 0x2e               | <b>YES</b>     | <b>YES</b> |
| Cells Transmitted with CLP (Port)     | n/a   | 0x20              | 0x31               | <b>YES</b>     | <b>YES</b> |
| Cells Transmitted (Port)              | n/a   | 0x22              | 0x2d               | <b>YES</b>     | <b>YES</b> |
| Average Tx Q Depth in Cells           | n/a   | 0x53              | 0x39               | <b>YES</b>     | <b>YES</b> |
| Good Pdu's Received by the SAR        | n/a   | 0x60              | 0x3a               | <b>YES</b>     | NO         |
| Good Pdu's Transmitted by the SAR     | n/a   | 0x61              | 0x3b               | YES            | NO         |
| Rx pdu's discarded by the SAR         | n/a   | 0x62              | 0x3c               | <b>YES</b>     | NO         |
| Tx pdu's discarded by the SAR         | n/a   | 0x63              | 0x3d               | <b>YES</b>     | NO         |
| Invalid Length pdu rx by the SAR      | n/a   | 0x65              | 0x3f               | <b>YES</b>     | NO         |
| Shrt-Lgth Fail detected by the SAR    | n/a   | 0x66              | 0x40               | <b>YES</b>     | NO         |
| Lng-Lgth Fail detected by the SAR     | n/a   | 0x67              | 0x41               | <b>YES</b>     | NO         |
| Invalid CRC32 pdu rx by the SAR       | n/a   | 0x64              | 0x3e               | <b>YES</b>     | NO         |
| Cells Received with Clp 0             | n/a   | 0x2b              | 0x45               | <b>YES</b>     | <b>YES</b> |
| Network Cells Received with Clp 0     | n/a   | 0x2d              | 0x46               | YES            | <b>YES</b> |
| Network Cells Received with Clp 1     | n/a   | 0x2f              | 0x47               | <b>YES</b>     | <b>YES</b> |
| <b>Ingress Vsvd Allowed Cell Rate</b> | n/a   | 0x51              | 0x48               | <b>YES</b>     | <b>YES</b> |
| Egress Vsvd Allowed Cell Rate         | n/a   | 0x52              | 0x49               | <b>YES</b>     | <b>YES</b> |
| Cells Tx with CLP=0 to Port           | n/a   | 0x2c              | 0x52               | YES            | <b>YES</b> |
| Cells Tx with CLP=0 to Network        | n/a   | 0x2e              | 0x53               | <b>YES</b>     | <b>YES</b> |
| $Rx Clp0+1$ Port                      | n/a   | n/a               | 0x54               | NO             | <b>YES</b> |
| Rx Clp0 Dscd                          | n/a   | n/a               | 0x55               | NO             | <b>YES</b> |
| Tx Clp0 Dscd                          | n/a   | n/a               | 0x56               | N <sub>O</sub> | <b>YES</b> |
| Tx Clp1 Dscd                          | n/a   | n/a               | 0x57               | NO.            | <b>YES</b> |
| Tx Clp0+1 Dscd                        | n/a   | n/a               | 0x58               | NO.            | <b>YES</b> |
| OAM state (0:OK,1:FERF,2:AIS)         | n/a   | 0x28              | n/a                | NO.            | NO.        |
|                                       |       |                   |                    |                |            |

*Table 1-13 BXM Card with No Multilevel Channel Statistics*

Refer to [Table 1-14](#page-32-0) for a list of multilevel channel statistics supported on the BXM.

П

| <b>Statistics Description</b>         | Level            | <b>OID Number</b> | <b>Stat Number</b> | Interv     | Sum        |
|---------------------------------------|------------------|-------------------|--------------------|------------|------------|
| Port Cells Received                   | 1                | 0x05              | 0x1d               | <b>YES</b> | <b>YES</b> |
| Port Frames Received                  | 1                | 0x06              | 0x1e               | <b>YES</b> | <b>YES</b> |
| Network Cells Transmitted             | 1                | 0x07              | 0x1f               | <b>YES</b> | <b>YES</b> |
| Port Cells Received with CLP=1        | 1                | 0x08              | 0x20               | <b>YES</b> | <b>YES</b> |
| Non-Compliant Cells Received (Port)   | 1                | 0x0e              | 0x26               | <b>YES</b> | <b>YES</b> |
| Average Rx Q Depth in Cells           | $\mathbf{1}$     | 0x11              | 0x29               | <b>YES</b> | <b>YES</b> |
| Cells Received from Network           | 1                | 0x1f              | 0x2e               | <b>YES</b> | <b>YES</b> |
| Cells Transmitted with CLP (Port)     | 1                | 0x20              | 0x31               | <b>YES</b> | <b>YES</b> |
| Cells Transmitted (Port)              | 1                | 0x22              | 0x2d               | <b>YES</b> | <b>YES</b> |
| Average Tx Q Depth in Cells           | 1                | 0x53              | 0x39               | <b>YES</b> | <b>YES</b> |
| Good Pdu's Received by the SAR        | 1                | 0x60              | 0x3a               | <b>YES</b> | NO         |
| Good Pdu's Transmitted by the SAR     | 1                | 0x61              | 0x3b               | <b>YES</b> | NO         |
| Rx pdu's discarded by the SAR         | 1                | 0x62              | 0x3c               | <b>YES</b> | NO         |
| Tx pdu's discarded by the SAR         | $\mathbf{1}$     | 0x63              | 0x3d               | <b>YES</b> | NO         |
| Invalid Length pdu rx by the SAR      | 1                | 0x65              | 0x3f               | <b>YES</b> | NO         |
| Shrt-Lgth Fail detected by the SAR    | 1                | 0x66              | 0x40               | <b>YES</b> | NO         |
| Lng-Lgth Fail detected by the SAR     | $\mathbf{1}$     | 0x67              | 0x41               | <b>YES</b> | NO         |
| Invalid CRC32 pdu rx by the SAR       | 1                | 0x64              | 0x3e               | <b>YES</b> | NO         |
| Cells Received with Clp 0             | $\mathbf{1}$     | 0x2b              | 0x45               | <b>YES</b> | <b>YES</b> |
| Network Cells Received with Clp 0     | 1                | 0x2d              | 0x46               | <b>YES</b> | <b>YES</b> |
| Network Cells Received with Clp 1     | 1                | 0x2f              | 0x47               | <b>YES</b> | <b>YES</b> |
| <b>Ingress Vsvd Allowed Cell Rate</b> | $\mathbf{1}$     | 0x51              | 0x48               | <b>YES</b> | <b>YES</b> |
| Egress Vsvd Allowed Cell Rate         | 1                | 0x52              | 0x49               | <b>YES</b> | <b>YES</b> |
| Cells Tx with CLP=0 to Port           | 1                | 0x2c              | 0x52               | <b>YES</b> | <b>YES</b> |
| $Rx Clp0+1$ Port                      | 1                | n/a               | 0x54               | $\rm NO$   | <b>YES</b> |
| Tx Clp0 Dscd                          | $\mathbf{1}$     | n/a               | 0x56               | NO         | <b>YES</b> |
| Tx Clp1 Dscd                          | 1                | n/a               | 0x57               | NO         | <b>YES</b> |
| Tx Clp0+1 Dscd                        | $\mathbf{1}$     | n/a               | 0x58               | NO         | <b>YES</b> |
| Non-Comp Cells Rx w/CLP=0 dropped     | $\mathbf{1}$     | 0x0f              | 0x59               | <b>YES</b> | <b>YES</b> |
| Non-Comp Cells Rx w/CLP=1 dropped     | $\mathbf{1}$     | 0x10              | 0x5a               | <b>YES</b> | <b>YES</b> |
| Overflow Cells Rx w/CLP=0 dropped     | $\mathbf{1}$     | 0x29              | 0x5b               | <b>YES</b> | <b>YES</b> |
| Overflow Cells Rx w/CLP=1 dropped     | $\mathbf{1}$     | 0x2a              | 0x5c               | <b>YES</b> | <b>YES</b> |
| OAM state (0:OK,1:FERF,2:AIS)         | $\mathbf{1}$     | 0x28              | n/a                | NO         | NO.        |
| Cells Tx with CLP=0 to Network        | $\sqrt{2}$       | 0x2e              | 0x53               | <b>YES</b> | <b>YES</b> |
| Rx Clp0 Dscd                          | $\overline{2}$   | n/a               | 0x55               | NO         | <b>YES</b> |
| Cells Tx with CLP=1 to Network        | $\boldsymbol{2}$ | 0x30              | 0x5d               | <b>YES</b> | <b>YES</b> |

<span id="page-32-0"></span>*Table 1-14 BXM with Multilevel Channel Statistics*

| <b>Statistics Description</b>                     | Level          | <b>OID Number</b> | <b>Stat Number</b> | Interv     | Sum        |
|---------------------------------------------------|----------------|-------------------|--------------------|------------|------------|
| Cells Tx with EFCI=0 to Network                   | $\overline{2}$ | 0x34              | 0x5e               | <b>YES</b> | <b>YES</b> |
| $\overline{2}$<br>Cells Tx with EFCI=1 to Network |                | 0x36              | 0x5f               | <b>YES</b> | <b>YES</b> |
| Cells Transmitted with EFCI=0                     | $\overline{c}$ | 0x32              | 0x60               | <b>YES</b> | <b>YES</b> |
| Cells Transmitted with EFCI=1                     | $\overline{c}$ | 0x21              | 0x2c               | <b>YES</b> | <b>YES</b> |
| Overflow Cells Rx w/EOF dropped                   | $\overline{2}$ | 0x0b              | 0x61               | <b>YES</b> | <b>YES</b> |
| Cells Tx with EOF to Port                         | $\overline{2}$ | 0x37              | 0x62               | <b>YES</b> | <b>YES</b> |
| RM Cells Tx to Port                               | 3              | 0x0a              | 0x63               | <b>YES</b> | <b>YES</b> |
| Cells Rx with EFCI=0 from Port                    | 3              | 0x31              | 0x64               | <b>YES</b> | <b>YES</b> |
| Cells Rx with EFCI=1 from Port                    | 3              | 0x0c              | 0x65               | <b>YES</b> | <b>YES</b> |
| OAM Cells Rx from Port                            | 3              | 0x3a              | 0x66               | <b>YES</b> | <b>YES</b> |
| RM Cells Rx from Port                             | 3              | 0x3e              | 0x67               | <b>YES</b> | <b>YES</b> |
| Overflow Cells Rx w/EFCI=0 dropped                | 3              | 0x12              | 0x68               | <b>YES</b> | <b>YES</b> |
| Overflow Cells Rx w/EFCI=1 dropped                | 3              | 0x13              | 0x69               | <b>YES</b> | <b>YES</b> |
| Overflow OAM Cells Rx and dropped                 | 3              | 0x14              | 0x6a               | <b>YES</b> | <b>YES</b> |
| Overflow RM Cells Rx and dropped                  | 3              | 0x16              | 0x6b               | <b>YES</b> | <b>YES</b> |
| Forward RM Cells Tx to Network                    | 3              | 0x17              | 0x6c               | <b>YES</b> | <b>YES</b> |
| Backward RM + FST Cells Tx to Net                 | 3              | 0x18              | 0x6d               | <b>YES</b> | <b>YES</b> |
| Cells Rx with EFCI=0 from Network                 | 3              | 0x33              | 0x6e               | <b>YES</b> | <b>YES</b> |
| Cells Rx with EFCI=1 from Network                 | 3              | 0x35              | 0x6f               | <b>YES</b> | <b>YES</b> |
| Egress OAM Cells Rx                               | 3              | 0x3b              | 0x70               | <b>YES</b> | <b>YES</b> |
| Egress RM Cells Rx                                | 3              | 0x3f              | 0x71               | <b>YES</b> | <b>YES</b> |
| Overflow Cells Tx w/EFCI=0 dropped                | 3              | 0x19              | 0x72               | <b>YES</b> | <b>YES</b> |
| Overflow Cells Tx w/EFCI=1 dropped                | 3              | 0x1a              | 0x73               | <b>YES</b> | <b>YES</b> |
| Overflow RM Cells Tx and dropped                  | 3              | 0x1b              | 0x74               | <b>YES</b> | <b>YES</b> |
| Overflow OAM Cells Tx and dropped                 | 3              | 0x1c              | 0x75               | <b>YES</b> | <b>YES</b> |

*Table 1-14 BXM with Multilevel Channel Statistics (continued)*

## **Descriptions for Statistics Fields on cnfcdparm Screen**

The field names on the **cnfcdparm** screen are similar to the field names on the **dspchstats** screen. [Table 1-15](#page-34-0) provides descriptions for fields that appear on the **cnfcdparm** screen. Note that the object names given may vary slightly from what actually appears on the **cnfcdparm** screen fields; similarly, the descriptions for each object (or screen field) correspond in most cases to the related object (or screen field) name, but not in all cases.

 $\mathcal{L}^{\mathcal{L}}$ 

| <b>Object</b><br>ID | <b>Object Name</b>                          | <b>Range/Values</b>                      | <b>Default</b> | <b>Description</b>                                                                                                    |
|---------------------|---------------------------------------------|------------------------------------------|----------------|----------------------------------------------------------------------------------------------------|
| 01                  | Message Tag                                 | Byte 0-3: Tag ID<br>Byte 4-7: IP Address | 0              | Identifier and source IP address sent with CommBus<br>message. Both will be copied into the response, if any<br>is to be sent.                                                                                                    |
| 02                  | <b>RESERVED</b>                             |                                          |                |                                                                                                    |
| 03                  | <b>LCN</b>                                  | $1 - 64K$                                | $\mathbb{R}$   | Identifies which channel to collect statistics.                                                                                                    |
| 04                  | <b>RESERVED</b>                             |                                          |                |                                                                                                    |
| 05                  | Rx Cells From Port                          | $ 0 - 2^{32}-1 $                         | N/A            | Number of cells received at the ingress of the<br>connection. [A:ALL, B:ALL] (Note: This count is<br>retrieved from the RCMP chip.)                                                                                                    |
| 06                  | Rx EOFs From Port                           | $ 0 - 2^{32}-1 $                         | N/A            | Number of EOFs received at the ingress of the<br>connection. [A:ALL, B:12, B:28]                                                                                                    |
| 07                  | Rx Cells to<br>Backplane                    | $0 - 2^{32} - 1$                         | N/A            | Number of cells received at the ingress that were sent to<br>the backplane. [A:ALL, B:ALL]                                                                                                    |
| 08                  | Rx CLP=1 Cells<br>From Port                 | $0 - 2^{32} - 1$                         | N/A            | Number of cells received at the port with CLP=1.<br>[A:ALL, B:ALL] (Note: This count is retrieved from<br>the RCMP chip.)                                                                                                    |
| $09 - 0B$           | <b>RESERVED</b>                             |                                          |                |                                                                                                    |
| 0 <sub>C</sub>      | Rx EFCI=1 Cells<br>From Port                | $0 - 2^{32} - 1$                         | N/A            | Number of cells received at the port with EFCI=1.<br>[A:28, B:28]                                                                                                    |
| 0 <sub>D</sub>      | <b>RESERVED</b>                             |                                          |                |                                                                                                    |
| 0E                  | Non-Compliant<br>Cell Count (Total)         | $0 - 2^{32} - 1$                         | N/A            | Number of cells received at the ingress of the<br>connection that were non-compliant discarded.<br>[A:ALL, B:ALL]. (Note: This is a 16-bit counter in the<br>hardware—it can wrap in less than a second depending<br>upon non-compliant rate.)     |
| 0F                  | Non-Compliant<br>Cell Count<br>(CLP 0 Only) | $0 - 2^{32} - 1$                         | N/A            | Number of CLP 0 cells received at the ingress of the<br>connection that were non-compliant dropped. [A:ALL,<br>B:ALL]. (Note: This is a16-bit counter in the<br>hardware—it can wrap in less than a second depending<br>upon non-compliant rate.)  |
| 10                  | Non-Compliant<br>Cell Count<br>(CLP 1 Only) | $0 - 2^{32} - 1$                         | N/A            | Number of CLP 1 cells received at the ingress of the<br>connection that were non-compliant dropped. [A:ALL,<br>B:ALL]. (Note: This is a 16-bit counter in the<br>hardware—it can wrap in less than a second depending<br>upon non-compliant rate.) |
| 11                  | Ingress VC Q Depth                          | $0 - 2^{32} - 1$                         | N/A            | Current Ingress VC Queue Depth. [A:ALL, B:ALL]                                                                                                    |
| $12 - 14$           | <b>RESERVED</b>                             |                                          |                |                                                                                                    |
| 15                  | Rx Rsrc Ovfl<br>Discards                    | $0 - 2^{32} - 1$                         | N/A            | Number of cells received at the port that were discarded<br>due to Resource Overflow. [B:ALL]                                                                                                    |
| $16-1E$             | <b>RESERVED</b>                             |                                          |                |                                                                                                    |

<span id="page-34-0"></span>*Table 1-15 Descriptions for cnfcdparm for BXM Card*

ш

| <b>Object</b><br>ID | <b>Object Name</b>                              | <b>Range/Values</b>                      | <b>Default</b> | <b>Description</b>                                                                                                    |
|---------------------|-------------------------------------------------|------------------------------------------|----------------|----------------------------------------------------------------------------------------------------|
| 1F                  | Tx Cells From<br>Network                        | $\sqrt{0-2^{32}-1}$                      | N/A            | Number of cells received from the backplane. [A:ALL,<br>B:ALL]                                                                                                    |
| 20                  | Tx CLP=1 To Port                                | $0 - 2^{32} - 1$                         | N/A            | Number of cells transmitted out the port with CLP=1.<br>[A:ALL, B:12, B:28]                                                                                                    |
| 21                  | Tx EFCI=1 To Port                               | $0 - 2^{32} - 1$                         | N/A            | Number of cells transmitted out the port with EFCI=1.<br>[A:12, A:28, B:12, B:28]                                                                                                    |
| 22                  | Tx Cells To Port                                | $0 - 2^{32} - 1$                         | N/A            | Number of cells transmitted out the port. [A:ALL,<br>$B:ALL$ ]                                                                                                    |
| $23 - 26$           | <b>RESERVED</b>                                 |                                          |                |                                                                                                    |
| 27                  | Loopback RTD<br>Measurement                     | $0 - 2^{32} - 1$                         | N/A            | The Loopback Round Trip Delay measurement in msec.<br>(Still under investigation.) Used to initiate the<br>measurement (Set). The Get is used to get the last<br>measurement known; or zero if now known. |
| 28                  | Local Ingress Rx<br>State                       | $0:$ Okay<br>1: FERF (aka RDI)<br>2: AIS | $\overline{0}$ | The OAM connection state. [A:ALL, B:ALL]                                                                                                    |
| 29                  | $Rx$ CLP= $0$<br><b>Congested Discards</b>      | $0 - 2^{32} - 1$                         | N/A            | Number of CLP=0 Cells received from the port and<br>discarded due to congestion (after the policer).<br>[A:ALL, B:None]                                                                                   |
| 2A                  | $Rx$ CLP=1<br><b>Congested Discards</b>         | $0 - 2^{32} - 1$                         | N/A            | Number of CLP=1 Cells received from the port and<br>discarded due to congestion (after the policer).<br>[A:ALL, B:None]                                                                                   |
| 2B                  | Rx CLP=0 Cells<br>From Port                     | $0 - 2^{32} - 1$                         | N/A            | Number of CLP=0 Cells received from the port.<br>[A:ALL, B:ALL] (NOTE: This stat is received from the<br>RCMP.)                                                                                           |
| 2C                  | Tx CLP=0 Cells To<br>Port                       | $0 - 2^{32} - 1$                         | N/A            | Number of CLP=0 Cells transmitted to the port.<br>[A:ALL, B:12, B:28]                                                                                                    |
| 2D                  | $Tx$ CLP=0 Cells<br>From Backplane              | $0 - 2^{32} - 1$                         | N/A            | Number of CLP=0 Cells received from the backplane.<br>$[A:ALL, B:28]$                                                                                                    |
| $2\mathrm{E}$       | Rx CLP=0 Cells To $ 0 - 2^{32}-1 $<br>Backplane |                                          | $\rm N/A$      | Number of CLP=0 Cells sent to the backplane. [A:ALL,<br>B:12, B:28]                                                                                                    |
| 2F                  | Tx CLP=1 Cells<br>From Backplane                | $0 - 2^{32} - 1$                         | N/A            | Number of CLP=1 Cells received from the backplane.<br>[A:ALL, B:28]                                                                                                    |
| 30                  | Rx CLP=1 Cells To<br>Backplane                  | $0 - 2^{32} - 1$                         | $\rm N/A$      | Number of CLP=1 Cells sent to the backplane. [A:12,<br>A:28, B:12, B:28]                                                                                                    |
| 31                  | Rx EFCI=0 Cells<br>From Port                    | $0 - 2^{32} - 1$                         | N/A            | Number of EFCI=0 Cells received from the port. [A:28,<br>$B:28$ ]                                                                                                    |
| 32                  | Tx EFCI=0 Cells To<br>Port                      | $0 - 2^{32} - 1$                         | N/A            | Number of EFCI=0 Cells transmitted to the port.<br>[A:12,A:28,B:12,B:28]                                                                                                    |
| 33                  | Tx EFCI=0 Cells<br>From Backplane               | $0 - 2^{32} - 1$                         | N/A            | Number of EFCI=0 Cells received from the backplane.<br>[A:28, B:28]                                                                                                    |

*Table 1-15 Descriptions for cnfcdparm for BXM Card (continued)*

П
$\mathcal{L}^{\mathcal{L}}$ 

| Object<br>ID | <b>Object Name</b>                                  | <b>Range/Values</b> | <b>Default</b> | <b>Description</b>                                                                                 |
|--------------|-----------------------------------------------------|---------------------|----------------|----------------------------------------------------------------------------------------------------|
| 34           | Rx EFCI=0 Cells To<br>Backplane                     | $0 - 2^{32} - 1$    | N/A            | Number of EFCI=0 Cells sent to the backplane. [A:12,<br>A:28, B:12, B:28]                          |
| 35           | Tx EFCI=1 Cells<br>From Backplane                   | $0 - 2^{32} - 1$    | N/A            | Number of EFCI=1 Cells received from the backplane.<br>[A:28, B:28]                                |
| 36           | Rx EFCI=1 Cells To<br>Backplane                     | $0 - 2^{32} - 1$    | N/A            | Number of EFCI=1 Cells sent to the backplane. [A:12,<br>A:28, B:12, B:28]                          |
| 37           | Tx EOFs to Port                                     | $0 - 2^{32} - 1$    | N/A            | Number of cells with EOF sent to the port. [A:12, A:28,<br>$B:28$ ]                                |
| 38           | Tx EOFs from<br>Backplane                           | $0 - 2^{32} - 1$    | N/A            | Number of EOFs received at the backplane. [B:12,<br>B:28]                                          |
| 39           | Rx EOFs to<br>Backplane                             | $0 - 2^{32} - 1$    | N/A            | Number of cells with EOF sent to the backplane. [B:28]                                             |
| 3A           | Rx Segment OAM                                      | $0 - 2^{32} - 1$    | N/A            | Number of Segment OAM cells received at the port.<br>[A:28, B:28]                                  |
| 3B           | Tx Segment OAM                                      | $0 - 2^{32} - 1$    | N/A            | Number of Segment OAM cells received at the egress.<br>[A:28, B:28]                                |
| 3C           | Rx End-to-End<br><b>OAM</b>                         | $0 - 2^{32} - 1$    | N/A            | Number of End-to-End OAM cells received at the port.<br>[A:28, B:28]                               |
| 3D           | Tx End-to-End<br><b>OAM</b>                         | $0 - 2^{32} - 1$    | N/A            | Number of End-to-End OAM cells received at the<br>egress. [A:28, B:28]                             |
| 3E           | Rx Forward RM<br>Cells                              | $0 - 2^{32} - 1$    | N/A            | Number of Forward RM cells received at the port.<br>[A:28, B:28]                                   |
| 3F           | Tx Forward RM<br>Cells                              | $0 - 2^{32} - 1$    | N/A            | Number of Forward RM cells received at the backplane.<br>[A:28, B:28]                              |
| 40           | Rx Backward RM<br>Cells                             | $0 - 2^{32} - 1$    | N/A            | Number of Backward RM cells received at the port.<br>[A:28, B:28]                                  |
| 41           | Tx Backward RM<br>Cells                             | $0 - 2^{32} - 1$    | N/A            | Number of Backward RM cells received at the<br>backplane. [A:28, B:28]                             |
| 42           | Rx Optimized<br>Bandwidth<br>Management RM<br>Cells | $0 - 2^{32} - 1$    | N/A            | Number of Optimized Bandwidth Management RM<br>cells received at the port. [B:28]                  |
| 43           | Tx Optimized<br>Bandwidth<br>Management RM<br>Cells | $0 - 2^{32} - 1$    | N/A            | Number of Optimized Bandwidth Management RM<br>cells received at the backplane. [B:28]             |
| 44           | Rx Undefined RM<br>Cells                            | $0 - 2^{32} - 1$    | N/A            | Number of Undefined RM cells received at the port.<br>$[B:28]$                                     |
| 45           | Tx Undefined RM<br>Cells                            | $0 - 2^{32} - 1$    | N/A            | Number of Undefined RM cells received at the<br>backplane. [B:28]                                  |
| 46           | Tx Rsrc Ovfl<br>Discards                            | $0 - 2^{32} - 1$    | $\rm N/A$      | Number of cells received at the backplane that were<br>discarded due to Resource Overflow. [B:ALL] |

*Table 1-15 Descriptions for cnfcdparm for BXM Card (continued)*

ш

| <b>Object</b><br>ID | <b>Object Name</b>               | <b>Range/Values</b>     | <b>Default</b> | <b>Description</b>                                                                                          |
|---------------------|----------------------------------|-------------------------|----------------|----------------------------------------------------------------------------------------------------|
| 47                  | Rx VI Cell Discards              | $0 - 2^{32} - 1$        | N/A            | Number of cells received at the port that were discarded<br>because of a full Vi. $[B:12, B:28]$            |
| 48                  | Tx VI Cell Discards              | $0 - 2^{32} - 1$        | N/A            | Number of cells received at the backplane discarded<br>because of a full Vi. $[B:12, B:28]$                 |
| 49                  | Rx QBIN Cell<br>Discards         | $0 - 2^{32} - 1$        | N/A            | Number of cells received at the port discarded due to<br>QBIN threshold violation. [B:12, B:28]             |
| 4A                  | Tx QBIN Cell<br>Discards         | $0 - 2^{32} - 1$        | N/A            | Number of cells received at the backplane that were<br>disc. due to QBIN threshold violations. [B:12, B:28] |
| 4B                  | Rx VC Cell<br>Discards           | $\overline{0-2^{32}-1}$ | N/A            | Number of cells received at the port that were disc. due<br>to VC threshold violations. [B:12, B:28]        |
| 4C                  | Tx VC Cell<br>Discards           | $\overline{0-2^{32}-1}$ | N/A            | Number of cells received at the backplane that were<br>discarded due to VC threshold violations. [B:ALL]    |
| 4D                  | Rx Cell Filter<br>Discards       | $0 - 2^{32} - 1$        | N/A            | Number of cells received at the port that were discarded<br>due to cell filter action. [B:12, B:28]         |
| 4E                  | Tx Cell Filter<br>Discards       | $0 - 2^{32} - 1$        | N/A            | Number of cells received at the backplane that were<br>discarded due to cell filter action. [B:12, B:28]    |
| 4F                  | Rx Illegal Event<br>Cells        | $\overline{0-2^{32}-1}$ | N/A            | Number of cells received at the port that caused an<br>reserved event in the hardware. [B:28]               |
| 50                  | Tx Illegal Event<br>Cells        | $\overline{0-2^{32}-1}$ | N/A            | Number of cells received at the backplane that caused<br>an reserved event in the H/W. [B:28]               |
| 51                  | <b>Ingress VSVD ACR</b>          | $0 - 2^{32} - 1$        | N/A            | Ingress VSVD allowed Cell Rate. [A:ALL, B:ALL]                                                              |
| 52                  | Egress VSVD ACR                  | $\overline{0-2^{32}-1}$ | N/A            | Egress VSVD allowed Cell Rate. [A:ALL, B:ALL]                                                               |
| 53                  | Egress VC Q Depth                | $0 - 2^{32} - 1$        | N/A            | Current Egress VC Queue Depth. [A:ALL, B:ALL]                                                               |
| 54                  | <b>Bkwd SECB</b>                 | $\overline{0-2^{32}-1}$ | N/A            | Backward reporting Performance Monitoring Severely<br>Errored Cell Blocks. [A:ALL, B:ALL]                   |
| 55                  | <b>Bkwd Lost Cells</b>           | $0 - 2^{32} - 1$        | N/A            | Backward reporting Performance Monitoring Lost Cell<br>Count. [A:ALL, B:ALL]                                |
| 56                  | <b>Bkwd Misinserted</b><br>Cells | $0 - 2^{32} - 1$        | N/A            | <b>Backward reporting Performance Monitoring</b><br>Misinserted Cell Count. [A:ALL, B:ALL]                  |
| 57                  | <b>Bkwd BIPV</b>                 | $0 - 2^{32} - 1$        | N/A            | Backward reporting Performance Monitoring Bipolar<br>Violation Count. [A:ALL, B:ALL]                        |
| 58                  | Fwd SECB                         | $0 - 2^{32} - 1$        | N/A            | Forward reporting Performance Monitoring Severely<br>Errored Cell Blocks. [A:ALL, B:ALL]                    |
| 59                  | Fwd Lost Cells                   | $0 - 2^{32} - 1$        | N/A            | Forward reporting Performance Monitoring Lost Cell<br>Count. [A:ALL, B:ALL]                                 |
| 5A                  | Fwd Misinserted<br>Cells         | $0 - 2^{32} - 1$        | N/A            | Forward reporting Performance Monitoring<br>Misinserted Cell Count. [A:ALL, B:ALL]                          |
| 5B                  | Fwd BIPV                         | $0 - 2^{32} - 1$        | N/A            | Forward reporting Performance Monitoring Bipolar<br>Violation Count. [A:ALL, B:ALL]                         |
| $5C-5F$             | <b>RESERVED</b>                  |                         |                |                                                                                                    |

*Table 1-15 Descriptions for cnfcdparm for BXM Card (continued)*

П

| Object<br>ID | <b>Object Name</b>                                 | <b>Range/Values</b> | Default | <b>Description</b>                                                      |
|--------------|----------------------------------------------------|---------------------|---------|-------------------------------------------------------------------------|
| 60           | <b>SAR Good PDUs</b><br>Rcy                        | $ 0 - 2^{32}-1 $    | N/A     | Number of good PDUs received by the SAR. [A:ALL,<br>B:ALL               |
| 61           | <b>SAR Good PDUs</b><br>Xmt                        | $ 0 - 2^{32}-1 $    | N/A     | Number of good PDUs transmitted by the SAR.<br>[A:ALL, B: ALL]          |
| 62           | <b>SAR Rcy PDUs</b><br>Discarded                   | $ 0 - 2^{32}-1 $    | N/A     | Number of PDUs discarded on the ingress by the SAR.<br>[A:ALL, B: ALL]  |
| 63           | <b>SAR Xmt PDUs</b><br>Discarded                   | $0 - 2^{32} - 1$    | N/A     | Number of PDUs discarded on the egress by the SAR.<br>[A:ALL, B:ALL]    |
| 64           | <b>SAR Invalid CRC</b><br>PDU <sub>s</sub> Revd    | $ 0 - 2^{32}-1 $    | N/A     | Number of invalid CRC32 PDUs received by the SAR.<br>[A:ALL, B:ALL]     |
| 65           | <b>SAR Invalid Length</b><br>PDU <sub>s</sub> Revd | $ 0 - 2^{32} - 1 $  | N/A     | Number of invalid-length PDUs received by the SAR.<br>[A:ALL, B: ALL]   |
| 66           | <b>SAR Short Length</b><br>Failures                | $ 0 - 2^{32}-1 $    | N/A     | Number of short-length failures detected by the SAR.<br>[A:ALL, B: ALL] |
| 67           | <b>SAR Long Length</b><br>Failures                 | $ 0 - 2^{32}-1 $    | N/A     | Number of long-length failures detected by the SAR.<br>[A:ALL, B: ALL]  |

*Table 1-15 Descriptions for cnfcdparm for BXM Card (continued)*

### **Full Name**

Configure card parameters

### **Syntax**

 **cnfcdparm** <card slot> <stats\_level>

## **Related Commands cnfchstats**, **dspchstats**

**Attributes**

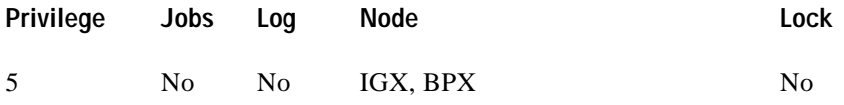

**Example 1 cnfcdparm 2.1.1.1 1**

## **Description**

Configure channel statistics level 1 on BXM card in slot 2, port 1, with VPI/VCI of 1.1.

#### **System Response**

sw57 TRM SuperUser BPX 8620 9.2.30 Date/Time Not Set Channel Statistics for  $2.1.1.1$  Cleared: Date/Time Not Set  $(\setminus)$  Snapshot MCR: 96000/96000 cps Collection Time: 0 day(s) 00:01:45 Corrupted: NO Traffic Cells CLP Avg CPS %util Chan Stat Addr: 30EBB36C From Port : 0 0 0 0 0 To Network :  $0 - - -$  0 0 From Network:  $0$  0 0 0 0 To Port : 0 --- 0 0 NonCmplnt Dscd: 0 Rx Q Depth : 0 Tx Q Depth : 0 Rx Vsvd ACR : 0 Tx Vsvd ACR : 0 Bkwd SECB : 0 Bkwd Lost Cell: 0 Bkwd Msin Cell: 0 Bkwd BIPV : 0 Fwd SECB : 0 Fwd Lost Cell : 0 Fwd Msin Cell : 0 Fwd BIPV : 0

Last Command: dspchstats 2.1.1.1 1

Next Command:

#### **Example 2**

**cnfcdparm 10.2.205.101**

#### **Description**

Configure channel statistics level 1 on UXM card in slot 10, port 2, with VPI/VCI of 205 and 101.

#### **System Response**

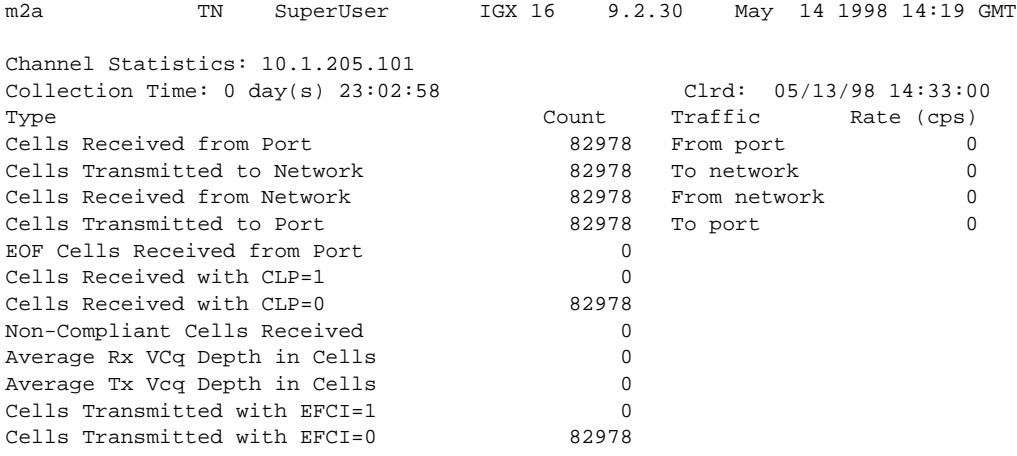

This Command: cnfcdparm 10.1.205.101 1

*Table 1-16 cnfcdparm—Parameters*

| Parameter         | Description                                           |
|-------------------|-------------------------------------------------------|
| slot.port.ypi.yci | Specifies the slot, port, VPI, and VCI on a BXM card. |

# **cnfcdpparm (Configure CVM Card Parameters)**

The **cnfcdpparm** command configures parameters for the CVM.

#### **Attributes**

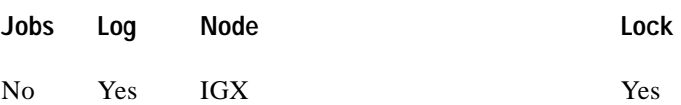

## **Associated Commands cnfchts**, **dchst**, **cnfecparm**

**Syntax**

**cnfcdpparm** <parameter number> <new value>

**<parameter number>** Specifies the number of the parameter to change. (See [Table 1-17](#page-41-0).)

**<new value>** Specifies the new value for the parameter.

### **Function**

The **cnfcdpparm** command lets you configure CVM parameters for Modem Detection (MDM), certain reserved debug parameters, and In Frame and Out of Frame (I Frm and O Frm) thresholds for DS0A-type T1 applications. (See the **cnfln** description for information on assigning % Fast Modem on a per-channel basis.) [Table 1-17](#page-41-0) lists the **cnfcdpparm** parameters. All CVMs in the node are dynamically reconfigured according to the new parameters. When you enter the command, the system prompts for a parameter number, as [Figure 1-6](#page-41-1) illustrates.

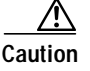

**Caution** You should consult the Cisco TAC before changing any of these parameter.

 $\mathbf I$ 

 $\blacksquare$ 

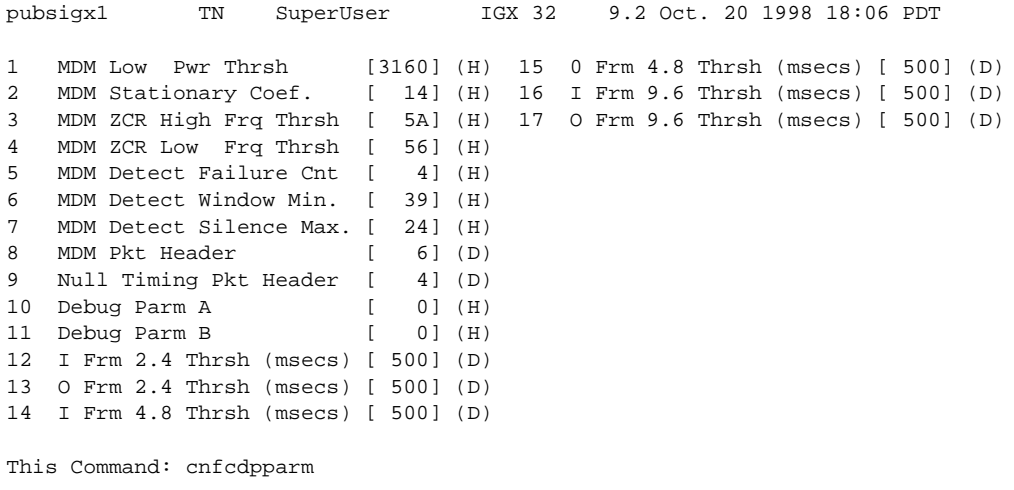

#### <span id="page-41-1"></span>*Figure 1-6 cnfcdpparm—Parameters*

Which parameter do you wish to change:

<span id="page-41-0"></span>*Table 1-17 cnfcdpparm—Parameters and Descriptions*

| No.            | Parameter                         | <b>Description</b>                                                                                                    | Default <sup>1</sup> |
|----------------|-----------------------------------|----------------------------------------------------------------------------------------------------|----------------------|
| 1              | MDM Low Power Threshold           | Power level for Modem Detect high-range threshold.                                                                                                    | 3160 (H)             |
| $\overline{2}$ | <b>MDM Stationary Coefficient</b> | Indicates how rapidly the power level is changing to not be<br>detected as modem.                                                                          | 14(H)                |
| 3              | MDM ZCR High Freq Threshold       | Defines upper frequency value for 2100 Hz tone used in<br>V.25 modem detection.                                                                            | 5A(H)                |
| $\overline{4}$ | MDM ZCR Low Freq Threshold        | Defines lower frequency value for 2100 Hz tone used in<br>V.25 modem detection.                                                                            | 56 (H)               |
| 5              | <b>MDM Detect Failure Count</b>   | Defines number of failures above which fast modem is not<br>declared.                                                                                      | 4(H)                 |
| 6              | MDM Detect Window Min.            | Number of 5.25-milliseconds windows used in modem tests.                                                                                                   | 39(H)                |
| 7              | MDM Detect Silence Max.           | Amount of time a channel stays in a modem-detected state.<br>The parameter equals the value you enter times<br>84 milliseconds. Default=1008 milliseconds. | C(H)                 |
| 8              | <b>MDM Pkt Header</b>             | Changes packet type from voice to non-time-stamped for<br>modems.                                                                                          | 6(D)                 |
| 9              | Null Timing Pkt Header            | Gives a higher priority to the specified number of voice<br>packets to decrease delay for spurts of talking.                                               | 4(D)                 |
| 10             | Debug Parameter A                 | A reserved engineering debug parameter. This parameter does<br>not actually go to the card.                                                                | 0(H)                 |
| 11             | Debug Parameter B                 | A reserved engineering debug parameter. This parameter does<br>not actually go to the card.                                                                | 0(H)                 |
| 12             | I Frm 2.4 Threshold(msecs)        | Specifies In Frame threshold for DS0 2.4 Kbps overhead data<br>channel.                                                                                    | 500(D)               |

a l

 $\mathcal{L}^{\mathcal{L}}$ 

| No. | Parameter                     | <b>Description</b>                                                          | Default <sup>1</sup> |
|-----|-------------------------------|-----------------------------------------------------------------------------|----------------------|
| 13  | O Frm 2.4 Threshold (msecs)   | Specifies Out of Frame threshold for DS0 2.4 Kbps overhead<br>data channel. | 500(D)               |
| 14  | I Frm 4.8 Threshold (msecs)   | Same as 19 for DS0 4.8 Kbps channel.                                        | 500(D)               |
| 15  | $ O$ Frm 4.8 Threshold(msecs) | Same as 20 for DS0 4.8 Kbps channel.                                        | 500(D)               |
| 16  | I Frm 9.6 Threshold(msecs)    | Same as 19 for DS0 9.6 Kbps channel.                                        | 500(D)               |
| 17  | O Frm 9.6 Threshold (msecs)   | Same as 20 for DS0 9.6 Kbps channel.                                        | 500(D)               |

*Table 1-17 cnfcdpparm—Parameters and Descriptions (continued)*

1. Enter value in either decimal (D) or hexadecimal (H).

## **cnfcftst (Configure Communication Fail Test Pattern)**

The **cnfcftst** command changes the test pattern for communication failure testing.

### **Attributes**

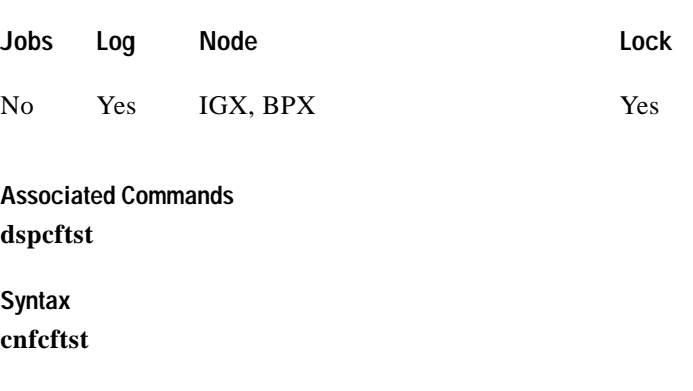

### **Function**

The communication fail test pattern is used to periodically test for failure of nodes to communicate with each other. This test pattern is also used to recover from communication fail conditions. A communication fail is defined as a loss of controller communication over one or more trunks to a particular node. A communication fail differs from a communication break condition in that the node may be reachable over other paths. The communication fail test is used to test the failed trunk for proper controller traffic.

This command allows the user to configure the communication fail test pattern byte by byte. It defaults to a pattern of 4 bytes of 1s followed by 4 bytes of 0s. Varying the length of the test pattern makes the communications test more or less rigorous. Changing the characters determines the pattern sensitivity for strings of less than 14 bytes.

The **dspcftst** command displays the current communication test pattern. The parameters used for declaring and clearing communication fails are set by the **cnfnodeparm** command. [Figure 1-7](#page-44-0) illustrates a typical screen.

T.

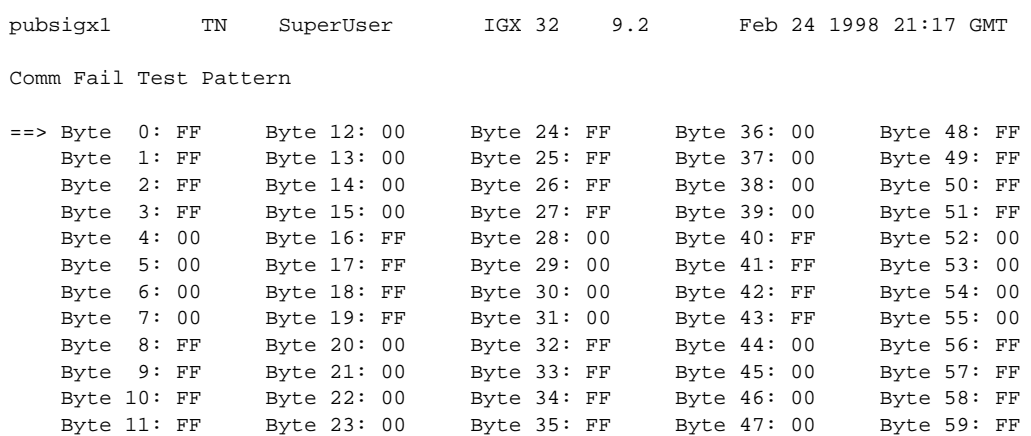

### <span id="page-44-0"></span>*Figure 1-7 cnfcftst—Configure Communication Fail Test Pattern*

This Command: cnfcftst

Enter Byte 0:

# **cnfchstats (Configure Channel Statistics Collection)**

Use the **cnfchstats** command to enable statistics collection for various channel parameters. The **cnfchstats** command is sometimes referred to as an "interval statistics" command—the statistics information collected is propagated to Cisco WAN Manager.

In Release 9.2, the multilevel channel statistics feature provides additional levels of statistics (levels 2 and 3) beyond level 1 statistics. To configure the channel statistics level on the BXM and UXM card, use the **cnfcdparm** command. This command lets you configure a specific card slot to support additional levels of statistics (levels 2 and 3) that were supported in releases previous to Release 9.2 (level 1). See the **cnfcdparm** command for more information.

### **Attributes**

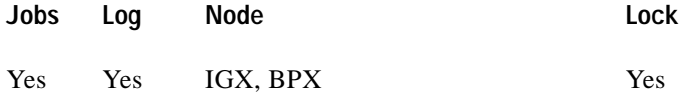

### **Associated Commands**

**dspchstatcnf**, **cnfdparm**, **dspchstathist**, **cnfchanstats**

### **Syntax**

**cnfchstats** <channel> <stat> <interval> <e | d>  $\leq$  [<samples> <size> <peaks>] [nodename]

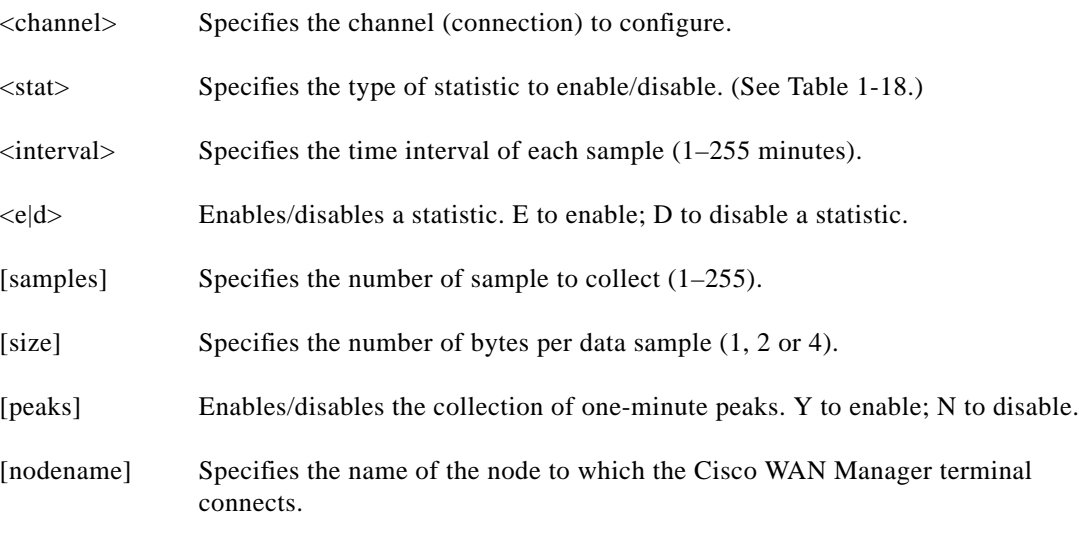

## **Function**

This debug command enables statistics collecting for channel parameters. [Table 1-18](#page-46-0) lists the statistics by type. Not all statistic types are available for all connections. Only valid statistics are displayed for you to select; inapplicable statistics appear in gray. If you are unsure of the size parameter to specify, select four bytes per sample.

The **dspchstatcnf** command displays the channel statistics configuration. Statistics are collected by and displayed on the Cisco WAN Manager workstation. Cisco WAN Manager allows statistics collection to be customized. You can disable a Cisco WAN Manager-enabled channel statistic by specifying the optional node name of the workstation as the last parameter on the command line. [Figure 1-8](#page-46-1) illustrates the parameters available for a typical connection.

#### <span id="page-46-1"></span>*Figure 1-8 cnfchstats—Configure Channel Statistics*

 sw199 TN SuperUser IGX 8420 9.2 Aug. 28 1998 09:28 PDT Channel Statistic Types 46) Cells Received from Port 60) Average Tx Vcq Depth in Cells 47) EOF Cells Received from Port 61) Bkwd Severely Errored Cell Blocks 48) Cells Transmitted to Network 62) Bkwd Lost Cell Count 49) Cells Received from Network 63) Bkwd Misinserted Cell Count 50) Cells Received with CLP=1 64) Bkwd Bipolar Violation Count 51) Non-Compliant Cells Received 65) Fwd Severely Errored Cell Blocks 52) Average Rx VCq Depth in Cells 66) Fwd Lost Cell Count 53) Cells Transmitted with EFCI=1 67) Fwd Misinserted Cell Count 54) Cells Transmitted to Port 68) Fwd Bipolar Violation Count 56) Cells Received with CLP=0 69) Good Pdu's Received by the Sar 57) Cells Transmitted with EFCI=0 70) Good Pdu's Transmitted by the Sar 58) Ingress Vsvd Allowed Cell Rate 71) Rx pdu's discarded by the Sar 59) Egress Vsvd Allowed Cell Rate 72) Tx pdu's discarded by the Sar sw199 TN SuperUser IGX 8420 9.2 Aug. 28 1998 09:28 PDT Channel Statistic Types 73) Invalid CRC32 pdu rx by the sar 74) Invalid Length pdu rx by the sar

75) Shrt-Lgth Fail detected by the sar

76) Lng-Lgth Fail detected by the sar

This Command: cnfchstats 9.2.1.100

Statistic Type:

*Table 1-18 Channel Statistics*

<span id="page-46-0"></span>

| <b>Statistic Number</b> | Statistic Type            |
|-------------------------|---------------------------|
|                         | Frames Received           |
|                         | Receive Frames Discarded  |
|                         | <b>Frames Transmitted</b> |
|                         | Transmit Frames Discarded |

ш

| <b>Statistic Number</b> | <b>Statistic Type</b>                  |
|-------------------------|----------------------------------------|
| 5                       | Packets Received                       |
| 6                       | <b>Receive Packets Discarded</b>       |
| $\overline{7}$          | Packets Transmitted                    |
| 8                       | Projected Packets Transmitted          |
| 9                       | <b>Supervisory Packets Transmitted</b> |
| 10                      | <b>Bytes Received</b>                  |
| 11                      | Receive Bytes Discarded                |
| 12                      | <b>Bytes Transmitted</b>               |
| 13                      | <b>Transmit Bytes Discarded</b>        |
| 14                      | Seconds V.25 Modem On                  |
| 15                      | Seconds DSI Enabled                    |
| 16                      | Seconds Off-Hook                       |
| 17                      | Seconds In Service                     |
| 18                      | <b>Frames Transmitted with FECN</b>    |
| 19                      | Frames Transmitted with BECN           |
| 20                      | <b>Supervisory Packets Received</b>    |
| 21                      | <b>Minutes Congested</b>               |
| 22                      | <b>DE Frames Received</b>              |
| 23                      | <b>DE Frames Transmitted</b>           |
| 24                      | DE Frames Dropped                      |
| 25                      | DE Bytes Received                      |
| 26                      | Frames Received in Excess of CIR       |
| 27                      | Bytes Received in Excess of CIR        |
| 28                      | Frames Transmitted in Excess of CIR    |
| 29                      | Bytes Transmitted in Excess of CIR     |
| 32                      | Rx Frames Discarded-Deroute/Down       |
| 33                      | Rx Bytes Discarded-Deroute/Down        |
| 34                      | Rx Frames Discarded-VC Queue Overflow  |
| 35                      | Rx Bytes Discarded-VC Queue Overflow   |
| 36                      | Tx Frames Discarded-Queue Overflow     |
| 37                      | Tx Bytes Discarded—Queue Overflow      |
| 38                      | Tx Frames Discarded-Ingress CRC        |
| 39                      | Tx Bytes Discarded-Ingress CRC         |
| 40                      | Tx Frames Discarded-Trunk Discard      |
| 41                      | Tx Bytes Discarded-Trunk Discard       |
| 42                      | TX Frames During Ingress LMI Fail      |

*Table 1-18 Channel Statistics (continued)*

П

IЩ.

| <b>Statistic Number</b> | <b>Statistic Type</b>                    |
|-------------------------|------------------------------------------|
| 43                      | TX Bytes During Ingress LMI Fail         |
| 44                      | Unkn Prot Frms Dscd at Ingress           |
| 45                      | Unkn Prot Frms Dscd at Egress            |
| 46                      | Cells Received from Port                 |
| 47                      | <b>EOF Cells Received from Por</b>       |
| 48                      | <b>Cells Transmitted to Network</b>      |
| 49                      | Cells Received from Network              |
| 50                      | Cells Received with CLP=1                |
| 51                      | Non-Compliant Cells Received             |
| 52                      | Average Rx VCq Depth in Cells            |
| 53                      | Cells Transmitted with EFCI=1            |
| 54                      | Cells Transmitted to Port                |
| 56                      | Cells Received with CLP=0                |
| 57                      | Cells Transmitted with EFCI=0            |
| 58                      | <b>Ingress Vsvd Allowed Cell Rate</b>    |
| 59                      | Egress Vsvd Allowed Cell Rate            |
| 60                      | Average Tx Vcq Depth in Cells            |
| 61                      | <b>Bkwd Severely Errored Cell Blocks</b> |
| 62                      | <b>Bkwd Lost Cell Count</b>              |
| 63                      | <b>Bkwd Misinserted Cell Count</b>       |
| 64                      | <b>Bkwd Bipolar Violation Count</b>      |
| 65                      | Fwd Severely Errored Cell Blocks         |
| 66                      | Fwd Lost Cell Count                      |
| 67                      | Fwd Misinserted Cell Count               |
| 68                      | Fwd Bipolar Violation Count              |
| 69                      | Good pdu's Received by the SAR           |
| 70                      | Good pdu's Transmitted by the SAR        |
| 71                      | Rx pdu's discarded by the SAR            |
| 72                      | Tx pdu's discarded by the SAR            |
| 73                      | Invalid CRC32 pdu rx by the SAR          |
| 74                      | Invalid Length pdu rx by the SAR         |
| 75                      | Invalid Length pdu rx by the SAR         |
| 76                      | Lng-Lgth Fail detected by the SAR        |

*Table 1-18 Channel Statistics (continued)*

# **cnfchts (Configure Channel Timestamp)**

The **cnfchts** command configures a pre-aging parameter for data channels. Applicable cards are the SDP, LPD, LDM, and HDM. Applicable traffic is time-stamped data.

**Attributes**

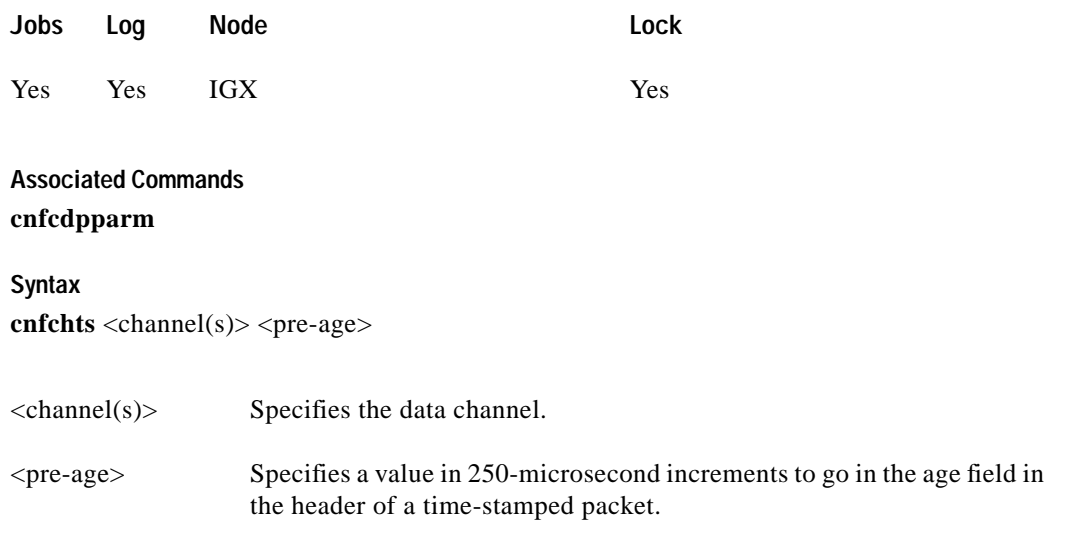

### **Function**

This command configures the pre-age parameter for data channels. The pre-age parameter specifies the initial age of a time-stamped packet. With a non-zero pre-age, the packet has less time to wait at the destination before it reaches the Max Time-Stamped Packet Age and is taken out of the ingress queue. (Data channels with the greater pre-age value are processed sooner.) However, if the pre-age value is too high because of queuing delays in the network, packets could be discarded because they appear too old at the destination.

The value you enter for pre-age should be a multiple of 250 microseconds (otherwise, the system rounds the value down to the nearest multiple of 250 microseconds). The default value is 0. Acceptable values are in the range 0 to the Max Time Stamped Packet Age (set by the **cnfsysparm** command). After you change a time-stamp, the connection should be rerouted or restarted for the new value to take effect.

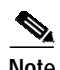

**Note** You can see the value for pre-age in the screen display for the **dspchcnf** command. If **dspchcnf** is entered at a user-privilege level below SuperUser level, the pre-age parameter does not appear in the **dspchcnf** output.

П

### **Example**

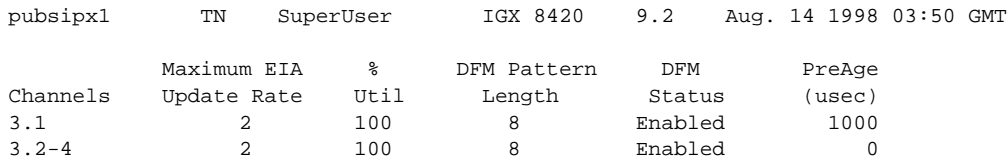

Last Command: cnfchts 3.1 1000

Next Command:

## **cnfclnparm (Configure Circuit Line Parameter)**

The **cnfclnparm** command configures the alarm integration time for circuit lines originating on a UVM, CDP or CVM and for T1/E1 Frame Relay circuits originating on an FRP, FRM, or UFM.

**Attributes**

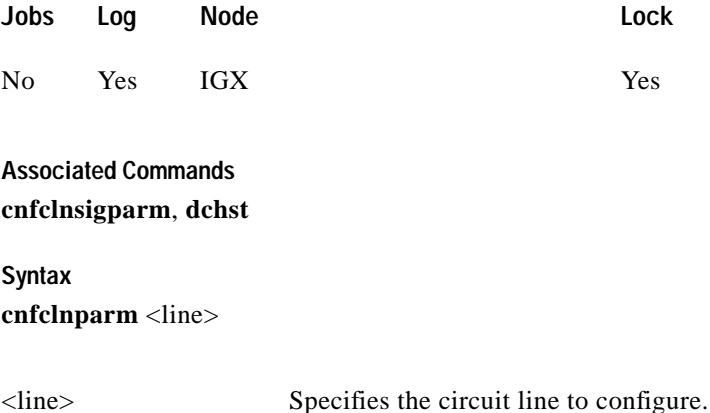

#### **Function**

This command configures the circuit line alarm integration times for RED and YELLOW circuit line alarms. These integration times are specified in milliseconds and should be set to correspond to the local carrier's alarm integration times. Carrier integration times are typically 800 to 1500 ms. for RED Alarm and 1500 to 3000 ms. for YELLOW Alarm. The allowable range for these parameters are 60 to 3,932,100 ms. When you enter this command, the system responds with the screen in [Figure 1-9](#page-51-0)*.*

#### <span id="page-51-0"></span>*Figure 1-9 cnfcln—Configure Circuit Line Alarm Integration Times*

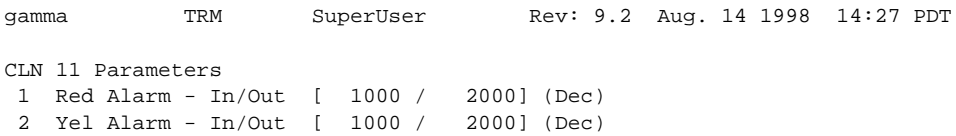

```
This Command: cnfclnparm 11
```
Which parameter do you wish to change:

# **cnfclnsigparm (Configure Circuit Line signaling Parameters)**

The **cnfclnsigparm** command configures signaling parameters for a UVM or CVM.

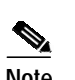

**Note** The CVM & UVM Heartbeat parameter (option 1) is the rate, in seconds, at which the card sends a signaling (ABCD bits) state update to the other end of the connection, even when there is no change in the state of the signaling bits. This is done because signaling packets are time-stamped data packets, and there is a small chance that a signaling packet might be discarded somewhere in the network. This mechanism is a recovery mechanism to ensure that on-hook and off-hook notifications are not lost.

Increasing this interval will probably have no impact as long as none of the normal signaling time-stamped data packets are being discarded in the network.

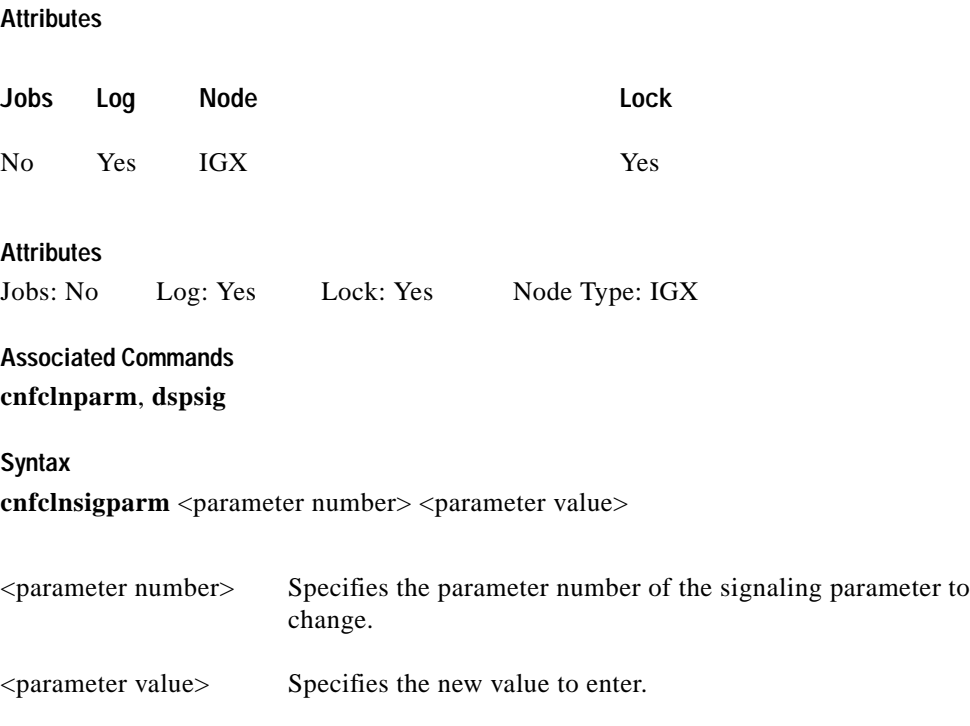

### **Function**

The **cnfclnsigparm** command configures any of the UVM, CVM circuit line signaling parameters associated with the node. See [Table 1-19](#page-53-0) for the parameters and their values.

When you enter this command, the system responds with the display as shown in [Figure 1-10.](#page-53-1)

 $\blacksquare$ 

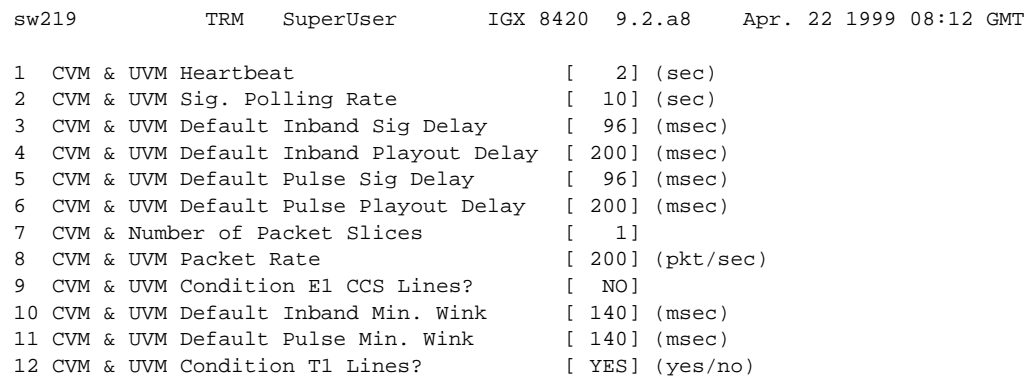

<span id="page-53-1"></span>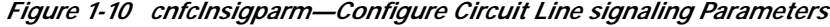

Last Command: cnfclnsigparm

Which parameter do you wish to change:

<span id="page-53-0"></span>*Table 1-19 cnfclnsignparm—Parameters and Descriptions*

| No.            | Parameter                       | <b>Description</b>                                                                                                    | Range           |
|----------------|---------------------------------|----------------------------------------------------------------------------------------------------|-----------------|
| 1              | Heartbeat                       | The current state of the signaling is periodically transmitted to the far end<br>even if no signaling transitions are detected. This interval is determined by<br>the value of "heartbeat."                                                                                                    | $2 - 30$ sec.   |
|                |                                 | The CVM & UVM Heartbeat parameter (option 1) is the rate, in seconds,<br>at which the card sends a signaling (ABCD bits) state update to the other<br>end of the connection, even when there is no change in the state of the<br>signaling bits. This is done because signaling packets are time-stamped<br>data packets, and there is a small chance that a signaling packet might be<br>discarded somewhere in the network. This recovery mechanism ensures<br>that on-hook and off-hook notifications are not lost. |                 |
|                |                                 | Increasing this interval will probably have no impact as long as none of the<br>normal signaling time-stamped data packets are being discarded in the<br>network.                                                                                                    |                 |
| $\overline{2}$ | <b>Signal Polling Rate</b>      | How often the control card polls the UVM/CVM for the status of the<br>signaling. This parameter is used to update displays and statistics.                                                                                                    | $2 - 60$ sec.   |
| 3              | Default Inband<br>Signal Delay  | The transmit buffer timer value set after a valid signaling transition for<br>in-band signaling arrives. After timeout, a signaling packet is sent.                                                                                                    | 30-96 msec.     |
| $\overline{4}$ | Default Inband<br>Playout Delay | The receive buffer timer that "ages" an incoming, time-stamped packet.<br>When the age of the packet reaches the time-stamp value, it moves on to<br>depacketization and then to the user equipment. This parameter is used to<br>even out the delay between signaling packets and voice packets.                                                                                                    | $0 - 200$ msec. |
| 5              | Default Pulse<br>Signal Delay   | Same as number 3 but applied to pulse signaling.                                                                                                    | 30–96 msec.     |
| 6              | Default Pulse<br>Playout Delay  | Same as number 4 but applied to pulse signaling.                                                                                                    | 100-200 msec.   |

П

| No. | Parameter                     | <b>Description</b>                                                                                                    | Range                      |
|-----|-------------------------------|----------------------------------------------------------------------------------------------------|----------------------------|
| 8   | Packet Rate                   | Reserves trunk bandwidth for carrying UVM/CVM signaling.                                                                                                    | $0 - 1000$<br>packets/sec. |
| 9   | <b>Condition CCS</b><br>Lines | If you specify "yes" for this parameter, the card applies signaling<br>conditioning during an alarm to all channels on E1 CCS circuit lines to<br>notify marked for Common Channel signaling to notify PBX of a line<br>failure. | YES or NO                  |
| 10  | Inband Min. Wink              | Same as 6 for in-band signaling.                                                                                                    | $120 - 300$ msec.          |
| 11  | Pulse Min. Wink               | For UVM/CVM connections only, this parameter controls both wink and<br>inter-digit intervals for signaling that arrives over the NPC or NPM<br>signaling channel from a far end UVM/CVM.                                         | $120 - 300$ msec.          |
| 12  | Condition T1<br>Lines?        | If you specify "yes" for this parameter, the card applies signaling<br>conditioning during an alarm to all channels on T1 circuit lines to notify<br>PBX of a line failure.                                                      | YES or NO                  |

*Table 1-19 cnfclnsignparm—Parameters and Descriptions (continued)*

# **cnfcmparm (Configure Connection Management Parameters)**

The **cnfcmparm** command configures various connection management parameters for the node.

The **cnfcmparm** command is used to enable cost-based route selection and the use of delay as the trunk cost. By default, delay is enabled. This worst-case delay for each connection type is calculated from the configured voice and non-time-stamped trunk queue depths. For delay sensitive connections on the IGX (voice and non-time-stamped), the worst-case trunk delay can be used as the per-trunk cost. For delay sensitive connections on the BPX (ATM CBR), end-to-end delay is not used as a routing constraint in AutoRoute.

### **Attributes**

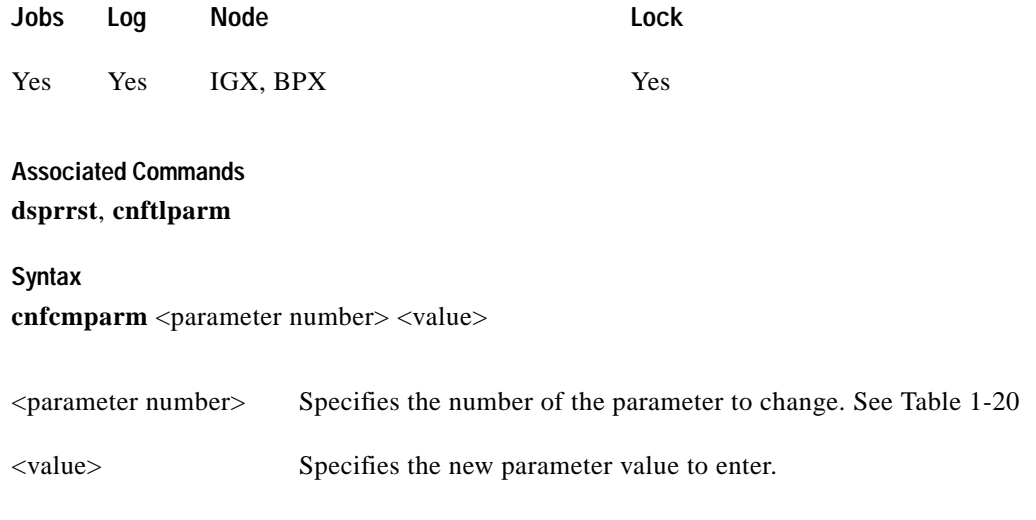

### **Function**

This command configures parameters that affect Adaptive Voice, Rerouting, and Courtesy Up/Down. These parameters are used only at the local node. [Table 1-20](#page-55-0) lists the parameters, their descriptions, and their default values.

<span id="page-55-0"></span>*Table 1-20 Connection Management Parameters*

| No.            | Parameter                  | <b>Description</b>                                                                                                    | Range                   | <b>Default</b> |
|----------------|----------------------------|----------------------------------------------------------------------------------------------------|-------------------------|----------------|
| $\mathbf{1}$   | Normalization<br>Interval  | The time delay in minutes between attempts to disable VAD (that<br>is, to "normalize") on groups of voice connections. It is in force<br>once the network has been stable for a while (see parameter 4,<br>"Setting Interval"). | $1 - 10$<br>minutes     |                |
| $\mathfrak{D}$ | Max Number To<br>Normalize | The maximum number of connections that may be normalized at<br>each normalization interval (see parameter 1).                                                                                                    | $1 - 50$<br>connections | connections    |
| 3              | Normalization<br>Logging   | This boolean specifies whether changes in VAD status are recorded<br>in the event log.                                                                                                    | $y = y e s$<br>$n=no$   | N <sub>0</sub> |
| $\overline{4}$ | Settling Interval          | The length of time, in minutes, following a disturbance in the<br>network (trunk failure, and so on) before normalization attempts<br>are allowed.                                                                              | $1 - 10$<br>minutes     | 4 minutes      |

 $\mathcal{L}^{\mathcal{L}}$ 

| No.            | Parameter                               | <b>Description</b>                                                                                                    | Range                                        | <b>Default</b> |
|----------------|-----------------------------------------|----------------------------------------------------------------------------------------------------|----------------------------------------------|----------------|
| 5              | Minimum Open<br>Space                   | The minimum trunk bandwidth required, in packets/second, before<br>normalization attempts are allowed. This is in addition to the<br>statistical reserve for the trunk. Increasing this parameter causes all<br>connections in the network to reroute (although the parameter<br>governs only the local node).                                                                                                    | $0 - 8000$<br>packets per<br>second<br>(pps) | 1000 pps       |
| 6              | Normalization<br>Priority               | Determines the order in which connections are considered for VAD<br>removal. It may be Class of Service (CoS) or load.                                                                                                    | COS or<br>Load $(c/l)$                       | 1 (Load)       |
|                |                                         | While CoS is a simple test, the load option is more complex. The<br>load, in packets/second, over the last "Load Sample Period" (see<br>parameter 7) for all eligible connections (with or without VAD) is<br>sampled. For every "Normalization Interval" (see parameter 1), the<br>IGX node takes the "Max Number To Normalize" (see parameter 2)<br>connections with VAD applied and compares their utilization with<br>those with VAD already disabled. Those with the greatest load will<br>have VAD disabled, if necessary, at the expense of some that were<br>already disabled, where VAD is now applied. In this way, the most<br>heavily used connections are continually found and have VAD<br>disabled. |                                              |                |
| $\overline{7}$ | Load Sample Period                      | The period during which voice activity is sampled for load<br>determination if parameter 6 is set to Load.                                                                                                    | $1 - 10$<br>minutes                          | 4 minutes      |
| $\,8\,$        | <b>Maximum Routing</b><br><b>Bundle</b> | For rerouting, the maximum number of connections allowed in a<br>routing request. For derouting, the maximum number of<br>connections chosen using the CoS-based criterion. The value of this<br>parameter should be set to less than that of parameter 21.                                                                                                    | $1 - 250$                                    | 90             |
|                |                                         | A larger value provides a faster rerouting/derouting time. A smaller<br>value provides better load balancing.                                                                                                    |                                              |                |
| 9              | Reroute Timer                           | The number of seconds since the last reroute to wait before<br>attempting another reroute of the same connection. After a<br>connection has been successfully routed, it does not get rerouted<br>again (especially for a connection that has previously experienced<br>a failure at its preferred route) until this amount of time has elapsed.<br>The time delay permits the preferred route to stabilize its<br>operational status before a working connection with a preferred<br>route is returned to the preferred route. A zero timer means the<br>request is re-attempted immediately.                                                                                                    | $0 - 900$<br>seconds                         | 0 seconds      |
| 10             | Timer Reset on Line<br>Fail             | This boolean specifies that the reroute timer in parameter 9 can be<br>ignored if the current route actually fails (instead of attempting a<br>rerouting of working connections on non-preferred routes).                                                                                                    | $y = yes$<br>$n = no$                        | y              |
| 11             | Max Down/Up Per<br>Pass                 | The maximum number of connections allowed to be upped or<br>downed per pass.                                                                                                    | $0 - 255$                                    | 50             |
|                |                                         | A larger value provides a faster completion of state update<br>notifications, at the expense of potentially flooding the network.                                                                                                    |                                              |                |
|                |                                         | A smaller value provides better control of network traffic, but at the<br>expense of prolonged state update notifications.                                                                                                    |                                              |                |

*Table 1-20 Connection Management Parameters (continued)*

H

| No. | Parameter                                        | <b>Description</b>                                                                                                    | Range                   | <b>Default</b>                    |
|-----|--------------------------------------------------|----------------------------------------------------------------------------------------------------|-------------------------|-----------------------------------|
| 12  | Down/Up Timer                                    | The amount of time to wait before the next pass of upping/downing<br>connections.                                                                                                    | 1000-6553<br>5 msecs    | 30000<br>msecs                    |
|     |                                                  | A larger value provides slower-paced state update notifications,<br>thus allowing time for the node to process other requests.                                                                                                    |                         |                                   |
|     |                                                  | A smaller value provides faster-paced state update notifications.                                                                                                    |                         |                                   |
| 13  | Maximum Route<br>Errors per Cycle                | The maximum number of failed rerouting attempts allowed for a<br>connection. Once this threshold has been reached, the connection is<br>removed from the reroute group (see parameters 25, 26, and 27) and<br>placed in a block waiting for the next cycle. (See also parameters<br>14 and 15.)                                                                                  | $0 - 65535$<br>failures | <b>BPX: 50</b><br><b>IGX: 200</b> |
|     |                                                  | A larger value provides a more resilient rerouting attempt.                                                                                                    |                         |                                   |
|     |                                                  | A smaller value allows a faster declaration of rerouting failure.                                                                                                    |                         |                                   |
| 14  | Maximum Time<br><b>Between Routing</b><br>Cycles | All connections that have waited for this amount of time are<br>allowed to be returned into the reroute group. The expiration of this<br>timer starts off another cycle of rerouting attempts. (See also<br>parameters 13 and 15.)                                                                                                    | $1 - 8$<br>minutes      | 5 minutes                         |
|     |                                                  | A larger value provides more time for the network topology to settle<br>before re-attempting a connection reroute.                                                                                                    |                         |                                   |
|     |                                                  | A smaller value allows more frequent reroute attempts.                                                                                                    |                         |                                   |
| 15  | <b>Maximum Routing</b><br>Error Cycles           | The maximum number of cycles of rerouting attempts. Once this<br>threshold has been reached, the connection is declared failed. You<br>must use the <b>rrtcon</b> command to reroute the failed connection. (See<br>also parameters 13 and 14.) Alternatively, the failed connection is<br>rerouted when the BCC becomes active (for example, due to card<br>reset or switchcc). | $0 - 255$<br>cycles     | <b>BPX: 10</b><br>IGX: 1          |
|     |                                                  | A larger value provides a more resilient rerouting attempt.                                                                                                    |                         |                                   |
|     |                                                  | A smaller value allows a faster declaration of rerouting failure.                                                                                                    |                         |                                   |
| 16  | Routing pause timer                              | The amount of time to wait before the next rerouting attempt. Do<br>not wait when set to 0.                                                                                                    | $0 - 65535$<br>msecs    | $\boldsymbol{0}$                  |
|     |                                                  | A larger value provides a slower-paced rerouting attempt, taking<br>advantage of possible network topology updates.                                                                                                    |                         |                                   |
|     |                                                  | A smaller value allows for a faster-paced rerouting attempt that<br>does not depend on the changing network topology.                                                                                                    |                         |                                   |
| 17  | Max. messages sent<br>per update                 | The maximum number of CMUPDATE messages that may be sent<br>into the network without acknowledgement. This parameter permits<br>the transmitting node to throttle the networking traffic to prevent<br>jamming.                                                                                                    | $0 - 223$<br>decimal    | 10                                |
|     |                                                  | A larger value allows the broadcasting to complete faster, at the risk<br>of jamming the network.                                                                                                    |                         |                                   |
|     |                                                  | A smaller value slows down the broadcasting without flooding the<br>network, but at the expense of more broadcasting iterations.                                                                                                    |                         |                                   |

*Table 1-20 Connection Management Parameters (continued)*

 $\mathcal{L}^{\mathcal{L}}$ 

| No. | Parameter                    | <b>Description</b>                                                                                                    | Range                   | <b>Default</b>         |
|-----|------------------------------|----------------------------------------------------------------------------------------------------|-------------------------|------------------------|
| 18  | Send SVC urgent<br>msgs      | IGX only. This parameter enables an IGX node to inform each via<br>node to remove an SVC connection during deletion. When<br>disabled, the via nodes are not immediately informed through an<br>update message. This causes the trunk loading occupied by a<br>deleted SVC to remain unavailable until the update message is<br>received by the via node.                                                                                                    | $y = yes$<br>$n=no$     | BPX: n<br>IGX: y       |
| 19  | Max SVC Retry                | IGX only. The maximum number of failed routing attempts before<br>the SVC connection is declared failed. If the routing attempt fails<br>due to a reason other than being "blocked," the connection is<br>immediately declared failed. A blocked attempt means that the<br>routing state machine on the via/slave node is already processing a<br>route request, or is locked by some other state machines.                                                                                          | $0 - 30$<br>decimal     | $\Omega$               |
|     |                              | A larger value provides a more resilient SVC rerouting attempt.                                                                                                    |                         |                        |
|     |                              | A smaller value allows a faster declaration of rerouting failure.                                                                                                    |                         |                        |
| 20  | Wait for TBL updates         | After routing all connections based on CoS, wait roughly this<br>amount of time before the routing of other connections in need of<br>rerouting (for example, those failed connections due to lack of<br>critical internal resources). This delay allows the topology to settle<br>after the CoS-based rerouting phase. This wait period should<br>typically be one or two seconds longer than the time specified by<br>the Fast Interval parameter (default 5 seconds) of the cnftlparm<br>command. | $ 0 - 65000$<br>decimal | 70<br>(x100)<br>msecs) |
| 21  | Max derouting<br>bundle      | The maximum number of connections chosen based on load, that<br>can be derouted concurrently. The value of this parameter should be<br>set to greater than that of parameter 8. The actual number of<br>connections concurrently derouted can reach the sum of this<br>parameter and of parameter 8.                                                                                                    | $ 0 - 16000$<br>decimal | 500                    |
|     |                              | A larger value provides a faster rerouting/derouting time.                                                                                                    |                         |                        |
|     |                              | A smaller value provides better load balancing.                                                                                                    |                         |                        |
| 22  | Enable cost-based<br>routing | This boolean specifies whether the cost-based routing algorithm<br>should be used in preference to the hop-based routing algorithm.<br>Yes means enable cost-based routing.                                                                                                    | y=yes<br>$n=no$         | n                      |
|     |                              | Cost-based routing allows the network operation to better tune the<br>network utilization based on the least cost.                                                                                                    |                         |                        |
|     |                              | Hop-based routing is a simpler algorithm that selects a path strictly<br>based on the least number of hops.                                                                                                    |                         |                        |
| 23  | Enable route cache<br>usage  | This boolean specifies whether the most recent successfully used<br>routes are to be placed in cache in order to avoid performing route<br>selection. Yes enables route cache usage. The cache route can be<br>either a cost-based route or a hop-based route.                                                                                                    | y=yes<br>$n = no$       | $\mathbf n$            |
| 24  | Use delay for routing        | This boolean specifies whether queuing delay is considered in the<br>cost-based routing algorithm. Yes means use delay for routing. The<br>parameter is particular useful for time-sensitive or voice<br>connections.                                                                                                    | y=yes<br>$n = no$       | n                      |

*Table 1-20 Connection Management Parameters (continued)*

 $\mathbf{r}$ 

| No. | Parameter                      | <b>Description</b>                                                                                                    | Range                                       | <b>Default</b> |
|-----|--------------------------------|----------------------------------------------------------------------------------------------------|---------------------------------------------|----------------|
| 25  | # of reroute groups<br>used    | Specifies the number of reroute groups allowed for the node. Each<br>reroute group is categorized based on the load requirement for each<br>connection. The node reroutes connections with the highest load<br>units first and proceeds with successively decreasing load unit<br>ranges.                                                                                                    | $1 - 200$<br>groups                         | 50             |
|     |                                | A larger value provides more groups at the cost of more iterations<br>stepping through the reroute groups during rerouting.                                                                                                    |                                             |                |
|     |                                | A smaller value provides a faster completion of the iterations.                                                                                                    |                                             |                |
| 26  | Starting size of RR<br>groups  | The first reroute group is defined to consist of connections with<br>load units at or below this parameter value. During rerouting,<br>connections from this reroute group are considered last.<br>Connections with load units above this value but at or below the<br>sum of this value and that of the next parameter (increment between<br>RR groups) are placed in the second reroute group. | $0 - 96000$<br>cell load<br>units<br>(CLUs) | $0$ CLUs       |
|     |                                | A larger value provides a bigger range of bandwidth for the first<br>reroute groups.                                                                                                    |                                             |                |
|     |                                | A smaller value provides a more refined range of bandwidth<br>included in the first reroute group.                                                                                                    |                                             |                |
| 27  | Increment between<br>RR groups | Each of the remaining reroute groups is defined to consist of<br>connections with load units higher than the previous reroute group,<br>but at or below the sum of the previous reroute group threshold and<br>this parameter value. The last reroute group can accommodate any<br>load units above the second-last reroute group threshold.                                                     | $1 - 96000$<br>cell load<br>units<br>(CLUs) | 100 CLUs       |
|     |                                | (See parameter 26 for a definition of the first reroute group.)                                                                                                    |                                             |                |
|     |                                | A larger value provides a bigger range of bandwidth for each of a<br>smaller number of reroute groups.                                                                                                    |                                             |                |
|     |                                | A smaller value provides a smaller range of bandwidth for each of<br>a larger number of reroute groups.                                                                                                    |                                             |                |

*Table 1-20 Connection Management Parameters (continued)*

П

∎

### **Example**

[Figure 1-11](#page-60-0) shows the two screens required to display all **cnfcmparm** parameters.

### <span id="page-60-0"></span>*Figure 1-11 cnfcmparm—parameters*

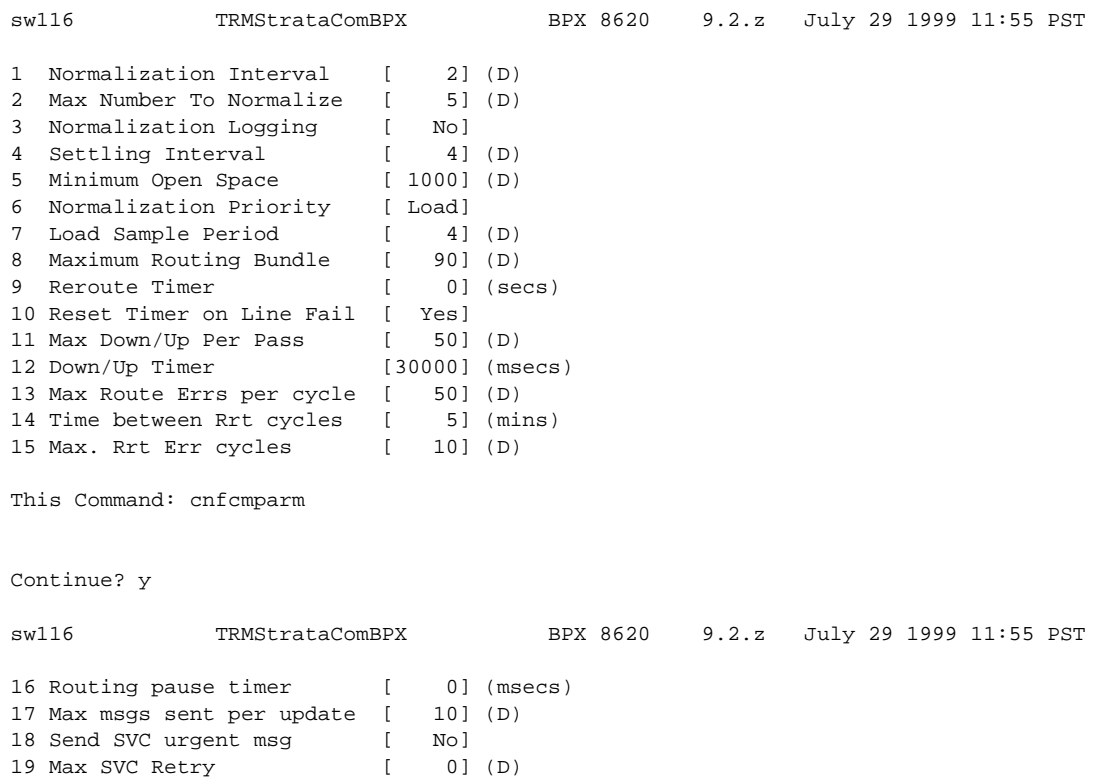

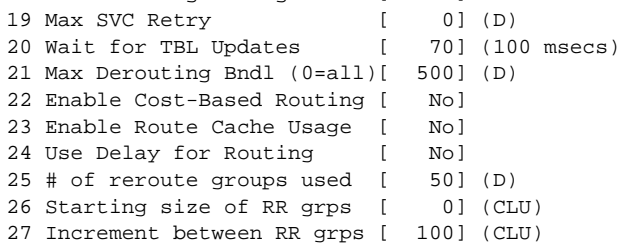

This Command: cnfcmparm

Enter parameter index:

ш

# **cnfdiagparm (Configure Diagnostic Test Parameters)**

The **cnfdiagparm** command sets various diagnostic test parameters for the nodes.

# **Attributes Associated Commands cnftstparm Syntax cnfdiagparm Jobs Log Node Lock** No Yes IGX, BPX Yes

### **Function**

This command sets several parameters that affect the three IGX/BPX automatic diagnostic tests. Use this command to set test parameters on the internal system clock. [Table 1-21](#page-61-0) lists the parameters, their descriptions, and their default values.

| No.            | Parameter *                                                                                   | <b>Description</b>                                     | Default *      |
|----------------|-----------------------------------------------------------------------------------------------|--------------------------------------------------------|----------------|
| 1              | <b>VDP Test Frequency</b><br>⋟                                                                | Interval between VDP background tests<br>(in seconds). | 50             |
|                | This parameter is<br><b>Note</b><br><b>OBSOLETE.</b>                                          |                                                        |                |
| $\overline{c}$ | LDP tstport delay                                                                             | Seconds delayed before test data is sent.              | 10             |
| 3              | System clock drift (8.192 MHz)                                                                | Range of allowable drift of system clock.              | ±480           |
| 4              | UEC-B's PLL railing (8.192 MHz)<br>NOTE: This parameter is<br><b>Note</b><br><b>OBSOLETE.</b> | Range of UEC-B's phase lock loop rail.                 | ± 2720         |
| 5              | NPC/NPM PLL Min. (8.192 MHz)                                                                  | Lower limit of controller card's PLL.                  | - 92000        |
| 6              | NPC/NPM PLL Max. (8.192 MHz)                                                                  | Upper limit of controller card's PLL.                  | $+508000$      |
| 7              | <b>Clock Test Window</b>                                                                      | Number of samples that make up a<br>window.            | 10             |
| 8              | Clock Test Max Error in Window                                                                | Errors within window before fault<br>isolation.        | $\overline{4}$ |

<span id="page-61-0"></span>*Table 1-21 cnfdiagparm—Parameters*

**Cisco WAN Switching SuperUser Command Reference**

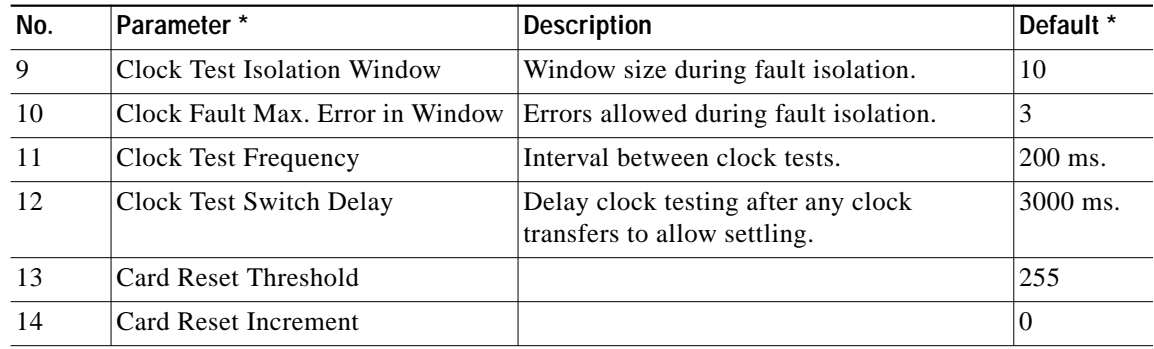

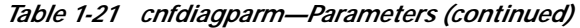

\* Clock Test parameters—Frequencies are in Hz, offset from 8.192 MHz

When you enter this command, the system responds with the screen illustrated in [Figure 1-12.](#page-62-0)

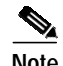

**Note** Parameters 1 and 4 are obsolete.

## <span id="page-62-0"></span>*Figure 1-12 cnfdiagparm—Configure Diagnostic Test Parameters*

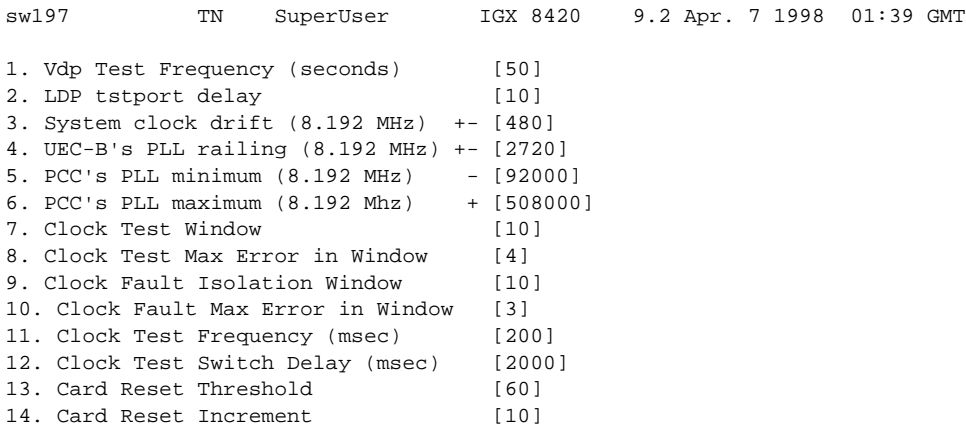

Last Command: cnfdiagparm

Next Command:

# **cnfdlparm (Configure Download Parameters)**

The **cnfdlparm** command sets various software and firmware downloader parameters.

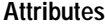

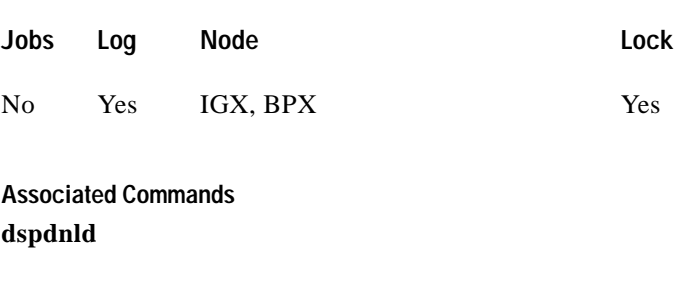

**Syntax**

**cnfdlparm**

### **Function**

This command sets parameters that affect the SW/FW download protocol. It is primarily a debug command. It is included only to accommodate the possibility that some future software or firmware revision may need to be adjusted for optimizing the downloading process.

**Caution** You should not change downloader parameters except under specific direction from the Technical Assistance Center (TAC).

### **Parameters**

When you enter **cnfdlparm**, the system displays an indexed list of parameters. [Table 1-22](#page-63-0) describes these parameters, and [Figure 1-13](#page-66-0) illustrates the **cnfdlparm** screen.

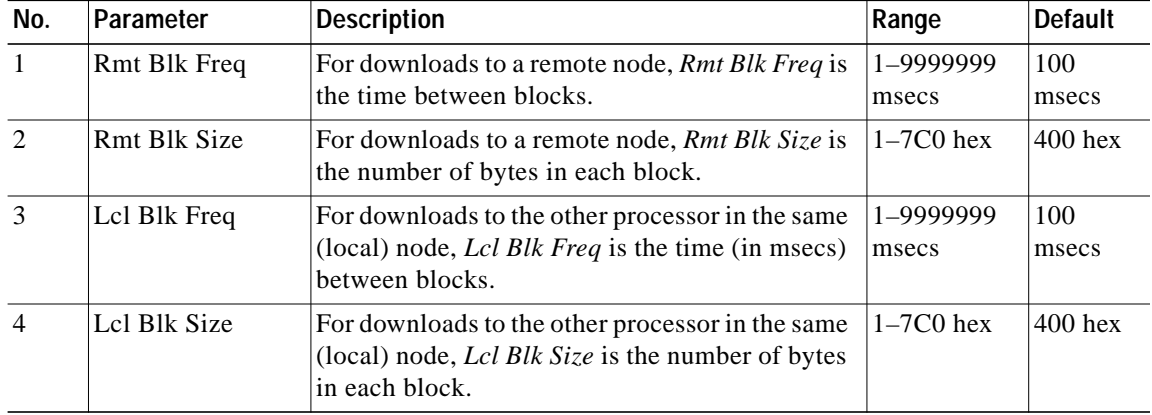

<span id="page-63-0"></span>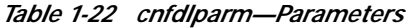

 $\mathcal{L}^{\mathcal{L}}$ 

| 5  | Image Req Freq         | The time between requests for a description of<br>an image. When a node seeks a new software<br>image from other nodes, it first sends requests<br>for a full <i>description</i> of the image residing on a<br>node to determine if that node has the correct<br>image. The requesting node sends its request one<br>node at a time. Image Req Freq is the time<br>between the last request and the request to<br>another node. (This parameter is not a frequency<br>but rather a time period.) | 1-9999999<br>msecs   | 10000<br>msecs |
|----|------------------------|----------------------------------------------------------------------------------------------------|----------------------|----------------|
| 6  | Dnld Req Freq          | After a node seeking a new software image has<br>found a node with the correct image, it requests<br>a download of the image. If the node with the<br>correct image is not available to send the image,<br>the requesting node waits a period of time before<br>it again requests the image. Dnld Req Freq is the<br>period of time the requesting node waits before<br>it again requests the image. (This parameter is<br>not a frequency but rather a time period.)                            | 1-9999999<br>msecs   | 10000<br>msecs |
| 7  | <b>Session Timeout</b> | The time a receiving node waits for a block<br>transfer to resume. If a block transfer stops after<br>downloading begins, the Session Timeout is the<br>time the receiving node waits to resume before it<br>gives up and requests the download again.                                                                                                    | 1-9999999<br>msecs   | 30000<br>msecs |
| 8  | Request Hop<br>Limit   | Limit on the number of hops the local node can<br>go to request a download. (The number of hops<br>is the number of trunks that are crossed for one<br>node to communicate with another node.)<br>Request Hop Limit=1 means the request can go<br>to only an immediate neighbor.                                                                                                    | 1-9999999            | 1              |
| 9  | Crc Throttle Freq      | The number of CRC calculations per second.<br>Crc Throttle Freq lets you reduce the number of<br>calculations so the node does not use processor<br>time for CRC calculations.                                                                                                    | 1-9999999            | 5000           |
| 10 | Crc Block Size         | Number of bytes that a CRC calculation covers.<br>The default is intentionally the same as Rmt Blk<br>Size and Lcl Blk Size.                                                                                                    | $1-7C0$ hex<br>bytes | $400$ hex      |
| 11 | Rev Change Wait        | The time to wait before the node actually loads<br>the software for <b>loadrev</b> or <b>runrev</b> execution.                                                                                                    | 0-99999<br>msecs     | $\overline{0}$ |
| 12 | CCs Switch Wait        | A wait period before the node actually switches<br>control cards during switchcc execution. During<br>normal operation, you should have no reason to<br>increase CCs Switch Wait.                                                                                                    | 1-9999999<br>msecs   | 1000<br>msecs  |

*Table 1-22 cnfdlparm—Parameters (continued)*

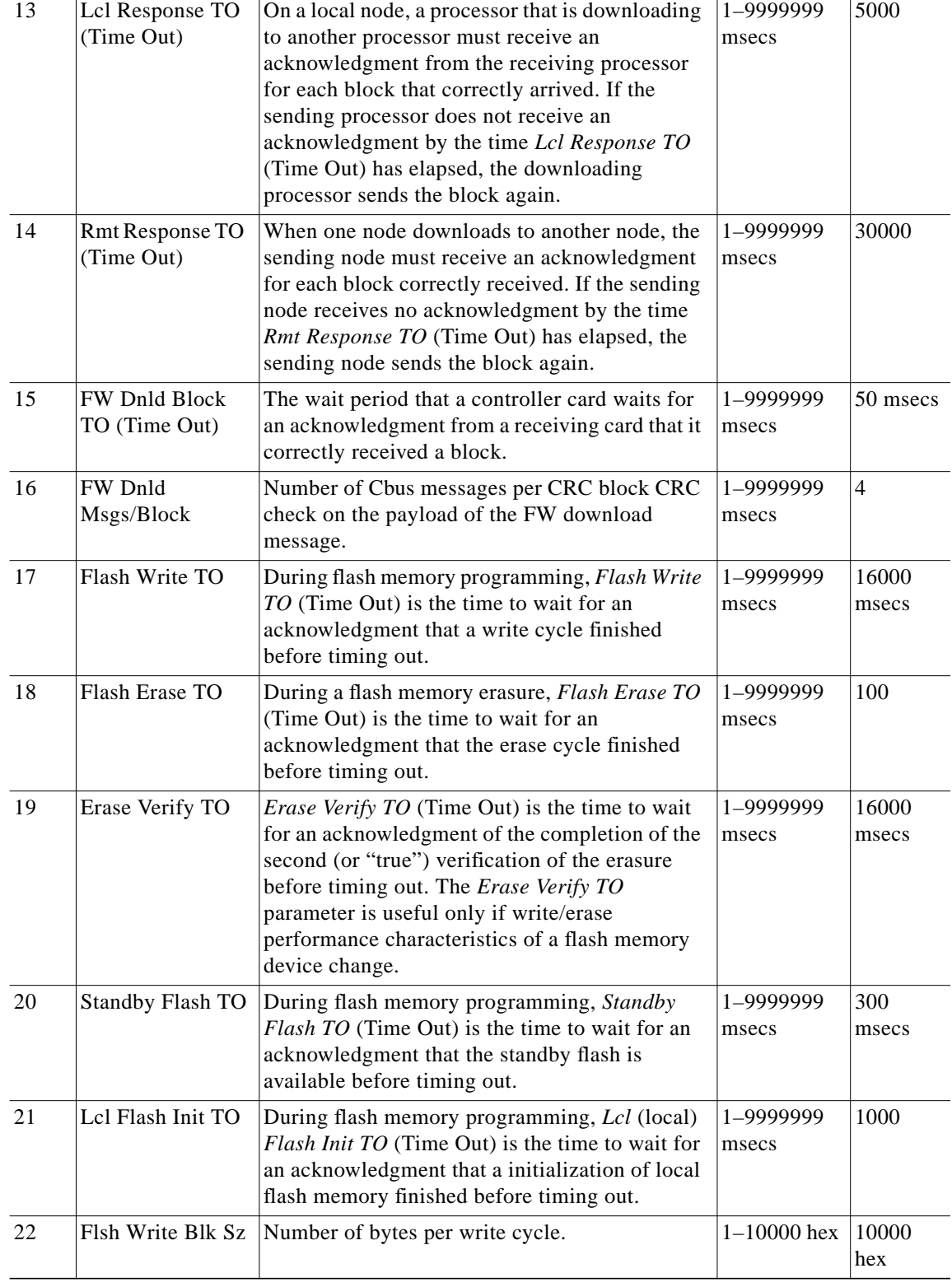

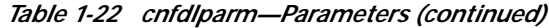

 $\blacksquare$ 

ш

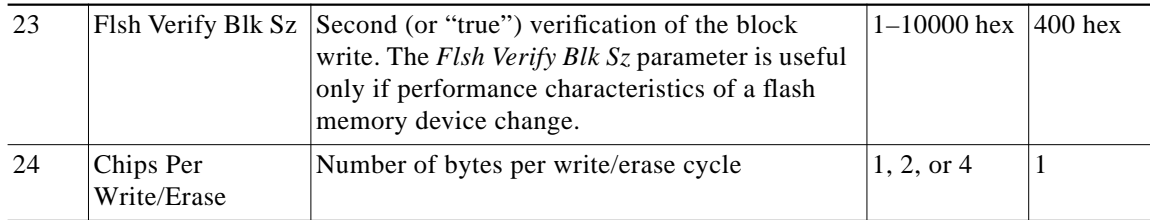

### *Table 1-22 cnfdlparm—Parameters (continued)*

When you enter this command the system responds with the screen illustrated in [Figure 1-13](#page-66-0)*[.](#page-66-0)*

## <span id="page-66-0"></span>*Figure 1-13 cnfdlparm—Configure Download Parameters*

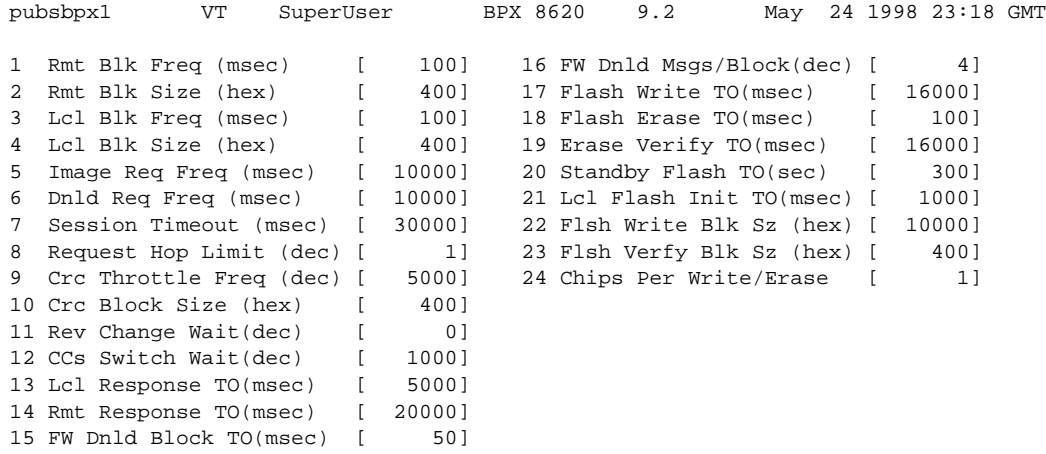

This Command: cnfdlparm

Which parameter do you wish to change:

# **cnfecparm (Configure Echo Canceller Parameters)**

The **cnfecparm** command configures the CDP or CVM integrated echo canceller (IEC) parameters for specified voice circuit line.

**Attributes**

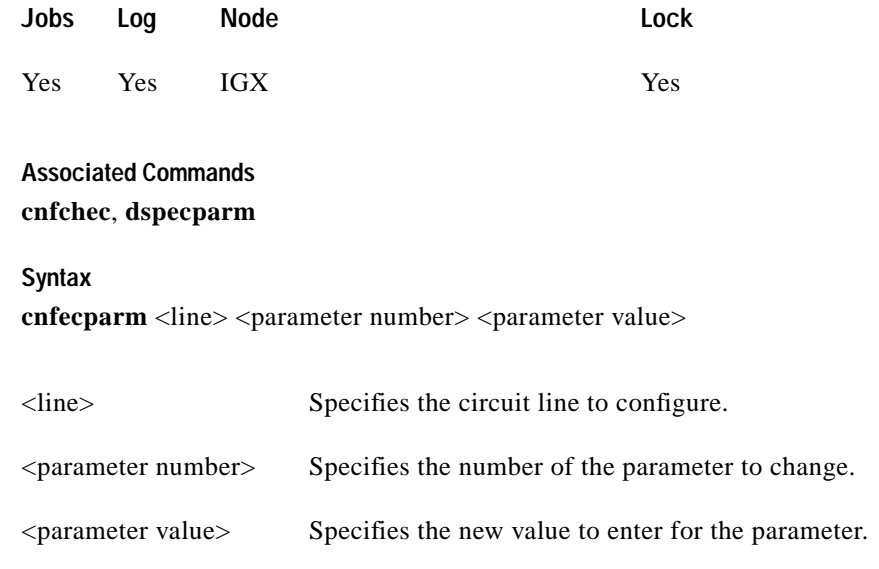

### **Function**

The **cnfecparm** command configures the UVM, CVM, or CDP integrated echo canceller (IEC). It configures IEC parameters associated with all voice channels for the specified circuit line. Setting these parameters allows you to optimize the IEC performance. [Table 1-23](#page-67-0) lists the parameters you can modify. The **dspecparm** command description lists the defaults and provides a sample display. Also, refer to the **cnfchec** command in the *Cisco WAN Switching Command Reference* for configuring per-channel parameters.

<span id="page-67-0"></span>*Table 1-23 Echo Canceller Parameters*

| <b>Index</b>   | Parameter             | <b>Description</b>                                                                   | <b>Options</b>                 |
|----------------|-----------------------|--------------------------------------------------------------------------------------|--------------------------------|
| -1             | Echo Return Loss High | Maximum ERL required for echo canceller to converge on<br>speech (value $X$ 0.1 dB). | $0-99$ dB                      |
| $\mathcal{D}$  | Echo Return Loss Low  | Minimum ERL required for echo canceller to converge on<br>speech (value $X$ 0.1 dB). | $ 0 - 99$ dB                   |
| 3              | Tone Disabler Type    | Selection of protocol to enable tone disabler.                                       | G.164, G.165                   |
| $\overline{4}$ | Non-Linear Processing | Selects type of post-canceller signal.                                               | Center Clipper,<br>Multiplying |
| 5              | NLP Threshold         | Threshold below which non-linear processing is enabled<br>(value $X$ 0.1 dB).        | $0-99$ dB                      |
| 6              | Noise Injection       | Determines if noise will be injected when NLP is active.                             | Enable, Disable                |
| $\overline{7}$ | Voice Template        | Selection of template to use; normal voice levels or high voice<br>levels.           | USA—normal<br>UK-high-level    |

∎

When you enter this command the system responds with the screen illustrated in [Figure 1-14.](#page-68-0)

### <span id="page-68-0"></span>*Figure 1-14 cnfecparm—Configure Echo Canceller Parameters*

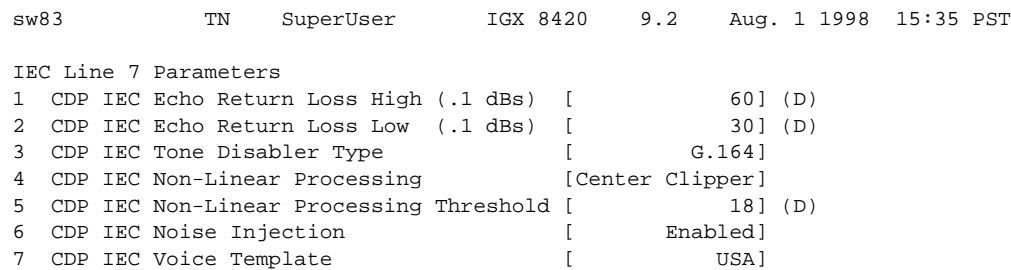

This Command: cnfecparm 7

Which parameter do you wish to change:

# **cnffstparm (Configure ForeSight Node Parameters)**

The **cnffstparm** command configures the Optimized Bandwidth Management (formerly called ForeSight) parameters for Frame Relay ports.

**Attributes**

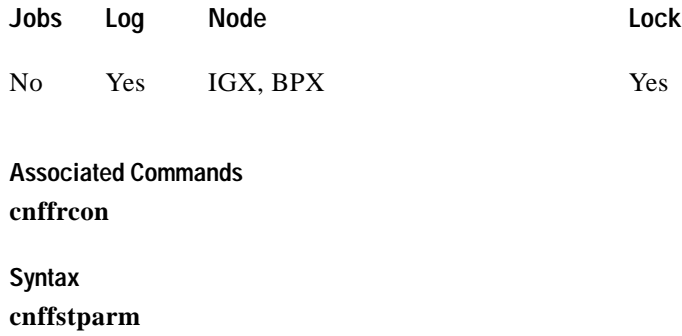

No line or port number need be entered.

#### **Function**

This command configures the Optimized Bandwidth Management (formerly ForeSight) parameters for Frame Relay ports. This command has an effect only if the Frame Relay Optimized Bandwidth Management option is enabled. The parameter values set by this command apply to all Frame Relay connections enabled with Optimized Bandwidth Management. Therefore, these parameters must be configured on each node in the network that has Optimized Bandwidth Management connections. (The **cnffrcon** command enables Optimized Bandwidth Management on a connection.) [Table 1-24](#page-70-0) lists the parameters. [Figure 1-15](#page-69-0) illustrates BPX command menus.

#### <span id="page-69-0"></span>*Figure 1-15 BPX System Response for cnffstparm*

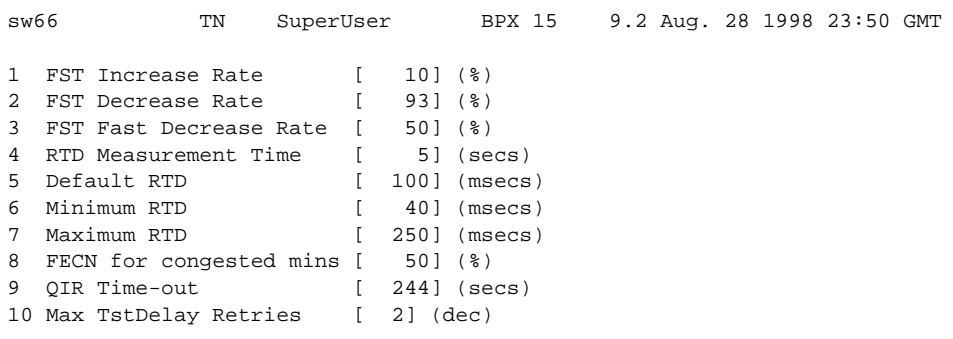

Last Command: cnffstparm

Next Command:

П

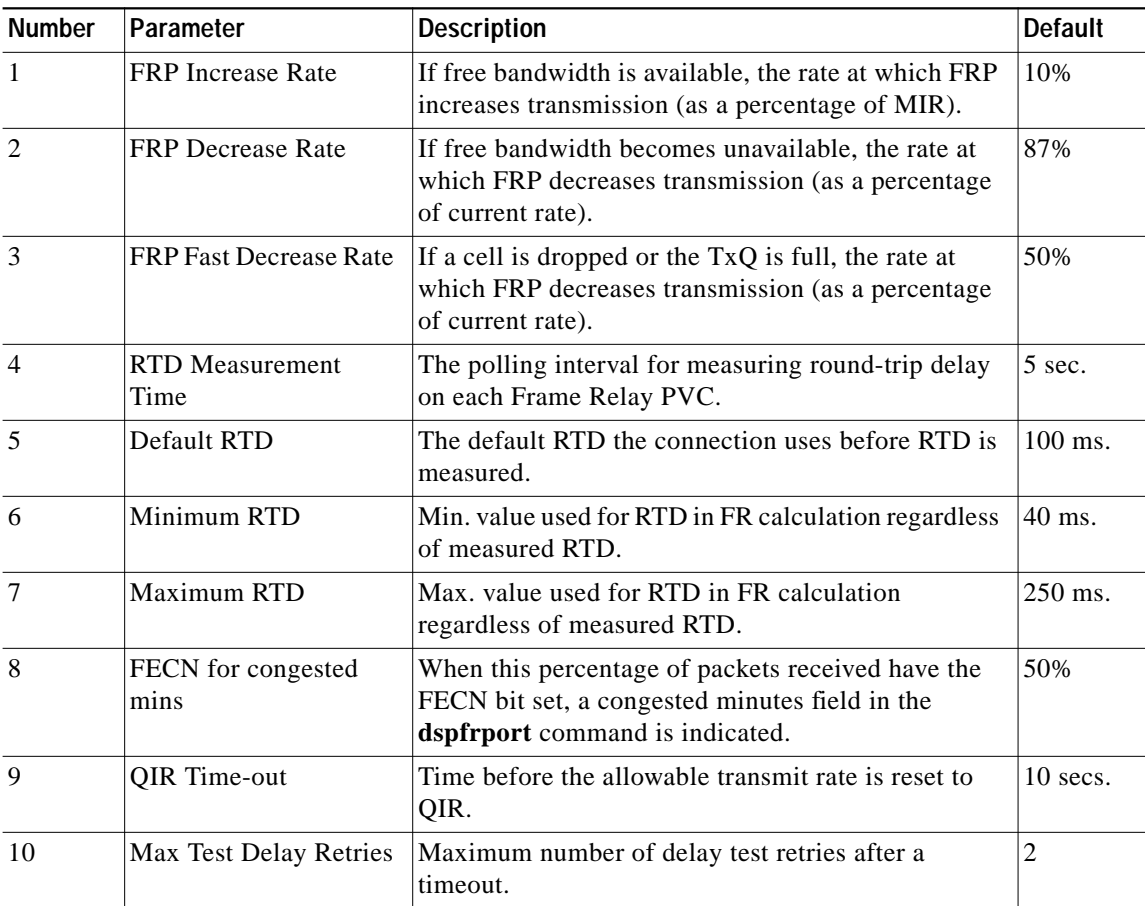

<span id="page-70-0"></span>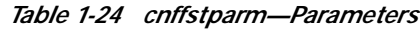

# **cnflan (Configure LAN)**

The **cnflan** command configures node communication parameters.

**Attributes**

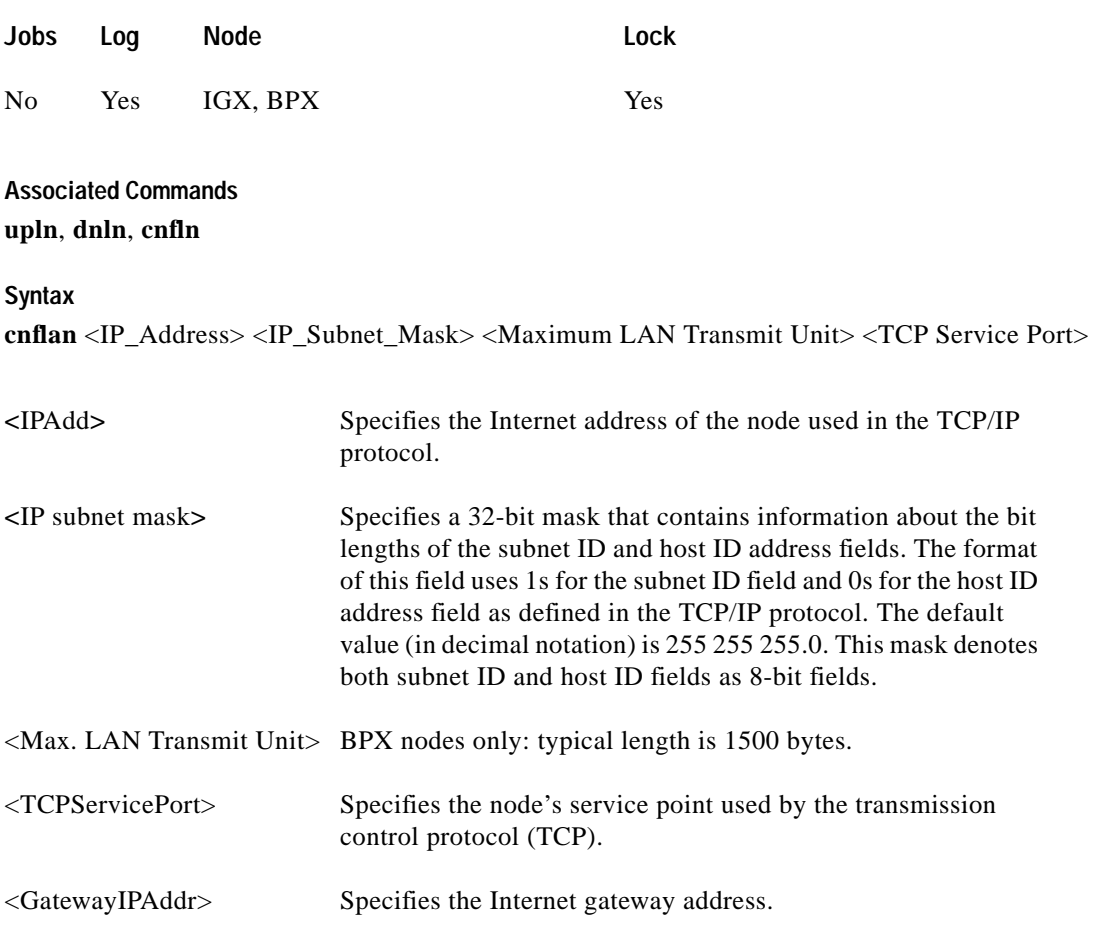

### **Function**

This command configures node communication parameters, so the node can communicate with a Cisco WAN Manager terminal over an Ethernet LAN using TCP/IP protocol. The parameters all contain address information about the Ethernet TCP/IP network that connects the Cisco WAN Manager station to an IGX or BPX node. The values must conform to those of the network. The network administrator can supply the parameters. Refer to the screen in [Figure 1-16.](#page-72-0)
П

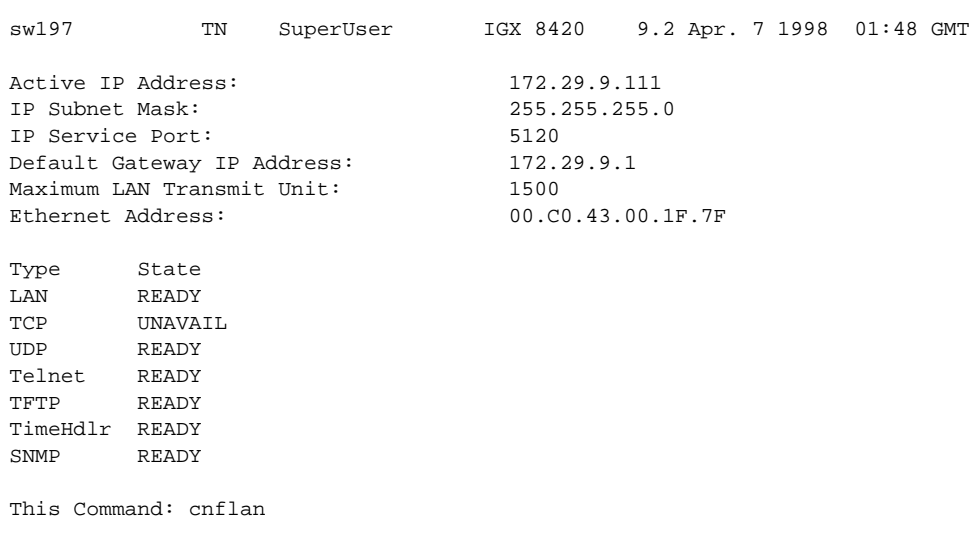

# *Figure 1-16 cnflan—Configure LAN Parameters*

Enter IP Address:

**Release 9.3.20, Part Number 78-12202-01, Rev. B0, July 2002**

# **cnflnparm (Configure ATM Line Card Parameters)**

The **cnflnparm** command configures several parameters for ATM lines originating on the BPX or IGX nodes.

**Attributes**

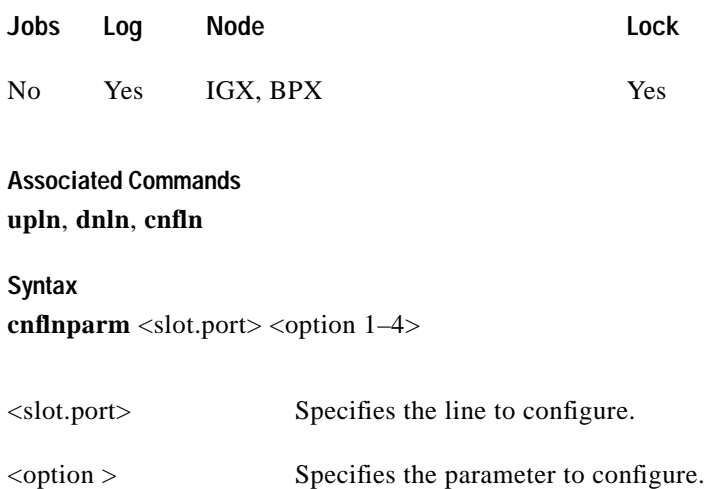

### **Function**

This command configures the circuit line alarm integration times in milliseconds for Red and Yellow circuit line alarms. You should set them to correspond to the local carrier's alarm integration times. The **cnflnparm** range for each of these parameters is 60–3932100 ms. Carrier integration times are typically 800 ms–1500 ms for Red Alarm and 1500–3000 ms for Yellow Alarm.

You can also set the queue depth for the two queues associated with the ASI-0 card, the constant bit rate (CBR) queue and the Variable Bit Rate (VBR) queue. The queue depths may be increased to 16,000 bytes per queue.

When you enter **cnflnparm**, the system responds with the screen in [Figure 1-17](#page-74-0)*.* The **cnflnparm** command is quite similar to the **cnfln** command.

<span id="page-74-0"></span>*Figure 1-17 cnflnparm—Configure ATM Line Card Parameters*

| sw197 |                                            | TN | SuperUser | IGX 8420 |  | 9.2 Apr. 7 1998 01:54 GMT |
|-------|--------------------------------------------|----|-----------|----------|--|---------------------------|
|       |                                            |    |           |          |  |                           |
|       | LN 5.1 Parameters                          |    |           |          |  |                           |
|       | 1 Red Alarm - In/Out [ 2500 / 15000] (Dec) |    |           |          |  |                           |
|       | 2 Yel Alarm - In/Out [ 2500 / 15000] (Dec) |    |           |          |  |                           |

This Command: cnflnparm 5.1

Which parameter do you wish to change: Which parameter do you wish to change:

# **cnflnsigparm (Configure Line signaling Parameters)**

The **cnflnsigparm** command configures the line signaling parameters for the CVM and UVM voice cards.

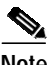

**Note** The CVM and UVM Heartbeat parameter (option 1) is the rate, in seconds, at which the card sends a signaling (ABCD bits) state update to the other end of the connection, even when there is no change in the state of the signaling bits. This is done because signaling packets are time-stamped data packets, and there is a small chance that a signaling packet might be discarded somewhere in the network. This recovery mechanism ensures that on-hook and off-hook notifications are not lost.

Increasing this interval will probably have no impact as long as none of the normal signaling time-stamped data packets are being discarded in the network.

**Attributes**

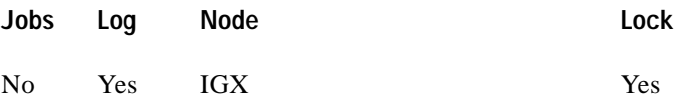

### **Associated Commands**

#### **cnflnparm**, **cnflnstats**, **dsplnstatcnf**, **dsplnstathist**, **upln**, **dnln**, **cnfln**

#### **Syntax**

**cnflnsigparm** <parameter number> <parameter value>

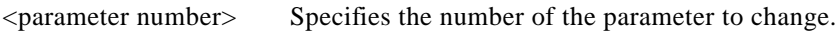

### <parameter value> Specifies the new value to enter.

#### **Function**

The **cnflnsigparm** command configures the line signaling parameters associated with a line. When you enter **cnflnsigparm**, the screen displays the parameters, as shown in [Figure 1-18](#page-76-0).

**Note** In Release 9.2 and higher, the CVM and UVM are supported cards. The CIP and CDP cards are not supported.

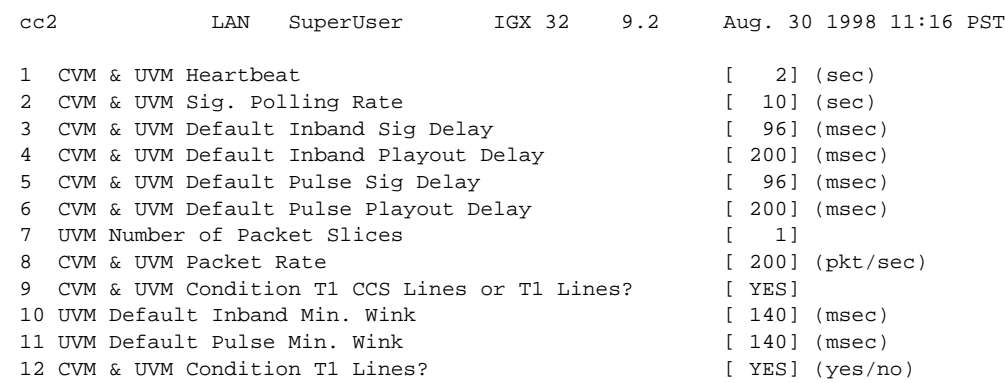

<span id="page-76-0"></span>*Figure 1-18 cnflnsigparm—Configure Line signaling Parameters*

This Command: cnflnsigparm

Which parameter do you wish to change

*Table 1-25 cnflnsignparm—Parameters and Descriptions*

| No.            | Parameter                       | <b>Description</b>                                                                                                    | Range                 |
|----------------|---------------------------------|----------------------------------------------------------------------------------------------------|-----------------------|
| $\mathbf{1}$   | Heartbeat                       | The current state of the signaling is periodically transmitted to the far end<br>even if no signaling transitions are detected. This interval is determined by<br>the value of the "heartbeat."                                                                                                    | $ 2-30 \text{ sec.} $ |
|                |                                 | The CVM $&$ UVM Heartbeat parameter (option 1) is the rate, in seconds,<br>at which the card sends a signaling (ABCD bits) state update to the other<br>end of the connection, even when there is no change in the state of the<br>signaling bits. This is done because signaling packets are time-stamped<br>data packets, and there is a small chance that a signaling packet might be<br>discarded somewhere in the network. This recovery mechanism ensures<br>that on-hook and off-hook notifications are not lost. |                       |
|                |                                 | Increasing this interval will probably have no impact as long as none of the<br>normal signaling TS data packets are being discarded in the network.                                                                                                    |                       |
| 2              | <b>Signal Polling Rate</b>      | How often the control card polls the UVM/CVM for the status of the<br>signaling. This parameter is used to update displays and statistics.                                                                                                    | $2 - 60$ sec.         |
| $\overline{3}$ | Default Inband<br>Signal Delay  | The transmit buffer timer value set after a valid signaling transition for<br>in-band signaling arrives. After timeout, a signaling packet is sent.                                                                                                    | 30-96 msec.           |
| $\overline{4}$ | Default Inband<br>Playout Delay | The receive buffer timer that "ages" an incoming, time-stamped packet.<br>When the age of the packet reaches the timestamp value, it moves on to<br>depacketization and then to the user equipment. This parameter is used to<br>even out the delay between signaling packets and voice packets.                                                                                                    | $0 - 200$ msec.       |
| 5              | Default Pulse<br>Signal Delay   | Same as number 3 but applied to pulse signaling.                                                                                                    | 30-96 msec.           |

| No.    | Parameter                      | <b>Description</b>                                                                                                    | Range                      |
|--------|--------------------------------|----------------------------------------------------------------------------------------------------|----------------------------|
| 6      | Default Pulse<br>Playout Delay | Same as number 4 but applied to pulse signaling.                                                                                                    | $100 - 200$ msec.          |
| $\tau$ | CVM Number of<br>Packet Slices |                                                                                                    |                            |
| 8      | Packet Rate                    | Reserves trunk bandwidth for carrying UVM/CVM signaling.                                                                                                    | $0 - 1000$<br>packets/sec. |
| 9      | <b>Condition CCS</b><br>Lines  | If you specify yes for this parameter, the card applies signaling<br>conditioning during an alarm to all channels on T1 circuit lines to notify<br>PBX of a line failure.                | YES or NO                  |
| 10     | Inband Min. Wink               | Same as 6 for in-band signaling.                                                                                                    | 120-300 msec.              |
| 11     | Pulse Min. Wink                | For UVM/CVM connections only, this parameter controls both wink and<br>inter-digit intervals for signaling that arrives over the NPC or NPM<br>signaling channel from a far end UVM/CVM. | 120–300 msec.              |
| 12     | Condition T1<br>Lines?         | If you specify yes for this parameter, the card applies signaling<br>conditioning during an alarm to all channels on T1 circuit lines to notify<br>PBX of a line failure.                | YES or NO                  |

*Table 1-25 cnflnsignparm—Parameters and Descriptions (continued)*

H

# **cnflnstats (Configure Line Statistics Collection)**

The **cnflnstats** command configures statistics collection for a line.

### **Attributes**

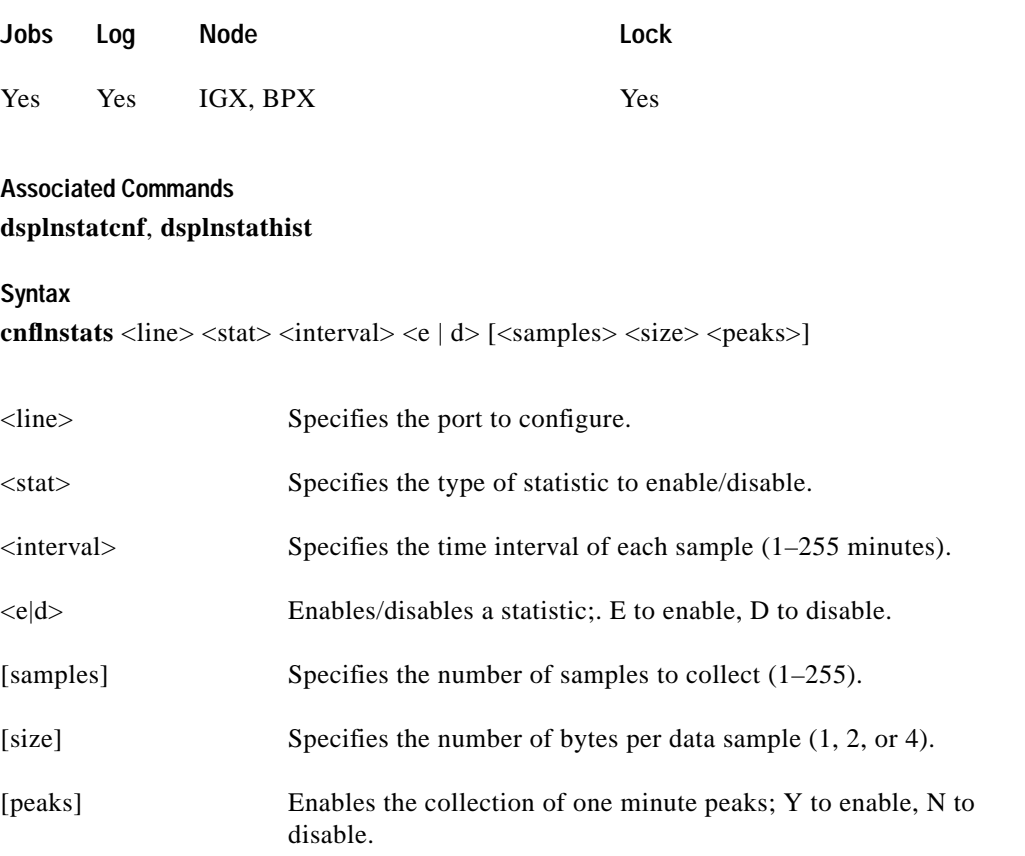

# **Function**

Primarily, **cnflnstats** is a debug tool. It lets you customize statistics collected on each line. [Table 1-26](#page-78-0) lists the statistics for FastPacket-based cards with T1 or E1 lines. For other available parameters, refer to the actual screens on a node. For example, [Figure 1-20](#page-80-0) and [Figure 1-21](#page-81-0) show available statistics for a UXM port and an ASI-155 port, respectively.

Not all statistic types are available for all lines. Only valid statistics are displayed for you to select.

<span id="page-78-0"></span>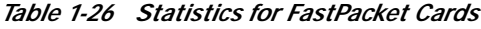

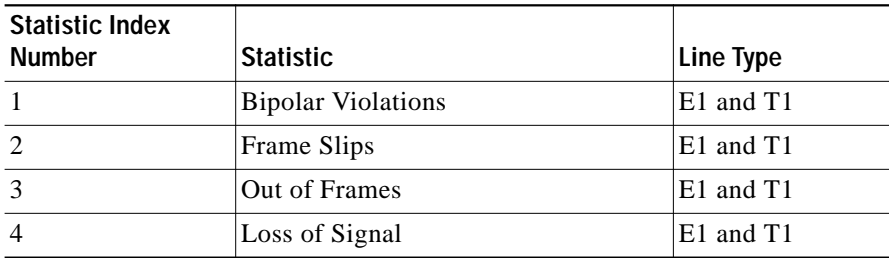

| <b>Statistic Index</b><br><b>Number</b> | <b>Statistic</b>        | Line Type |
|-----------------------------------------|-------------------------|-----------|
|                                         | Frame Bit Errors        | E1 only   |
| -6                                      | <b>CRC</b> Errors       | E1 only   |
|                                         | Out of Multi-Frames     | E1 only   |
| 8                                       | All Ones in Timeslot 16 | E1 only   |

*Table 1-26 Statistics for FastPacket Cards (continued)*

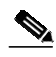

**Note** Bipolar violations are not generally accumulated on E1 trunk and circuit lines. They are accumulated only on T1 lines connected to Frame Relay ports.

[Figure 1-19](#page-79-0) illustrates the screen displayed after entering **cnflnstats** on a FastPacket-based card. The three screens in [Figure 1-20](#page-80-0) show the statistics available on a UXM port. The two screens in [Figure 1-21](#page-81-0) show the statistics available on an ASI-155 card.

# <span id="page-79-0"></span>*Figure 1-19 cnflnstats—Configure Line Statistics*

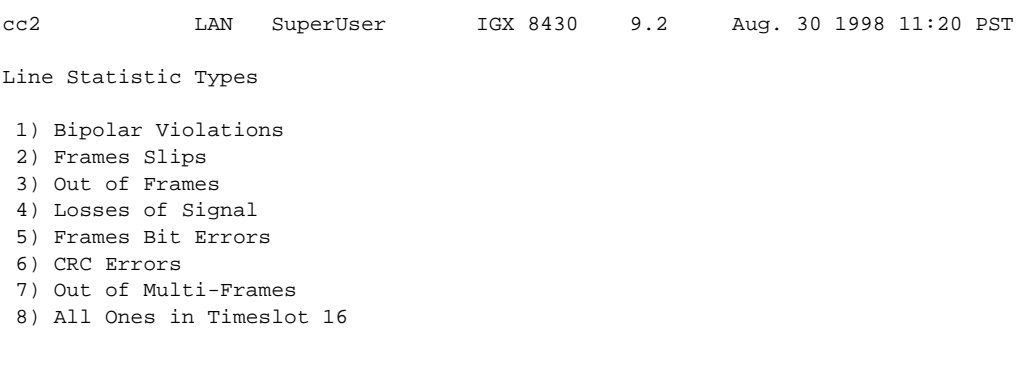

Last Command: cnflnstats 15 6 255 e

Next Command:

П

# <span id="page-80-0"></span>*Figure 1-20 cnflnstats for a UXM Port*

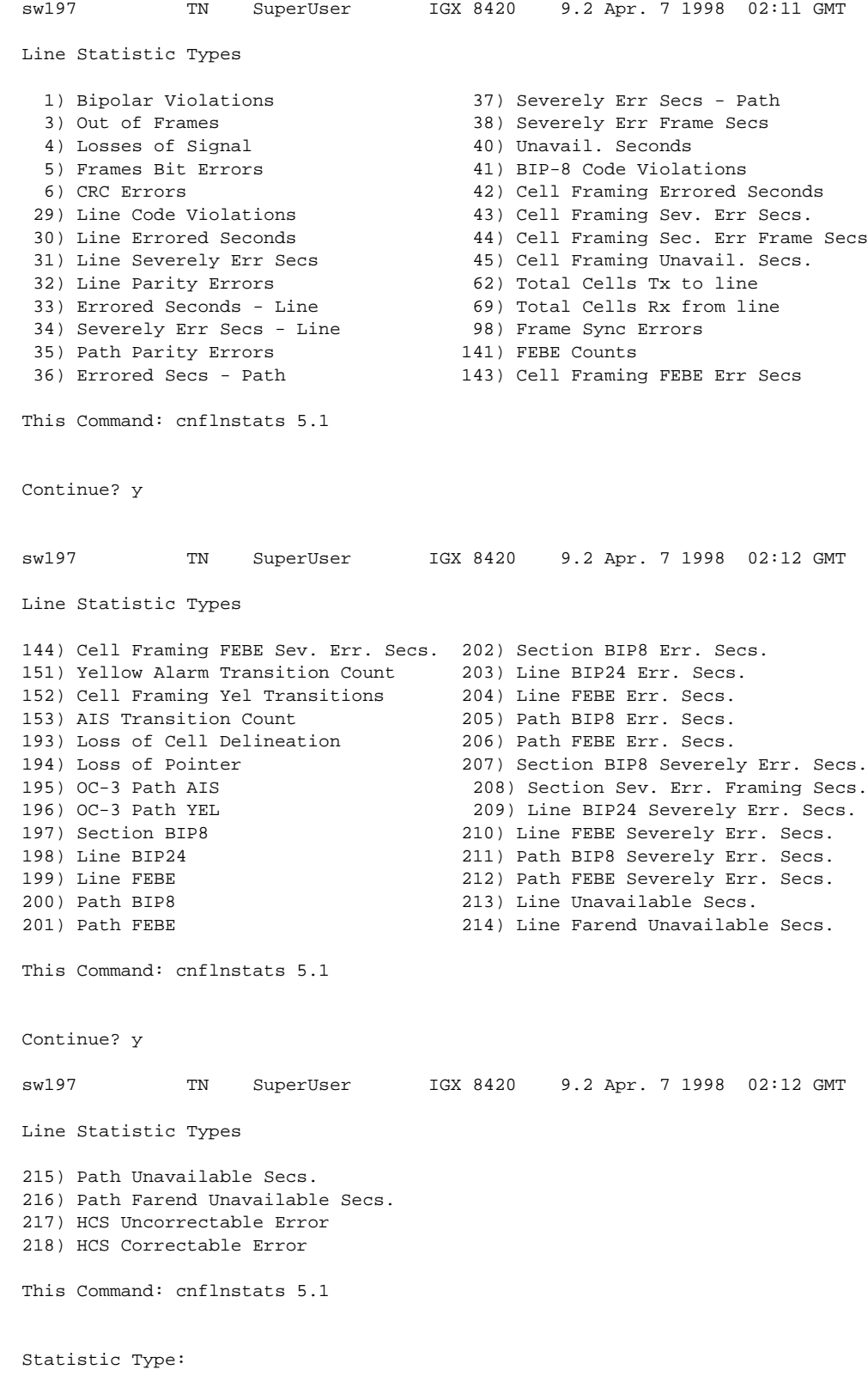

#### <span id="page-81-0"></span>*Figure 1-21 cnflnstats for an ASI-155*

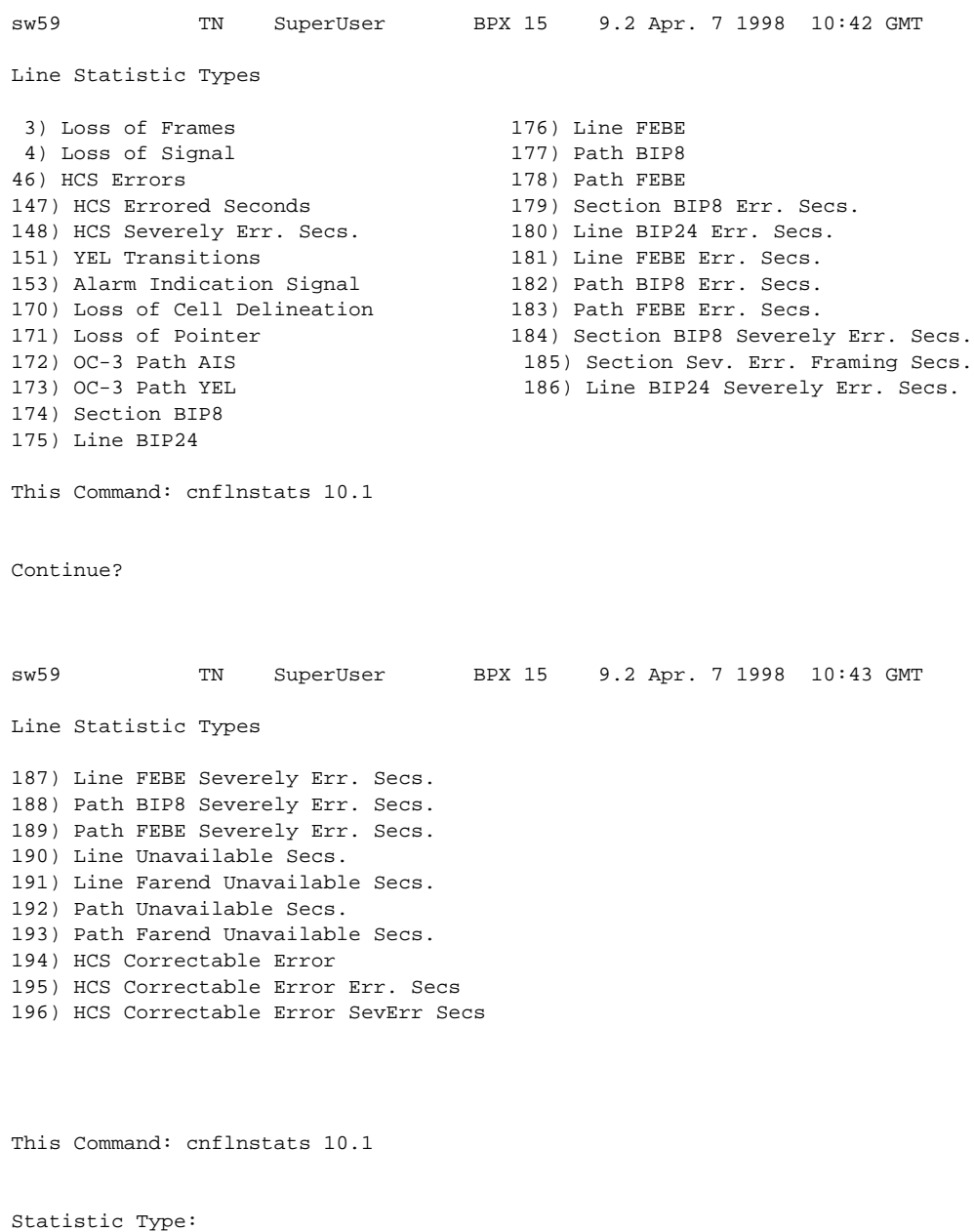

[Table 1-27](#page-82-0) provides BXM object names and some line statistics descriptions for the BXM card. Note that the object name given is, in most cases, the same as the screen field name when the **cnflnstats** screen is displayed.

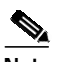

**Note** Where interface type is not specified it is implied to be of generic nature, and is good for all BXM interfaces (T3, E3, OC-3, OC-12).

<span id="page-82-0"></span>

| Object ID      | <b>Object Name</b>                        | Range                                                                                                    | <b>Description</b>                                                                                                    |
|----------------|-------------------------------------------|----------------------------------------------------------------------------------------------------|----------------------------------------------------------------------------------------------------|
| 01             | Message Tag                               | Byte $0-3$ :<br>Tag ID                                                                                      | Identifier and source IP address sent with<br>CommBus message. Both will be copied into the<br>response, if any is to be sent.                                                                                                    |
|                |                                           | Byte 4-7:                                                                                                   |                                                                                                    |
|                |                                           | <b>IP</b> Address                                                                                           |                                                                                                    |
| 02             | Line Number                               | $1 - 12$                                                                                                    | Identifies the target line number. If multiple line<br>numbers are sent during the operation, then each<br>line number object terminates the configuration<br>for the string of objects for the previous line<br>number.                                                                            |
| 03             | Statistical<br>Subset                     | Byte 0:<br>Subset #<br>0: All stats<br>1-4: Subset $#$<br>Byte 1-n:<br>List of Stat<br>Objects in<br>subset | The set operator configures the subset template.<br>The get operator uses the subset number to build<br>a response. It ignores the "byte 1-n" string.                                                                                                    |
| 04             | <b>Statistics</b><br>Auto-Reset<br>Option | 0: Disabled<br>1: Enabled                                                                                   | Statistics will be automatically reset after sent to<br>the BCC in an Event Message if the Auto-Reset<br>option is enabled. After the instance of an enable<br>or disable command, the condition will persist<br>until another Auto-Reset command is<br>encountered. Note reset is on a line basis. |
| 05             | <b>Total Cells</b><br>Transmitted         | $0 - 2^{32} - 1$                                                                                            | Total cells transmitted at the physical layer<br>interface.                                                                                                    |
| 06             | Total Cells<br>Received                   | $0 - 2^{32} - 1$                                                                                            | Total cells received at the physical layer<br>interface.                                                                                                    |
| 07             | <b>RESERVED</b>                           |                                                                                                    |                                                                                                    |
| 08             | LOS                                       | $0 - 2^{32} - 1$                                                                                            | Number of instances of LOS.                                                                                                    |
| 09             | LOF                                       | $0 - 2^{32} - 1$                                                                                            | Number of instances of LOF.                                                                                                    |
| 0A             | Line AIS                                  | $\overline{0}$ - $2^{32}$ -1                                                                                | Number of instances of AIS.                                                                                                    |
| 0 <sub>B</sub> | Line RDI<br>(YEL)                         | $0 - 2^{32} - 1$                                                                                            | Number of instances of Yellow Alarm detection.                                                                                                    |
| 0 <sup>C</sup> | T3/E3 LCV                                 | $0 - 2^{32} - 1$                                                                                            | T3/E3 Line Code Violation Count.                                                                                                    |
| 0 <sub>D</sub> | T3 PCV                                    | $0 - 2^{32} - 1$                                                                                            | T3 P-Bit Code Violations (Line) Count.                                                                                                    |
| 0E             | T3 CCV                                    | $0 - 2^{32} - 1$                                                                                            | T3 C-Bit Code Violations (Path) Count.                                                                                                    |

*Table 1-27 cnflnstats—Line Statistics Descriptions (BXM Card)*

 $\blacksquare$ 

| <b>Object ID</b> | <b>Object Name</b>             | Range                        | <b>Description</b>                                                                                                    |
|------------------|--------------------------------|------------------------------|----------------------------------------------------------------------------------------------------|
| 0F               | T3 FEBE                        | $\overline{0-2^{32}}-1$      | Far End Block Error.                                                                                                    |
| 10               | T3/E3 FERR                     | $0 - 2^{32} - 1$             | Framing Errors Count.                                                                                                    |
| 11               | T3/E3 LES                      | $0 - 2^{32} - 1$             | Line Errored Seconds Count. Incremented for<br>each second there was at least one LCV.                                                      |
| 12               | T3 PES                         | $0 - 2^{32} - 1$             | T3 P-bit Errored Seconds Count. Incremented<br>for each second there was at least one PES.                                                  |
| 13               | T <sub>3</sub> CES             | $0 - 2^{32} - 1$             | T3 C-bit Errored Seconds Count. Incremented<br>for each second there was at least one CES.                                                  |
| 14               | T3/E3 LSES                     | $0 - 2^{32} - 1$             | Line Severely Errored Seconds Count.<br>Incremented for each second there were 44 or<br>more LCVs.                                          |
| 15               | T3 PSES                        | $\sqrt{0-2^{32}-1}$          | T3 P-bit Severely Errored Seconds Count.<br>Incremented for each second there were 44 or<br>more P-bit Errors.                              |
| 16               | T <sub>3</sub> CSES            | $0 - 2^{32} - 1$             | T3 C-bit Severely Errored Seconds Count.<br>Incremented for each second there were 44 or<br>more C-bit Errors.                              |
| 17               | T3/E3 SEFS                     | $0 - 2^{32} - 1$             | T3/E3 Severely Errored Framing Seconds Count<br>incremented for each second there was one or<br>more Severely Errored Framing Errors (OOF). |
| 18               | T3/E3 UAS                      | $\overline{0-2^{32}-1}$      | Unavailable Seconds. Count starts from the<br>onset of LOS, LOF, or AIS.                                                                    |
| 19               | T3 PLCP LOF                    | $\overline{0}$ - $2^{32}$ -1 | PLCP Loss of Frame. Number of times Loss of<br>Frame was detected by the PLCP.                                                              |
| 1A               | T3 PLCP YEL                    | $0 - 2^{32} - 1$             | PLCP Yellow Alarm count.                                                                                                    |
| 1B               | T3/E3 PLCP<br>$BIP-8$          | $\overline{0-2^{32}-1}$      | PLCP/G.832 BIP-8 Errors. Incremented each<br>BIP-8 Error was detected by PLCP.                                                              |
| 1 <sup>C</sup>   | T3/E3 PLCP<br><b>FEBE</b>      | $0 - 2^{32} - 1$             | T3/E3 PLCP/G.832 Far End Block Errors.                                                                                                    |
| 1 <sub>D</sub>   | T3 PLCP FOE                    | $0 - 2^{32} - 1$             | T3 PLCP Framing Octet Errors                                                                                                    |
| 1E               | T3/E3 PLCP<br><b>BIP-8 ES</b>  | $0 - 2^{32} - 1$             | T3/E3 PLCP/G.832 BIP-8 Errored Seconds.<br>Incremented each second at least one PLCP<br>BIP-8 Error was detected.                           |
| 1F               | T3/E3 PLCP<br><b>FEBE ES</b>   | $0 - 2^{32} - 1$             | T3/E3 PLCP/G.832 FEBE Errored Seconds.<br>Incremented each second at least one PLCP<br>FEBE was detected.                                   |
| 20               | T3/E3 PLCP<br><b>BIP-8 SES</b> | $0 - 2^{32} - 1$             | T3/E3 PLCP/G.832 BIP-8 Severely Errored<br>Seconds. Incremented each second there were at<br>least 5 BIP-8 Errors.                          |
| 21               | T3/E3 PLCP<br><b>FEBE SES</b>  | $0 - 2^{32} - 1$             | T3/E3 PLCP/G.832 FEBE Severely Errored<br>Seconds. Incremented each second there were at<br>least 5 FEBE Errors.                            |

*Table 1-27 cnflnstats—Line Statistics Descriptions (BXM Card) (continued)*

| Object ID | <b>Object Name</b>                    | Range                        | <b>Description</b>                                                                                              |
|-----------|---------------------------------------|------------------------------|----------------------------------------------------------------------------------------------------|
| 22        | T3 PLCP SEFS                          | $0 - 2^{32} - 1$             | T3 Severely Errored Framing<br>Seconds.Incremented each second there was at<br>least one SEF event. (PLCP OOF). |
| 23        | T3 PLCP UAS                           | $0 - 2^{32} - 1$             | T3 PLCP Unavailable Seconds. Count starts at<br>the onset of LOS, LOF, AIS, or PLCP LOF.                        |
| 24        | <b>RESERVED</b>                       |                              |                                                                                                    |
| 25        | <b>HCS</b><br>uncorrectable<br>errors | $0 - 2^{32} - 1$             | Number of instances of Loss of Cell<br>Delineation.                                                             |
| 26        | <b>RESERVED</b>                       |                              |                                                                                                    |
| 27        | LOC                                   | $0 - 2^{32} - 1$             | Number of instances of Loss of Cell<br>Delineation.                                                             |
| 28        | OC-3 LOP                              | $0 - 2^{32} - 1$             | Number of instances of Loss of Pointer.                                                                         |
| 29        | OC-3 Path AIS                         | $\overline{0-2^{32}-1}$      | Number of instances of Path AIS.                                                                                |
| 2A        | OC-3 Path RDI<br>(YEL)                | $0 - 2^{32} - 1$             | Number of instances of Path Yellow.                                                                             |
| 2B        | OC-3 Section<br><b>BIP-8 Errors</b>   | $0 - 2^{32} - 1$             | Number of instances of Section BIP-8 Errors.                                                                    |
| 2C        | OC-3 Line                             | $\overline{0}$ - $2^{32}$ -1 | Number of instances of Line BIP-24 Errors.                                                                      |
|           | <b>BIP-24</b>                         |                              |                                                                                                    |
| 2D        | OC-3 Line<br><b>FEBE</b>              | $0 - 2^{32} - 1$             | Number of instances of Line Far-End Blocking<br>Errors.                                                         |
| 2E        | OC-3 Path                             | $0 - 2^{32} - 1$             | Number of instances of Path BIP-8 Errors.                                                                       |
|           | $BIP-8$                               |                              |                                                                                                    |
| 2F        | OC-3 Path<br><b>FEBE</b>              | $0 - 2^{32} - 1$             | Number of instances of Path Far-End Blocking<br>Errors.                                                         |
| 30        | OC-3 Section<br><b>BIP-8 ES</b>       | $0 - 2^{32} - 1$             | Number of seconds that had at least one instance<br>of Section BIP-8 Errors.                                    |
| 31        | OC-3 Line<br><b>BIP-24 ES</b>         | $0 - 2^{32} - 1$             | Number of seconds that had at least one instance<br>of Line BIP-24 Errors.                                      |
| 32        | OC-3 Line<br><b>FEBE ES</b>           | $0 - 2^{32} - 1$             | Number of seconds that had at least one instance<br>of Line Far-End Blocking Errors.                            |
| 33        | OC-3 Path<br>BIP-8 ES                 | $0 - 2^{32} - 1$             | Number of seconds that had at least one instance<br>of Path BIP-8 Errors.                                       |
| 34        | OC-3 Path<br><b>FEBE ES</b>           | $0 - 2^{32} - 1$             | Number of seconds that had at least one instance<br>of Path Far-End Blocking Errors.                            |
| 35        | OC-3 Section<br><b>BIP-8 SES</b>      | $0 - 2^{32} - 1$             | Number of seconds that had at least 2500/8800<br>(OC-3/OC-12) instances of Section BIP-8<br>Errors.             |
| 36        | OC-3 Section<br><b>SEFS</b>           | $0 - 2^{32} - 1$             | Number of seconds that had at least 2500/8800<br>(OC-3/OC-12) instances of OOF.                                 |

*Table 1-27 cnflnstats—Line Statistics Descriptions (BXM Card) (continued)*

 $\blacksquare$ 

| Object ID | <b>Object Name</b>                  | Range              | <b>Description</b>                                                                                                    |
|-----------|-------------------------------------|--------------------|----------------------------------------------------------------------------------------------------|
| 37        | OC-3 Line<br><b>BIP-24 SES</b>      | $0 - 2^{32} - 1$   | Number of seconds that had at least 2500/10000<br>(OC-3/OC-12) instances of Line BIP-24 Errors.                              |
| 38        | OC-3 Line<br><b>FEBE SES</b>        | $0 - 2^{32} - 1$   | Number of seconds that had at least 2500/10000<br>(OC-3/OC-12) instances of Line Far-End<br><b>Blocking Errors.</b>          |
| 39        | OC-3 Path<br><b>BIP-8 SES</b>       | $0 - 2^{32} - 1$   | Number of seconds that had at least 2400<br>instances of Path BIP-8 Errors.                                                  |
| 3A        | $OC-3$ Path<br><b>FEBE SES</b>      | $0 - 2^{32} - 1$   | Number of seconds that had at least 2400<br>instances of Path Far-End Blocking Errors.                                       |
| 3B        | OC-3 Line UAS $ 0 - 2^{32}-1 $      |                    | Number of seconds that the line was<br>unavailable, in LOS, LOF, AIS, or after the<br>occurrence of 10 contiguous Line SESs. |
| 3C        | OC-3 Line Far<br>End UAS            | $0 - 2^{32} - 1$   | Number of seconds that the line experienced at<br>least 10 contiguous Line FEBE SESs.                                        |
| 3D        | OC-3 Path UAS                       | $ 0 - 2^{32} - 1 $ | Number of seconds that the line was<br>unavailable, in LOP, Path AIS, or after the<br>occurrence of 10 contiguous Path SESs. |
| 3E        | OC-3 Path Far<br>End UAS            | $0 - 2^{32} - 1$   | Number of seconds that the line experienced at<br>least 10 contiguous Path FEBE SESs.                                        |
| 3F        | <b>HCS</b><br>correctable<br>errors | $0 - 2^{32} - 1$   | Number of instances of Loss of Cell<br>Delineation.                                                                          |
| $40 - 41$ | <b>RESERVED</b>                     |                    |                                                                                                    |

*Table 1-27 cnflnstats—Line Statistics Descriptions (BXM Card) (continued)*

ш

# **cnfclnstats (Configure Circuit Line Statistics)**

The **cnfclnstats** command configures parameters for circuit line statistics collection.

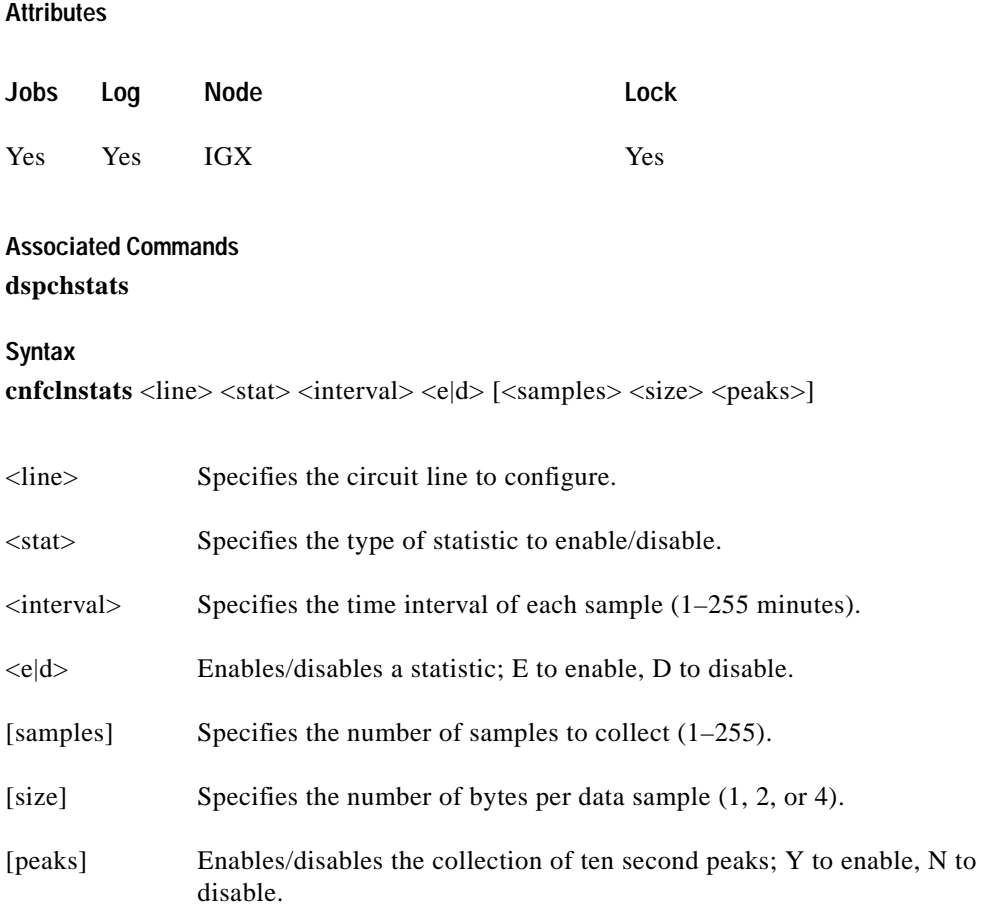

### **Function**

This command configures circuit line statistics. The **cnfclnstats** command lets you customize statistics collection on each circuit line. It primarily applies to debugging and not standard network operation. [Table 1-28](#page-86-0) lists the statistics by type. [Figure 1-22](#page-88-0) illustrates the display.

Not all statistic types are available for all lines. Valid statistics appear in full brightness while unavailable types appear in half brightness.

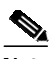

<span id="page-86-0"></span>**Note** Typically, bipolar violations do not accumulate on E1 trunks and circuit lines. They accumulate only on T1 lines and trunks.

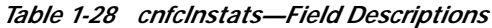

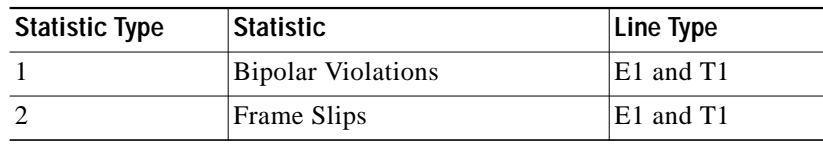

| <b>Statistic Type</b> | <b>Statistic</b>        | Line Type |
|-----------------------|-------------------------|-----------|
| 3                     | Out of Frames           | E1 and T1 |
| $\overline{4}$        | Loss of Signal          | E1 and T1 |
| 5                     | <b>Frame Bit Errors</b> | E1 only   |
| 6                     | <b>CRC</b> Errors       | E1 only   |
|                       | Out of Multi-Frames     | E1 only   |
| 8                     | All Ones in Timeslot 16 | E1 only   |

*Table 1-28 cnfclnstats—Field Descriptions (continued)*

<span id="page-87-0"></span>The card in the example is a UXM. The line is 5.1. The only statistic in this example is 215—the number of seconds that the path was unavailable. (To configure more statistics, you would have to re-enter the command.) Other parameters in this example are an interval of 5 minutes, an accumulation of 29 samples, a sample size of 2 bytes, and the choice of enabling of 10 minute peaks.

a l

# <span id="page-88-0"></span>*Figure 1-22 cnfclnstats—Configure Circuit Line Statistics (T1 Line)* sw197 TN SuperUser IGX 8420 9.2 Apr. 7 1998 01:21 GMT Line Statistic Types 1) Bipolar Violations 37) Severely Err Secs - Path 3) Out of Frames 38) Severely Err Frame Secs 4) Losses of Signal (40) Unavail. Seconds 5) Frames Bit Errors 41) BIP-8 Code Violations 6) CRC Errors 42) Cell Framing Errored Seconds 29) Line Code Violations 43) Cell Framing Sev. Err Secs. 30) Line Errored Seconds 44) Cell Framing Sec. Err Frame Secs 31) Line Severely Err Secs 45) Cell Framing Unavail. Secs. 32) Line Parity Errors 62) Total Cells Tx to line 33) Errored Seconds - Line 69) Total Cells Rx from line 34) Severely Err Secs - Line 98) Frame Sync Errors 35) Path Parity Errors 141) FEBE Counts 36) Errored Secs - Path 143) Cell Framing FEBE Err Secs This Command: cnfclnstats 5.1 Continue? Line Statistic Types 144) Cell Framing FEBE Sev. Err. Secs. 202) Section BIP8 Err. Secs. 151) Yellow Alarm Transition Count 203) Line BIP24 Err. Secs. 152) Cell Framing Yel Transitions 204) Line FEBE Err. Secs. 153) AIS Transition Count 205) Path BIP8 Err. Secs. 193) Loss of Cell Delineation 206) Path FEBE Err. Secs. 194) Loss of Pointer 207) Section BIP8 Severely Err. Secs. 195) OC-3 Path AIS 208) Section Sev. Err. Framing Secs. 196) OC-3 Path YEL 209) Line BIP24 Severely Err. Secs. 197) Section BIP8 210) Line FEBE Severely Err. Secs. 198) Line BIP24 211) Path BIP8 Severely Err. Secs. 199) Line FEBE 212) Path FEBE Severely Err. Secs. 200) Path BIP8 213) Line Unavailable Secs. 201) Path FEBE 214) Line Farend Unavailable Secs. This Command: cnfclnstats 5.1 Continue? y sw197 TN SuperUser IGX 8420 9.2 Apr. 7 1998 01:22 GMT Line Statistic Types 215) Path Unavailable Secs. 216) Path Farend Unavailable Secs. 217) HCS Uncorrectable Error 218) HCS Correctable Error Last Command: cnfclnstats 5.1 215 5 e 29 2 y

Next Command:

# **cnfmxbutil (Configure Muxbus Utilization)**

The **cnfmxbutil** command configures the Muxbus or cell bus utilization factor for each FRP or FRM, respectively.

**Attributes**

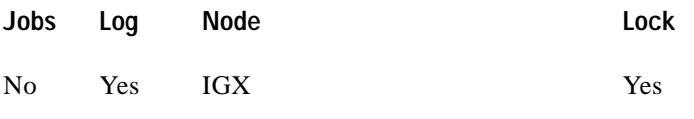

**Associated Commands**

**none**

### **Syntax**

**cnfmxbutil** <slot number> <percentage>

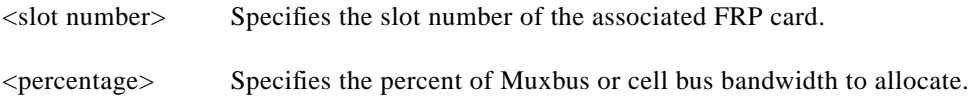

# **Function**

The **cnfmxbutil** command lets you configure the Muxbus or cell bus utilization factor for each FRP or FRM in the node on a slot-by-slot basis. (System software automatically allocates a certain amount of bandwidth for each FRP or FRM in a node. Since the maximum data rate for an FRP or FRM is 2 Mbps, this bandwidth is also the maximum amount of the bus reserved for an FRP or FRM.)

In many applications, each of the four FRP or FRM ports is configured for a large number of 56 or 64 Kbps connections. System software totals the bandwidth required for all the connections, multiplies the total by 121% to reserve extra bandwidth for overhead, then subtracts this amount from the total available bus bandwidth.

However, statistically full utilization is not often required on ports with a large number of connections, so the reserved bus bandwidth may be further reduced. In a node with a T3 or E3 ATM trunk card, much of the bus bandwidth may be assigned to the ATM trunk, so you should exercise caution when allocating the remaining bus bandwidth.

See [Figure 1-23 f](#page-90-0)or a sample screen. The screen displays "N/A" for a slot where no FRP or FRM exists. Once the slot is selected, the system displays the message "Enter Utilization Factor." The range is 1–250%. The default is 121%. The extra 21% for the default is for the overhead for encapsulating the Frame Relay frame into the FastPackets or ATM cells.

 $\blacksquare$ 

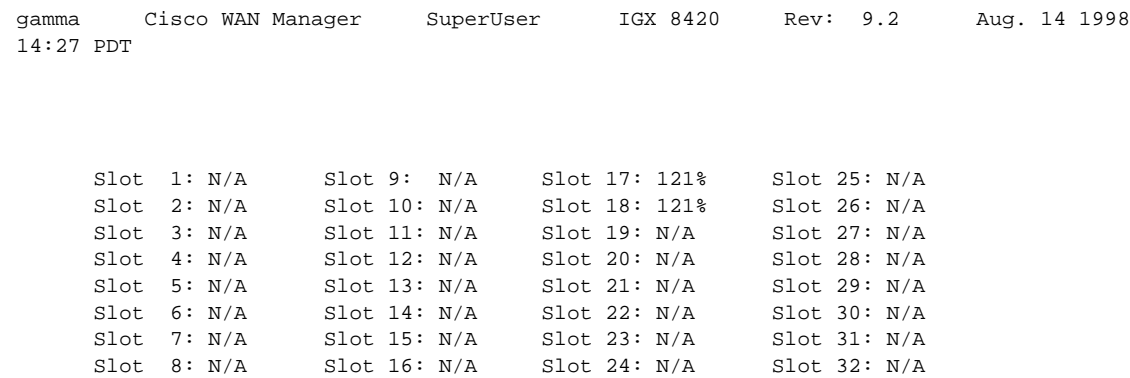

<span id="page-90-0"></span>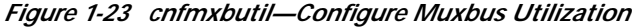

This Command: cnfmxbutil

Enter Slot:

# **cnfnodeparm (Configure Node Parameter)**

Sets a variety of general parameters for the nodes in a network.

In switch software release 9.3.10 and higher, the ILMI Neighbor Discovery feature is available for use with ports (not virtual ports) on the BXM card and UXM card. This feature enables a network management system, such as Cisco WAN Manager or CiscoWorks 2000, to discover other attached ATM devices, such as Cisco ATM routers or switches. The attached devices also must support ILMI Neighbor Discovery for this feature to work.

When ILMI Neighbor Discover is enabled on a port, the BPX or IGX and the attached ATM device will exchange their management IP addresses together with other interface information with each other using the ILMI protocol. The exchanged information consists of the following:

- **•** atmfMyIfName: physical interface name
- **•** atmfMyIfIdentifier: Interface identifier
- **•** atmfMyIpNmAddress: Management IP Address, either the LAN IP or network IP.
- **•** atmfMySysIdentifier: System Identifier, a 6-byte string read from the BPX NOVRAM, or if not available, the default value is "000001"

Use parameter option 56 (BXM) or 53 (UXM) from the **cnfnodeparm** command to configure the ILMI Management IP address. The Management IP address is used by the NMS application to access the BPX, IGX, or the ATM device. Depending upon your network set up, you can configure the BPX or IGX to send either the LAN IP address or Network IP address as part of the neighbor information exchange with the attached ATM device. Enter 0 for LAN IP address, or 1 for Network IP address. The default is the network IP address for the BPX or IGX.

Options that must be set for **cnfport** are shown in [Figure 1-23.](#page-91-0) Refer to the **cnfport** command in the *Update to the WAN Switching Command Reference, Release 9.3.10* for further information about using the **cnfport** command.

<span id="page-91-0"></span>

| <b>Parameters</b>           | Value       |
|-----------------------------|-------------|
| Protocol                    | <b>ILMI</b> |
| Protocol by Card            | Yes         |
| NebrDisc Enabled            | Yes         |
| <b>ILMI</b> Polling Enabled | Yes         |

*Table 1-29 cnfport—Parameters to Set for ILMI Neighbor Discovery*

Use the **dspnebdisc** command to display all the neighbor's information discovered by the BPX or the IGX via the ILMI Neighbor Discovery procedure.

### **Attributes**

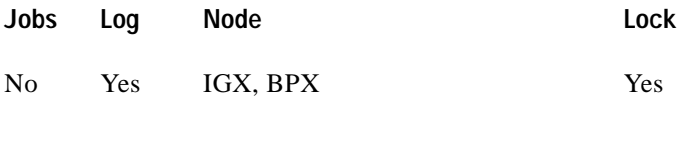

**Associated Commands cnfport, dspnebdisc**

**Cisco WAN Switching SuperUser Command Reference**

### **Syntax**

# **cnfnodeparm**

# **Function**

The **cnfnodeparm** command lets you change some of the node's system parameters. The parameters you can set with **cnfnodeparm** are not closely related. [Table 1-30](#page-92-0) and [Table 1-31](#page-104-0) describe the parameters for the IGX and BPX nodes, respectively. After each table, an applicable set of **cnfnodeparm** screens appears. The defaults for the parameters are selected by Cisco engineering to operate under normal network conditions. With few exceptions, you should change them only with the guidance of the Cisco TAC.

In Release 9.2 and higher, two new options are provided that you can use to determine the maximum frequency with which hitless rebuilds can occur before a full rebuild of the node is started. See ["Attributes" section on page 1-239](#page-238-0) for more information on hitless rebuild.

<span id="page-92-0"></span>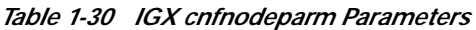

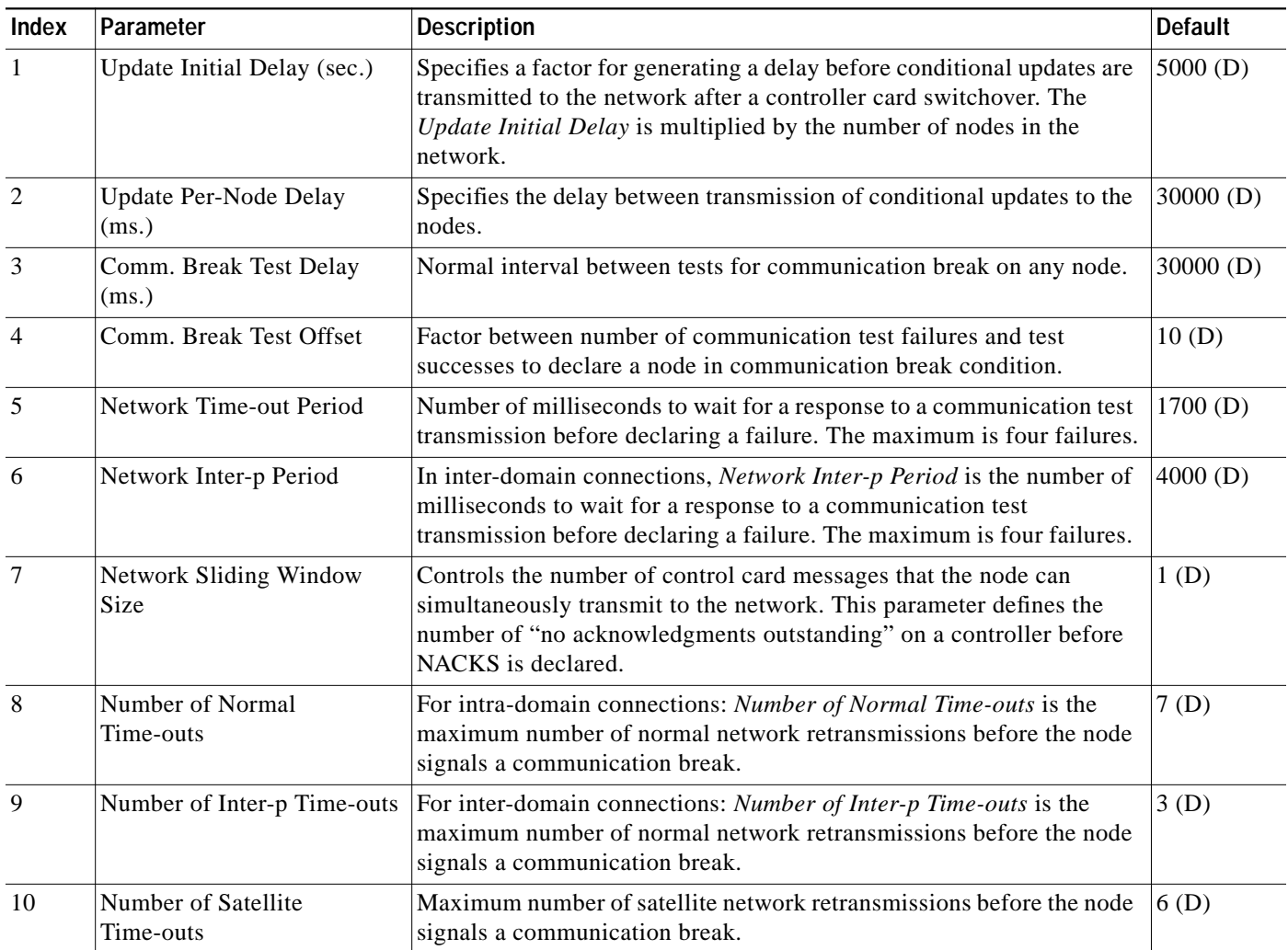

\* Enter value in either decimal (D) or hexadecimal (H).

Г

ш

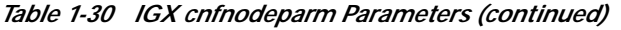

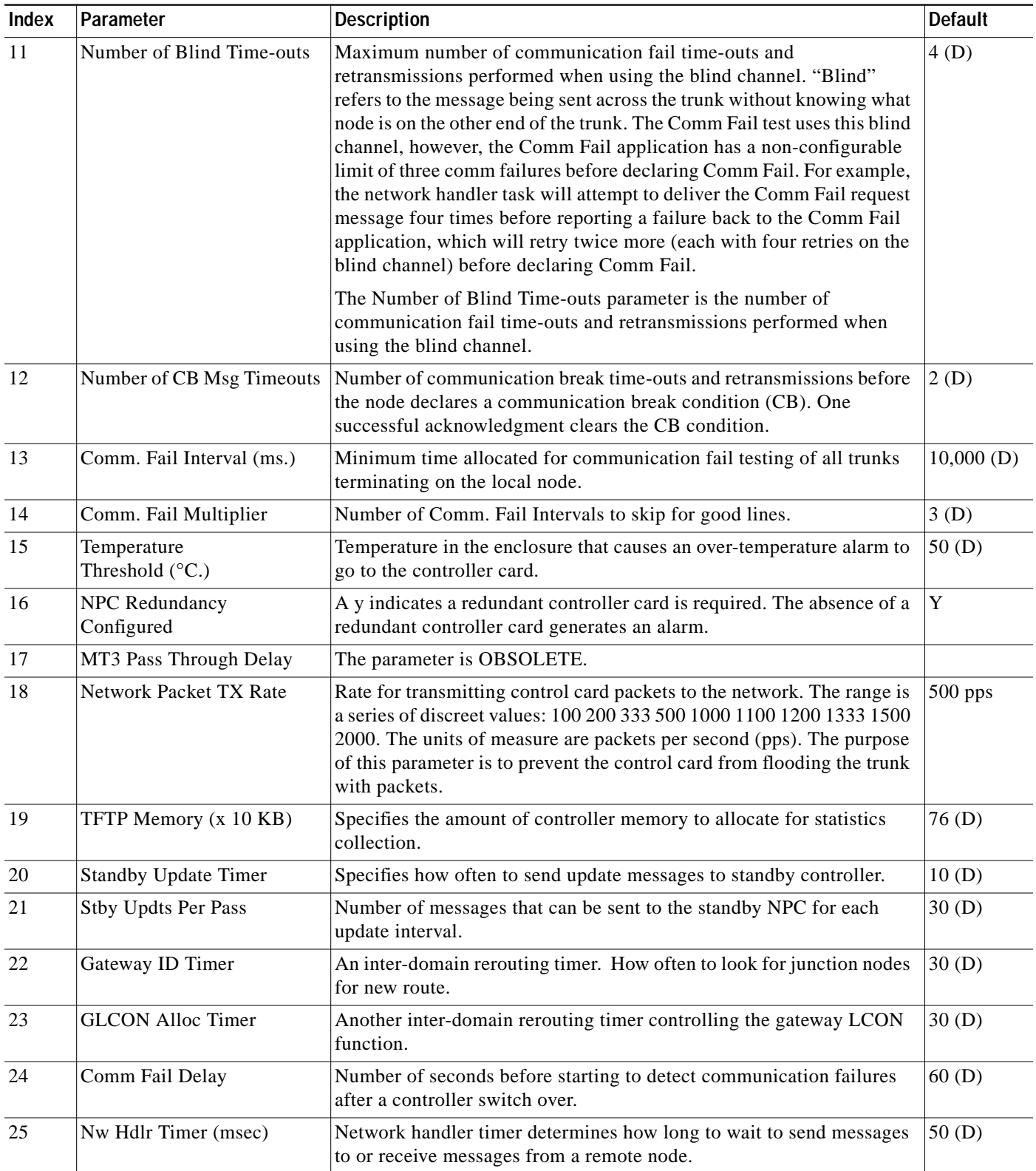

\* Enter value in either decimal (D) or hexadecimal (H).

L.

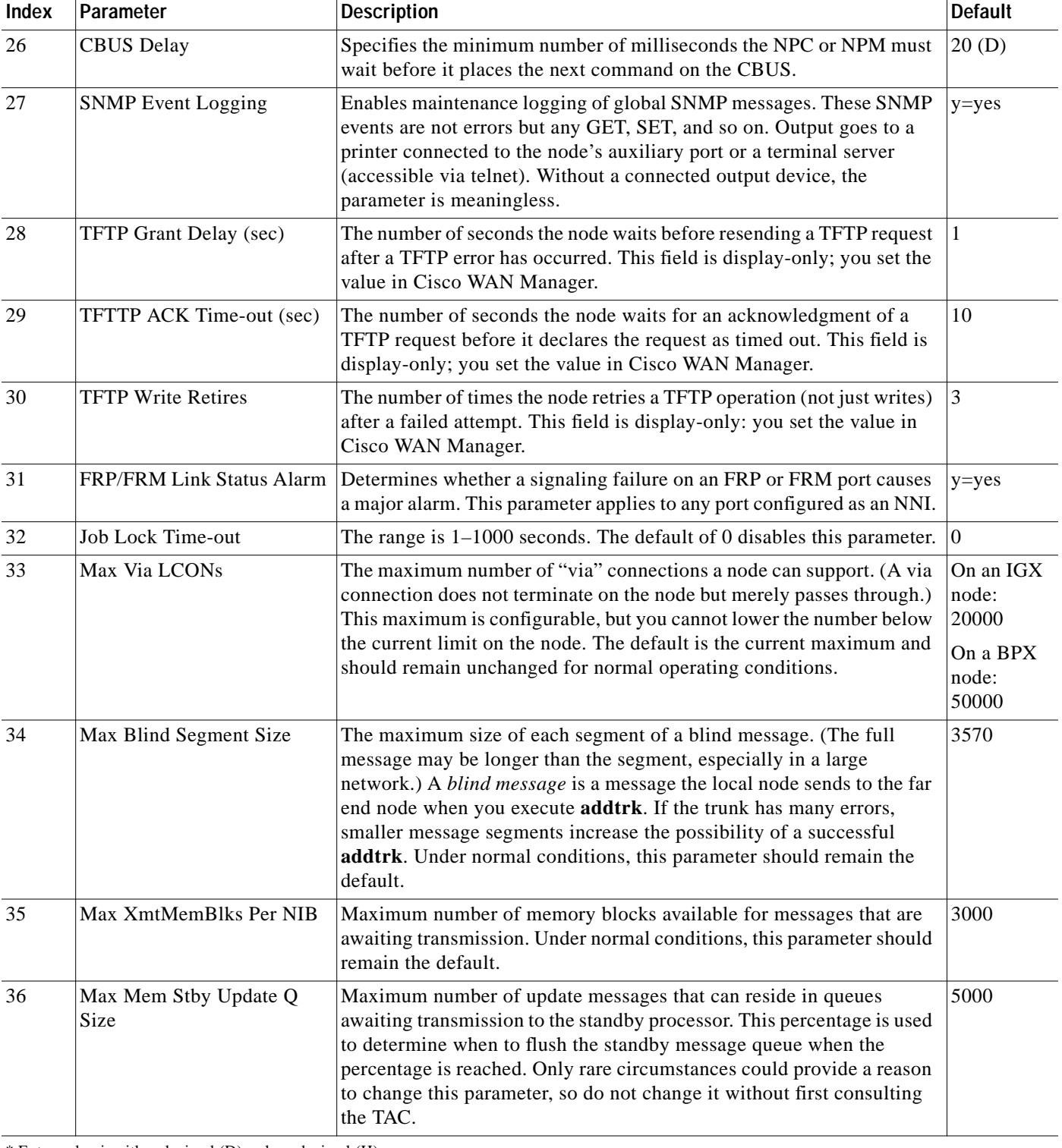

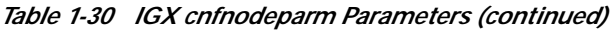

\* Enter value in either decimal (D) or hexadecimal (H).

ш

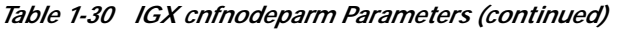

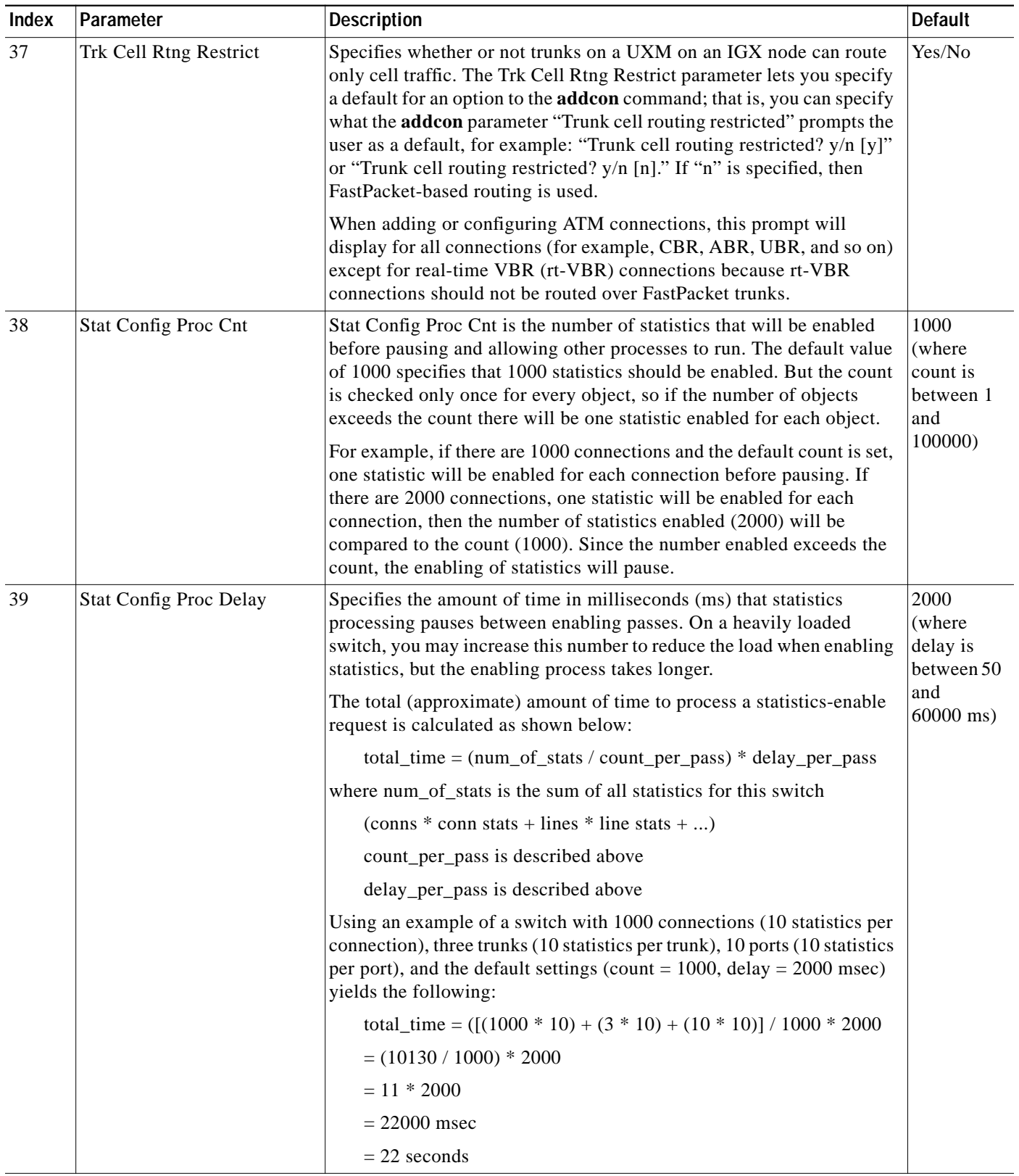

\* Enter value in either decimal (D) or hexadecimal (H).

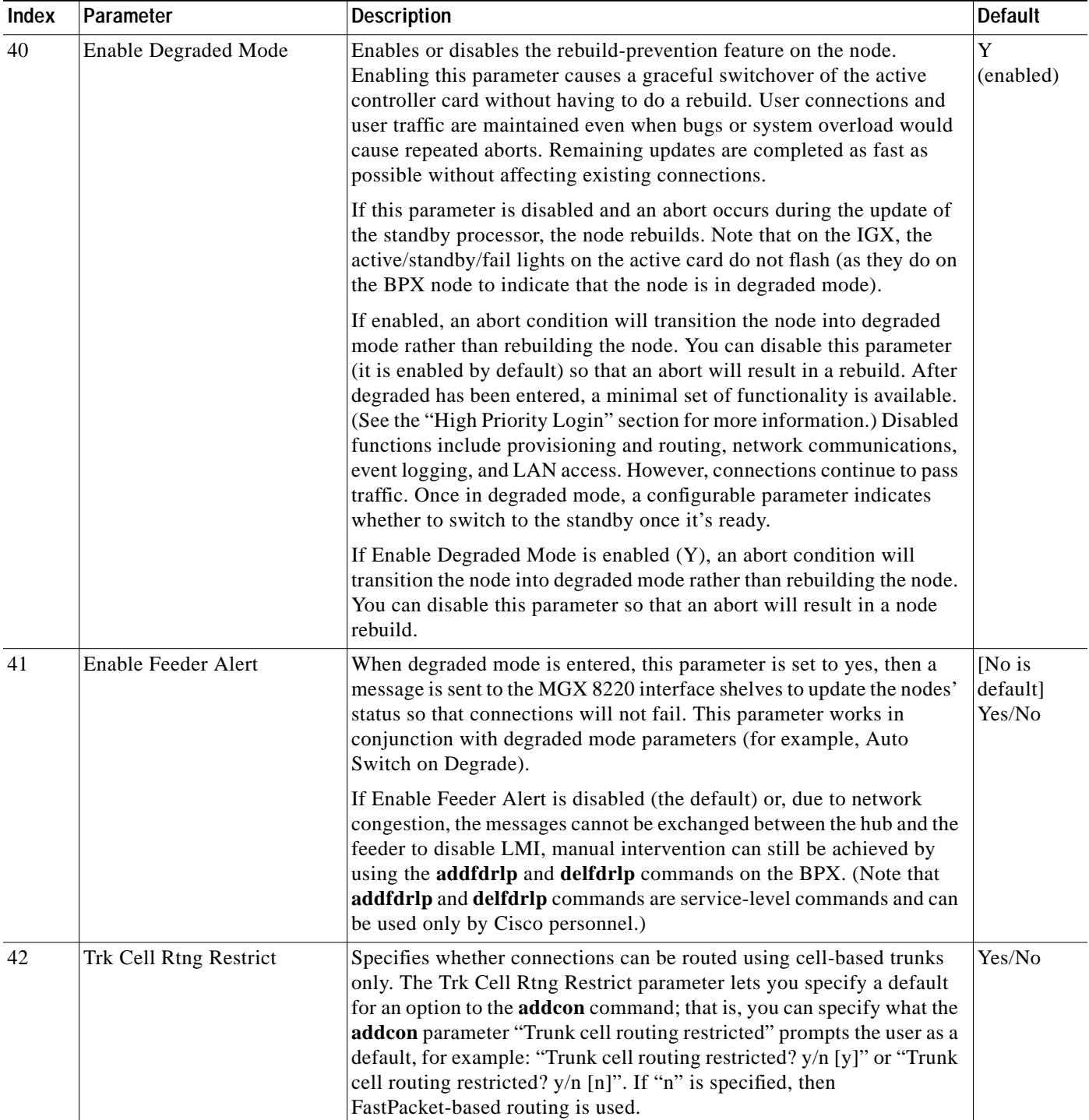

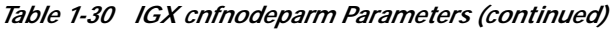

\* Enter value in either decimal (D) or hexadecimal (H).

ш

| <b>Index</b> | Parameter                      | <b>Description</b>                                                                                                    | <b>Default</b>                                                        |
|--------------|--------------------------------|----------------------------------------------------------------------------------------------------|-----------------------------------------------------------------------|
| 43           | Enable Reroute on Comm<br>Fail | Default value is False. If there is communication failure, the node will<br>not send the topology update message to the other nodes. If the value<br>is set to True, the node will send out a line change message and the<br>remote nodes (master/slave) will deroute/condition the connections.<br>You would sometimes use this parameter in conjunction with the A-bit<br>Notifications on LMI/ILMI Interface feature (which you enable with<br>the cnfnodeparm SuperUser command). See the A-bit Notifications<br>feature description in the Cisco WAN Switching Command Reference. | $[F]$ (T/F)                                                           |
| 44           | Auto Switch on Degrade         | When degraded mode is entered, the standby card is updated and ready.<br>If the default is enabled (yes) then the card switchover happens<br>automatically. If this parameter is set to yes, when degraded mode is<br>entered, then the standby card is ready, and the card switchover<br>happens automatically.                                                                                                    | [Yes is<br>default]<br>Yes/No                                         |
|              |                                | After a node has entered degraded mode (see Enable Degraded Mode<br>parameter), this parameter indicates whether to switch to the standby<br>card once it is ready. The default setting is to enable switching. You can<br>set this parameter to disable switching if you want to allow further time<br>to diagnose the problem rather than switching to the other processor, or<br>to stop switching due to repeated aborts.                                                                                                    |                                                                       |
| 45           | Max Degraded Aborts            | Use this parameter to determine the maximum frequency with which<br>degraded mode aborts can occur before some other action is taken. In<br>other words, they will be used to threshold degraded mode aborts.<br>Another action could be a full rebuild, or it could be entering degraded<br>mode. The allowable configurable range is shown in the Default<br>column to the right.                                                                                                    | $100$ is<br>default<br>(range is<br>$0 - 100$<br>or 255<br>(infinite) |
|              |                                | This parameter indicates the maximum number of aborts while in the<br>degraded state. In the case where the processor continues to reset while<br>in degraded mode, each reset will result in the processor staying in<br>degraded mode unless this threshold has been reached, in which case<br>the next reset will cause a full rebuild of the node. The desired result is<br>to avoid infinite aborts while in degraded mode, which would<br>essentially lock the node indefinitely.                                                                                                |                                                                       |
|              |                                | You can set Max Degraded Aborts to its maximum value (255) to<br>indicate that the processor will be allowed to abort indefinitely without<br>going through a full rebuild. This approach can be used to avoid a full<br>rebuild (which will impact the user plane) until an appropriate time is<br>reached when it may be reset or replaced.                                                                                                    |                                                                       |

*Table 1-30 IGX cnfnodeparm Parameters (continued)*

\* Enter value in either decimal (D) or hexadecimal (H).

| Index | Parameter                 | <b>Description</b>                                                                                                    | <b>Default</b>                                        |
|-------|---------------------------|----------------------------------------------------------------------------------------------------|-------------------------------------------------------|
| 46    | Max Hitless Rebuild Count | Use this parameter to determine the maximum frequency with which<br>hitless rebuilds can occur before some other action is taken. In other<br>words, they will be used to threshold hitless rebuilds. Another action<br>could be a full rebuild, or it could be entering degraded mode. The<br>allowable configurable range is shown in the Default column to the<br>right.                                                                                                    | 100<br>(range is<br>$0 - 100$<br>or 255<br>(infinite) |
|       |                           | For example, using the default values of 100 for Max Hitless Rebuild<br>Count and 1000 hours Hitless Counter Reset Time, a maximum of 100<br>hitless rebuilds can occur within a 1000 hour period before it is<br>determined that degraded mode should be entered. For each hitless<br>rebuild that occurs, if 1000 hours pass without the maximum hitless<br>rebuild count having been exceeded, then that hitless rebuild will have<br>aged beyond the point where it is still considered for thresholding<br>purposes. |                                                       |
|       |                           | If the maximum hitless rebuild count is set to "255" for "infinite," then<br>an unlimited number of hitless rebuilds can occur without the<br>thresholding mechanism triggering a full rebuild or a change to<br>degraded mode. In this case, the configurable hitless counter reset time<br>will be ignored, no full rebuilds will be automatically performed. This<br>allows you to determine when the best time is to manually perform a<br>full rebuild, probably during a period of low traffic.                     |                                                       |
|       |                           | At the other extreme, if the maximum hitless rebuild is set to zero, then<br>no hitless rebuilds will be attempted. This disables the feature.                                                                                                    |                                                       |
|       |                           | When the configurable parameters Max Hitless Rebuild Count and<br>Hitless Counter Reset Time are reconfigured, then the statistical<br>counters for hitless rebuilds will be reset. The Max Hitless Rebuild<br>Count and Hitless Counter Reset Time are stored in BRAM.                                                                                                    |                                                       |

*Table 1-30 IGX cnfnodeparm Parameters (continued)*

\* Enter value in either decimal (D) or hexadecimal (H).

ш

| Index | Parameter                         | <b>Description</b>                                                                                                    | <b>Default</b>                        |
|-------|-----------------------------------|----------------------------------------------------------------------------------------------------|---------------------------------------|
| 47    | <b>Hitless Counter Reset Time</b> | Use this parameter to determine the maximum frequency with which<br>hitless rebuilds can occur before some other action is taken. In other<br>words, they will be used to threshold hitless rebuilds. Another action<br>could be a full rebuild, or it could be entering degraded mode. The<br>allowable configurable range is shown in the Default column to the<br>right.                                                                                                    | 1000 hours<br>(range is<br>$1 - 1000$ |
|       |                                   | For example, using the default values of 100 for Max Hitless Rebuild<br>Count and 1000 hours Hitless Counter Reset Time, a maximum of 100<br>hitless rebuilds can occur within a 1000 hour period before it is<br>determined that degraded mode should be entered. For each hitless<br>rebuild that occurs, if 1000 hours pass without the maximum hitless<br>rebuild count having been exceeded, then that hitless rebuild will have<br>aged beyond the point where it is still considered for thresholding<br>purposes. |                                       |
|       |                                   | If the maximum hitless rebuild count is set to "255" for "infinite", then<br>an unlimited number of hitless rebuilds can occur without the<br>thresholding mechanism triggering a full rebuild or a change to<br>degraded mode. In this case, the configurable hitless counter reset time<br>will be ignored, no full rebuilds will be automatically performed. This<br>allows you to determine when the best time is to manually perform a<br>full rebuild, probably during a period of low traffic.                     |                                       |
|       |                                   | At the other extreme, if the maximum hitless rebuild is set to zero, then<br>no hitless rebuilds will be attempted. This disables the feature.                                                                                                    |                                       |
|       |                                   | When the configurable parameters Max Hitless Rebuild Count and<br>Hitless Counter Reset Time are reconfigured, then the statistical<br>counters for hitless rebuilds will be reset. The Max Hitless Rebuild<br>Count and Hitless Counter Reset Time are new in Release 9.2, and will<br>be stored in BRAM.                                                                                                    |                                       |

*Table 1-30 IGX cnfnodeparm Parameters (continued)*

\* Enter value in either decimal (D) or hexadecimal (H).

| Index | Parameter        | <b>Description</b>                                                                                                    | <b>Default</b>               |
|-------|------------------|----------------------------------------------------------------------------------------------------|------------------------------|
| 48    | Send A-bit Early | Specifies whether A-bit is sent on deroute. The default is set to no<br>initially. If you issue this command again, the prompt then shows the<br>previously provisioned value.                                                                                                    | $[N$ is<br>default]<br>(Y/N) |
|       |                  | Use the Send A-bit Early parameter (option 48) to enable or disable the<br>A-bit Notifications feature. (The default is N, which means the A-bit<br>Notifications feature is disabled.) If the Send A-bit Early parameter is<br>set to N, then the settings for parameter 49 (A-bit Timer Multiplier M)<br>and parameter 50 (A-bit Timer Granularity N) are ignored and have no<br>effect.                                                                                                    |                              |
|       |                  | After you enable the Send A-bit Early parameter by setting it to yes,<br>you can set the A-bit Timer Granularity N and A-bit Timer Multiplier<br>M parameters.                                                                                                    |                              |
|       |                  | The Send A-bit Early parameter works on conjunction with the A-bit<br>Timer Multiplier M and A-bit Timer Granularity N parameters. You<br>must set the Send A-bit Early parameter to yes to enable it, then you<br>can set the A-bit Timer Multiplier M and A-bit Timer Granularity N<br>parameters.                                                                                                    |                              |
|       |                  | The different A-bit behavior in Release 9.2 and higher is completely<br>local to the node and is applicable to the master and slave ends of<br>connections when the connections are derouted. When only one of the<br>nodes connected by a connection has the Send A-bit Early enabled (set<br>to Y), the timing in which that the A-bit notification feature is sent at<br>one end of the connection may be drastically different from the other<br>end of the connection. Thus, it is recommended that the Send A-bit<br>Early parameter be configured the same on all nodes.<br>For more information on the Send A-bit Notification on ILMI/LMI<br>using Configurable Timer feature, refer to the BPX 8600 Series<br>Installation and Configuration Manual. |                              |

*Table 1-30 IGX cnfnodeparm Parameters (continued)*

\* Enter value in either decimal (D) or hexadecimal (H).

ш

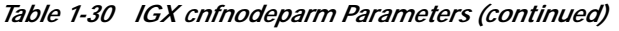

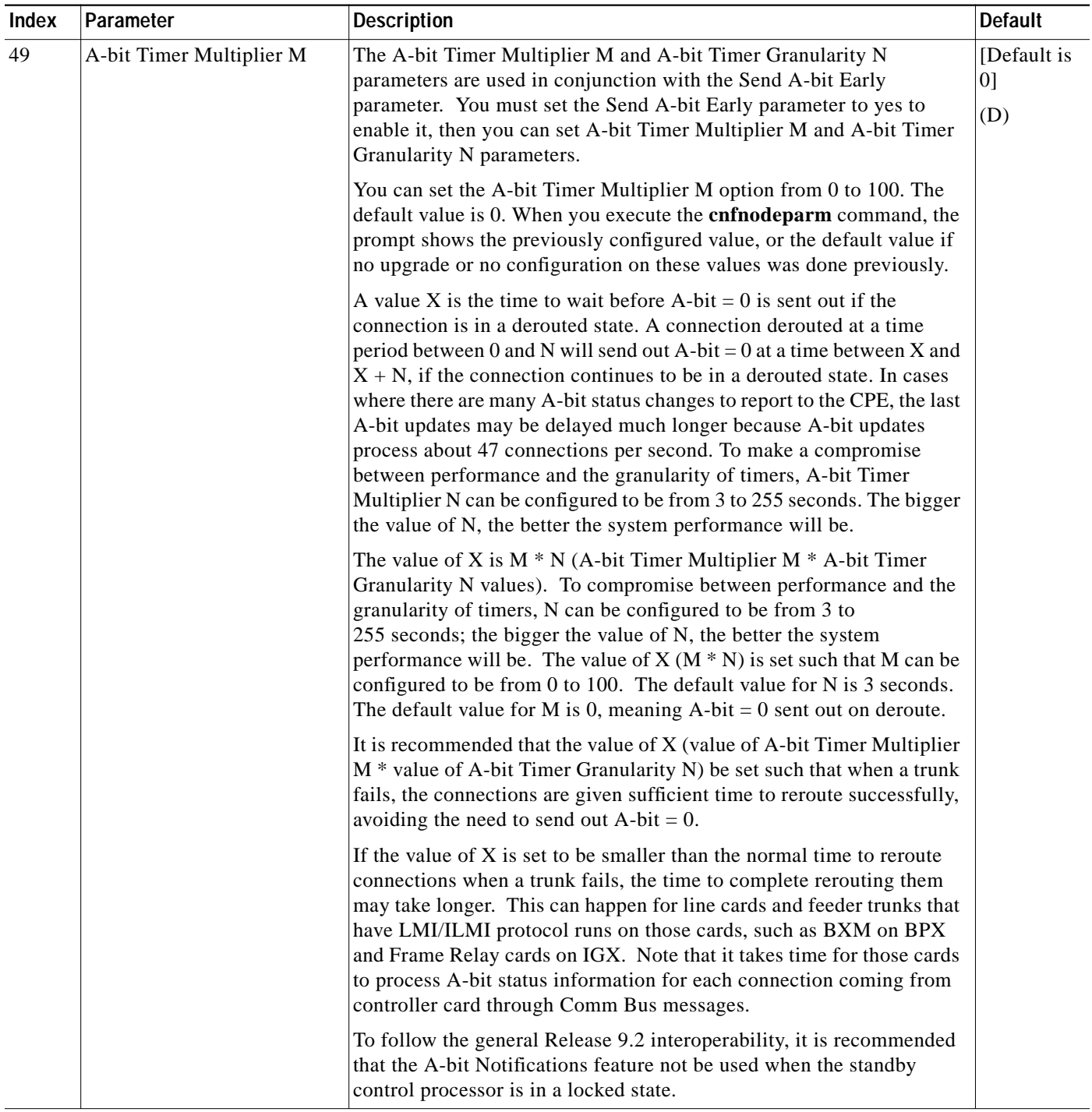

\* Enter value in either decimal (D) or hexadecimal (H).

 $\blacksquare$ 

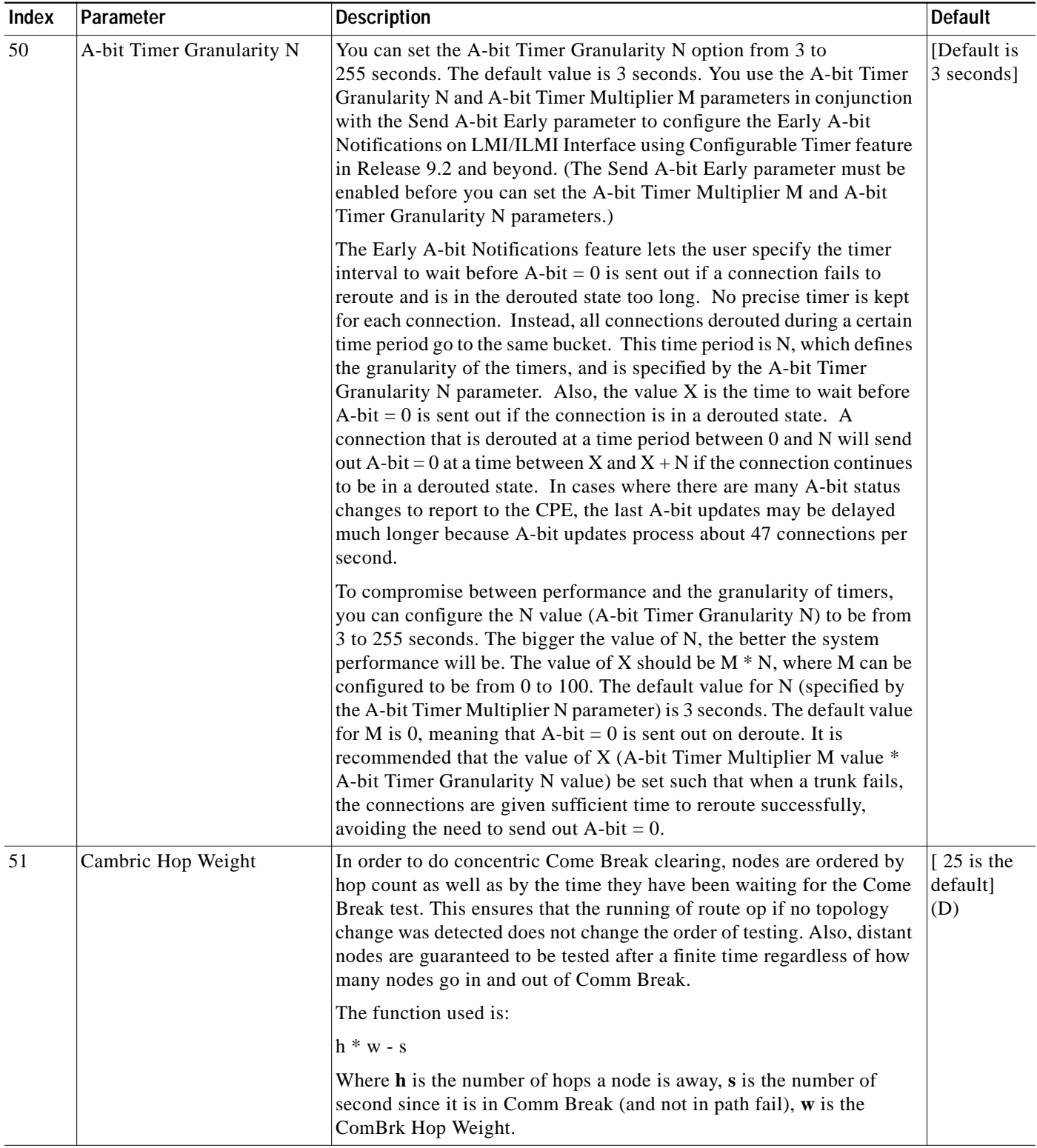

# *Table 1-30 IGX cnfnodeparm Parameters (continued)*

\* Enter value in either decimal (D) or hexadecimal (H).

| <b>Index</b> | Parameter                                | <b>Description</b>                                                                                                    | <b>Default</b>                       |
|--------------|------------------------------------------|----------------------------------------------------------------------------------------------------|--------------------------------------|
| 52           | CB Fail Penalty Hops                     | A node that fails a Comm Break test is entered into the list mentioned<br>in the previous description of ComBrk Hop Weight, plus a penalty. The<br>penalty is at least $p * w$ , where <b>p</b> (by default 2) is configurable as the<br>CB Fail Penalty Hops parameter. This means the node gets another<br>chance after p rings have been tested. In the old way the node did not<br>get another chance after all nodes had been tested. | $\lceil 2$ is the<br>default]<br>(D) |
| 53           | Download LAN IP or<br>Network IP Address | Specifies whether to use the configured LAN IP or Network IP address<br>as the Management IP Address to be used for ILMI Neighbor<br>Discovery procedure.                                                                                                    | [Lan is the<br>default]<br>(Lan/Nw)  |

*Table 1-30 IGX cnfnodeparm Parameters (continued)*

\* Enter value in either decimal (D) or hexadecimal (H).

[Figure 1-24](#page-103-0) shows the available parameters on an IGX node.

#### <span id="page-103-0"></span>*Figure 1-24 cnfnodeparm—Using parameter 53 for ILMI Neighbor Discovery on UXM (IGX) Node*

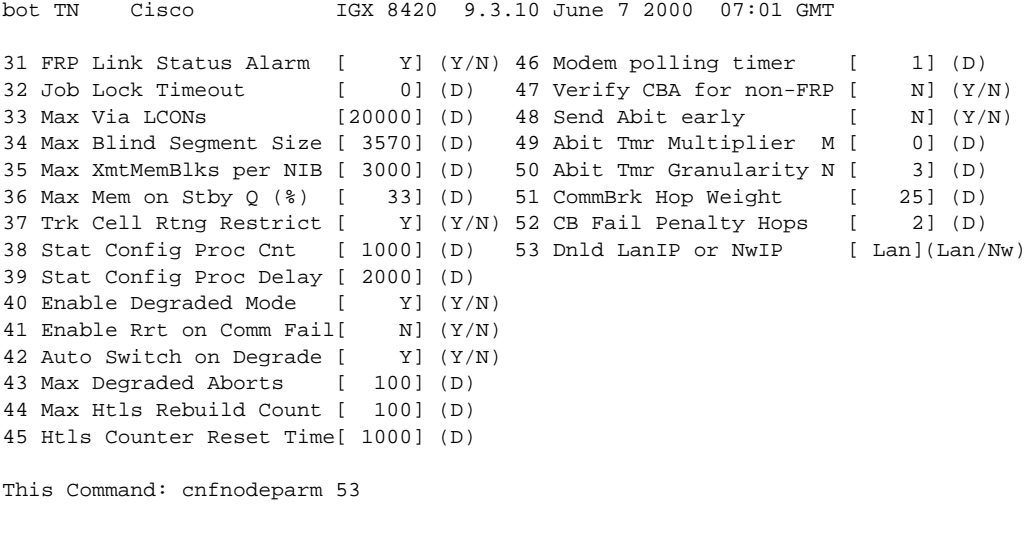

Enter 0 (LanIP) or 1 (NwIP):

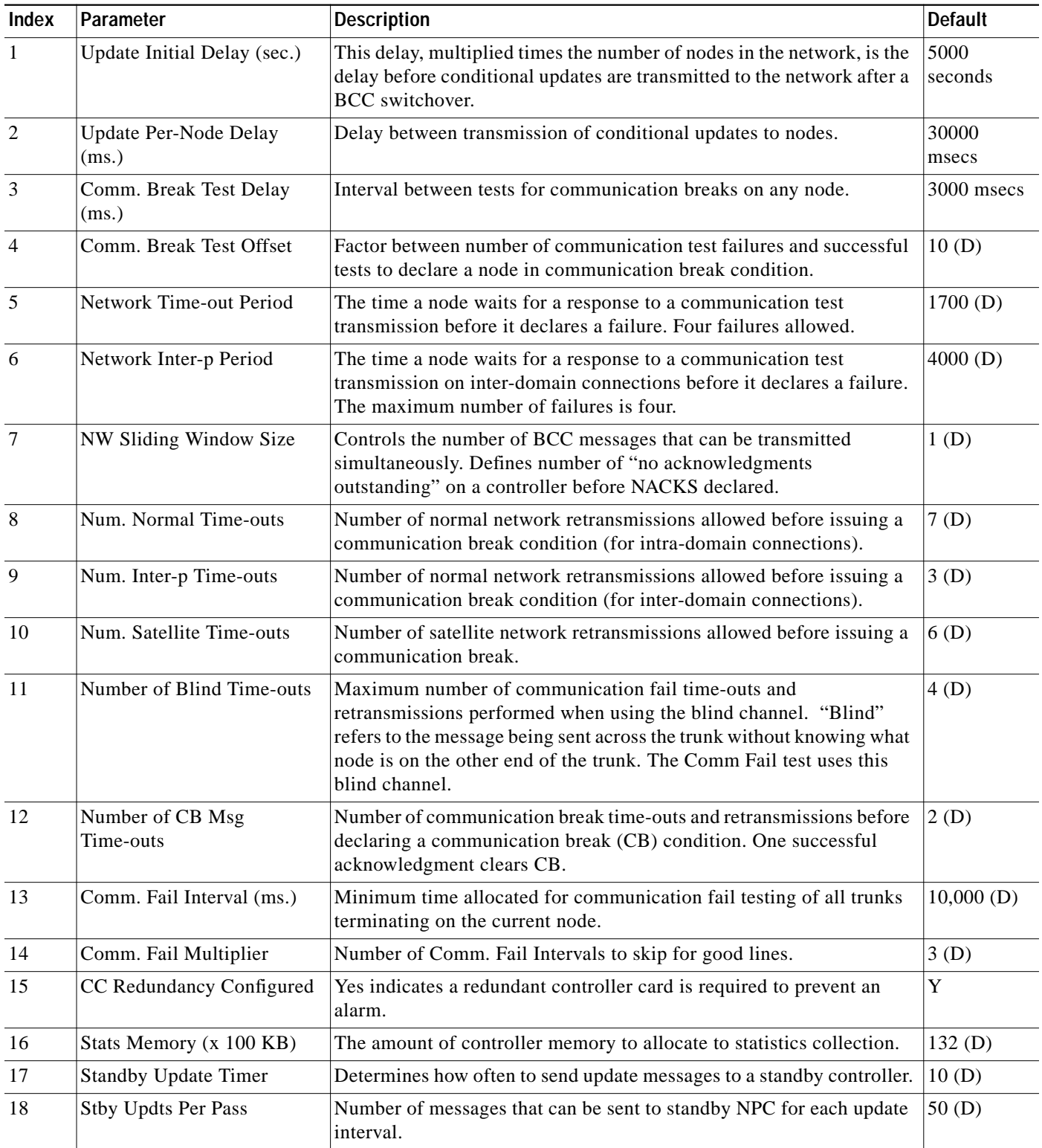

<span id="page-104-0"></span>*Table 1-31 BPX cnfnodeparm Parameters*

\* Enter value in either decimal (D) or hexadecimal (H).

 $\blacksquare$ 

| Index  | Parameter                     | <b>Description</b>                                                                                                    | <b>Default</b> |
|--------|-------------------------------|----------------------------------------------------------------------------------------------------|----------------|
| 19     | Gateway ID Timer              | An inter-domain rerouting timer. How often to look for junction nodes<br>for new route.                                                                                                    | 30(D)          |
| $20\,$ | <b>GLCON Alloc Timer</b>      | Another inter-domain rerouting timer controlling the gateway LCON<br>function.                                                                                                    | 30(D)          |
| 21     | Comm Fail Delay               | Number of seconds before starting to detect communication failures<br>after a controller switchover.                                                                                                    | 60(D)          |
| 22     | Nw. Hdlr Timer (msec)         | Network handler timer determines how long to wait to send messages<br>to or receive messages from a remote node.                                                                                                    | 50(D)          |
| 23     | <b>SAR CC Transmit Rate</b>   | Transmit data rate for BCC traffic to standby BCC (Kbps).                                                                                                    | 560 $(D)$      |
| 24     | <b>SAR High Transmit Rate</b> | Transmit data rate for BCC traffic to other BCC nodes (Kbps).                                                                                                    | 280(D)         |
| 25     | <b>SAR Low Transmit Rate</b>  | Transmit data rate for BCC traffic to ICC nodes (Kbps).                                                                                                    | 56 $(D)$       |
| 26     | <b>SAR VRAM Cngestn Limit</b> | The threshold for BCC traffic receive queue congestion that causes cell<br>discards.                                                                                                    | 7680(D)        |
| 27     | <b>SAR VRAM Cell Discard</b>  | BCC traffic receive queue discard amount in cells.                                                                                                    | 256(D)         |
| 28     | <b>ASM Card Cnfged</b>        | Yes indicates an Alarm/Status Monitor card is required or an alarm<br>will be generated.                                                                                                    | Y              |
| 29     | TFTP Grant Delay (sec)        | The number of seconds the node waits before resending a TFTP<br>request after a TFTP error has occurred. This field is display-only; you<br>set the value in Cisco WAN Manager.                                                                                                    | 1              |
| 30     | TFTP ACK Timeout (sec)        | The number of seconds the node waits for an acknowledgment of a<br>TFTP request before it declares the request as timed out. This field is<br>display-only; you set the value in Cisco WAN Manager.                                                                                                    | 10             |
| 31     | <b>TFTP Write Retries</b>     | The number of times the node retries a TFTP operation (not just<br>writes) after a failed attempt. This field is display-only; you set the<br>value in Cisco WAN Manager.                                                                                                    | 3              |
| 32     | <b>SNMP</b> Event logging     | Enables maintenance logging of global SNMP messages. These SNMP<br>events are not errors but any GET, SET, and so on. Output goes to a<br>printer connected to the node's auxiliary port or a terminal server<br>(accessible via telnet). Without a connected output device, the<br>parameter is meaningless.                                                                                                    | $y = yes$      |
| 33     | <b>Job Lock Timeout</b>       | The range is $1-1000$ seconds. The default of 0 disables this parameter. $\vert 60 \rangle$                                                                                                    |                |
| 34     | Max Via LCONs                 | The maximum number of "via" connections a via node can support.<br>The default is the maximum for the node and should remain the default<br>under normal operating conditions.                                                                                                    | 50000          |
| 35     | Max Blind Segment Size        | The maximum size of each segment of a blind message. (The full<br>message may be longer than the segment, especially in a large<br>network.) A blind message is a message the local node sends to the far<br>end node when you execute addtrk. If the trunk has many errors,<br>smaller message segments increase the possibility of a successful<br>addtrk. Under normal conditions, this parameter should remain the<br>default. | 3570           |

*Table 1-31 BPX cnfnodeparm Parameters (continued)*

\* Enter value in either decimal (D) or hexadecimal (H).

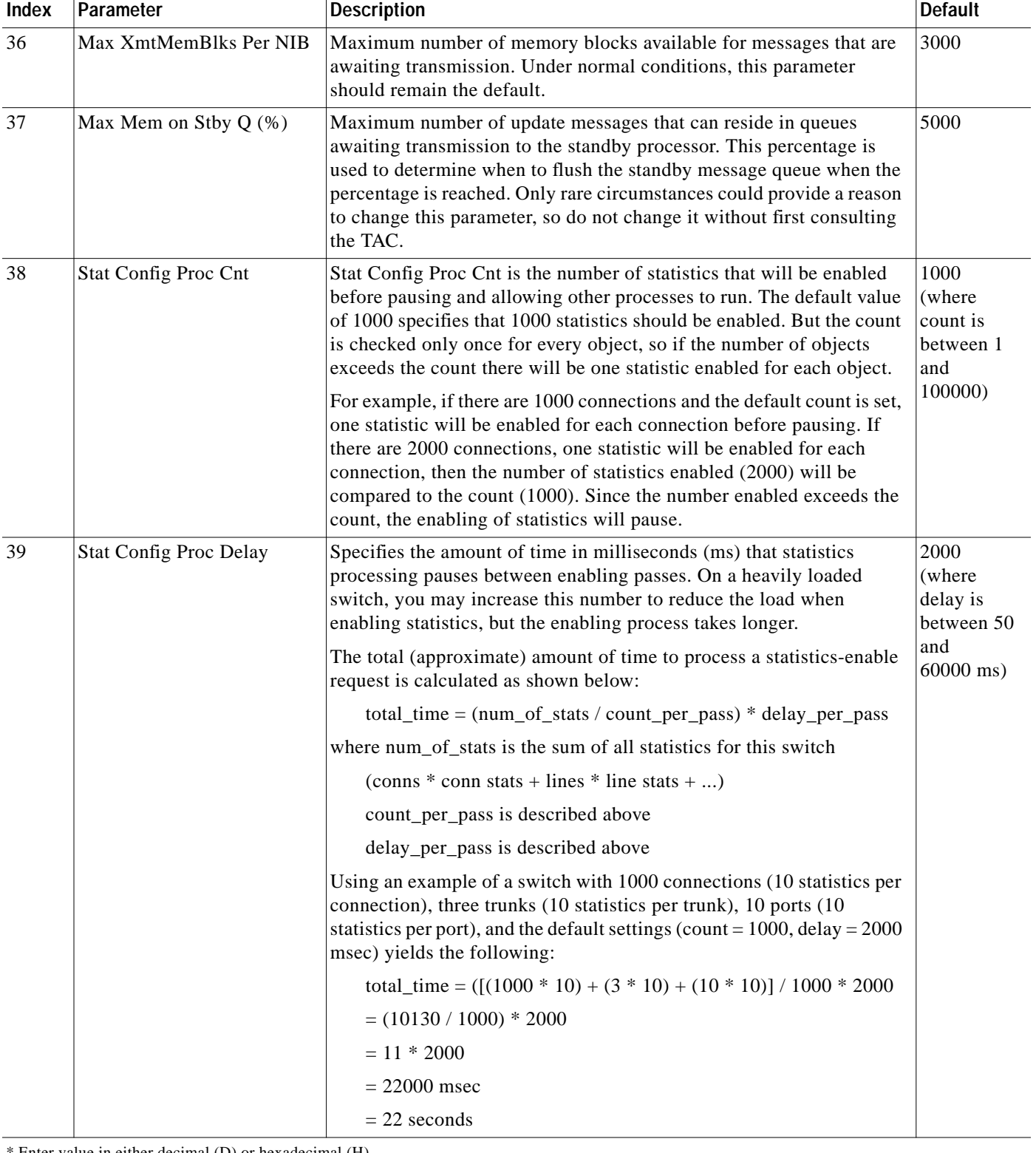

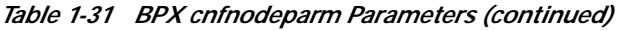

Enter value in either decimal (D) or hexadecimal (H).

ш

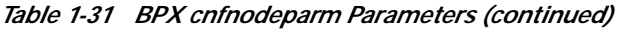

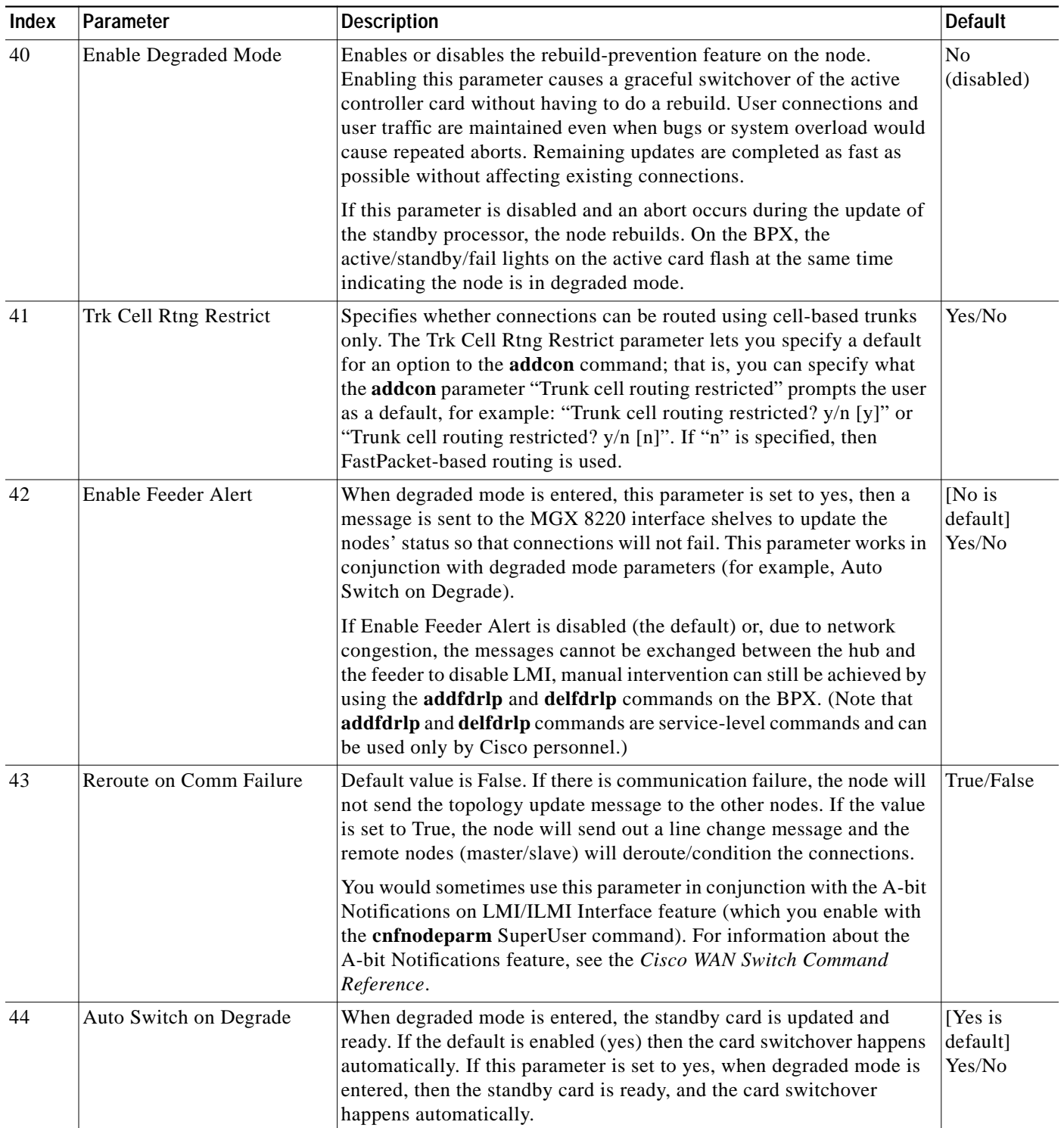

\* Enter value in either decimal (D) or hexadecimal (H).
$\mathcal{L}^{\mathcal{L}}$ 

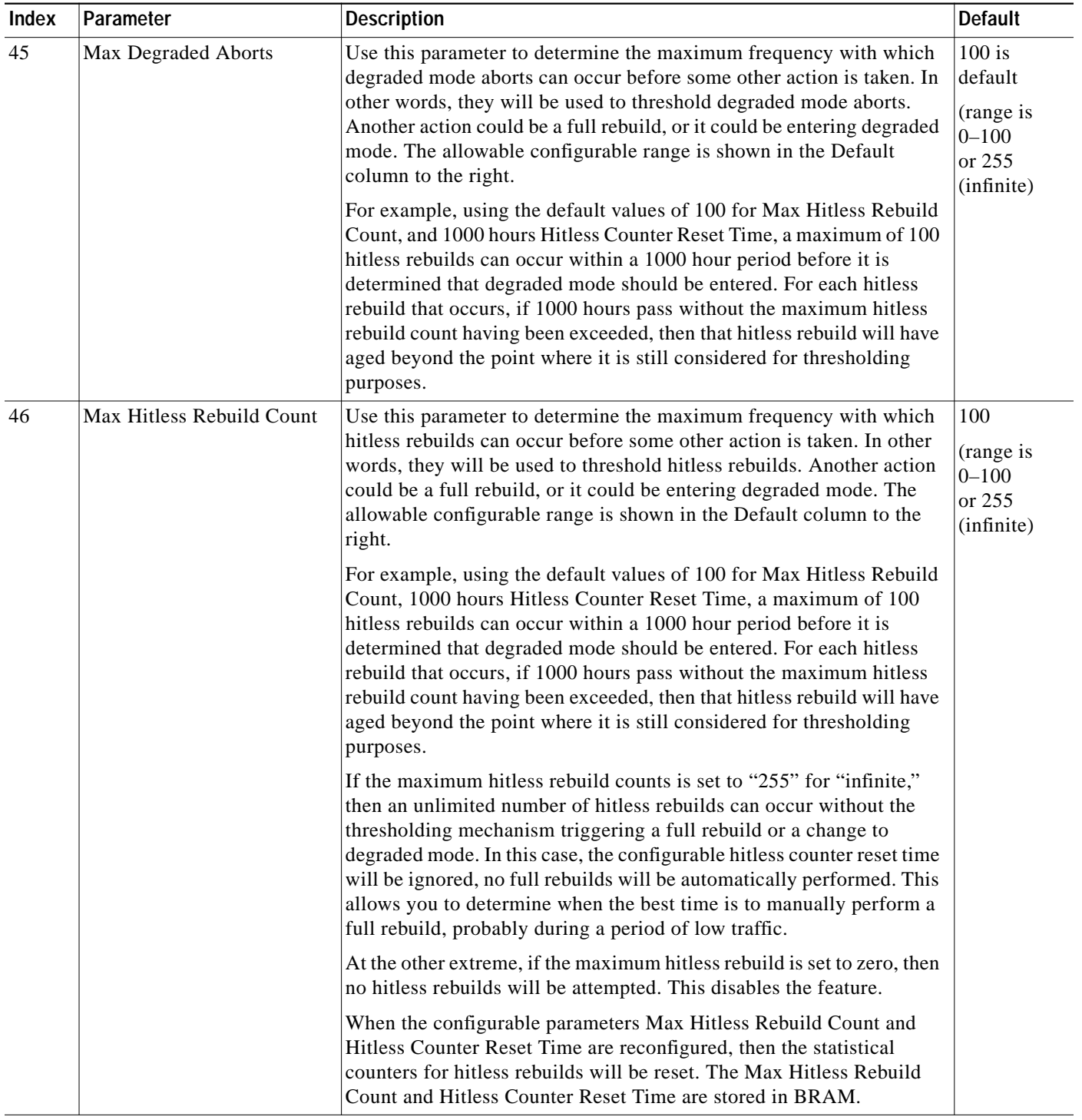

*Table 1-31 BPX cnfnodeparm Parameters (continued)*

\* Enter value in either decimal (D) or hexadecimal (H).

×

ш

| <b>Index</b> | Parameter                         | <b>Description</b>                                                                                                    | <b>Default</b>                        |
|--------------|-----------------------------------|----------------------------------------------------------------------------------------------------|---------------------------------------|
| 47           | <b>Hitless Counter Reset Time</b> | Use this parameter to determine the maximum frequency with which<br>hitless rebuilds may occur before some other action is taken. In other<br>words, they will be used to threshold hitless rebuilds. Some other<br>action could be a full rebuild, or it could be entering degraded mode.<br>The allowable configurable range is shown in the Default column to<br>the right.<br>For example, using the default values of 100 for Max Hitless Rebuild<br>Count, 1000 hours Hitless Counter Reset Time, a maximum of 100<br>hitless rebuilds may occur within a 1000 hour period before it is<br>determined that degraded mode should be entered. For each hitless<br>rebuild that occurs, if 1000 hours pass without the maximum hitless<br>rebuild count having been exceeded, then that hitless rebuild will have<br>aged beyond the point where it is still considered for thresholding<br>purposes. | 1000 hours<br>(range is<br>$1 - 1000$ |

*Table 1-31 BPX cnfnodeparm Parameters (continued)*

\* Enter value in either decimal (D) or hexadecimal (H).

П

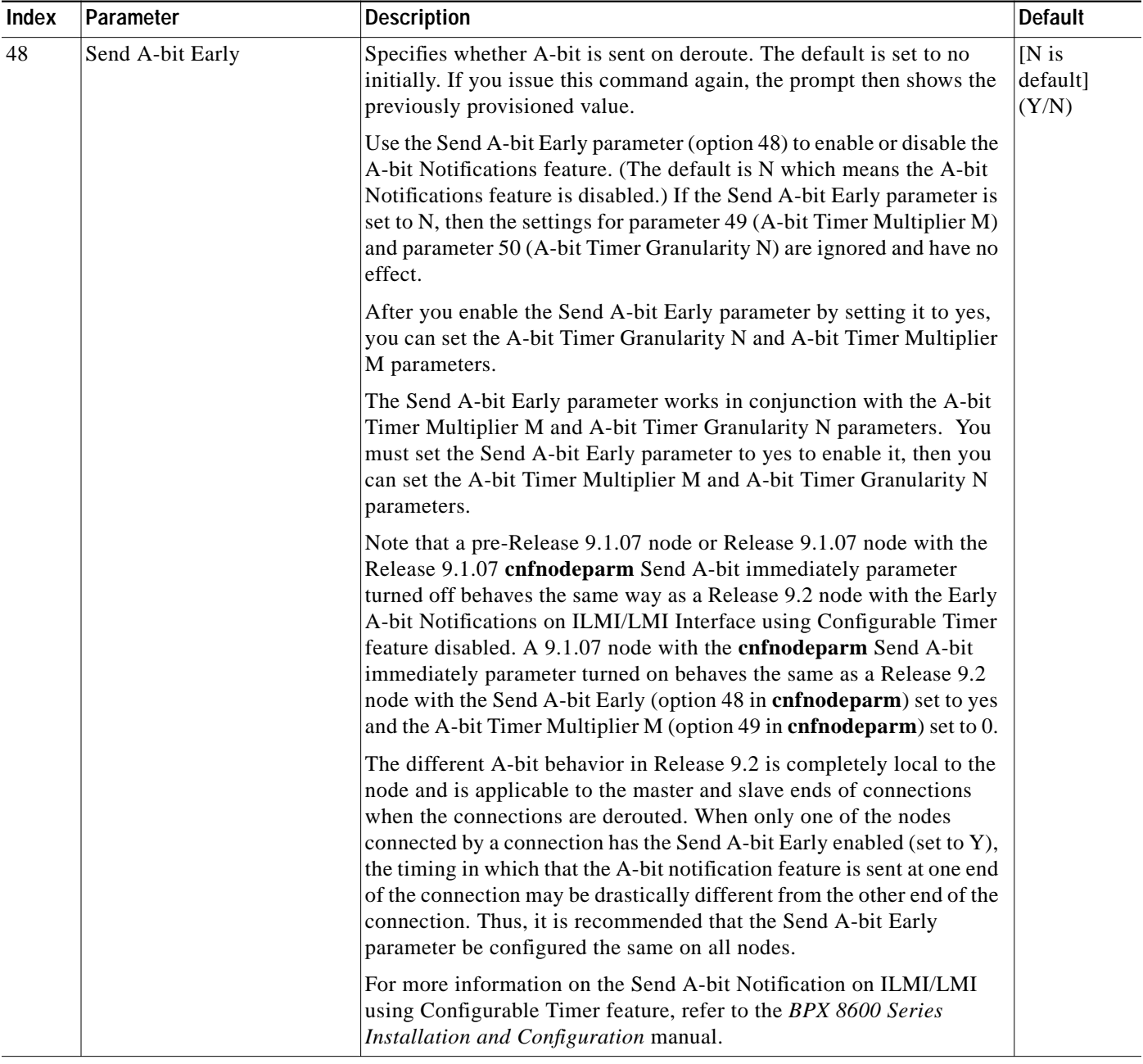

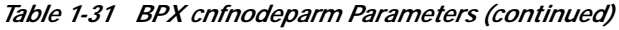

\* Enter value in either decimal (D) or hexadecimal (H).

×

ш

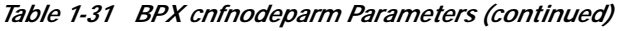

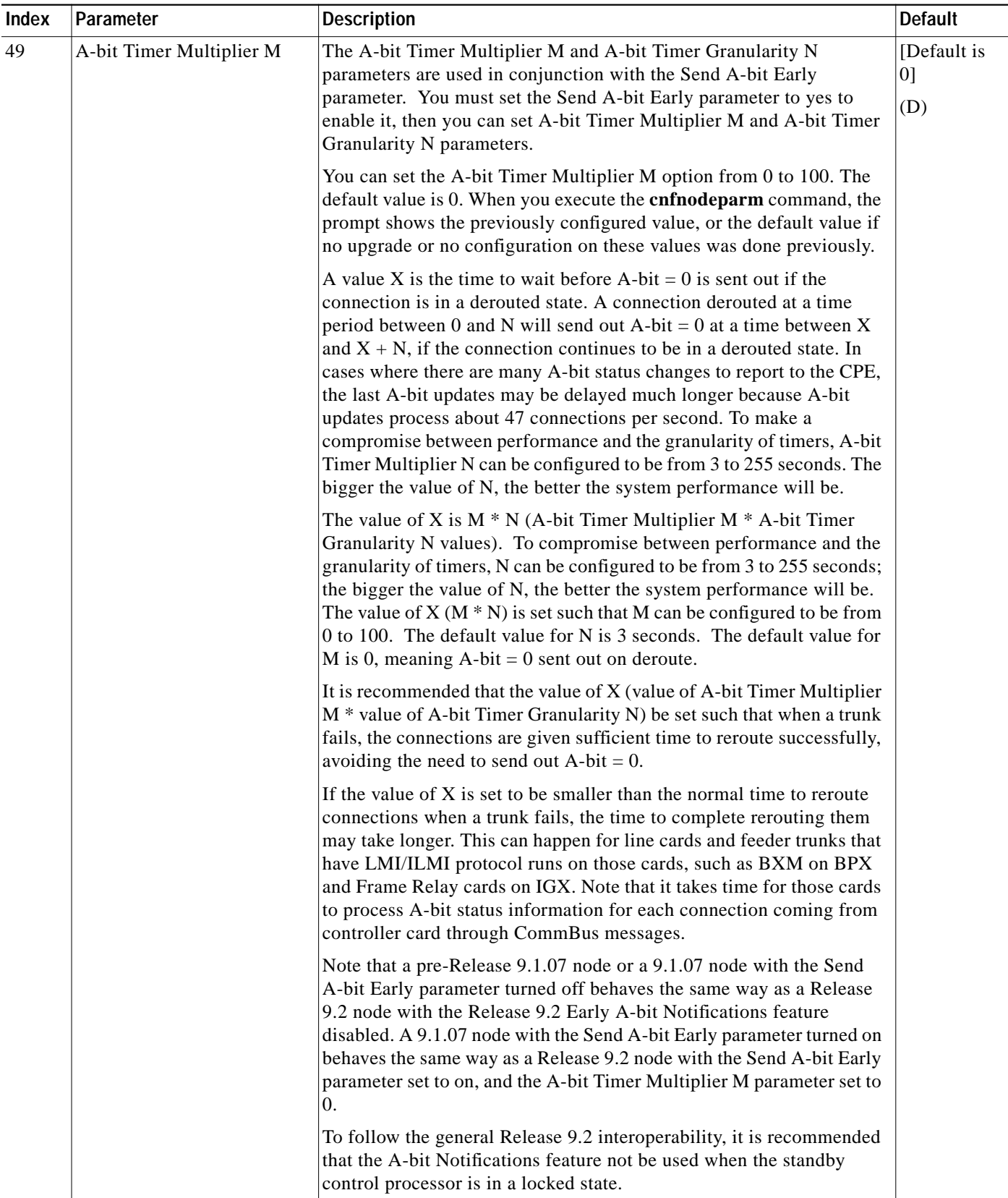

\* Enter value in either decimal (D) or hexadecimal (H).

П

 $\mathcal{L}^{\mathcal{L}}$ 

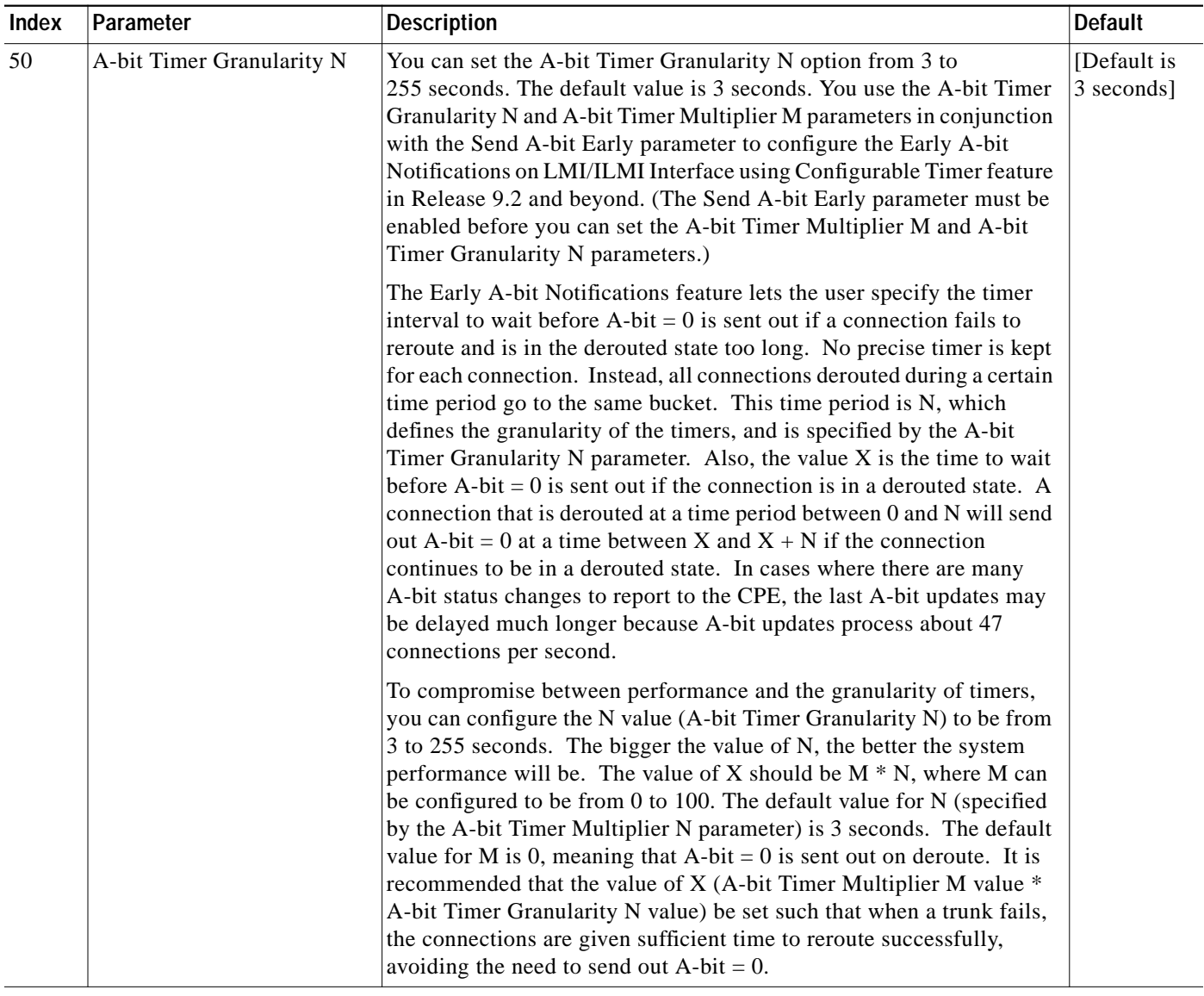

### *Table 1-31 BPX cnfnodeparm Parameters (continued)*

\* Enter value in either decimal (D) or hexadecimal (H).

×

ш

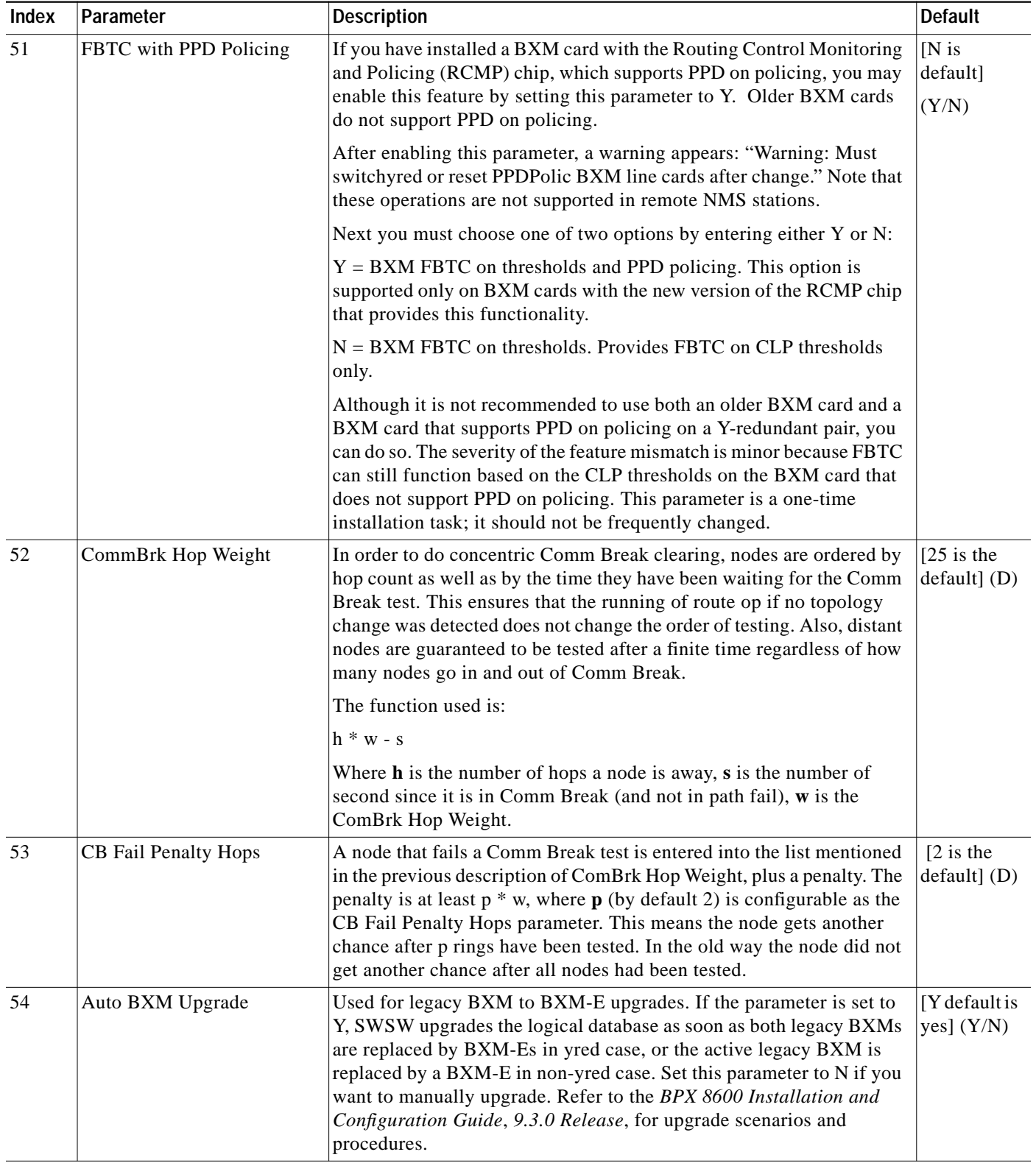

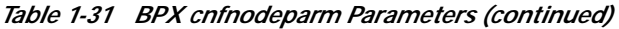

\* Enter value in either decimal (D) or hexadecimal (H).

 $\blacksquare$ 

 $\mathcal{L}^{\mathcal{L}}$ 

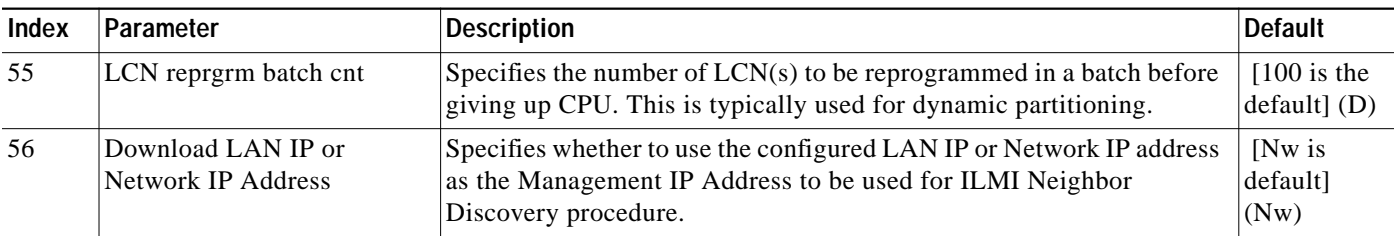

#### *Table 1-31 BPX cnfnodeparm Parameters (continued)*

\* Enter value in either decimal (D) or hexadecimal (H).

#### *Figure 1-25 cnfnodeparm—Select LAN IP or NETW IP on BXM (BPX) Node*

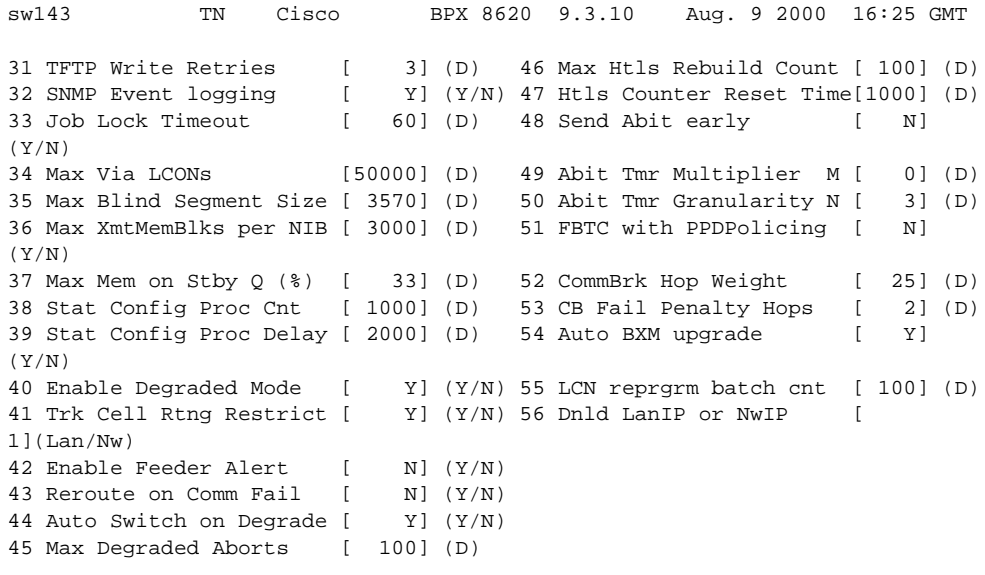

This Command: cnfnodeparm 56

# **cnfnwip (Configure Network IP Address)**

The **cnfnwip** command configures an IP address and subnet mask for the node.

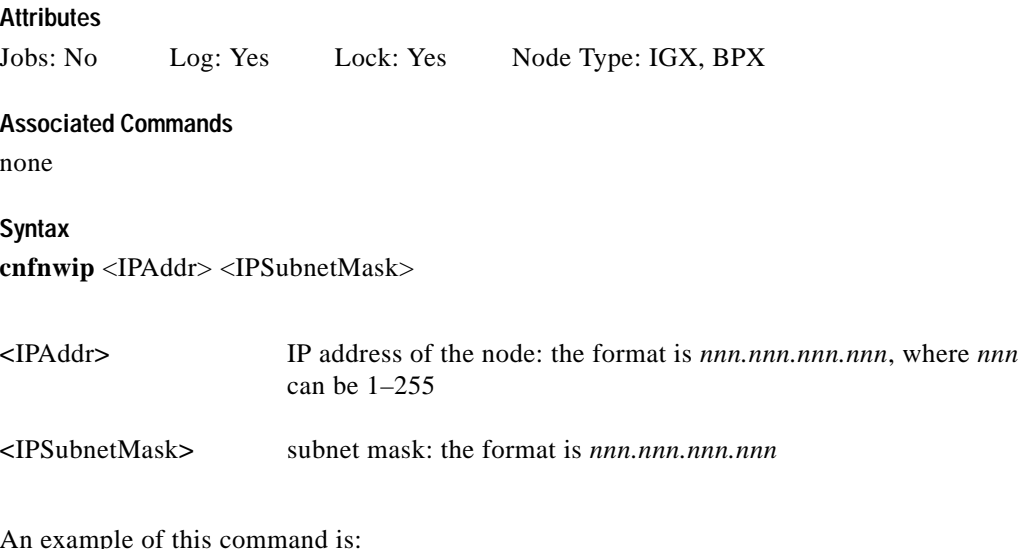

An example of this command is:

cnfnwip 199.35.96.217 255.255.255.0 where 199.35.96.217 is the IP address, and 255.255.255.0 is the subnet mask.

#### **Function**

The network IP address and subnet mask support statistics collection for Cisco WAN Manager. The **cnfnwip** command defines the IP address the system uses to pass messages between Cisco WAN Manager and the node. The Statistics Master process in Cisco WAN Manager Network collects statistics. The Statistics Manager requests and receives statistics using TFTP Get and Put messages. These TFTP messages pass between the node and the Statistics Master using IP Relay. (See the **cnfstatmast** description for details on setting the Statistics Master address.) For an example of the **cnfnwip** command, see the screen in [Figure 1-26](#page-116-0).

T.

<span id="page-116-0"></span>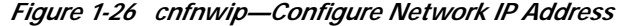

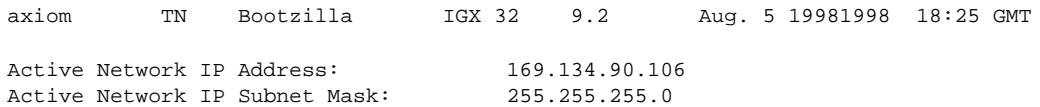

Last Command: cnfnwip 169.134.90.106 255.255.255.0

Next Command:

×

# **cnfphyslnstats (Configure Physical Line Statistics)**

The **cnfphyslnstats** command configures parameters for circuit line statistics collection. This is a debug command that applies to physical lines on a UXM that is using Inverse Multiplexing Over ATM (IMA)—a *logical trunk* or *logical line* configuration.

In Release 9.2, for virtual trunking, physical line statistics apply to each physical port. In the case of IMA trunks, the physical line statistics are tallied separately for each T1 port.

IMA physical line alarms are a special case. Each IMA trunk or line has a configurable number of retained links. If the number of non-alarmed lines is less than the number of retained links, the logical trunks on the IMA trunk or line are placed into major alarm.

For example, consider IMA virtual trunks 4.5-8.2 and 4.5-8.7, with the number of retained links on 4.5-8 configured to 2. If 4.5 and 4.6 go into LOS (loss of signal), physical line alarms are generated for these two physical lines. The logical trunks 4.5-8.2 do not go into alarm because the two retained links are still healthy. In this situation, the bandwidth on the logical trunks is adjusted downward to prevent cell drops, and the connections on those trunks are rerouted. If a third line goes into alarm, the logical trunks are then failed.

The **cnfphyslnstats** command lets you configure the following additional physical line statistics (which support the ATM Forum–compliant Version 1.0 IMA protocol). A summary and description of these statistics follows in [Table 1-32](#page-117-0).

| <b>Statistics Object</b>                         | <b>Definition</b>                                                                                                    |
|--------------------------------------------------|----------------------------------------------------------------------------------------------------|
| <b>IV-IMA</b>                                    | ICP Violations: count of errored, invalid or<br>missing ICP cells during non-SES-IMA or<br>non-UAS-IMA conditions.                                                                                                    |
| Near End Severely Errored Seconds (SES-IMA)      | Count of one-second intervals containing $\geq 30\%$<br>of the ICP cells counted as IV-IMAs (see note 1),<br>or one or more link defects (e.g., LOS, OOF/LOF,<br>AIS or LCD), LIF, LODS defects during<br>non-UAS-IMA condition. |
| Far End Severely Errored Seconds<br>(SES-IMA-FE) | Count of one-second intervals containing one or<br>more RDI-IMA defects during non-UAS-IMA-FE<br>condition.                                                                                                    |
| Near End Unavailable Seconds (UAS-IMA)           | Unavailable seconds: unavailability begins at the<br>onset of 10 contiguous SES-IMA and ends at the<br>onset of 10 contiguous seconds with no<br>SES-IMA.                                                                        |
| Far End Unavailable Seconds (UAS-IMA-FE)         | Unavailable seconds at FE: unavailability begins<br>at the onset of 10 contiguous SES-IMA-FE and<br>ends at the onset of 10 contiguous seconds with no<br>SES-IMA-FE.                                                            |
| Near End Tx Unusable Seconds (Tx-UUS-IMA)        | Tx Unusable seconds: count of Tx Unusable<br>seconds at the NE LSM.                                                                                                    |
| Near End Rx Unusable Seconds (Rx-UUS-IMA)        | Rx Unusable seconds: count of Rx Unusable<br>seconds at the NE LSM.                                                                                                    |
| Far End Tx Unusable Seconds<br>(Tx-UUS-IMA-FE)   | Tx Unusable seconds at FE: count of seconds with<br>Tx Unusable indications from the FE LSM.                                                                                                    |

<span id="page-117-0"></span>*Table 1-32 IMA Physical Line Statistics*

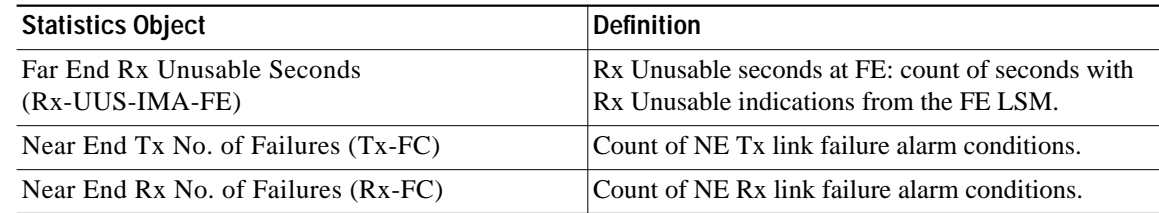

#### *Table 1-32 IMA Physical Line Statistics (continued)*

#### **Attributes**

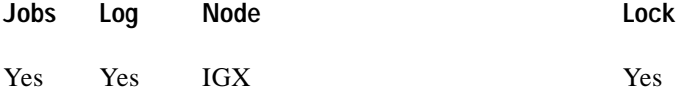

# **Associated Commands dspphyslnstats, dspphyslnstathist**

### **Syntax**

**cnfphyslnstats** <port> <line> <stat> <interval> <e|d> [<samples> <size> <peaks>]

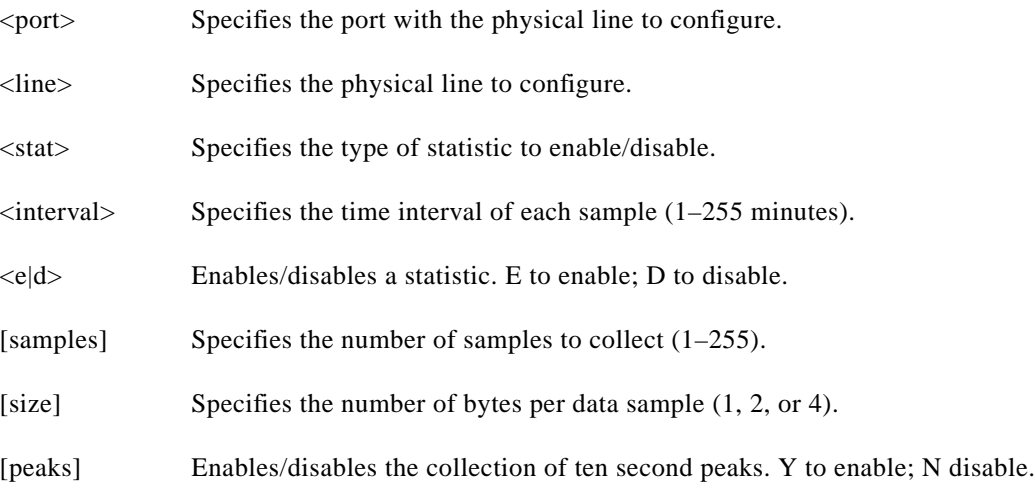

### **Function**

This command configures physical line statistics on a UXM card (see [Figure 1-27\)](#page-119-0). The **cnfphyslnstats** command lets you customize statistics collection on each physical line. It primarily applies to debugging and not standard network operation.

To see the statistics available for each type of interface, refer to the actual screens for each interface, as in the subsequent figures. [Figure 1-28](#page-120-0), [Figure 1-29](#page-121-0), [Figure 1-30,](#page-121-1) [Figure 1-31,](#page-122-0) and [Figure 1-32](#page-123-0) show the available statistics for an IMA line, OC-3/STM1, T3, E3, T1, and E1.

Г

ш

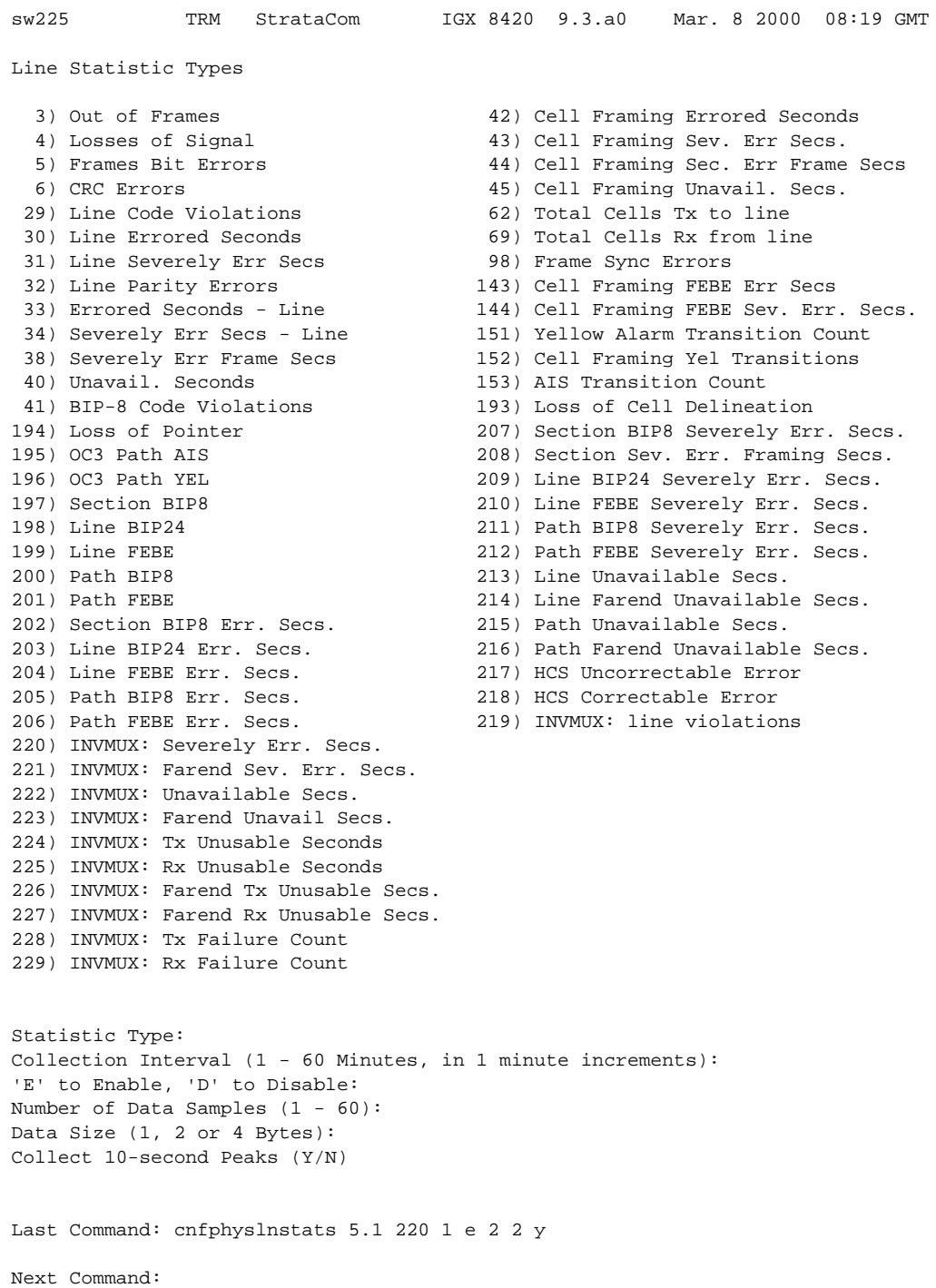

## <span id="page-119-0"></span>*Figure 1-27 cnfphyslnstats—Configure Physical Line Statistics (IMA)*

ш

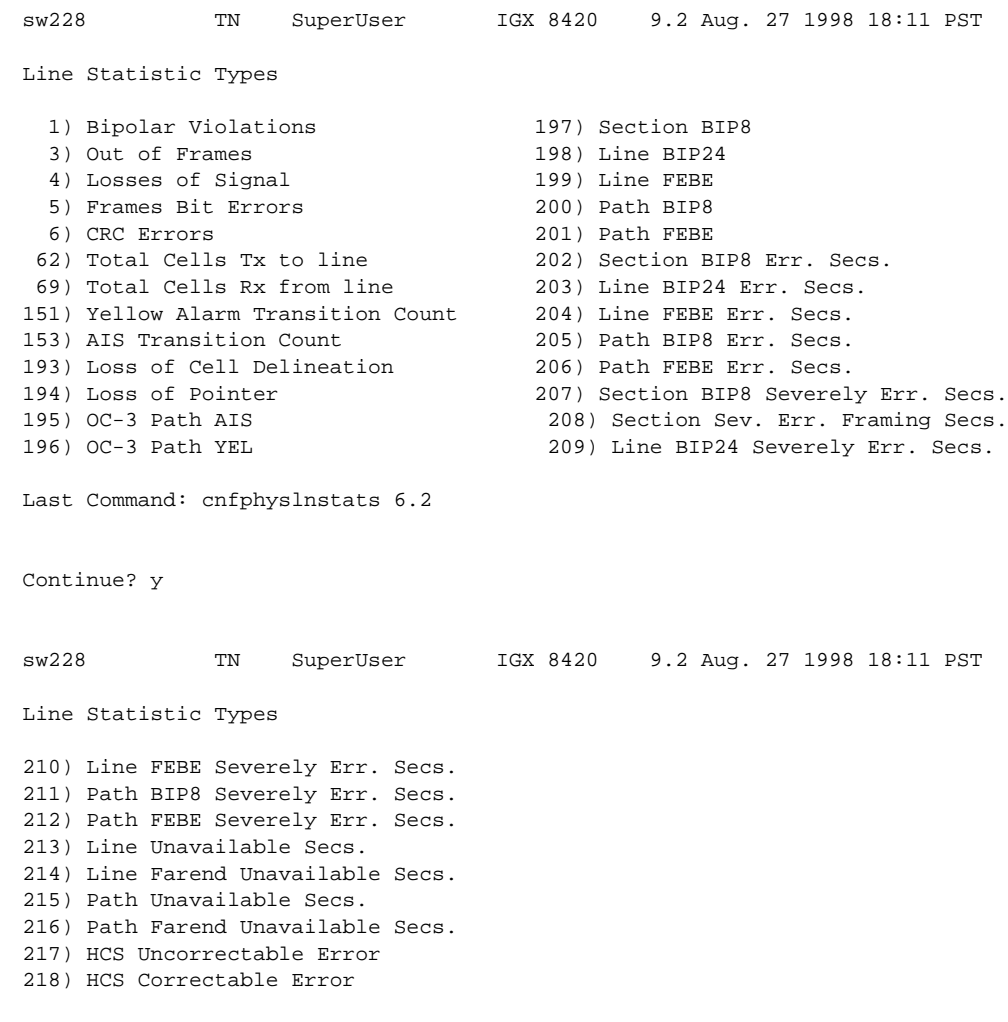

#### <span id="page-120-0"></span>*Figure 1-28 cnfphyslnstats—Configure Physical Line Statistics (OC-3)*

This Command: cnfphyslnstats 6.2

×

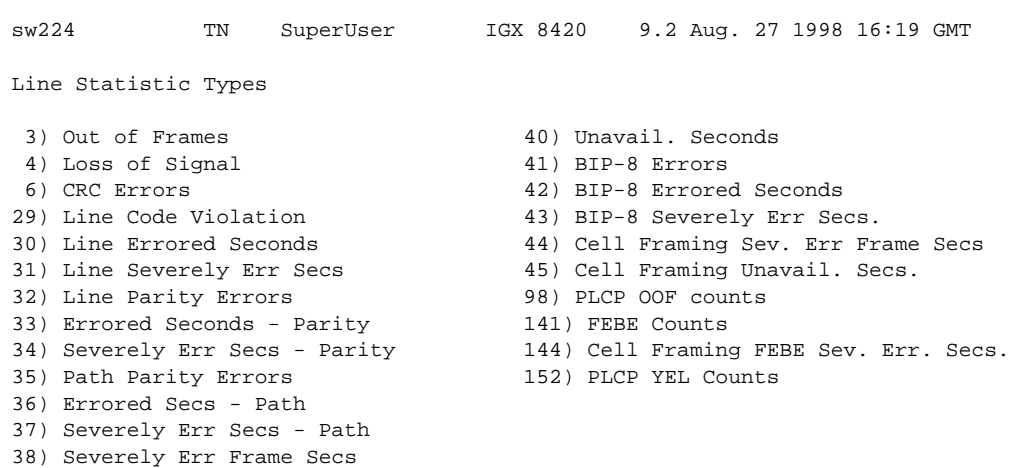

#### <span id="page-121-0"></span>*Figure 1-29 cnfphyslnstats—Configure Physical Line Statistics (T3)*

This Command: cnfphyslnstats 8.1

Statistic Type:

#### <span id="page-121-1"></span>*Figure 1-30 cnfphyslnstats—Configure Physical Line Statistics (E3)*

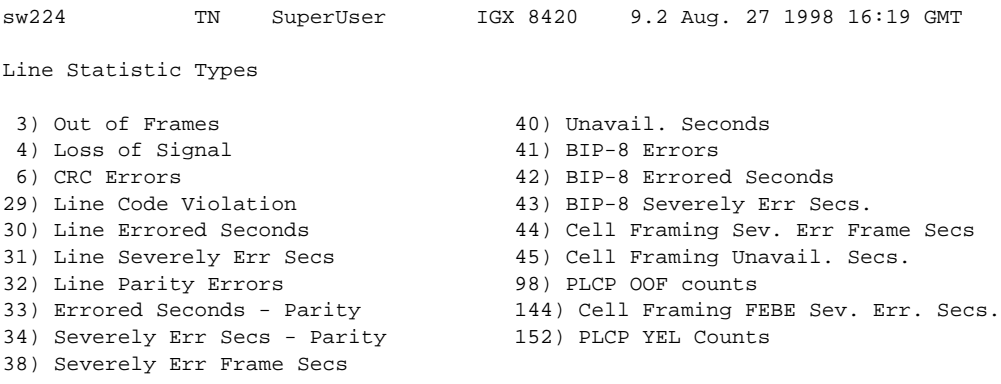

This Command: cnfphyslnstats 10.1

T.

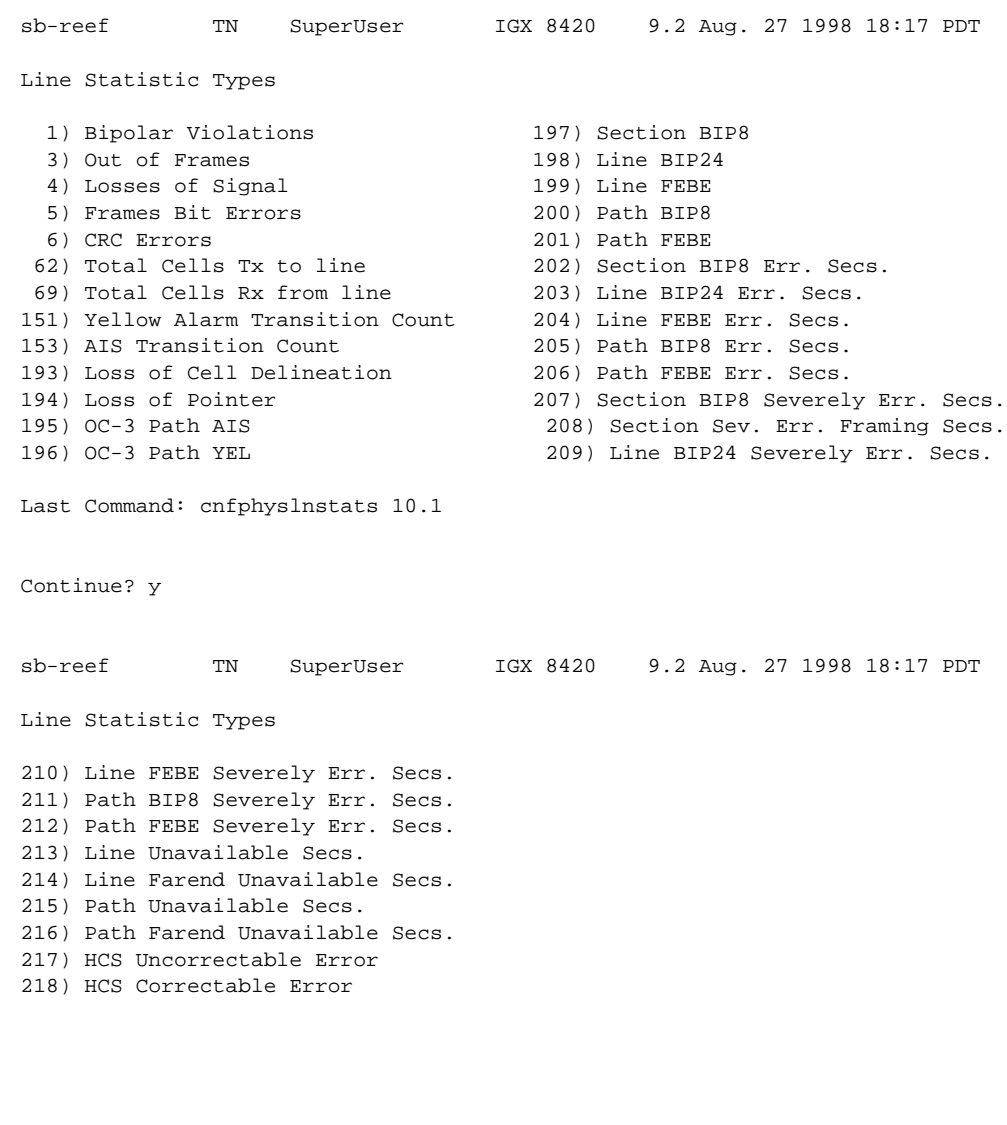

#### <span id="page-122-0"></span>*Figure 1-31 cnfphyslnstats—Configure Physical Line Statistics (T1)*

Statistic Type:

This Command: cnfphyslnstats 10.1

×

 $\blacksquare$ 

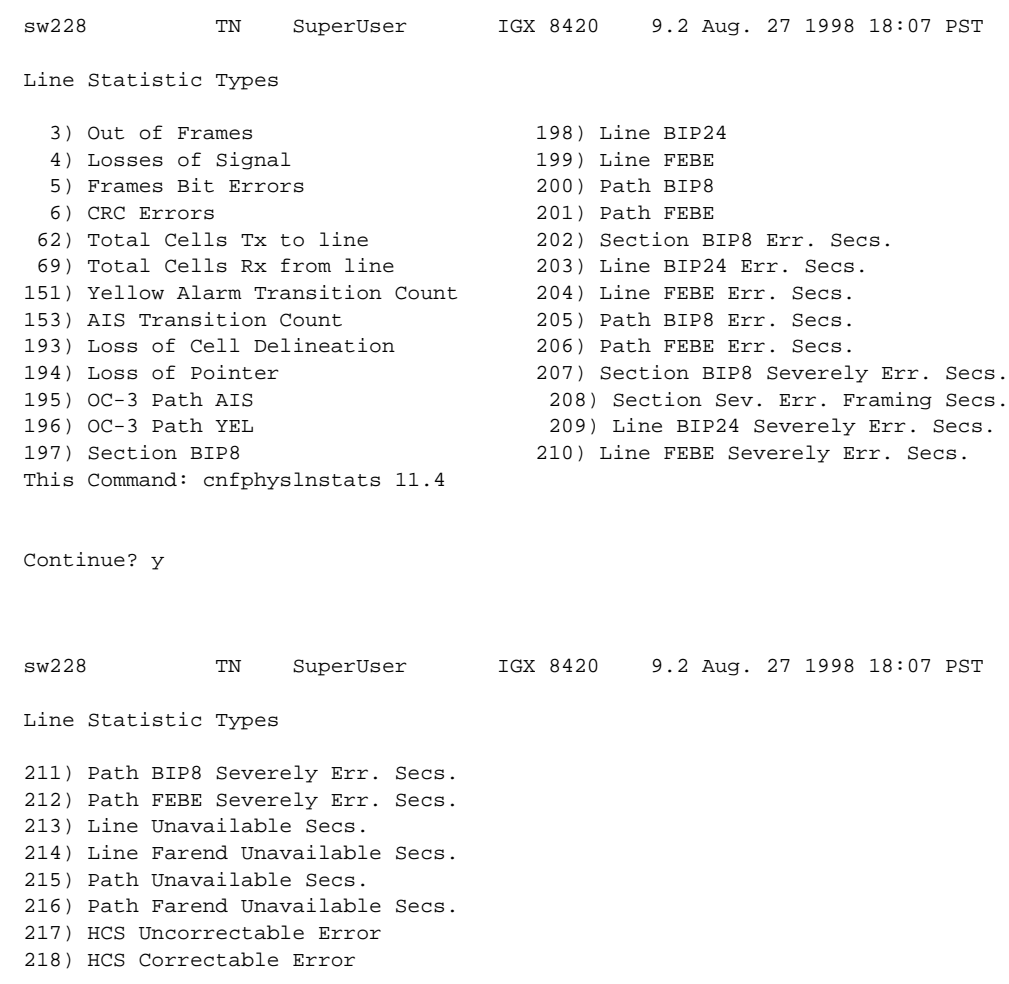

## <span id="page-123-0"></span>*Figure 1-32 cnfphyslnstats—Configure Physical Line Statistics (E1)*

This Command: cnfphyslnstats 11.4

a l

# **cnfportstats (Configure Port Statistics Collection)**

The **cnfportstats** command configures parameters for statistics collection on ports.

In previous releases of the BPX and IGX switch software, only statistics from QBIN 1-9 were collected on AutoRoute trunks. Starting from switch software release 9.3.10, the switch allows the collection of additional QBIN statistics. Following is a summary of all QBIN statistics collected by the BPX and IGX. Qbin statistics are Cells Served, Cells Discarded, and Cells Received.

- **•** UXM and BXM qbins 1-9 on AutoRoute trunks.
- **•** BXM qbins 0-3, 9 on AutoRoute ports.
- **•** UXM qbins 2,3, 7-9 on AutoRoute ports.
- **•** UXM and BXM qbins 10-15 on VSI ports and trunks.

All other Qbins are unused, and the switch does not provide statistics for them. Also starting in switch software release 9.3.10, the switch provides the collection of Qbin Cells Discarded statistics via SNMP for the above mentioned Qbins.

### **Attributes**

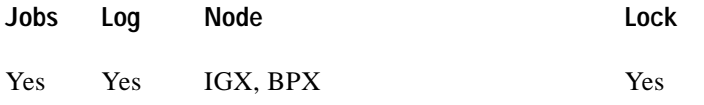

### **Associated Commands**

**cnftrkstats, dsportstathist, dsporterrs, dsptrkstathist, cnfstatparm, dspphyslnstats, dspphyslnstathist**

**Note** Information about **dspqbinstats** and **dspcntrstats** is found in the *Update to the Cisco WAN Switch Command Reference, Release 9.3.10.*

### **Syntax**

I

**cnfportstats** <port> <stat> <interval> <e|d>  $|$ <samples> <size> <peaks>]

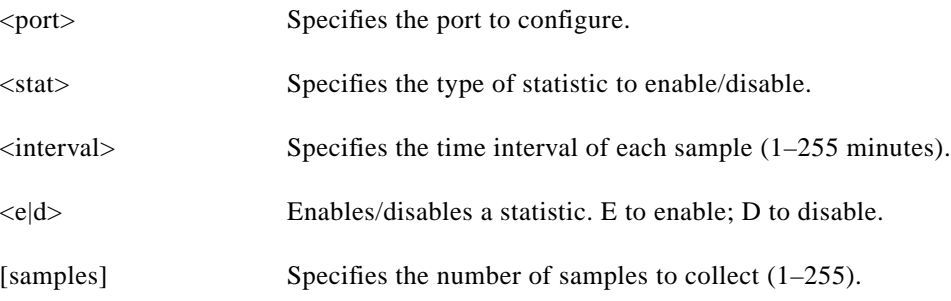

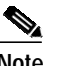

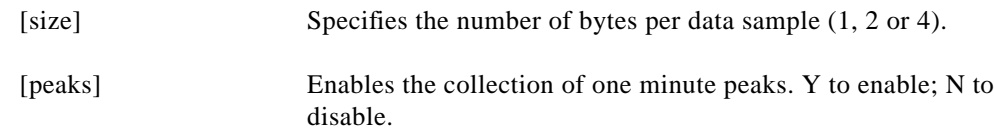

### <span id="page-125-0"></span>**Function**

ш

The **cnfportstats** command configures port statistics. The primary purpose of this command is debugging. [Table 1-33](#page-125-0) lists the configurable statistics for a Frame Relay port. For port statistics in general, refer to the actual **cnfportstats** screens on a node. Not all statistic types are applied to all ports.

*Table 1-33 Configurable Statistics for a Frame Relay Port*

| <b>Type</b> | <b>Statistic</b>                                                                                                    |
|-------------|----------------------------------------------------------------------------------------------------|
| $1 - 4$     | Total frames and bytes transmitted and received.                                                                                            |
| $5 - 6$     | Frames transmitted with FECN and BECN set.                                                                                                  |
| $7 - 10$    | Frames received with problems: CRC errors, invalid format, frame alignment<br>errors, wrong length frames.                                  |
| 11          | Number of direct memory access (DMA) overruns on a Frame Relay port that are<br>probably due to excessive user-data input.                  |
| $12 - 17$   | LMI counts on UNI ports. These include status inquiries, status transmit and update<br>requests, invalid inquiries, and LMI link time-outs. |
| 18          | Frames received with DLCIs in error.                                                                                                    |
| 19          | Frames dropped with DE bit set.                                                                                                    |
| $20 - 24$   | LMI counts on NNI ports: status inquiries, status receive and update requests, LMI<br>link time-outs, keep-alive sequence errors.           |
| $25 - 26$   | Frame and byte count totals for Consolidated Link Layer Message (CLLM) frames<br>that transmit Optimized Bandwidth Management messages.     |

#### *Figure 1-33 cnfportstats—Configure Port Statistics on UXM (IGX) Node*

sw144 TN Cisco IGX 8420 9.3.10 Date/Time Not Set Port Statistic Types 34) PORT: Unknwn VPI/VCI cnt 48) PORT: # of cells rcvd 35) VI: Cells rcvd w/CLP=1 49) PORT: # of cells xmt<br>36) VI: OAM cells received 51) INVMUX: HEC cell errors 36) VI: OAM cells received 37) VI: Cells tx w/CLP=1 52) INVMUX: LCP cell errors 39) VI: Cells received w/CLP=0 53) INVMUX: Cell Hunt Count 40) VI: Cells discarded w/CLP=0 54) INVMUX: Bandwidth Change Count 41) VI: Cells discarded w/CLP=1 55) ILMI: Get Req PDUs rcvd 42) VI: Cells transmitted w/CLP=0 56) ILMI: GetNxt Req PDUS rx 43) VI: OAM cells transmitted 57) ILMI: GetNxt Req PDUS xmt 44) VI: RM cells received 58) ILMI: Set Req PDUs rcvd در السند العام التي التحديد التحديد التحديد التحديد التحديد التحديد التحديد التحديد التحديد التحديد التحديد ا<br>145) VI: Cells transmitted 60) ILMI: Get Rsp PDUs rcvd 46) VI: Cells transmitted 47) VI: Cells received 61) ILMI: Get Req PDUs xmt This Command: cnfportstats 4.1 Continue? sw144 TN Cisco IGX 8420 9.3.10 Date/Time Not Set Port Statistic Types 62) ILMI: Get Rsp PDUs xmt 75) LMI: Invalid LMI PDU length rcvd 63) ILMI: Set Req PDUs xmt 76) LMI: Unknown LMI PDUs rcvd 64) ILMI: Trap PDUs xmt 77) LMI: Invalid LMI IE rcvd 65) ILMI: Unknwn PDUs rcvd 78) LMI: Invalid Transaction IDs 66) LMI: Status messages xmt 79) INVMUX: Unavailable Seconds 67) LMI: Updt Status msgs xmt 80) INVMUX: Near End Fail Count 68) LMI: Status Ack msgs xmt 81) INVMUX: Last Proto Fail Code 69) LMI: Status Enq msgs rcvd 82) INVMUX: Slowest Link<br>70) LMI: Status Enq msgs xmt 86) Q2 Cells Tx 70) LMI: Status Enq msgs xmt 71) LMI: Status msgs rcvd 87) Tx Q2 CDscd 72) LMI: Updt Status msg rcvd 88) Egr CRx Q2 73) LMI: Status Ack msg rcvd 89) Q3 Cells Tx<br>74) LMI: Invalid LMI PDUs rcvd 90) Tx Q3 CDscd 74) LMI: Invalid LMI PDUs rcvd This Command: cnfportstats 4.1 Continue? sw144 TN Cisco IGX 8420 9.3.10 Date/Time Not Set Port Statistic Types 91) Egr CRx Q3 113) Q11 Cells Tx 101) Q7 Cells Tx 114) Tx Q11 CDscd 102) Tx Q7 CDscd 115) Egr CRx Q11 103) Egr CRx Q7 116) Q12 Cells Tx 104) Q8 Cells Tx 117) Tx Q12 CDscd 105) Tx Q8 CDscd 118) Egr CRx Q12 106) Egr CRx Q8 119) Q13 Cells Tx 107) Q9 Cells Tx 120) Tx Q13 CDscd 108) Tx Q9 CDscd 121) Egr CRx Q13 109) Egr CRx Q9 122) Q14 Cells Tx 110) Q10 Cells Tx 123) Tx Q14 CDscd 111) Tx Q10 CDscd 124) Egr CRx Q14

112) Egr CRx Q10 125) Q15 Cells Tx This Command: cnfportstats 4.1 Continue? sw144 TN Cisco IGX 8420 9.3.1x Date/Time Not Set Port Statistic Types 126) Tx Q15 CDscd 127) Egr CRx Q15 This Command: cnfportstats 4.1

Statistic Type:

 $\blacksquare$ 

#### *Figure 1-34 cnfportstats—Configure Port Statistics on BXM (BPX) Node*

```
NODENAME TRM Cisco BPX 8620 9.3.10 Date/Time Not Set
Port Statistic Types
 1) Unknown VPI/VCI count 24) Get Request PDUs transmitted
 8) Number of cells received 25) Get Response PDUs transmitted
 9) Number of cells rcvd w/CLP set 26) Trap PDUs transmitted
12) Number of cells xmitted 27) Unknown ILMI PDUs Received
13) OAM cells received count 28) Status messages transmitted
15) Number of cells xmitted w/CLP set 29) Update Status messages transmitted
18) Get Request PDUs received 30) Status Acknowledge msgs transmitted
19) Get Next Request PDUS received 31) Status Enquiry messages received
20) Get Next Request PDUS transmitted 32) Status Enquiry mesgs transmitted
21) Set Request PDUs received 33) Status messages received
22) Trap PDUs received 34) Update Status messages received
23) Get Response PDUs received 35) Status Acknowledge messages received
This Command: cnfportstats 3.6
Continue?
NODENAME TRM Cisco BPX 8620 9.3.10 Date/Time Not Set
Port Statistic Types
36) Invalid LMI PDUs received received 48) Last unknown VPI/VCI pair
37) Invalid LMI PDU length received 49) Tx Cells Served on Qbin 0<br>38) Unknown LMI PDUs received 50) Tx Cells Discarded on Qbin 0
38) Unknown LMI PDUs received
39) Invalid LMI IE received 51) Tx Cells Received on Qbin 0
40) Invalid Transaction IDs 52) Tx Cells Served on Qbin 1
41) Number of cells rcvd w/clp 0 53) Tx Cells Discarded on Qbin 1
42) Number of cells dscd w/clp 0 54) Tx Cells Received on Qbin 1
43) Number of cells dscd w/clp set 55) Tx Cells Served on Qbin 2
44) Number of cells tx w/clp 0 56) Tx Cells Discarded on Qbin 2
45) Tx OAM cell count 57) Tx Cells Received on Qbin 2
46) Rx RM cell count 58) Tx Cells Served on Qbin 3
47) Tx RM cell count 59) Tx Cells Discarded on Qbin 3
```
This Command: cnfportstats 3.6

Continue?

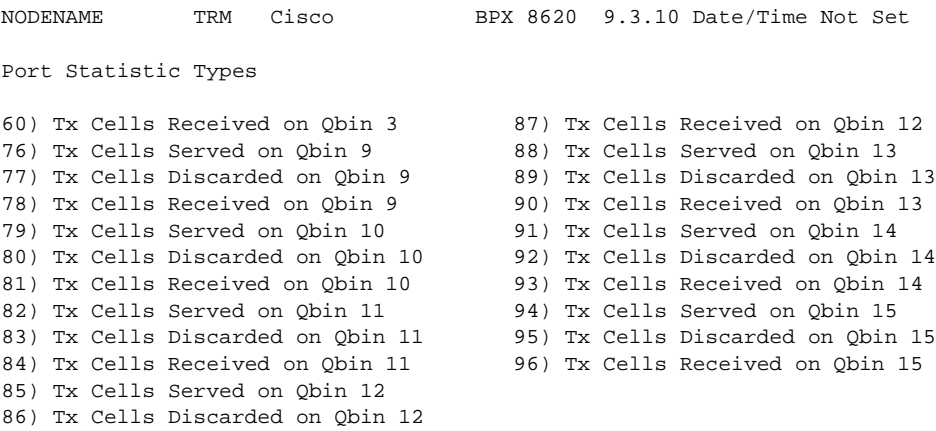

This Command: cnfportstats 3.6

Statistic Type:

 $\blacksquare$ 

# **cnfrobparm (Configure Robust Alarms Parameters)**

The **cnfrobparm** command sets parameters associated with the Robust Alarms feature.

In Release 9.2 and higher, there are robust alarms for certain alarm conditions that appear in the maintenance log or in the node user interface but are not also reported as SNMP traps to the customer NMS. (Such traps are generated by the Cisco WAN Manager RTM proxy upon receiving Robust Alarms from a switch.) Robust Alarm messages are generated by the following alarm conditions:

- **•** Power supply, temperature, fan, and DC voltage level alarms
- **•** Connection AIS alarm
- **•** Bus failure
- **•** External clock source failure
- **•** Multiple invalid login attempts on a user port
- **•** Excessive CPU and memory usage on switch processor card

The BPX and the IGX generate power supply, temperature, and fan alarms.

# **Attributes**

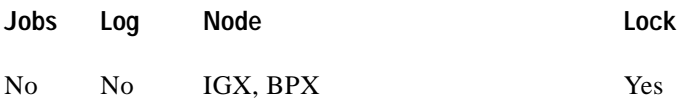

# **Associated Commands**

none

# **Syntax**

**cnfrobparm** <index> <value>

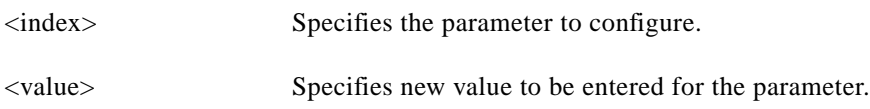

# **Function**

This command sets Robust Alarms parameters. Robust Alarms is a protocol for node-to-Network Management System (NMS) communications. When a node has statistics or alarm information for the NMS, it requires a confirmation from the NMS that the database has been updated. [Table 1-34](#page-131-0) lists the parameters. [Figure 1-35](#page-131-1) illustrates the command.

 $\blacksquare$ 

<span id="page-131-0"></span>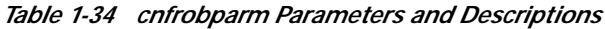

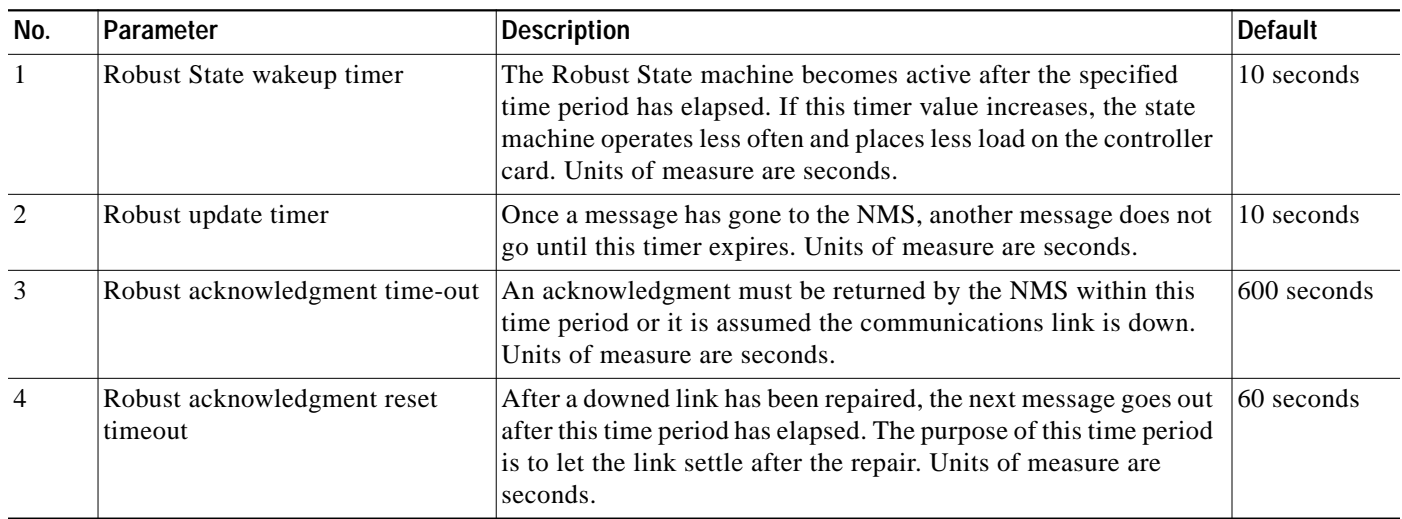

#### <span id="page-131-1"></span>*Figure 1-35 cnfrobparm—Configure Robust Alarm Parameters*

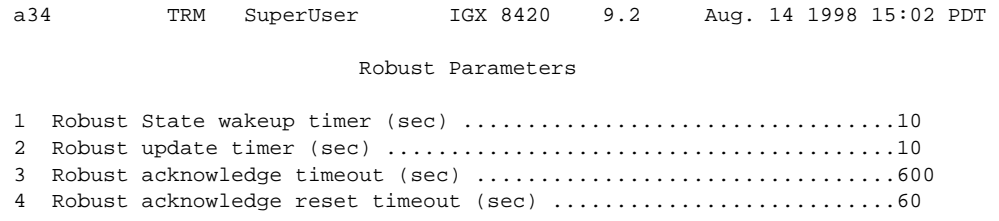

This Command: cnfrobparm

Which parameter do you wish to change:

۰

H

# **cnfrtrparm (Configure Router Parameters)**

The **cnfrtrparm** command sets parameters for the embedded router in the Universal Router Module (URM) introduced on the IGX 8400 in Release 9.3.20. The URM provides IOS-based voice support and basic routing functions. It consists of an embedded UXM with one internal ATM port and an embedded IOS-based router.

#### **Attributes**

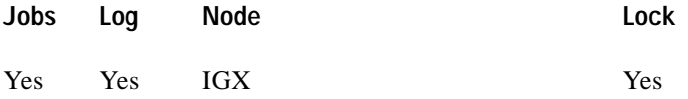

#### **Associated Commands**

#### **cnfrtr, dsprtr, dsprtrslot, dsprtrslots, dspalms, rstrtr**

#### **Syntax**

**cnfrtrparm** <router-slot> <index> <action>

The index values and corresponding parameters are:

- **1.** rommon action
- **2.** reset router on IOS IPC failure
- **3.** bootflash write enable

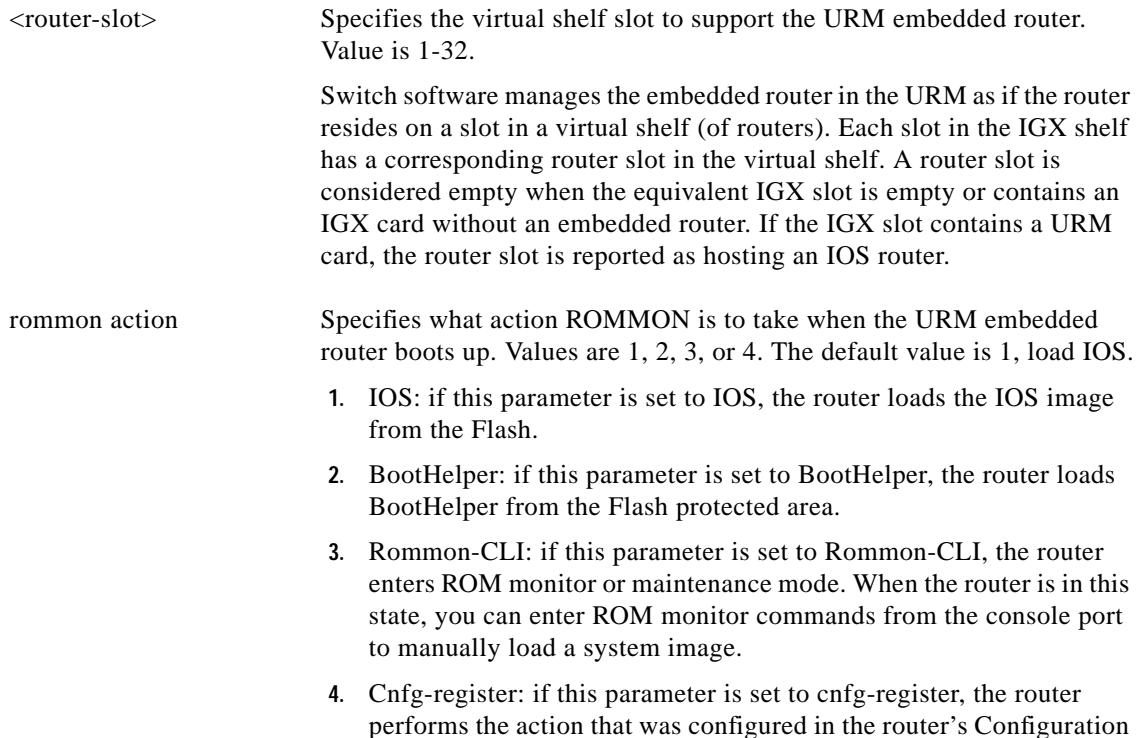

Register Boot Field.

**Release 9.3.20, Part Number 78-12202-01, Rev. B0, July 2002**

Г

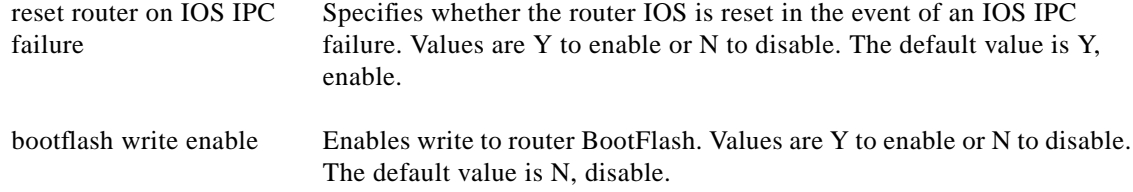

[Figure 1-36](#page-133-0) shows how to configure the Rommon Action parameter using the **cnfrtrparm** command.

<span id="page-133-0"></span>*Figure 1-36 cnfrtrparm—Configure Rommon Action Parameter*

| sw180 | Cisco<br>TN                            | IGX 8420 9.3.2J       | Nov. 7 2000 07:18 GMT |  |
|-------|----------------------------------------|-----------------------|-----------------------|--|
|       | 1 Rommon Action                        | f load IOS and load I |                       |  |
|       | 2 Reset Router on IOS IPC Failure [ No |                       |                       |  |
|       | 3 BootFlash Write Enable               | Yes                   |                       |  |

This Command: cnfrtrparm 15 1

load (1)IOS, (2)BootHelper, (3)Rommon-CLI (4)Cnfg-register:

[Figure 1-37](#page-134-0) shows how to configure the Reset Router on IOS IPC Failure parameter using the **cnfrtrparm** command.

<span id="page-134-0"></span>*Figure 1-37 cnfrtrparm—Configure Reset Router Parameter*

| sw180          | TN                                     | Cisco | IGX 8420 9.3.2J |  | Nov. 7 2000 07:19 GMT |
|----------------|----------------------------------------|-------|-----------------|--|-----------------------|
| $\overline{1}$ | Rommon Action                          |       | f load IOS      |  |                       |
|                | 2 Reset Router on IOS IPC Failure [ No |       |                 |  |                       |
|                | 3 BootFlash Write Enable               |       | Yes             |  |                       |

```
This Command: cnfrtrparm 15 2
Reset IOS on IPC failure ?
```
[Figure 1-38](#page-134-1) shows how to configure the BootFlash Write Enable parameter using the **cnfrtrparm** command.

<span id="page-134-1"></span>*Figure 1-38 cnfrtrparm—Configure Reset Router Parameter*

| sw180        | TN                                     | Cisco |  |     | IGX 8420 9.3.2J Nov. 7 2000 07:20 GMT |  |  |  |
|--------------|----------------------------------------|-------|--|-----|---------------------------------------|--|--|--|
| $\mathbf{1}$ | Rommon Action                          |       |  |     | [ load IOS ]                          |  |  |  |
|              | 2 Reset Router on IOS IPC Failure [ No |       |  |     |                                       |  |  |  |
|              | 3 BootFlash Write Enable               |       |  | Yes |                                       |  |  |  |

This Command: cnfrtrparm 15 3

Enable write to router BootFlash?

# **cnfslotstats (Configure Slot Statistics Collection)**

The **cnfslotstats** command configures the statistics for a card slot.

#### **Attributes**

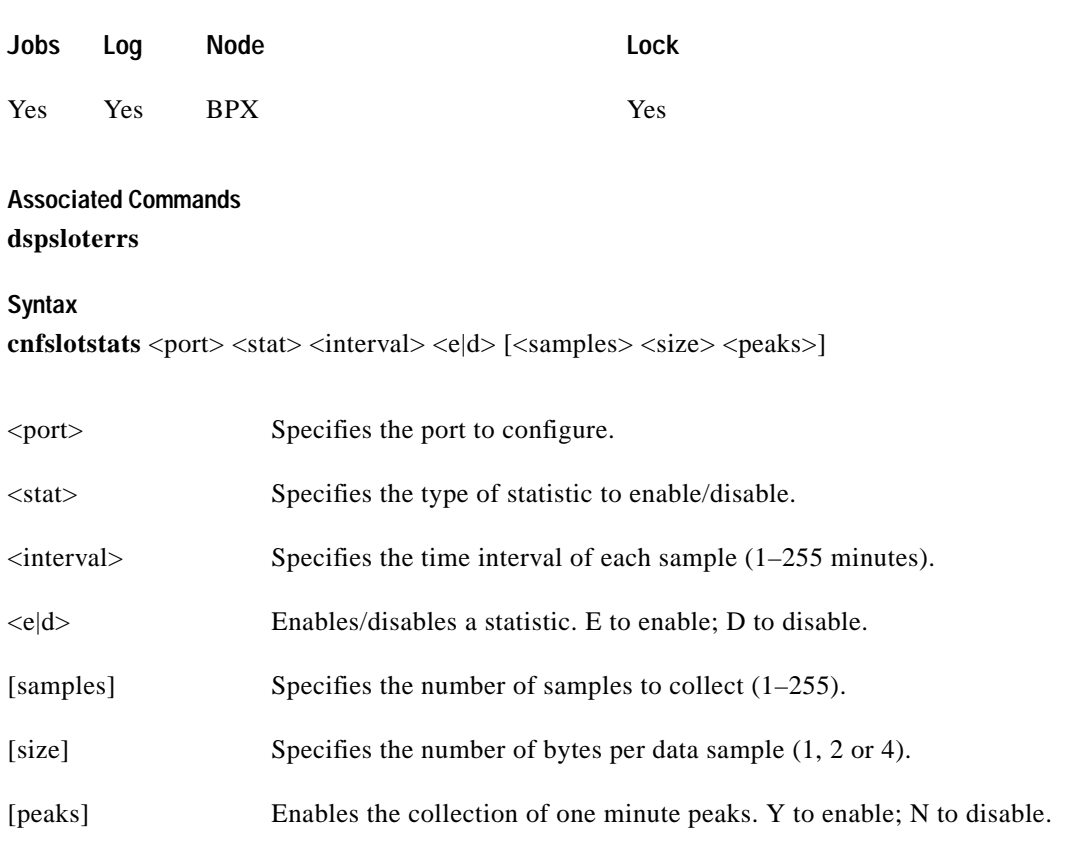

#### **Function**

This command sets the collection interval for each of the BPX node slot statistics. The default is for no statistics to be collected. The collection interval range is 1 minute–255 minutes (4 1/4 hours).

[Table 1-35](#page-135-0) lists the statistics associated with each slot in the BPX node. [Figure 1-39](#page-136-0) illustrates the command screen. This command is primarily a troubleshooting tool for use when hardware errors are experienced that may not be detected by the individual care self-test routines. An associated display command (**dspsloterrs**) is available for all users.

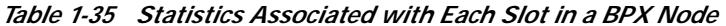

<span id="page-135-0"></span>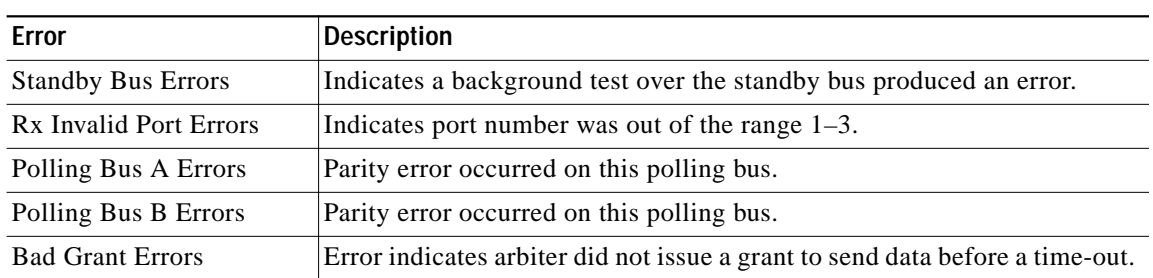

∎

| Error                          | <b>Description</b>                                                             |  |  |  |  |
|--------------------------------|--------------------------------------------------------------------------------|--|--|--|--|
| Tx BIP-16 Errors               | Data frame transmitted had a checksum error.                                   |  |  |  |  |
| Rx BIP-16 Errors               | Data frame received with a checksum error.                                     |  |  |  |  |
| Brame parity errors            | Errors detected in the BPX frame on the StrataBus or in a memory<br>operation. |  |  |  |  |
| <b>SIU Phase Errors</b>        | Serial Interface Unit on the card did not detect the frame synch properly.     |  |  |  |  |
| Rx FIFO Sync Errors            | First-In-First-Out buffer synchronization errors.                              |  |  |  |  |
| Poll Clk Errors                | Polling clock errors.                                                          |  |  |  |  |
| CK 192 Errors                  | Clock 192 errors.                                                              |  |  |  |  |
| <b>Monarch Specific Errors</b> | Errors that occur on only the BXM.                                             |  |  |  |  |

*Table 1-35 Statistics Associated with Each Slot in a BPX Node (continued)*

You must enter the statistic type (1–9) to set the collection interval. When you enter the command, the system responds with the following prompt:

Collection Interval (1-255 minutes): \_\_

#### <span id="page-136-0"></span>*Figure 1-39 cnfslotstats—Configure Slot Statistics Parameters*

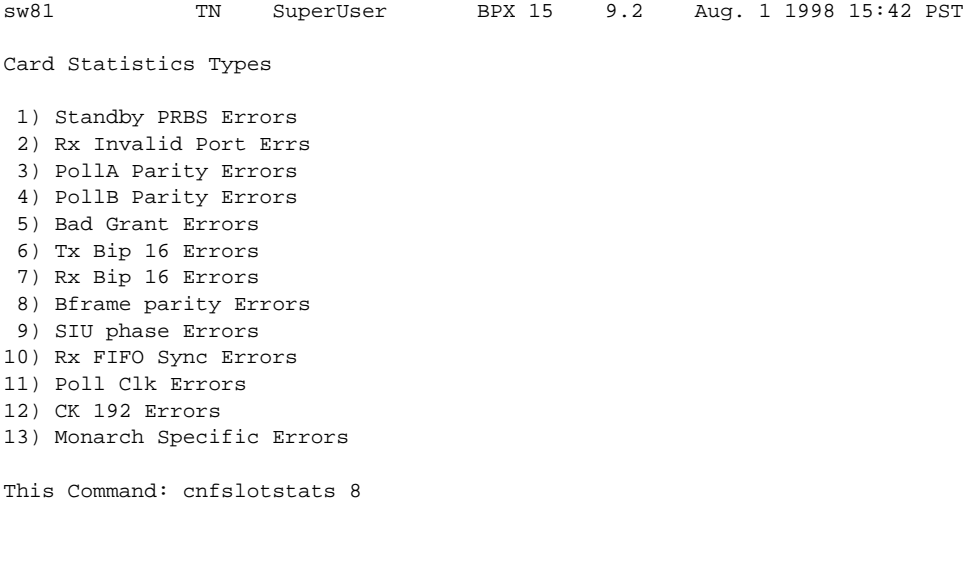

# **cnfstatparms**

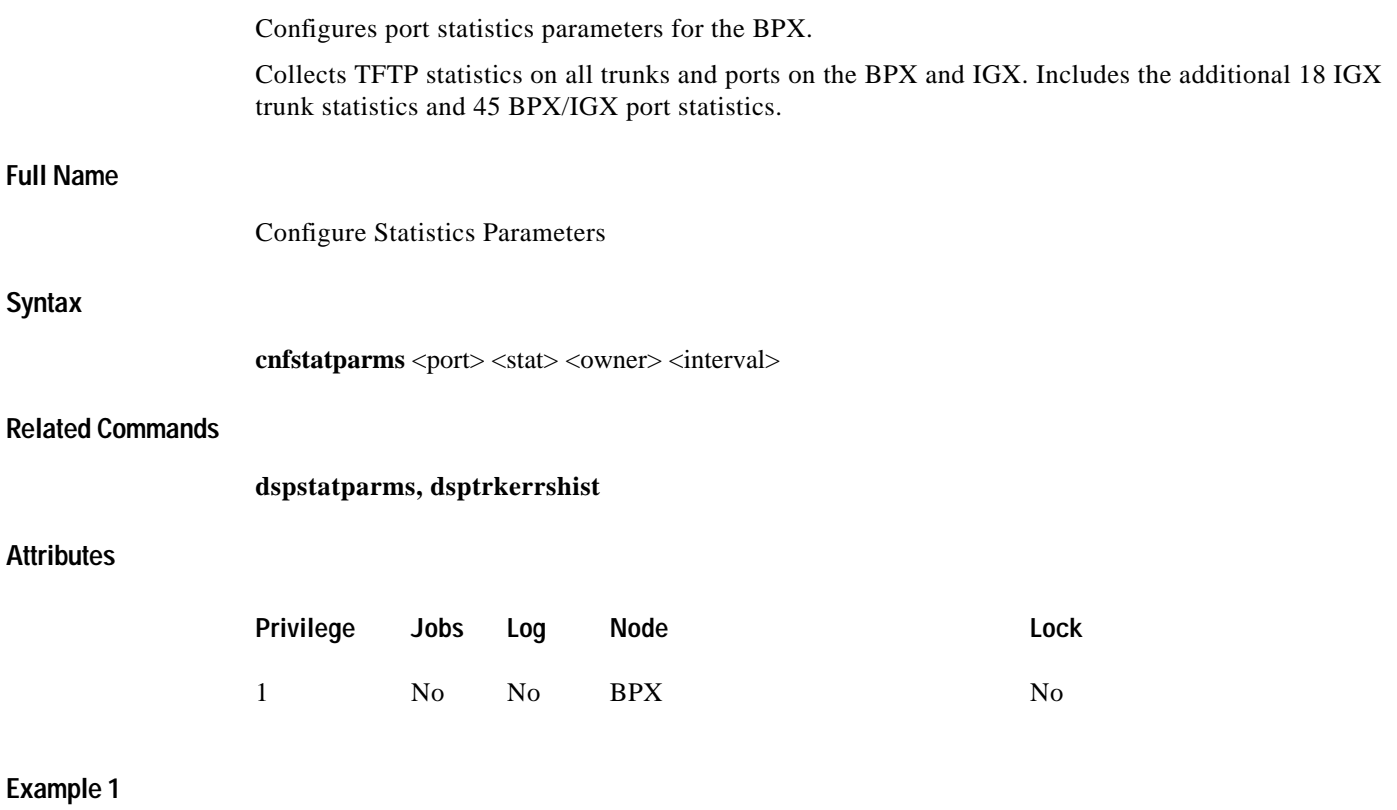

**cnfstatparms 5 5 5 15 1 2**

П

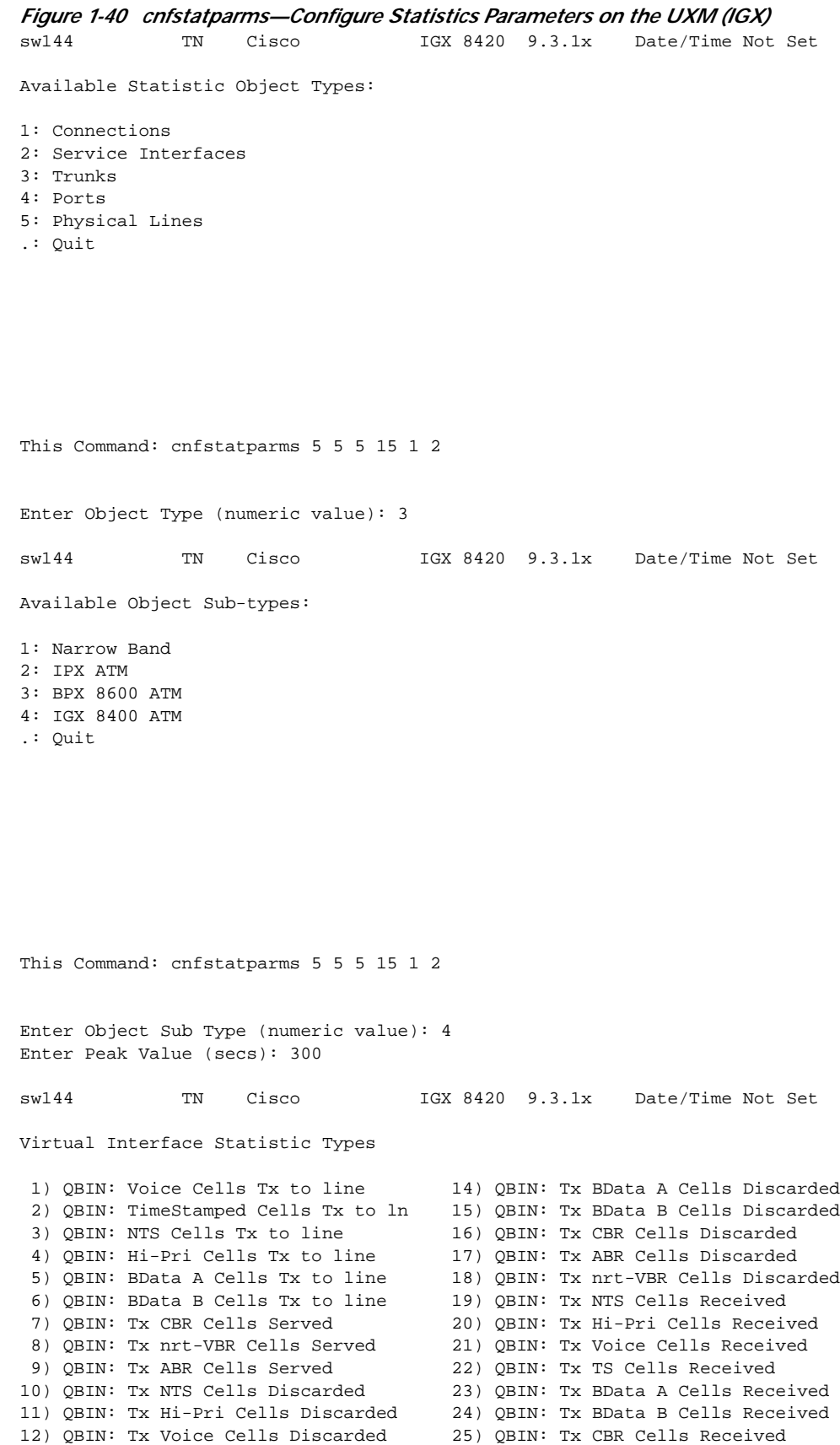

**Cisco WAN Switching SuperUser Command Reference**

П

13) QBIN: Tx TS Cells Discarded 26) QBIN: Tx ABR Cells Received This Command: cnfstatparms 5 5 5 15 1 2 Continue? sw144 TN Cisco IGX 8420 9.3.1x Date/Time Not Set Virtual Interface Statistic Types 27) QBIN: Tx nrt-VBR Cells Received 40) CGW: Packets Rx From Network 28) VI: Cells rcvd w/CLP=1 41) CGW: Cells Tx to Line 29) VI: OAM cells received 42) CGW: NIW Frms Relayed to Line 30) VI: Cells tx w/CLP=1 43) CGW: SIW Frms Relayed to Line 31) VI: Cells received w/CLP=0 44) CGW: Aborted Frames Tx to Line 32) VI: Cells discarded w/CLP=0 45) CGW: Dscd Pkts 33) VI: Cells discarded w/CLP=1 46) CGW: 0-Length Frms Rx from Network 34) VI: Cells transmitted w/CLP=0 47) CGW: Bd CRC16 Frms Rx from Network 35) VI: OAM cells transmitted 48) CGW: Bd Lngth Frms Rx from Network 36) VI: RM cells received 49) CGW: OAM RTD Cells Tx 37) VI: RM cells transmitted 50) CF: Egress Packet Sequence Errs 38) VI: Cells transmitted 51) CF: Egress Bad HEC from cellbus 39) VI: Cells received 52) CF: Egress Packets from cellbus This Command: cnfstatparms 5 5 5 15 1 2 Continue? sw144 TN Cisco IGX 8420 9.3.1x Date/Time Not Set Virtual Interface Statistic Types 53) CF: Egress Cells Tx to Line 66) CF: Ingress Cells from Line 54) CGW: Packets Tx to Network 67) IE: Egress Packets to Extract Buf 55) CGW: Cells Rx from Line 68) IE: Egress Cells injected 56) CGW: NIW Frms Relayed from Line 69) IE: Egress Packets Extract Buf full 57) CGW: SIW Frms Relayed from Line 70) IE: Ingress Cells to Extract Buf 58) CGW: Abrt Frms 71) IE: Ingress Packets injected 59) CGW: Dscd Cells 72) IE: Ingress Cells Extract Buf full 60) CGW: 0-Lngth Frms Rx from Line 73) QBIN: Tx Q10 Cells Served 61) CGW: Bd CRC32 Frms Rx from Line 74) QBIN: Tx Q10 Cells Discarded 62) CGW: Bd Lngth Frms Rx from Line 75) QBIN: Tx Q10 Cells Received 63) CGW: OAM RTD Cells Rx 76) QBIN: Tx Q11 Cells Served 64) CGW: OAM Invalid OAM Cells Rx 77) QBIN: Tx Q11 Cells Discarded 65) CF: Ingress Packets to cellbus 78) QBIN: Tx Q11 Cells Received This Command: cnfstatparms 5 5 5 15 1 2 Continue? sw144 TN Cisco IGX 8420 9.3.1x Date/Time Not Set Virtual Interface Statistic Types 79) QBIN: Tx Q12 Cells Served 80) QBIN: Tx Q12 Cells Discarded 81) QBIN: Tx Q12 Cells Received 82) QBIN: Tx Q13 Cells Served 83) QBIN: Tx Q13 Cells Discarded 84) QBIN: Tx Q13 Cells Received 85) QBIN: Tx Q14 Cells Served

```
86) QBIN: Tx Q14 Cells Discarded
87) QBIN: Tx Q14 Cells Received
88) QBIN: Tx Q15 Cells Served
89) QBIN: Tx Q15 Cells Discarded
90) QBIN: Tx Q15 Cells Received
This Command: cnfstatparms 5 5 5 15 1 2
Enter Statistic Type ('.' to quit):
=============================================================================
*** cnfstatparms for IGX UXM Port Statistics
=============================================================================
sw144 TN Cisco IGX 8420 9.3.1x Date/Time Not Set
Available Statistic Object Types:
1: Connections
2: Service Interfaces
3: Trunks
4: Ports
5: Physical Lines
.: Quit
This Command: cnfstatparms 5 5 5 15 1 2
Enter Object Type (numeric value): 4
sw144 TN Cisco IGX 8420 9.3.1x Date/Time Not Set
Available Object Sub-types:
1: Frame Relay Ports
2: ATM Ports
3: FTM
.: Quit
```
This Command: cnfstatparms 5 5 5 15 1 2 Enter Object Sub Type (numeric value): 2

Enter Peak Value (secs): 300

sw144 TN Cisco IGX 8420 9.3.1x Date/Time Not Set Port Statistic Types 1) Frames Received 14) LMI UNI Status Update Count 2) Frames Transmitted 15) LMI Invalid Status Enquiries 3) Bytes Received 16) LMI UNI Link Timeout Errors 4) Bytes Transmitted 17) LMI UNI Keepalive Sequence Errors 5) Frames Transmitted with FECN 18) Receive Frames Undefined DLCI Count<br>6) Frames Transmitted with BECN 19) DE Frames Dropped 6) Frames Transmitted with BECN 7) Receive Frame CRC Errors 20) LMI NNI Status Enquiries 8) Invalid Format Receive Frames 21) LMI NNI Status Receive Count 9) Receive Frame Alignment Errors 22) LMI NNI Status Update Count 10) Illegal Length Receive Frames 23) LMI NNI Keepalive Sequence Errors 11) Number of DMA Overruns 24) LMI NNI Link Timeout Errors 12) LMI UNI Status Enquiries 25) CLLM Frames Transmitted 13) LMI UNI Status Transmit Count 26) CLLM Bytes Transmitted This Command: cnfstatparms 5 5 5 15 1 2 Continue? sw144 TN Cisco IGX 8420 9.3.1x Date/Time Not Set Port Statistic Types 27) CLLM Frames Received 40) VI: Cells discarded w/CLP=0 28) CLLM Bytes Received 41) VI: Cells discarded w/CLP=1<br>29) CLLM Failures 42) VI: Cells transmitted w/CLP 42) VI: Cells transmitted w/CLP=0 30) Tx Frames Discarded - Queue Overflow43) VI: OAM cells transmitted 31) Tx Bytes Discarded - Queue Overflow 44) VI: RM cells received 32) Tx Frames while Ingress LMI Failure 45) VI: RM cells transmitted 33) Tx Bytes while Ingress LMI Failure 46) VI: Cells transmitted 34) PORT: Unknwn VPI/VCI cnt 47) VI: Cells received 35) VI: Cells rcvd w/CLP=1 48) PORT: # of cells rcvd 36) VI: OAM cells received 49) PORT: # of cells xmt 37) VI: Cells tx w/CLP=1 50) INVMUX: maximum diff delay 38) PORT: Last unknown VPI/VCI pair 51) INVMUX: HEC cell errors 39) VI: Cells received w/CLP=0 52) INVMUX: LCP cell errors This Command: cnfstatparms 5 5 5 15 1 2 Continue? sw144 TN Cisco IGX 8420 9.3.1x Date/Time Not Set Port Statistic Types 53) INVMUX: Cell Hunt Count 66) LMI: Status messages xmt 54) INVMUX: Bandwidth Change Count 67) LMI: Updt Status msgs xmt 55) ILMI: Get Req PDUs rcvd 68) LMI: Status Ack msgs xmt 56) ILMI: GetNxt Req PDUS rx 69) LMI: Status Enq msgs rcvd 57) ILMI: GetNxt Req PDUS xmt 70) LMI: Status Enq msgs xmt 58) ILMI: Set Req PDUs rcvd 71) LMI: Status msgs rcvd 59) ILMI: Trap PDUs rcvd 72) LMI: Updt Status msg rcvd 60) ILMI: Get Rsp PDUs rcvd 73) LMI: Status Ack msg rcvd 61) ILMI: Get Req PDUs xmt 74) LMI: Invalid LMI PDUs rcvd 62) ILMI: Get Rsp PDUs xmt 75) LMI: Invalid LMI PDU length rcvd 63) ILMI: Set Req PDUs xmt 76) LMI: Unknown LMI PDUs rcvd 64) ILMI: Trap PDUs xmt 77) LMI: Invalid LMI IE rcvd 65) ILMI: Unknwn PDUs rcvd 78) LMI: Invalid Transaction IDs

Continue? sw144 TN Cisco IGX 8420 9.3.1x Date/Time Not Set Port Statistic Types 79) INVMUX: Unavailable Seconds 92) 80) INVMUX: Near End Fail Count 93) 81) INVMUX: Last Proto Fail Code 94) 82) INVMUX: Slowest Link 95) 83) 96) 84) 97) 85) 98) 86) Q2 Cells Tx 99) 87) Tx Q2 CDscd 100) 88) Egr CRx Q2 101) Q7 Cells Tx 89) Q3 Cells Tx 102) Tx Q7 CDscd 90) Tx Q3 CDscd 103) Egr CRx Q7 91) Egr CRx Q3 104) Q8 Cells Tx This Command: cnfstatparms 5 5 5 15 1 2 Continue? sw144 TN Cisco IGX 8420 9.3.1x Date/Time Not Set Port Statistic Types 105) Tx Q8 CDscd 118) Egr CRx Q12 106) Egr CRx Q8 119) Q13 Cells Tx 107) Q9 Cells Tx 120) Tx Q13 CDscd 108) Tx Q9 CDscd 121) Egr CRx Q13 109) Egr CRx Q9 122) Q14 Cells Tx 110) Q10 Cells Tx 123) Tx Q14 CDscd 111) Tx Q10 CDscd<br>112) Eqr CRx 010 125) 015 Cells Tx 112) Egr CRx Q10 113) Q11 Cells Tx 126) Tx Q15 CDscd 114) Tx Q11 CDscd 127) Egr CRx Q15 115) Egr CRx Q11 116) Q12 Cells Tx 117) Tx Q12 CDscd This Command: cnfstatparms 5 5 5 15 1 2 Enter Statistic Type ('.' to quit):

This Command: cnfstatparms 5 5 5 15 1 2

*Figure 1-41 cnfstatparms—Configure Statistics Parameters on the BXM (BPX)* rogue TN Cisco BPX 8620 9.3.1Z July 14 2000 11:37 GMT Available Statistic Object Types: 1: Connections 2: Service Interfaces 3: Trunks 4: Ports 5: Physical Lines .: Quit This Command: cnfstatparms 5 5 5 15 1 2 Enter Object Type (numeric value): 3 rogue TN Cisco BPX 8620 9.3.1Z July 14 2000 11:37 GMT Available Object Sub-types: 1: Narrow Band 2: IPX ATM 3: BPX 8600 ATM 4: IGX 8400 ATM .: Quit This Command: cnfstatparms 5 5 5 15 1 2 Enter Object Sub Type (numeric value): 3 rogue TN Cisco BPX 8620 9.3.1Z July 14 2000 11:38 GMT Virtual Interface Statistic Types 1) Tx Voice Overflow Drpd Cells 14) Tx Bdata B CLP Drpd Cells 2) Tx TS Overflow Drpd Cells 15) Tx Voice CLP Drpd Cells 3) Tx NTS Overflow Drpd Cells 16) Tx TS CLP Drpd Cells 4) Tx Hi-Pri Overflow Drpd Cells 17) Tx NTS CLP Drpd Cells<br>5) Tx BData A Overflow Drpd Cells 18) Tx Hi-Pri CLP Drpd Cells 5) Tx BData A Overflow Drpd Cells 6) Tx BData B Overflow Drpd Cells 19) Tx CBR Cells Served 7) Tx Voice Cells Served 20) Tx VBR Cells Served 8) Tx TS Cells Served 21) Tx ABR Cells Served 9) Tx NTS Cells Served 22) Tx CBR CLP Drpd Cells 10) Tx Hi-Pri Cells Served 23) Tx nrt-VBR CLP Drpd Cells 11) Tx BData A Cells Served 24) Tx ABR CLP Drpd Cells 12) Tx BData B Cells Served 25) Tx CBR Overflow Drpd Cells 13) Tx Bdata A CLP Drpd Cells 26) Tx nrt-VBR Overflow Drpd Cells This Command: cnfstatparms 5 5 5 15 1 2 Continue? y rogue TN Cisco BPX 8620 9.3.1Z July 14 2000 11:38 GMT Virtual Interface Statistic Types 27) Tx ABR Overflow Drpd Cells 40) Egress TS Cells Rx 28) Tx NTS Cells Discarded 41) Egress BData A Cells Rx 29) Tx Hi-Pri Cells Discarded 42) Egress BData B Cells Rx 30) Tx Voice Cells Discarded 43) Egress CBR Cells Rx

**Cisco WAN Switching SuperUser Command Reference**
31) Tx TS Cells Discarded 44) Egress ABR Cells Rx 32) Tx BData A Cells Discarded 45) Egress VBR Cells Rx 33) Tx BData B Cells Discarded 46) Total Cells Tx from port 34) Tx CBR Cells Discarded 47) Cells RX with CLP0 35) Tx ABR Cells Discarded 48) Cells Rx with CLP1 36) Tx VBR Cells Discarded 49) Cells RX Discard with CLP0 37) Egress NTS Cells Rx 50) Cells RX Discard with CLP1 38) Egress Hi-Pri Cells Rx 51) Cells TX with CLP0 39) Egress Voice Cells Rx 52) Cells TX with CLP1 This Command: cnfstatparms 5 5 5 15 1 2 Continue? y rogue TN Cisco BPX 8620 9.3.1Z July 14 2000 11:38 GMT Virtual Interface Statistic Types 53) BXM: Total Cells RX 66) Egress Q12 Cells Rx 54) Ingress OAM Cell Count 67) Tx Q13 Cells Served 55) Egress OAM Cell Count 68) Tx Q13 Cells Discarded 56) Ingress RM cell count 69) Egress Q13 Cells Rx 57) Egress RM cell count 70) Tx Q14 Cells Served 58) Tx Q10 Cells Served 71) Tx Q14 Cells Discarded 59) Tx Q10 Cells Discarded 72) Egress Q14 Cells Rx 60) Egress Q10 Cells Rx 73) Tx Q15 Cells Served 61) Tx Q11 Cells Served 74) Tx Q15 Cells Discarded 62) Tx Q11 Cells Discarded 75) Egress Q15 Cells Rx 63) Egress Q11 Cells Rx 64) Tx Q12 Cells Served 65) Tx Q12 Cells Discarded This Command: cnfstatparms 5 5 5 15 1 2 3 3 60 Enter Statistic Type ('.' to quit): =============================================================================== \*\*\* cnfstatparms for BPX BXM Port Statistics ================================================================================ rogue TN Cisco BPX 8620 9.3.1Z July 14 2000 11:41 GMT Available Statistic Object Types: 1: Connections 2: Service Interfaces 3: Trunks 4: Ports 5: Physical Lines .: Quit This Command: cnfstatparms 5 5 5 15 1 2 Enter Object Type (numeric value): 4 rogue TN Cisco BPX 8620 9.3.1Z July 14 2000 11:41 GMT Available Object Sub-types: 1: Frame Relay Ports

2: ASI 3: FTC .: Quit This Command: cnfstatparms 5 5 5 15 1 2 Enter Object Sub Type (numeric value): 2 rogue TN Cisco BPX 8620 9.3.1Z July 14 2000 11:42 GMT Port Statistic Types 1) Unknown VPI/VCI count 13) OAM cells received count 2) Cell buff overflow (ingress) 14) Tx payload err cnt BIP-16 err 3) Non-zero GFC count 15) Number of cells xmitted w/CLP set 4) ISU discard count 16) Number of cells xmitted w/EFCI set 5) ISU free list empty count 17) Tx header err discard 6) Receive AIS cell count 18) Get Request PDUs received 7) Receive FERF cell count 19) Get Next Request PDUS received 8) Number of cells received 20) Get Next Request PDUS transmitted 9) Number of cells rcvd w/CLP set 21) Set Request PDUs received 10) Number of cells rcvd w/EFCI set 22) Trap PDUs received 11) Number of BCM cells rcvd 23) Get Response PDUs received 12) Number of cells xmitted 24) Get Request PDUs transmitted This Command: cnfstatparms 5 5 5 15 1 2 Continue? rogue TN Cisco BPX 8620 9.3.1Z July 14 2000 11:42 GMT Port Statistic Types 25) Get Response PDUs transmitted 37) Invalid LMI PDU length received 26) Trap PDUs transmitted 38) Unknown LMI PDUs received 27) Unknown ILMI PDUs Received 39) Invalid LMI IE received 28) Status messages transmitted 40) Invalid Transaction IDs 29) Update Status messages transmitted 41) Number of cells rcvd w/clp 0 30) Status Acknowledge msgs transmitted 42) Number of cells dscd w/clp 0 31) Status Enquiry messages received 43) Number of cells dscd w/clp set 32) Status Enquiry mesgs transmitted 44) Number of cells tx w/clp 0 33) Status messages received 45) Tx OAM cell count 34) Update Status messages received 46) Rx RM cell count 35) Status Acknowledge messages received47) Tx RM cell count 36) Invalid LMI PDUs received received 48) Last unknown VPI/VCI pair This Command: cnfstatparms 5 5 5 15 1 2 Continue? rogue TN Cisco BPX 8620 9.3.1Z July 14 2000 11:42 GMT Port Statistic Types 49) Tx Cells Served on Qbin 0 61) 50) Tx Cells Discarded on Qbin 0 62) 51) Tx Cells Received on Qbin 0 63) 52) Tx Cells Served on Qbin 1 64)

T.

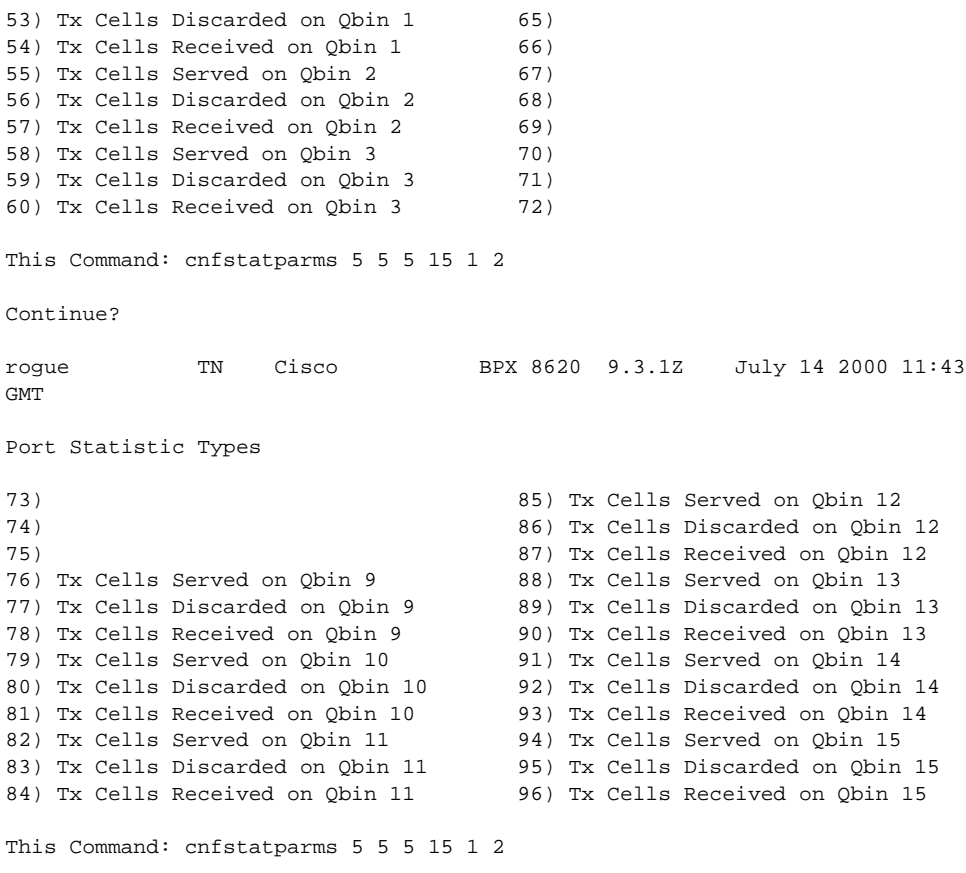

Enter Statistic Type ('.' to quit):

 $\mathbf{r}$ 

# **cnftcpparm (Configure TCP Parameters)**

The **cnftcpparm** command configures the TCP parameter.

**Attributes**

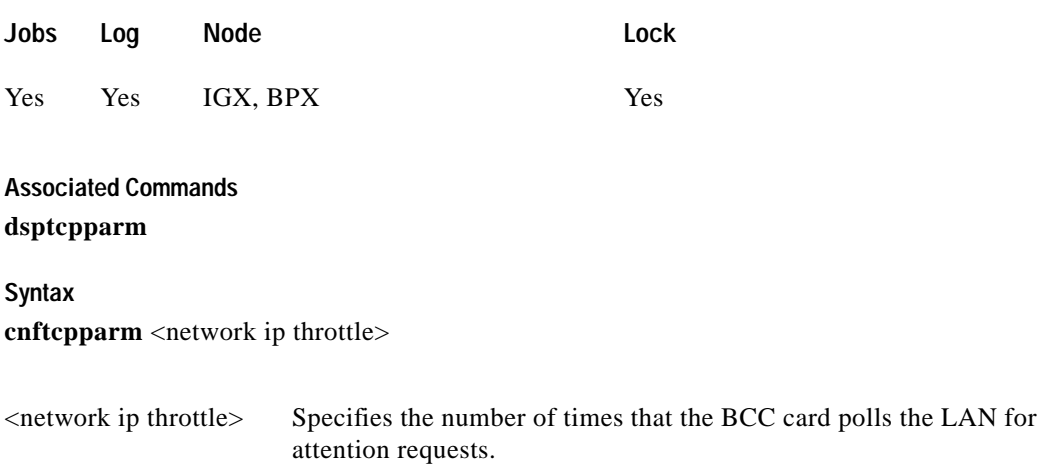

### **Function**

This command specifies the number of times per second that the BCC checks the IP addresses for attention requests. [Figure 1-42](#page-147-0) illustrates the system response when you enter **cnftcpparm**.

### <span id="page-147-0"></span>*Figure 1-42 Configure TCP Parameters*

sw81 TN SuperUser BPX 15 9.2 Aug. 1 1998 15:46 PST NWIP Bandwidth Throttle (Kbytes/sec): 32

This Command: cnftcpparm

Enter NWIP Bandwidth Throttle (Kbytes/sec):

# **cnftermfunc (Configure Terminal Port Functions)**

Configures port functions for the IGX or BPX control and auxiliary ports. The IGX nodes support two EIA/TIA-232 asynchronous serial ports on the SCC and SCM, respectively. The BPX node supports two EIA/TIA-232 asynchronous serial ports on the BCC. In all cases, the top port is the Control Terminal port, and the lower port is the Aux Port. The Control Terminal port can connect to a control terminal, Cisco WAN Manager, a direct dial-in modem, or any external EIA/TIA-232 device. The Aux Port can connect to a printer, an auto-dial modem to call a control center, or an external EIA/TIA-232 device.

The interface specified for the port must match the equipment physically attached to the port. The baud rate and other data transmission parameters for the port are set with the **cnfterm** command. If either port is configured as an external device window, enter the **window** command to begin a session with the external device.

If the auxiliary port is configured as an auto-dial modem, designate a network ID and a phone number. Configuring the auxiliary port for an auto-dial modem enables the following to occur: When a change in alarm status happens anywhere in the network, the auto-dial modem attached to the auxiliary port dials the specified phone number. If the call goes to the TAC, the alarm is logged under the specified network ID. With this log, Cisco engineers are automatically notified of any problems that occur in the network.

### **Full Name**

Configure terminal port functions

### **Syntax**

**cnftermfunc** <a/c> <index> [escape\_string | (Network\_ID Dial\_String)]

### **Related Commands cnfterm**, **cnfprt**, **dsptermfunc**

### **Attributes**

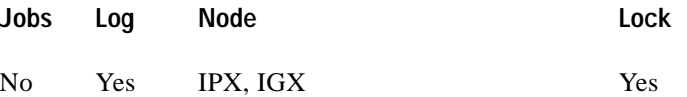

### **Example 1**

**cnftermfunc**

### **Description**

Configure an IGX or BPX node control or auxiliary port.

### **System Response**

Without an argument on the command line, the switch displays a list of parameters. [Figure 1-43](#page-149-0) shows the screen on an IGX 8420 switch.

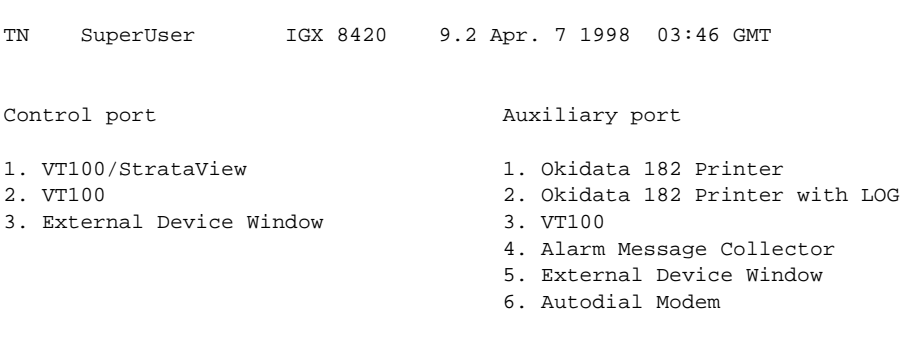

### <span id="page-149-0"></span>*Figure 1-43 cnftermfunc Screen on an IGX 8420 Switch*

This Command: cnftermfunc

Select Control port (c) or Auxiliary port (a)

### **Example 2**

**cnftermfunc** a 5 Intrepid 18007674479

### **Description**

Configure an auxiliary port. The port configuration screen appears with "Autodial Modem" highlighted to indicate that this interface has been chosen for the auxiliary port. When an alarm occurs on the network, the modem dials 18007674479 to reach the TAC. The alarm is logged on a Cisco computer under the name Intrepid.

### *Table 1-36 cnftermfunc—Parameters*

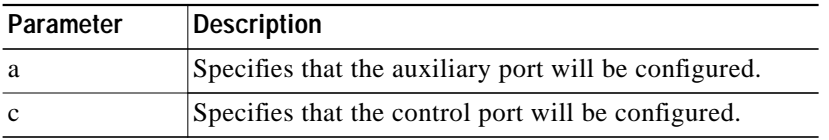

 $\mathcal{L}^{\mathcal{L}}$ 

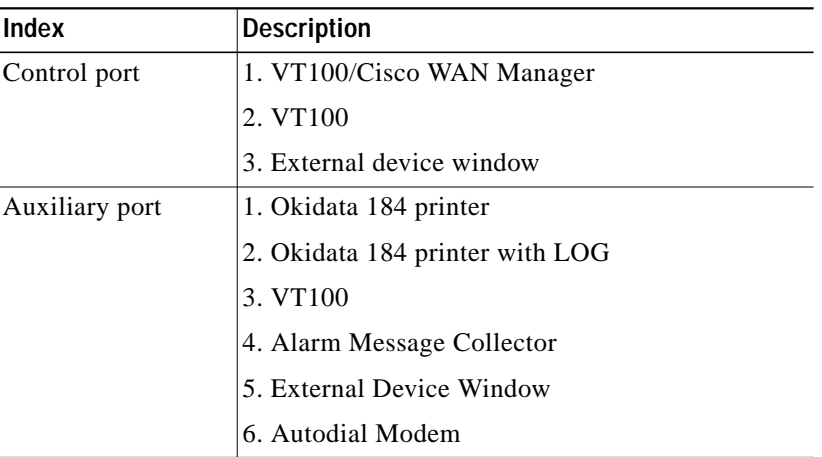

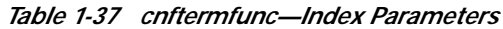

*Table 1-38 cnftermfunc—Optional Parameters*

| Parameter     | <b>Description</b>                                                                                                    |
|---------------|----------------------------------------------------------------------------------------------------|
| escape string | Specifies a string of 1 to 8 characters used to terminate a session with an<br>external device. This parameter is valid only for "External Device"<br>Window" interfaces. The default escape string is "quit."                                                                                                    |
| network id    | Specifies a string of $1-12$ characters used to identify the network during<br>an auto-dial connection to the TAC. This parameter is valid only for<br>"Autodial Modem" interfaces. Any alarm status change in the network<br>is automatically logged at Cisco by using this network ID. Contact TAC<br>for the ID to use.                                                                                                    |
| dial string   | Specifies the telephone number to be dialed when the network is<br>reporting alarm status changes via the auto-dial modem. This parameter<br>is valid only for "Autodial Modem" interfaces. The phone number can<br>be up to 16 characters long and normally consists of digits and commas<br>only. A comma is used to indicate that the auto-dial modem should<br>pause two seconds before continuing to dial. For example, the number<br>"9,4083700736" would cause the modem to dial a "9," pause two<br>seconds, then dial the remaining digits. Contact Cisco TAC for the<br>number. |

×

## **cnftlparm (Configure Trunk-Based Loading Parameters)**

The **cnftlparm** command configures the trunk-based loading (TBL) parameters.

**Attributes**

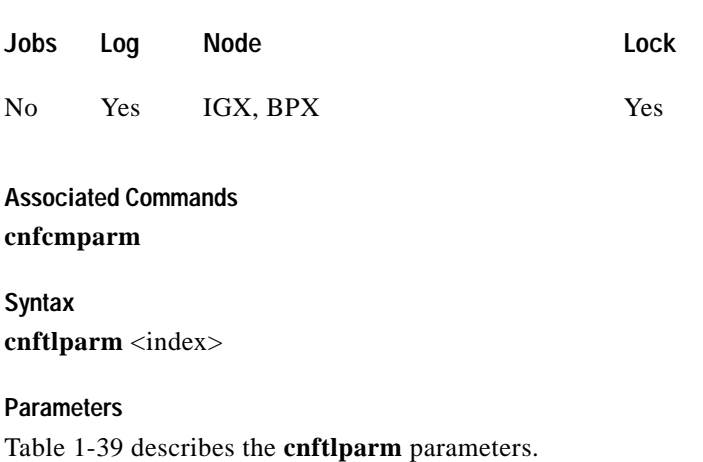

<span id="page-151-0"></span>**Note** Cisco Systems recommends that you leave all parameters at the default values. If you need to change a TBL parameter, first call TAC.

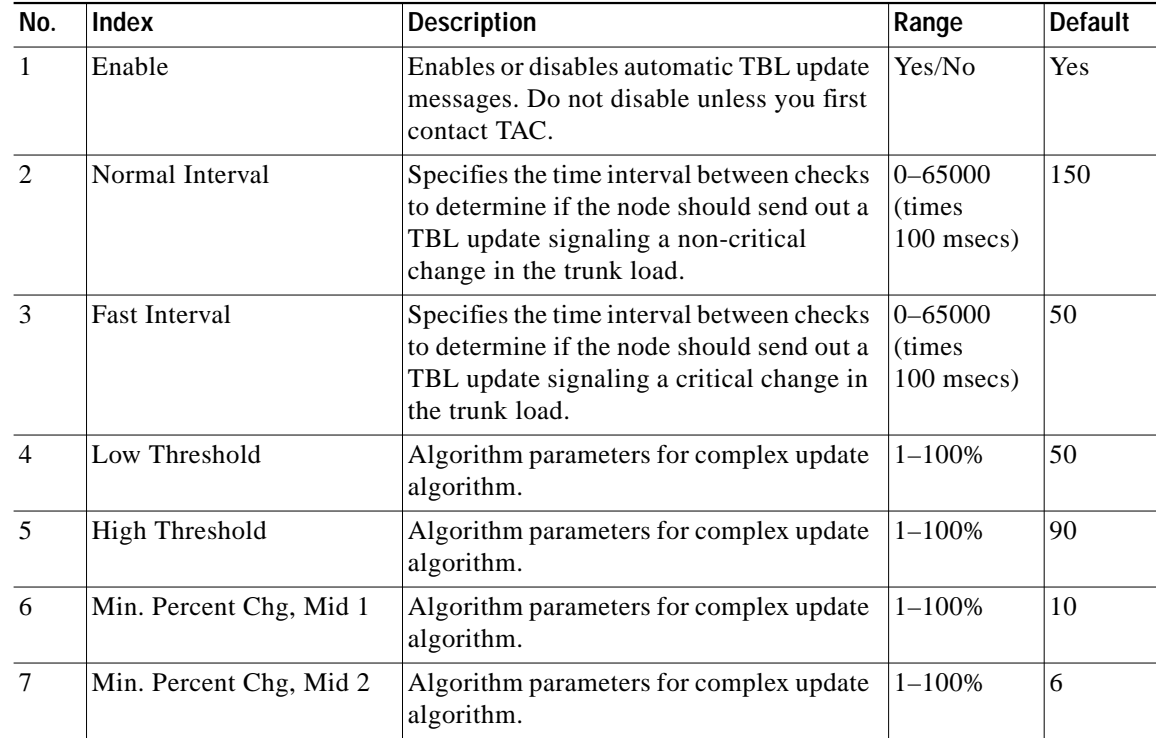

### *Table 1-39 Configurable Trunk-Based Loading Parameters*

a se

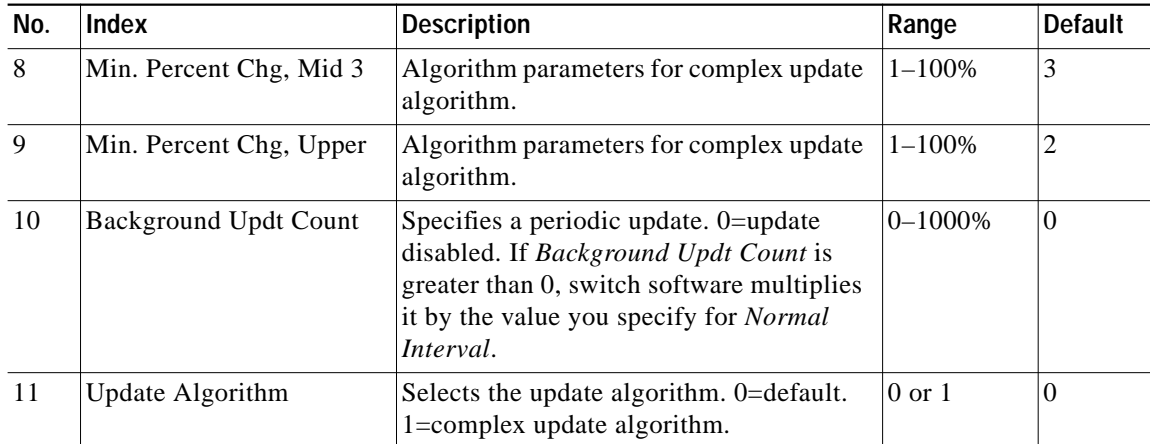

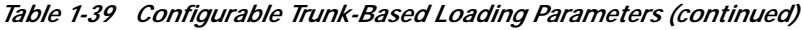

### **Function**

The **cnftlparm** command lets you control the rate of update messages in conjunction with trunk-based loading. For descriptions of the trunk-based loading parameters, see [Table 1-39](#page-151-0).

[Figure 1-44](#page-152-0) shows the screen for **cnftlparm**.

### <span id="page-152-0"></span>*Figure 1-44 cnftlparm—Parameters*

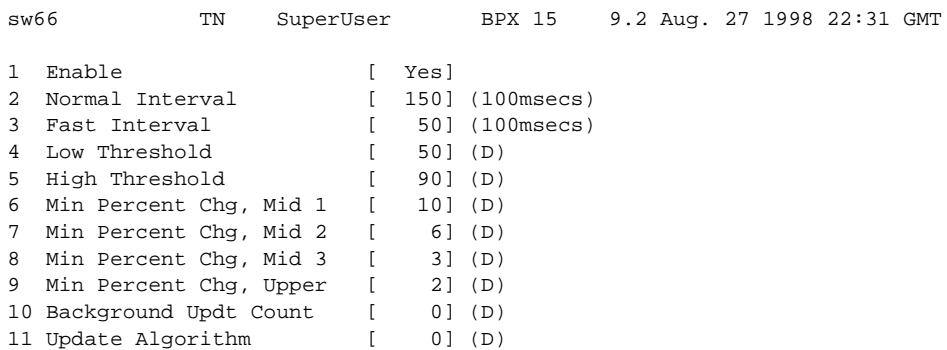

This Command: cnftlparm

Enter parameter index:

## **cnftrafficgen**

You can enable the Traffic Generation Test with the **cnftrafficgen** command and requires SuperUser level permissions. The **cnftrafficgen** command interacts with the firmware, indicating that the functionality is to be turned on or off.

The **cnftrafficgen** command takes as input the following values:

- **•** the address of the PVC.
- **•** a flag indicating to enable or disable (E/D).
- **•** the number of frames or cells to transmit.
- type of byte pattern to send,  $1 =$  send all 0xff's,  $2 =$  send all 0xAA's,  $3 =$  send all 0x5A's.
- **•** direction of traffic generation. For Release 9.2, only N option for Network is supported.

The Traffic Generation Test completes when the requested number of frames or cells has been transmitted, or when the test is explicitly disabled for the PVC. It will not remain enabled indefinitely like the OAM Loopback Test.

The Traffic Generation test does not directly log alarms. It is assumed that alarms have been reported before you decide to run this intrusive test. You can view the status of the Traffic Generation test by using the **dsptrafficgen** command on the node.

### **Traffic Generation Test**

For traffic generation, switch software sends a "Transmit Frame/Generate Traffic Command" to the card with parameters for PVC address, enable, type of pattern to use, and traffic generation direction. For Release 9.2, both the switch software and firmware only support "network" direction for the traffic generation direction. The card then takes care of generating the traffic and continues until all frames/cells are sent or are disabled. When a card receives a disable message, it stops any traffic generation currently running. There is a **dsptrafficgen** command that lets you view the status of traffic generation, which gives you information such as the PVC, and if it is enabled or not.

### **Full Name**

Configure traffic generation test

### **Syntax**

**cnftrafficgen** <address> <E/D> <number of frames/cells> <pattern type> <N>

**Related Commands**

**cnfoamlpbk, dspoamlpbk, dsptrafficgen, dspcons**

**Attributes**

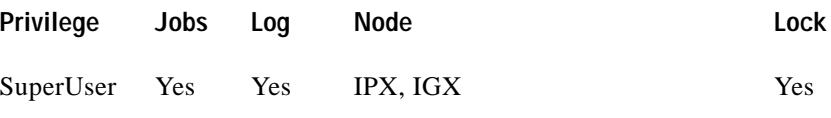

**Example 1 cnftrafficgen 2**

**Cisco WAN Switching SuperUser Command Reference**

### **Description**

Enable the Traffic Generation test feature on a specified PVC on a specified card.

### **System Response**

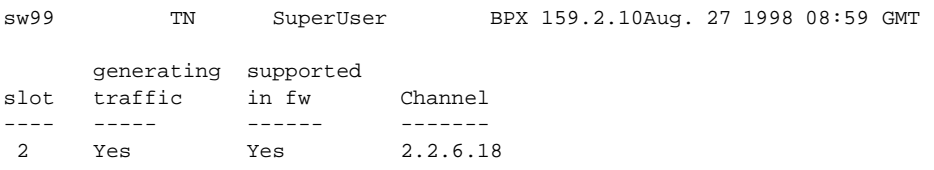

Last Command: cnftrafficgen 2

Next Command:

### **Example 2 cnftrafficgen 2**

### **Description**

Enable the Traffic Generation test on the PVC with address of XX, transmit number of XX cells, send pattern type of XX, and send traffic in the direction of N (for network).

*Table 1-40 cnftrafficgen—Parameters*

| Parameter                 | <b>Description</b>                                                                          |
|---------------------------|---------------------------------------------------------------------------------------------|
| address                   | Address of PVC that you want to configure the Traffic Generation test for.                  |
| e/d                       | Enable or disable the Traffic Generation test on the specified PVC.                         |
| number of<br>frames/cells | Number of frames/cells to transmit.                                                         |
| pattern type              | Type of byte pattern to send.                                                               |
| N                         | Direction to generate traffic. In Release 9.2, only 'N' option for Network is<br>supported. |

## **cnftrkparm (Configure Trunk Card Parameters)**

Use the **cnftrkparm** command to set specified trunk parameters for the following front cards:

- **•** UXM/UXM-E
- **•** ALM/B
- **•** AIT
- **•** BTM
- **•** NTC
- **•** NTM
- **•** BNI
- **•** BXM/BXM-E

### **Function**

Use the **cnftrkparm** command to optimize a network for particular traffic mixes. Use this command to configure any of the trunk-specific parameters associated with a trunk card. It applies to either a FastPacket trunk or a ATM trunk. For ATM trunks, **cnftrkparm** applies to both physical and virtual trunks. Spacer queues indicated for the CLP and FECN thresholds pertain to BTM cards in an IGX node.

You can also use this command to reconfigure trunk queue depths to meet the CEPT requirement for a maximum end-to-end delay of 10 milliseconds. For this purpose, enter the following:

**cnftrkparm** <*trunk number*> <*parameter index*> <*parameter value*>

where:

*trunk number* specifies the trunk. *parameter index* is 2 (which corresponds to the NTS queue). *parameter value* is 7 (which is the maximum allowable queue depth).

When the system receives this command and a trunk number, it displays the configurable parameters with an index number for each. The parameters vary with the trunk type, as the subsequent figures and tables show. [Table 1-41](#page-157-0), [Table 1-42](#page-160-0), and [Table 1-43](#page-163-0) list the parameters for trunks carrying FastPackets and ATM cells on different platforms as well as virtual trunks. [Figure 1-45,](#page-157-1) [Figure 1-46](#page-159-0), [Figure 1-47](#page-159-1), and [Figure 1-48](#page-163-1) show the response when you specify a FastPacket line or trunk on a variety of platforms. A table follows one or two screen examples.

### **Configuring Virtual Trunks with cnftrkparm**

BXM and UXM virtual trunks have the same configuration parameters for queues as physical trunks.

The integrated alarm thresholds for major alarms and the gateway efficiency factor is the same for all virtual trunks on the port. Note that BNI virtual trunks are supported by a single queue and do not support configuration of all the OptiClass queues on a single virtual trunk.

### **Configuring Trunk Queues Used by Real-Time VBR and Non-Real-Time VBR Connections**

Qbin values on both ports and trunks used by rt-VBR connections and nrt-VBR connections can be configured separately. (To configure Qbin values on ports, use **cnfportq**.)

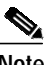

**Note** The rt-VBR traffic type (or connection class) is supported on the IGX UXM and BPX BXM, ASI, and BNI cards. However, the rt-VBR class of service is not supported for BTM and ALM-A/B connection endpoints, nor is it supported on FastPacket trunks. It is also not supported on MGX 8850 or MGX 8220 interface shelves.

A rt-VBR connection uses the rt-VBR queue on a trunk. It shares this queue with voice traffic. The rt-VBR and voice traffic shares the default or user-configured parameters for the rt-VBR queue. These parameters are queue depth, queue CLP high and CLP low thresholds, EFCI threshold, and queue priority.

A nrt-VBR connection uses the nrt-VBR queue on a trunk. The configurable parameters are queue depth, queue CLP high and CLP low thresholds, EFCI threshold, and queue priority.

You can configure the Qbin values separately for rt-VBR and nrt-VBR classes on trunks using the **cnftrkparm** command. For rt-VBR, the **cnftrkparm** command configures Q-depth rt-VBR and Max Age rt-VBR. For nrt-VBR, the **cnftrkparm** command configures Q-depth nrt-VBR, Low CLP nrt-VBR, and High CLP nrt-VBR.

See [Figure 1-51](#page-166-0) for a sample **cnftrkparm** screen and the parameters that can be configured for the various service-type queues.

For information on configuring port queues used by rt-VBR and nrt-VBR connections, see the **cnfportq** command.

### **Attributes**

Jobs: No Log: Yes Lock: Yes Node Type: IGX, BPX

**Associated Commands**

**dsptrkstathist**, **dsptrkstatcnf**

**Syntax cnftrkparm**  $\langle$ trk number $>$  $\langle$ parm index $>$  $\langle$ parm value $>$ 

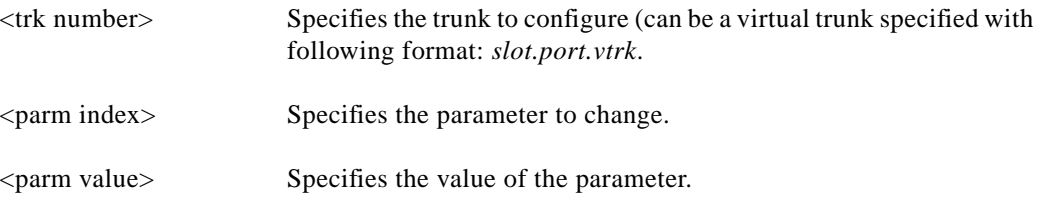

ш

<span id="page-157-1"></span>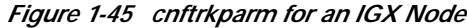

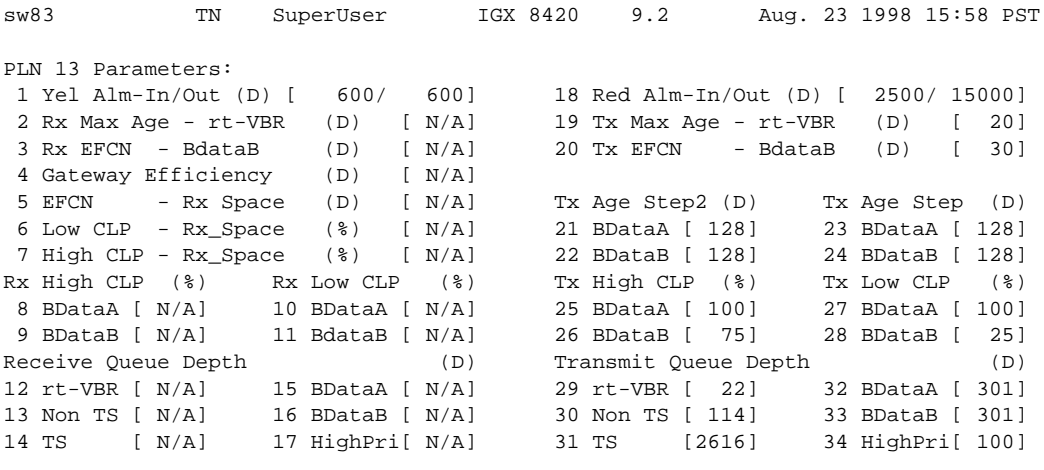

Last Command: cnftrkparm 13

Next Command:

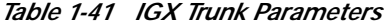

<span id="page-157-0"></span>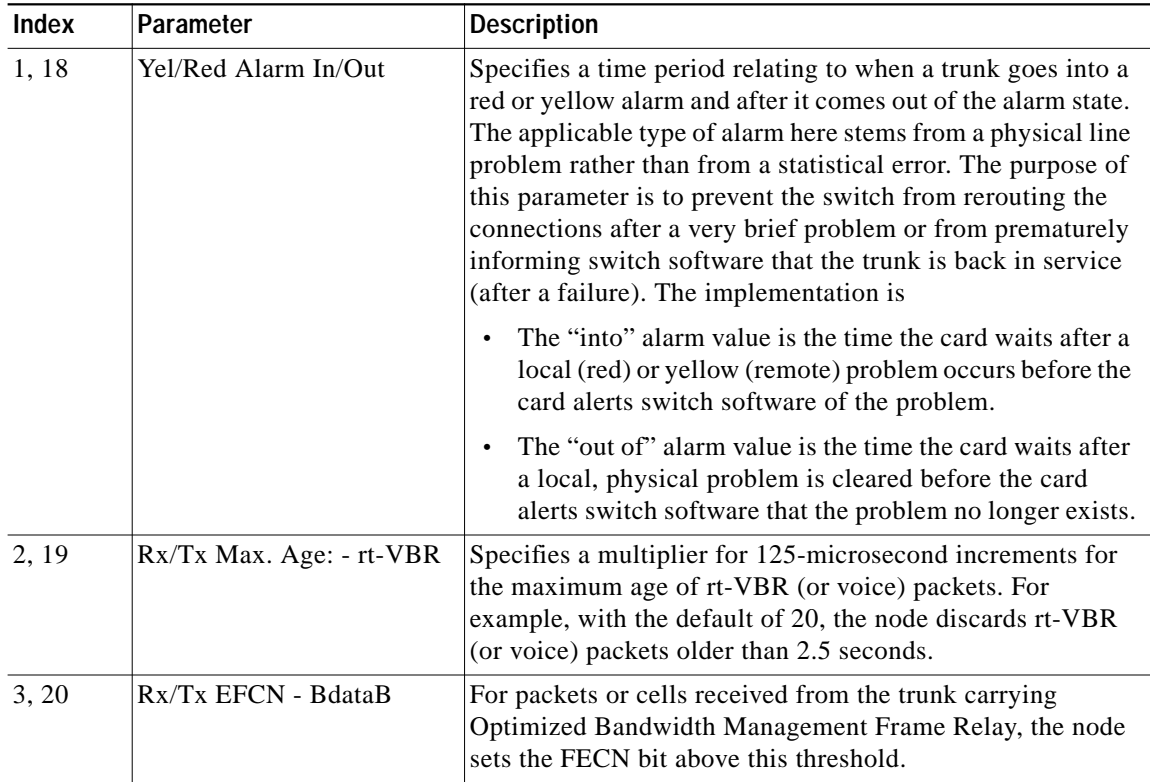

 $\blacksquare$ 

 $\mathcal{L}^{\mathcal{L}}$ 

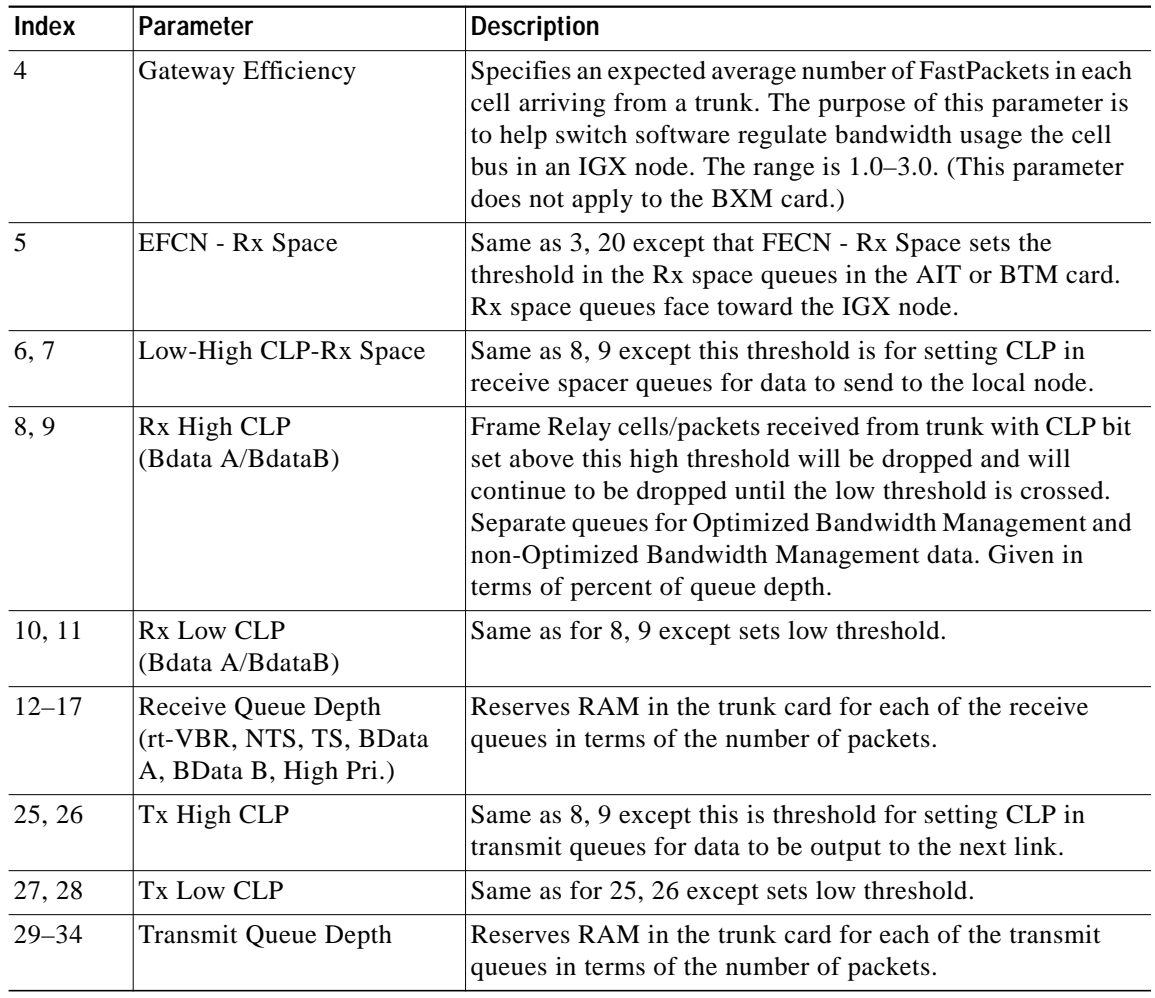

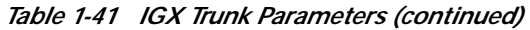

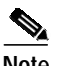

Note For parameter 12, the system displays the following: "Warning—don't change Voice Q size, use Max Voice Age."

<span id="page-159-0"></span>*Figure 1-46 cnftrkparm for a BPX Trunk*

| pubsbpx1                                                             | TN        |              | SuperUser  |            |  |               | BPX 8620 9.2 July 15 1998 09:37 GMT |              |               |                                    |
|----------------------------------------------------------------------|-----------|--------------|------------|------------|--|---------------|-------------------------------------|--------------|---------------|------------------------------------|
| TRK 1.1 Parameters                                                   |           |              |            |            |  |               |                                     |              |               |                                    |
| 1 Q Depth - rt-VBR                                                   |           | $\mathbb{R}$ |            | 242] (Dec) |  |               |                                     |              |               | 15 Q Depth - CBR [ 600] (Dec)      |
| 2 Q Depth - Non-TS                                                   |           | I.           |            | 360] (Dec) |  |               |                                     |              |               | 16 Q Depth - nrt-VBR [ 1000] (Dec) |
| 3 0 Depth - TS [ 1000] (Dec)                                         |           |              |            |            |  |               |                                     |              |               | 17 0 Depth - ABR [ 9070] (Dec)     |
| 4 0 Depth - BData A [ 1000] (Dec)                                    |           |              |            |            |  |               | 18 Low CLP - CBR                    |              | $[100]$ (%)   |                                    |
| 5 0 Depth - BData B [ 8000] (Dec)                                    |           |              |            |            |  |               | 19 High CLP - CBR                   |              | $[100]$ (%)   |                                    |
| 6 0 Depth - High Pri [ 1000] (Dec)                                   |           |              |            |            |  |               | 20 Low CLP - nrt-VBR                |              | $[100]$ $(%)$ |                                    |
| 7 Max Age - rt-VBR [                                                 |           |              |            | 20] (Dec)  |  |               | 21 High CLP - nrt-VBR [ 100] (%)    |              |               |                                    |
| 8 Red Alm - I/O (Dec) [ 2500 / 15000]                                |           |              |            |            |  |               | 22 Low CLP - ABR                    | $\mathbb{R}$ | 25] (%)       |                                    |
| 9 Yel Alm - I/O (Dec) [ 2500 / 15000] 23 High CLP - ABR              |           |              |            |            |  |               |                                     | $\mathbf{L}$ | 75 1 (%)      |                                    |
| 10 Low CLP - BData A                                                 |           |              | [ 100] (%) |            |  | 24 EFCN - ABR |                                     | $\mathbb{R}$ |               | 30] (Dec)                          |
| 11 High CLP - BData A [ 100] (%) 25 SVC Oueue Pool Size [ 144] (Dec) |           |              |            |            |  |               |                                     |              |               |                                    |
| 12 Low CLP - BData B [                                               |           |              | 251(8)     |            |  |               |                                     |              |               |                                    |
| 13 High CLP - BData B [ 75] (%)                                      |           |              |            |            |  |               |                                     |              |               |                                    |
| 14 EFCN                                                              | - BData B | $\mathbb{R}$ | 30] (Dec)  |            |  |               |                                     |              |               |                                    |
|                                                                      |           |              |            |            |  |               |                                     |              |               |                                    |

This Command: cnftrkparm 1.1

Which parameter do you wish to change:

```
Figure 1-47 cnftrkparm for a BXM OC-12 Trunk
```
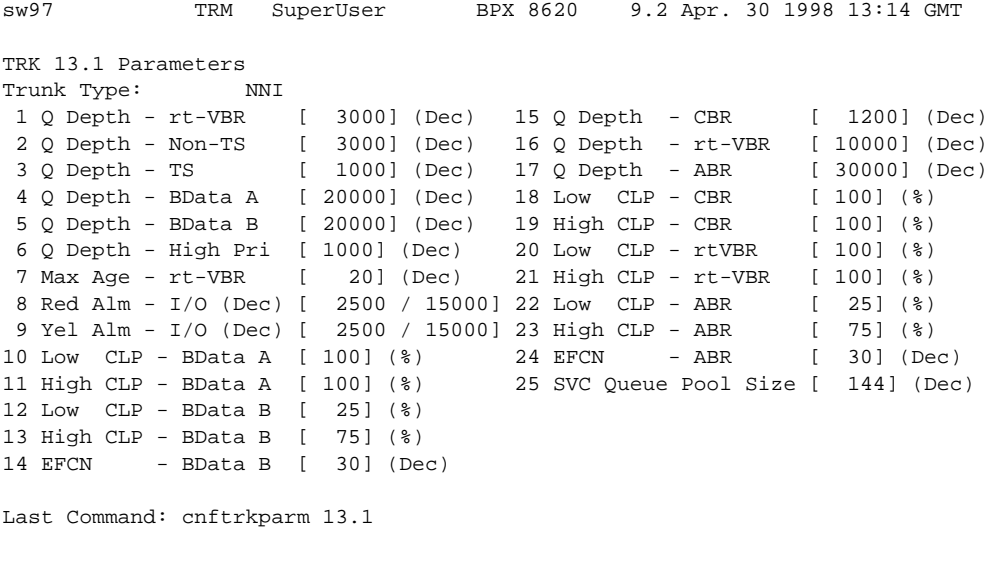

Next Command:

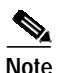

**Note** In Release 9.2.20 and higher, rt-VBR and voice connections both use the voice Qbin on the trunk. Similarly, rt-VBR and voice traffic both share the default or user-configured voice Qbin values for the trunk—Queue depth, CLP High/Low Threshold, EFCI Threshold, and Queue priority.

∎

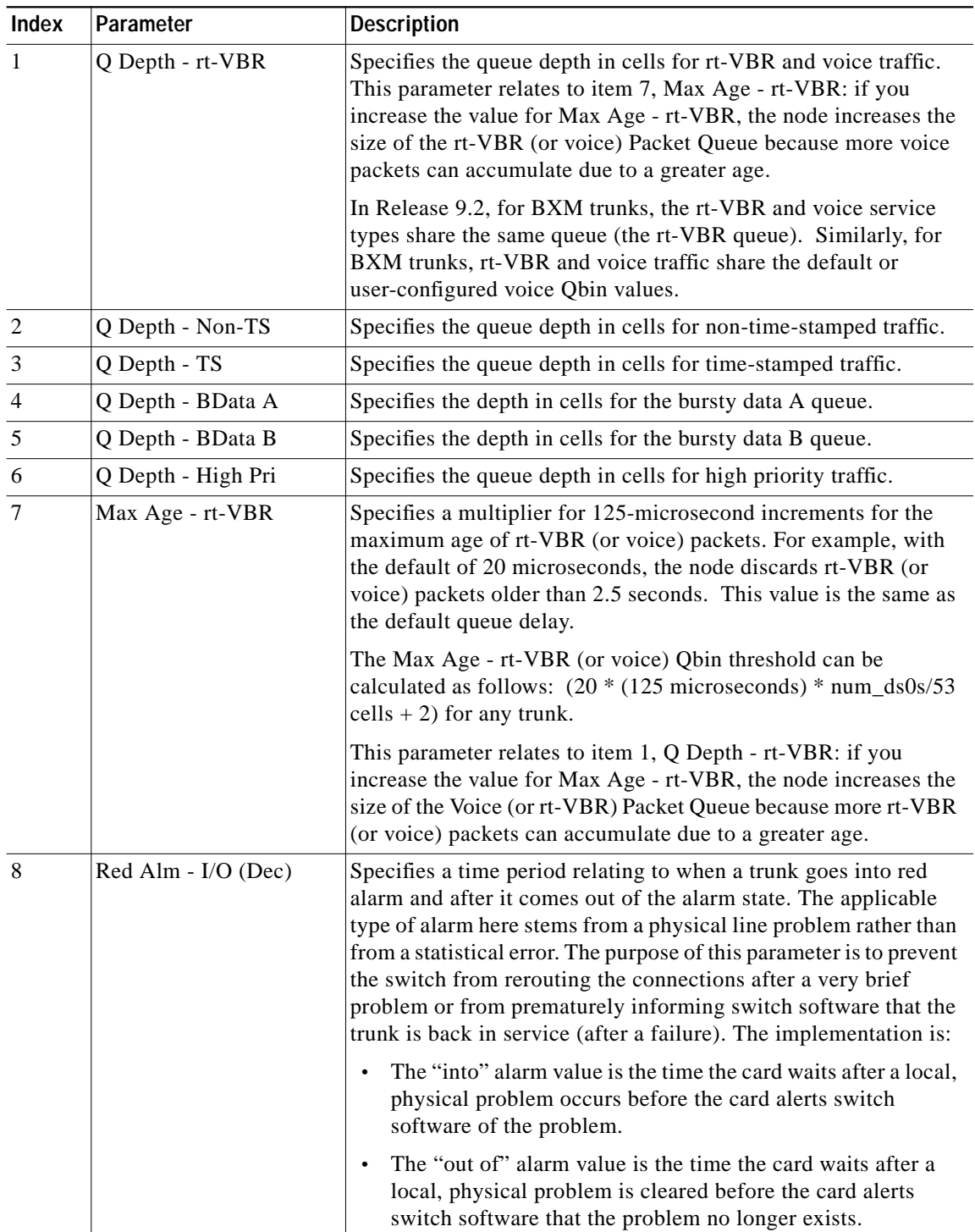

<span id="page-160-0"></span>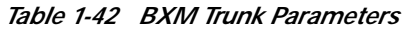

×

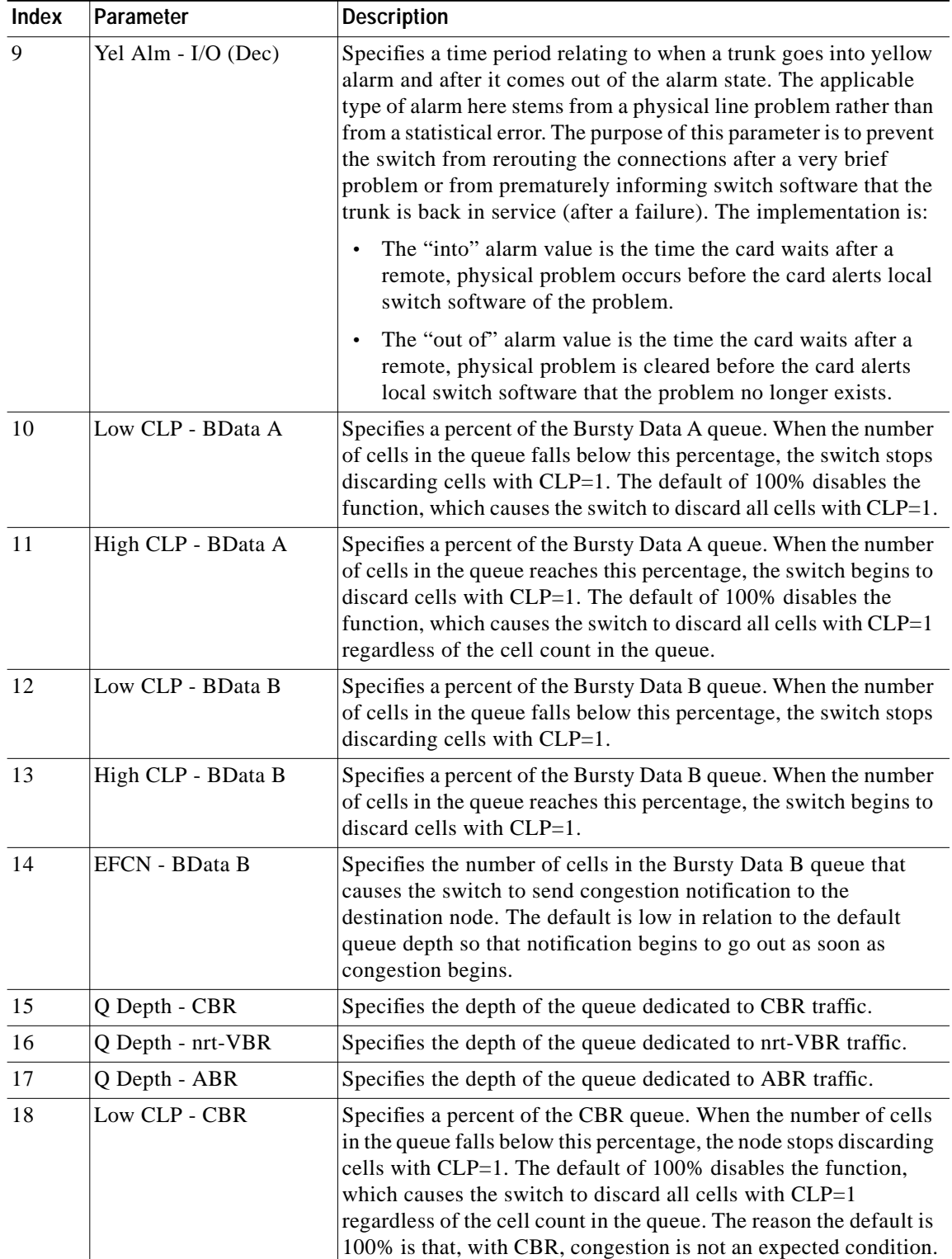

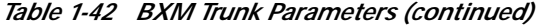

 $\blacksquare$ 

П

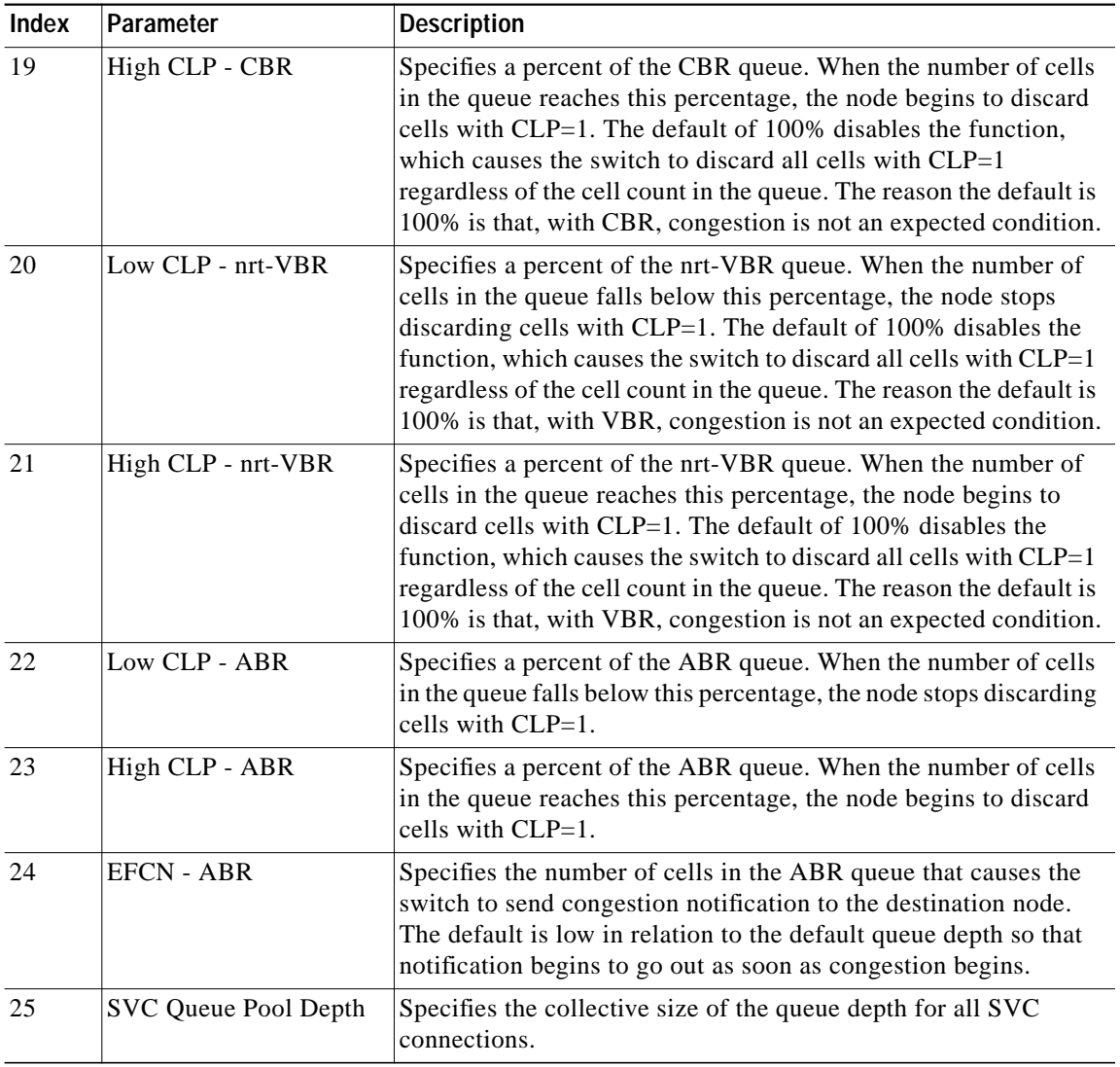

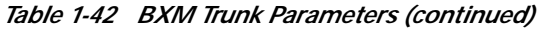

×

#### <span id="page-163-1"></span>*Figure 1-48 cnftrkparm for a Virtual Trunk*

sw97 TN SuperUser BPX 15 9.2 Aug. 9 1998 10:11 GMT TRK 1.1.1 Parameters 8 Red Alm - I/O (Dec) [ 2500 / 10000] 9 Yel Alm - I/O (Dec) [ 2500 / 10000] 15 Q Depth - CBR [ 2678] (Dec) 18 Low CLP - CBR [ 100] (%) 19 High CLP - CBR [ 100] (%)

This Command: cnftrkparm 1.1.1

Which parameter do you wish to change:

| Index | Parameter           | <b>Description</b>                                                                                                    |
|-------|---------------------|----------------------------------------------------------------------------------------------------|
| 8     | Red Alm - I/O (Dec) | Specifies a time period relating to when a trunk goes into red<br>alarm and after it comes out of the alarm state. The applicable<br>type of alarm here stems from a physical line problem rather<br>than from a statistical error. The purpose of this parameter is to<br>prevent the switch from rerouting the connections after a very<br>brief problem or from prematurely informing switch software<br>that the trunk is back in service (after a failure). The<br>implementation is:    |
|       |                     | The "into" alarm value is the time the card waits after a<br>٠<br>local, physical problem occurs before the card alerts switch<br>software of the problem.                                                                                                    |
|       |                     | The "out of" alarm value is the time the card waits after a<br>$\bullet$<br>local, physical problem is cleared before the card alerts<br>switch software that the problem no longer exists.                                                                                                    |
| 9     | Yel Alm - I/O (Dec) | Specifies a time period relating to when a trunk goes into<br>yellow alarm and after it comes out of the alarm state. The<br>applicable type of alarm here stems from a physical line<br>problem rather than from a statistical error. The purpose of this<br>parameter is to prevent the switch from rerouting the<br>connections after a very brief problem or from prematurely<br>informing switch software that the trunk is back in service<br>(after a failure). The implementation is: |
|       |                     | The "into" alarm value is the time the card waits after a<br>$\bullet$<br>remote, physical problem occurs before the card alerts<br>local switch software of the problem.                                                                                                    |
|       |                     | The "out of" alarm value is the time the card waits after a<br>$\bullet$<br>remote, physical problem is cleared before the card alerts<br>local switch software that the problem no longer exists.                                                                                                    |

<span id="page-163-0"></span>*Table 1-43 Virtual Trunk Parameters*

 $\blacksquare$ 

П

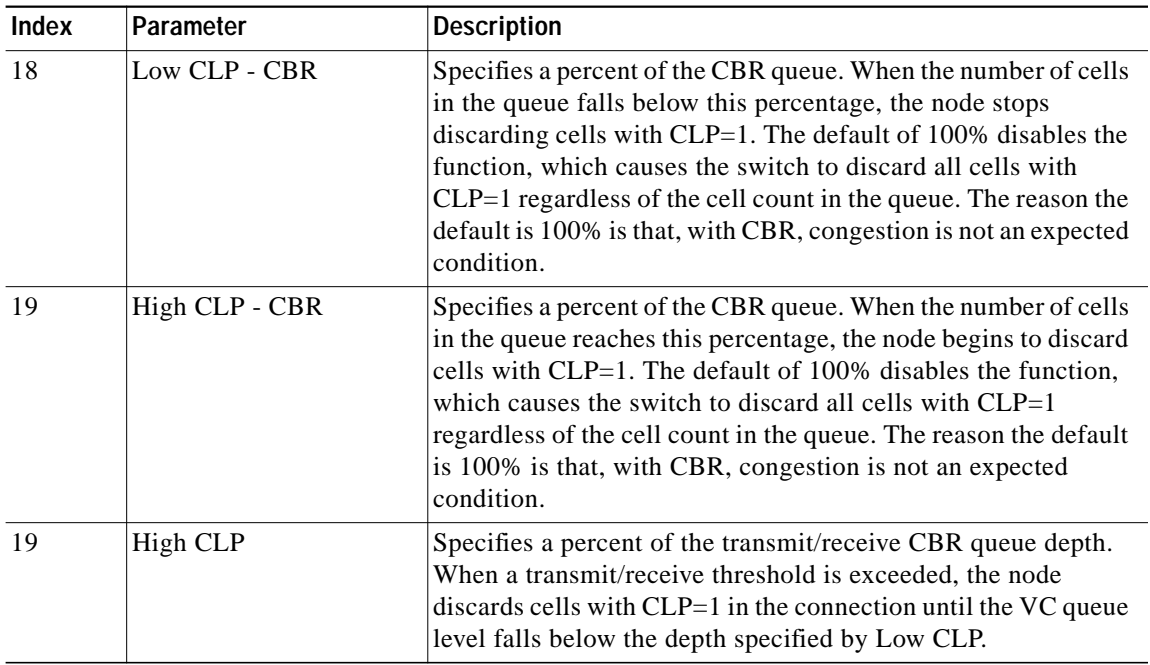

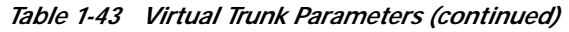

×

ш

### *Figure 1-49 cnftrkparm for a UXM OC-3 Trunk*

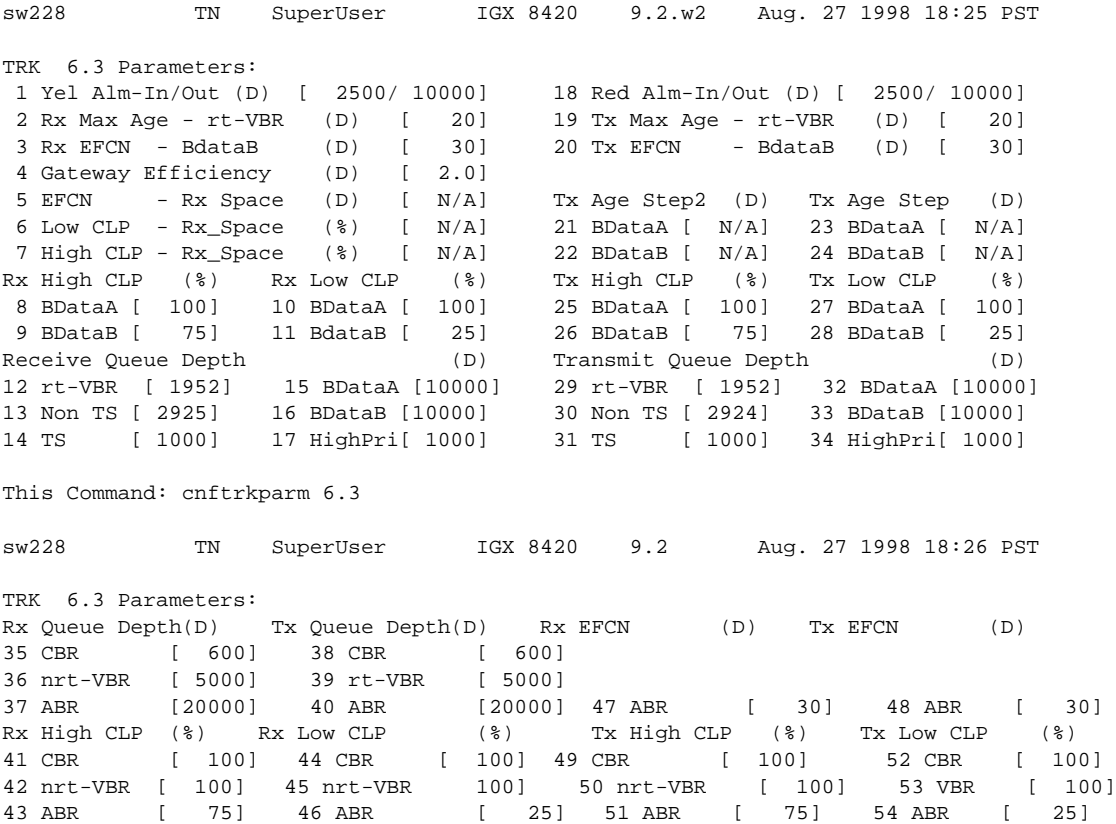

This Command: cnftrkparm 6.3

**Cisco WAN Switching SuperUser Command Reference**

П

 $\mathcal{L}^{\mathcal{L}}$ 

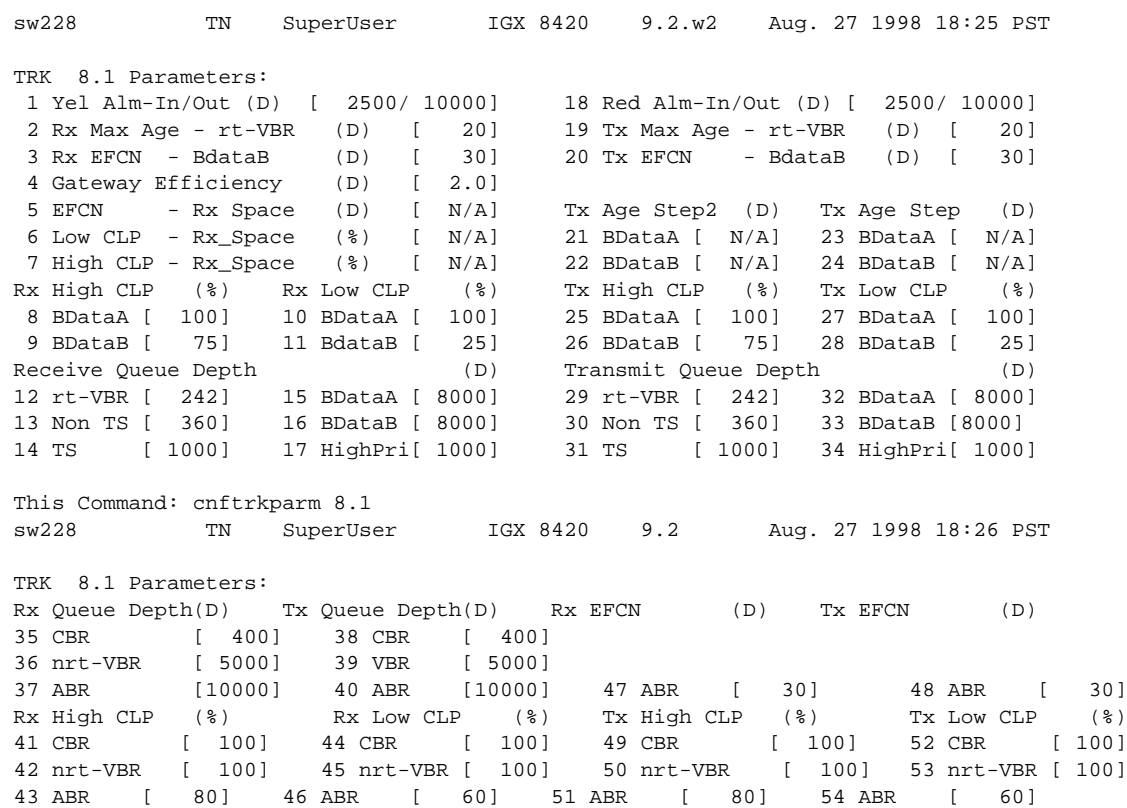

### *Figure 1-50 cnftrkparm for a UXM T3 or E3 Trunk*

### <span id="page-166-0"></span>*Figure 1-51 cnftrkparm for a BXM Trunk*

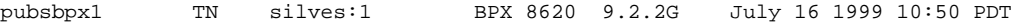

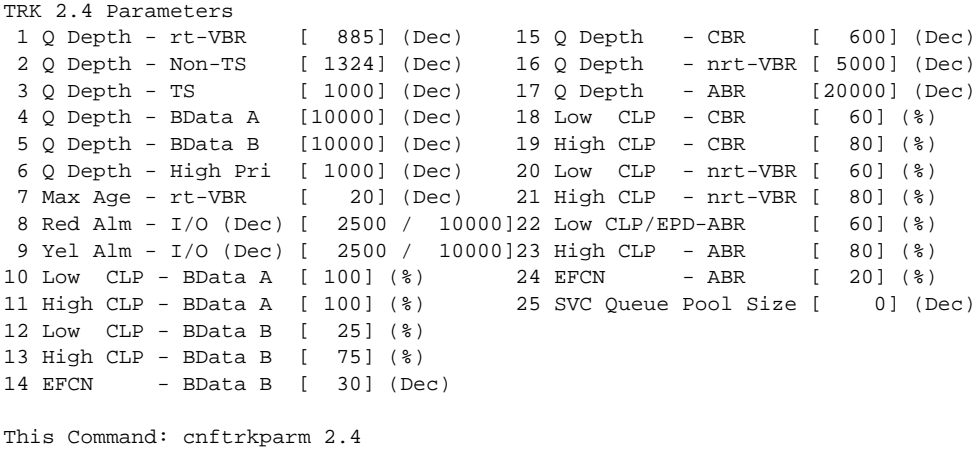

## **Physical and Virtual Parameters You Can Configure Using cnftrkparm**

All virtual trunks on a BNI card are supported by a single queue; therefore, you cannot configure all the Advanced CoS Management queues on a single virtual trunk.

The UXM and BXM share the same queueing architecture. The egress cell traffic out a port is queued in two stages. First they are queued per virtual interface (VI), each of which supports a virtual trunk. Within each virtual interface, the traffic is queued according to its normal Advanced CoS Management traffic type. In other words, voice, Time-Stamped, Non-Time-Stamped, High-Priority, BData, BDataB, CBR, rt-VBR, nrt-VBR, and ABR traffic is queued separately.

The overall queue depth of the virtual interface is the sum of all the queue depths for all the available queues. Since each virtual trunk occupies one virtual interface (VI), the overall queue depth available for the virtual trunk is that of its VI. You do not configure the virtual interface directly, however, you use the **cnftrkparm** command to configure the queues within the virtual trunk.

Although the traffic consists of Frame Relay in cells, the traffic can pass through a BPX node. Therefore, the Bursty Data queues exist in the BPX node.

BXM and UXM virtual trunks have all the configuration parameters for queues that physical trunks have. The integrated alarm thresholds for major alarms and the gateway efficiency factor is the same for all virtual trunks on the port. Note that BNI virtual trunks are supported by a single queue and do not support configuration of all the Advanced CoS Management (formerly OptiClass) queues on a single virtual trunk.

[Table 1-44](#page-167-0) provides a list of physical and virtual parameters that you can configure using **cnftrkparm**. X in the table indicates that the parameter is configurable.  $X^*$  in the virtual trunk column indicates the parameter is a physical parameter, and changing the value for one virtual trunk on the port will automatically cause all virtual trunks on the port to be updated with the same value.

|                                             | <b>BXM</b> |                | <b>UXM</b>  |                |
|---------------------------------------------|------------|----------------|-------------|----------------|
| <b>Description of cnftrkparm Parameters</b> | Physical   | <b>Virtual</b> | Physical    | <b>Virtual</b> |
| Queue Depth - rt-VBR                        | X          | X              | X           | X              |
| Queue Depth - NTS                           | X          | $\mathbf X$    | X           | $\mathbf X$    |
| Queue Depth - TS                            | X          | X              | X           | X              |
| Queue Depth - Bdata A                       | X          | X              | X           | X              |
| Queue Depth - Bdata B                       | X          | X              | X           | X              |
| Queue Depth - High Priority                 | X          | X              | X           | X              |
| Queue Depth - CBR                           | X          | X              | X           | $\mathbf X$    |
| Queue Depth - nrt-VBR                       | X          | X              | X           | X              |
| Queue Depth - ABR                           | X          | X              | $\mathbf X$ | $\mathbf X$    |
| Max Age - rt-VBR                            | X          | X              | X           | X              |
| Red Alm - I/O                               | X          | $X^*$          | X           | $X^*$          |
| Yel Alm - $I/O$                             | X          | $X^*$          | X           | $X^*$          |
| Lo/Hi CLP and EFCN Bdata A                  | X          | X              | X           | X              |
| Lo/Hi CLP and EFCN Bdata B                  | X          | X              | X           | X              |
| Lo/Hi CLP for CBR                           | X          | ΙX             | X           | X              |

<span id="page-167-0"></span>*Table 1-44 cnftrkparm—Configurable Parameters for Physical and Virtual Trunks*

 $\mathcal{L}^{\mathcal{L}}$ 

|                                             | <b>BXM</b> |                | <b>UXM</b> |         |  |
|---------------------------------------------|------------|----------------|------------|---------|--|
| <b>Description of cnftrkparm Parameters</b> | Physical   | <b>Virtual</b> | Physical   | Virtual |  |
| Lo/Hi CLP for VBR                           | X          | X              | X          | Х       |  |
| Low/Hi CLP, and EFCN for ABR                | Х          | Х              | X          | X       |  |
| EPD and EFCN for CBR and nrt-VBR            |            |                | X          | X       |  |
| SVC Queue pool size                         | X          | X              |            |         |  |
| Gateway Efficiency                          |            |                | X          | $X^*$   |  |

*Table 1-44 cnftrkparm—Configurable Parameters for Physical and Virtual Trunks (continued)*

×

## **cnftrkstats (Configure Trunk Statistics Collection)**

The **cnftrkstats** command configures collection of statistics for a selected trunk.

In previous releases of the BPX and IGX switch software, only statistics from QBIN 1-9 were collected on AutoRoute trunks. Starting from switch software release 9.3.10, the switch allows the collection of additional QBIN statistics. Following is a summary of all QBIN statistics collected by the BPX and IGX. Qbin statistics are Cells Served, Cells Discarded, and Cells Received.

- **•** UXM and BXM qbins 1-9 on AutoRoute trunks.
- **•** BXM qbins 0-3, 9 on AutoRoute ports.
- **•** UXM qbins 2,3, 7-9 on AutoRoute ports.
- **•** UXM and BXM qbins 10-15 on VSI ports and trunks.

All other Qbins are unused, and the switch does not provide statistics for them. Also starting in switch software release 9.3.10, the switch provides the collection of Qbin Cells Discarded statistics via SNMP for the above mentioned Qbins.

### **Attributes**

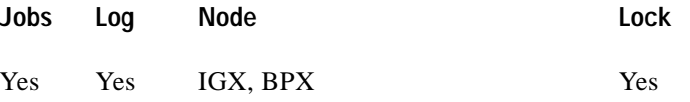

### **Associated Commands**

### **dsptrkstatcnf**, **dsptrkstathist**

### **Syntax**

**cnftrkstats** <line> <stat> <interval> <e|d> [<samples> <size> <peaks>]

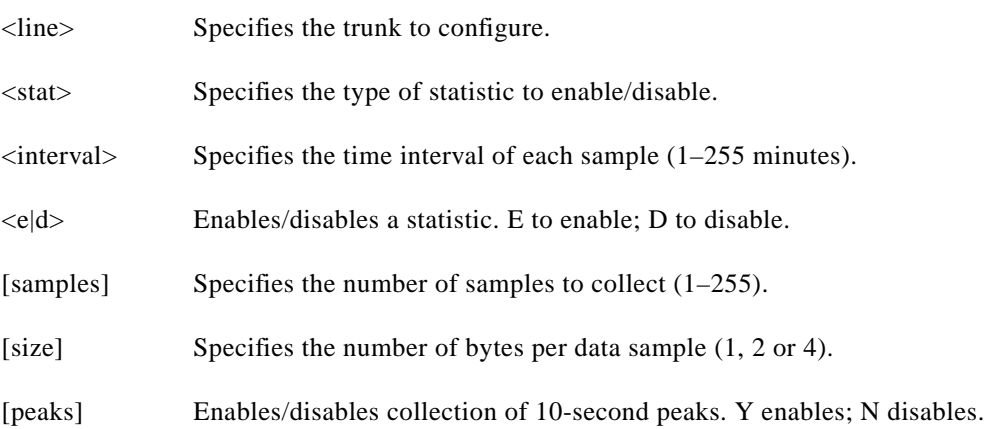

### **Function**

The **cnftrkstats** command is primarily a debug command. It configures the collection of statistics for a physical or virtual trunk. After displaying all statistic types for the trunk, the system prompts for "statistic type." Enter the index number associated with the statistic.

Not all types of statistics are available for all lines. Unavailable selections appear in half-tone. [Table 1-45](#page-170-0) lists the types of statistics that are configurable for FastPacket T1 trunks and ATM T3 trunks. The subsequent figures show the screens associated with T1 packet trunks and T3 ATM trunks.

<span id="page-170-0"></span>**Categories of Statistics Types Categories of Statistics Types** Line faults Line errors and errored seconds Frame Slips and Loss Path errors Transmit packets dropped Cell framing errors Packets transmitted for various packet types EFCN packets transmitted to bus Packets dropped for various packet types Queue Service Engine (QSE) cells transmitted Bursty data CLP packets and cells dropped Spacer packets transmitted and dropped for each of the 16 queues Errored seconds The number of seconds in which errors occurred

*Table 1-45 Statistics Configurable for FastPacket T1 trunks and ATM T3 Trunks*

[Figure 1-52](#page-170-1) is the only screen for T1 trunks.

<span id="page-170-1"></span>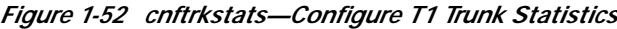

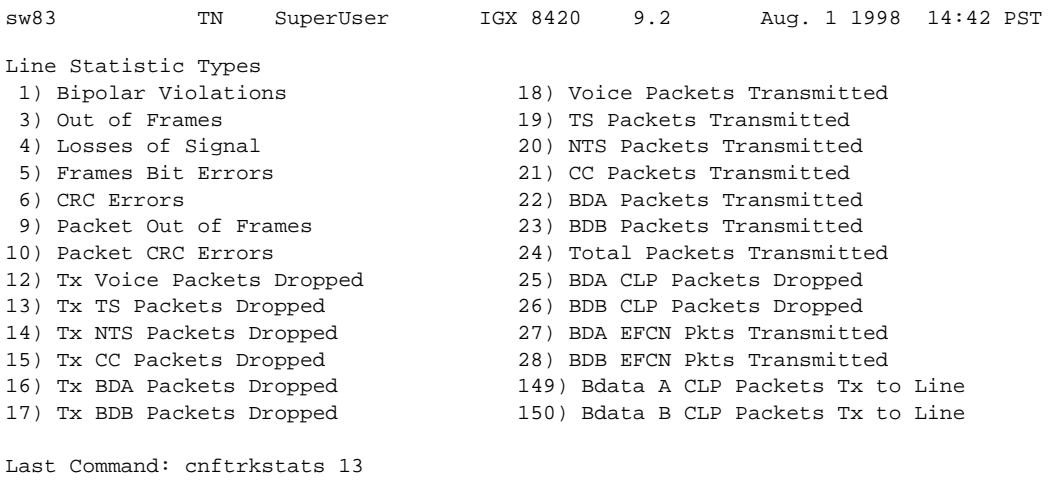

Next Command:

The following screens, shown in [Figure 1-53](#page-171-0) through [Figure 1-59](#page-174-0), pertain to an ATM trunk (AIT card) on an IGX node. Other trunk types and cards have other parameters. To see the list of these, enter the command and continue from page to page without entering an index number.

 $\blacksquare$ 

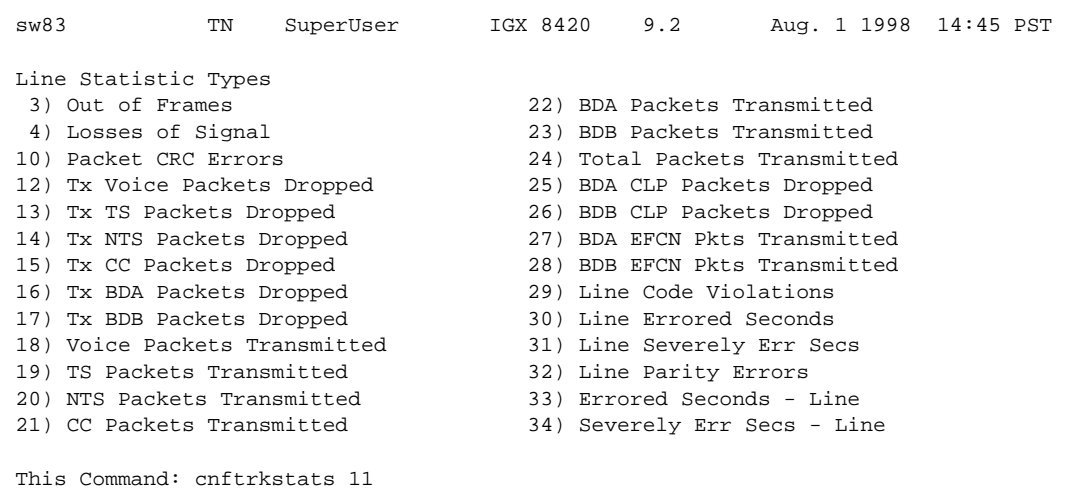

<span id="page-171-0"></span>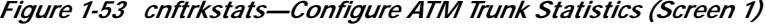

Continue?

### *Figure 1-54 cnftrkstats—Configure ATM Trunk Statistics (Screen 2)*

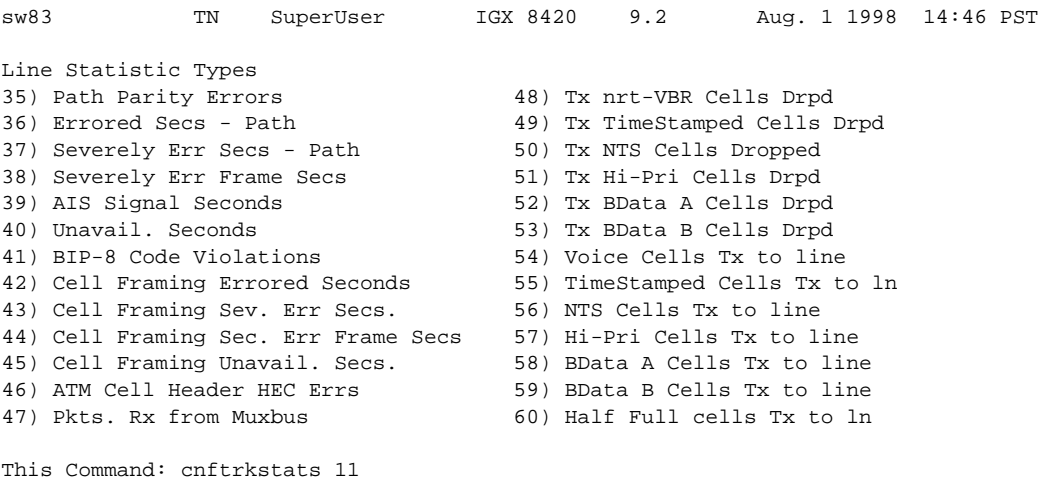

Continue?

۰

 $\mathcal{L}^{\mathcal{L}}$ 

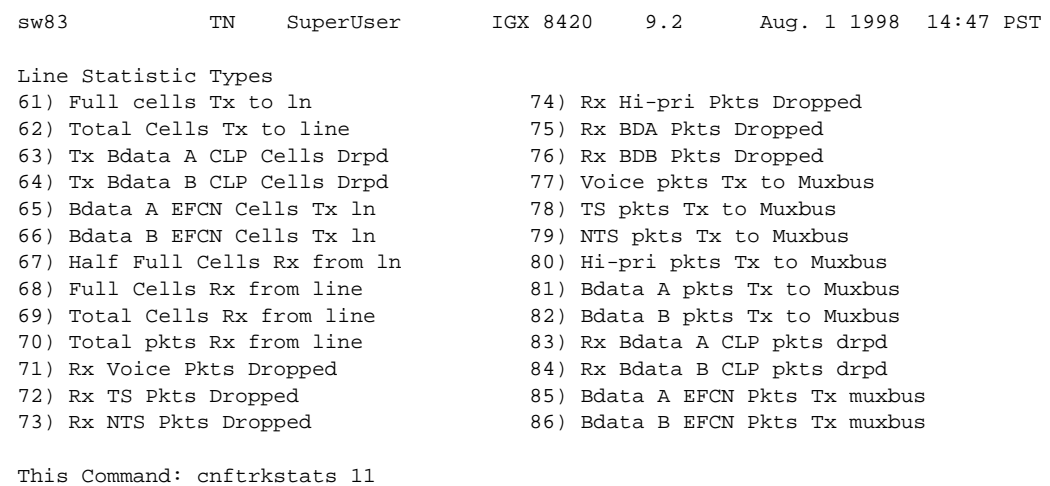

### *Figure 1-55 cnftrkstats—Configure ATM Trunk Statistics (Screen 3)*

Continue?

This Command: cnftrkstats 11

### *Figure 1-56 cnftrkstats—Configure ATM Trunk Statistics (Screen 4)*

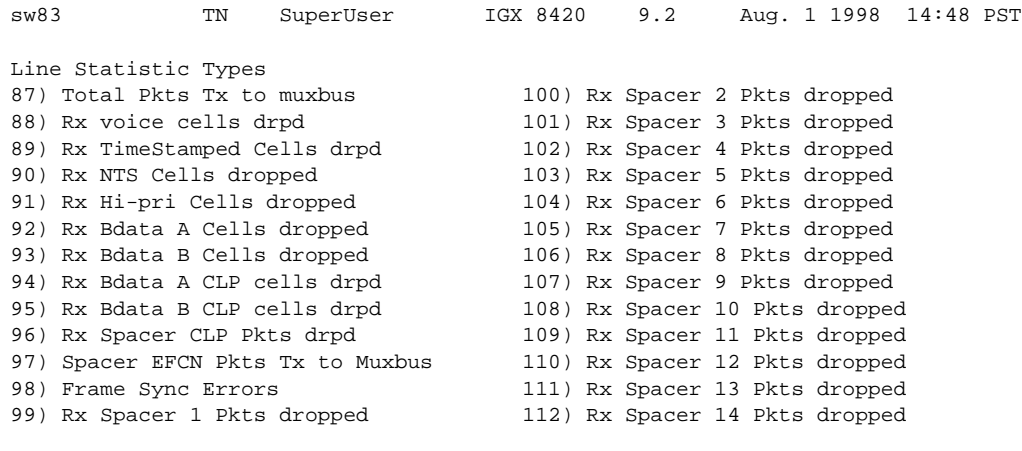

ш

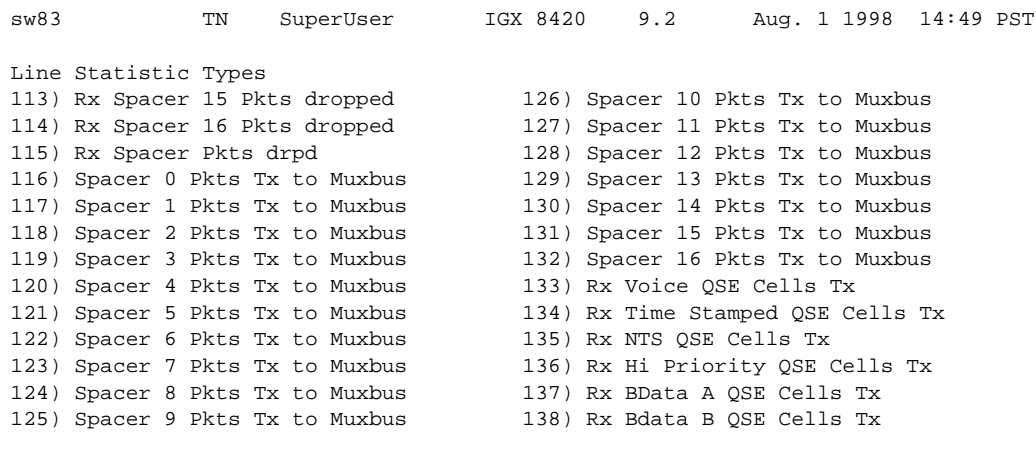

### *Figure 1-57 cnftrkstats—Configure ATM Trunk Statistics (Screen 5)*

This Command: cnftrkstats 11

### *Figure 1-58 cnftrkstats—Configure ATM Trunk Statistics (Screen 6)*

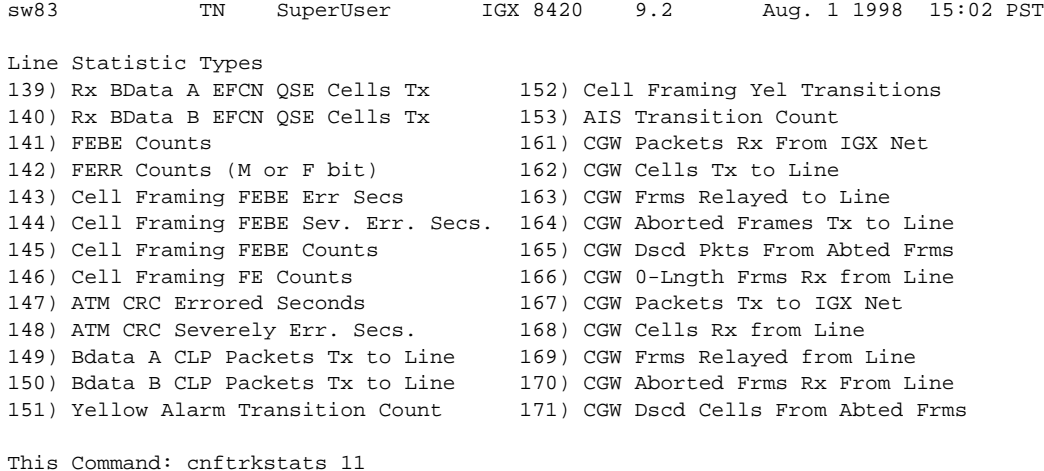

۰

П

<span id="page-174-0"></span>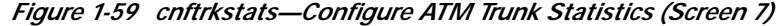

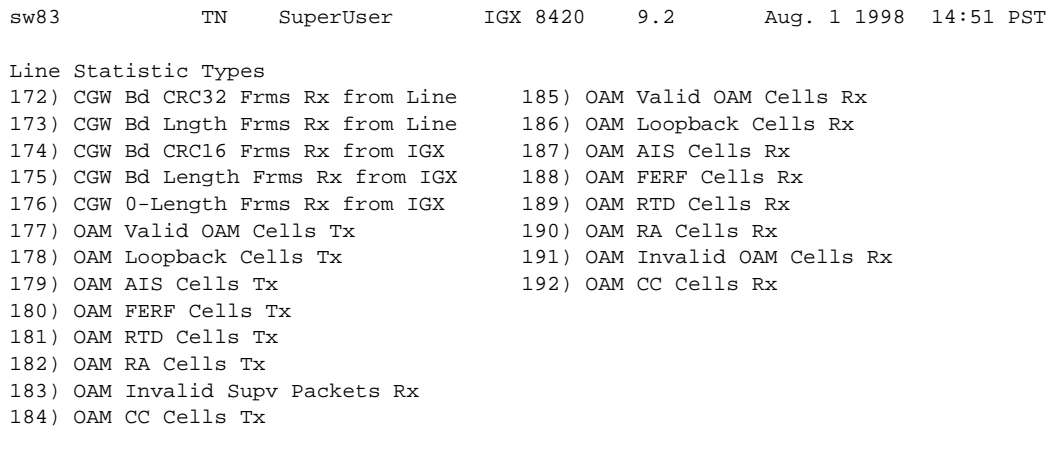

This Command: cnftrkstats 11

×

#### *Figure 1-60 cnftrkstats—Configure Trunk Statistics UXM (IGX)*

neelix TRM Cisco IGX 8420 9.3.1M May 31 2000 01:42 GMT Virtual Interface Statistic Types 1) QBIN: Voice Cells Tx to line 14) QBIN: Tx BData A Cells Discarded 2) QBIN: TimeStamped Cells Tx to ln 15) QBIN: Tx BData B Cells Discarded 3) QBIN: NTS Cells Tx to line 16) QBIN: Tx CBR Cells Discarded 4) QBIN: Hi-Pri Cells Tx to line 17) QBIN: Tx ABR Cells Discarded 5) QBIN: BData A Cells Tx to line 18) QBIN: Tx nrt-VBR Cells Discarded 6) QBIN: BData B Cells Tx to line 19) QBIN: Tx NTS Cells Received 6) QBIN: BData B Cells Tx to line 7) QBIN: Tx CBR Cells Served 20) QBIN: Tx Hi-Pri Cells Received 8) QBIN: Tx nrt-VBR Cells Served 21) QBIN: Tx Voice Cells Received 9) QBIN: Tx ABR Cells Served 22) QBIN: Tx TS Cells Received<br>10) QBIN: Tx NTS Cells Discarded 23) QBIN: Tx BData A Cells Rece 23) QBIN: Tx BData A Cells Received 11) QBIN: Tx Hi-Pri Cells Discarded 24) QBIN: Tx BData B Cells Received 12) QBIN: Tx Voice Cells Discarded 25) QBIN: Tx CBR Cells Received 13) QBIN: Tx TS Cells Discarded 26) QBIN: Tx ABR Cells Received This Command: cnftrkstats 5.2 Continue? neelix TRM Cisco IGX 8420 9.3.1M May 31 2000 01:42 GMT Virtual Interface Statistic Types 27) QBIN: Tx nrt-VBR Cells Received 40) CGW: Packets Rx From Network 28) VI: Cells rcvd w/CLP=1 41) CGW: Cells Tx to Line 29) VI: OAM cells received 42) CGW: NIW Frms Relayed to Line 30) VI: Cells tx w/CLP=1 43) CGW: SIW Frms Relayed to Line<br>31) VI: Cells received w/CLP=0 44) CGW: Aborted Frames Tx to Line 44) CGW: Aborted Frames Tx to Line 32) VI: Cells discarded w/CLP=0 45) CGW: Dscd Pkts 33) VI: Cells discarded w/CLP=1 46) CGW: 0-Length Frms Rx from Network 34) VI: Cells transmitted w/CLP=0 47) CGW: Bd CRC16 Frms Rx from Network 35) VI: OAM cells transmitted 48) CGW: Bd Lngth Frms Rx from Network 36) VI: RM cells received 49) CGW: OAM RTD Cells Tx 37) VI: RM cells transmitted 54) CGW: Packets Tx to Network 38) VI: Cells transmitted 55) CGW: Cells Rx from Line 39) VI: Cells received 56) CGW: NIW Frms Relayed from Line This Command: cnftrkstats 5.2 Continue? neelix TRM Cisco IGX 8420 9.3.1M May 31 2000 01:43 GMT Virtual Interface Statistic Types 57) CGW: SIW Frms Relayed from Line 78) QBIN: Tx Q11 Cells Received 58) CGW: Abrt Frms 79) QBIN: Tx Q12 Cells Served 59) CGW: Dscd Cells 80) QBIN: Tx Q12 Cells Discarded 60) CGW: 0-Lngth Frms Rx from Line 81) QBIN: Tx Q12 Cells Received 61) CGW: Bd CRC32 Frms Rx from Line 82) QBIN: Tx Q13 Cells Served 62) CGW: Bd Lngth Frms Rx from Line 83) QBIN: Tx Q13 Cells Discarded 63) CGW: OAM RTD Cells Rx 84) QBIN: Tx Q13 Cells Received 64) CGW: OAM Invalid OAM Cells Rx 85) QBIN: Tx Q14 Cells Served 73) QBIN: Tx Q10 Cells Served 86) QBIN: Tx Q14 Cells Discarded 74) QBIN: Tx Q10 Cells Discarded 87) QBIN: Tx Q14 Cells Received

П

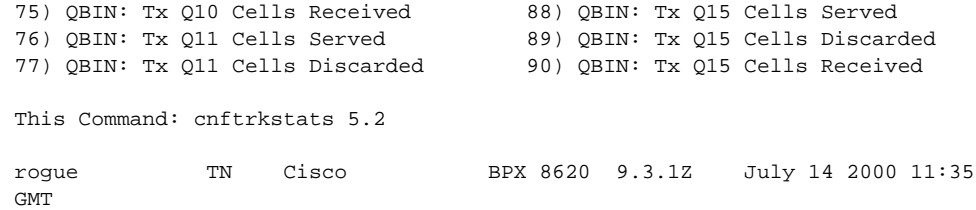

×

### *Figure 1-61 cnftrkstats—Configure Trunk Statistics BXM (BPX)*

Virtual Interface Statistic Types

 7) Tx Voice Cells Served 32) Tx BData A Cells Discarded 8) Tx TS Cells Served 33) Tx BData B Cells Discarded 9) Tx NTS Cells Served 34) Tx CBR Cells Discarded 10) Tx Hi-Pri Cells Served 35) Tx ABR Cells Discarded 11) Tx BData A Cells Served 36) Tx VBR Cells Discarded 12) Tx BData B Cells Served 37) Egress NTS Cells Rx 12) Tx BData B Cells Served 19) Tx CBR Cells Served 38) Egress Hi-Pri Cells Rx 20) Tx VBR Cells Served 39) Egress Voice Cells Rx 21) Tx ABR Cells Served 40) Egress TS Cells Rx 28) Tx NTS Cells Discarded 41) Egress BData A Cells Rx 29) Tx Hi-Pri Cells Discarded 42) Egress BData B Cells Rx 30) Tx Voice Cells Discarded 43) Egress CBR Cells Rx 31) Tx TS Cells Discarded 44) Egress ABR Cells Rx This Command: cnftrkstats 12.2 Continue? y rogue TN Cisco BPX 8620 9.3.10 July 14 2000 11:35 GMT Virtual Interface Statistic Types 45) Egress VBR Cells Rx 58) Tx Q10 Cells Served<br>46) Total Cells Tx from port 59) Tx 010 Cells Discarded 46) Total Cells Tx from port 47) Cells RX with CLP0 60) Egress Q10 Cells Rx 48) Cells Rx with CLP1 61) Tx Q11 Cells Served 49) Cells RX Discard with CLP0 62) Tx Q11 Cells Discarded 50) Cells RX Discard with CLP1 63) Egress Q11 Cells Rx 51) Cells TX with CLP0 64) Tx Q12 Cells Served 52) Cells TX with CLP1 65) Tx Q12 Cells Discarded 53) BXM: Total Cells RX 66) Egress Q12 Cells Rx 54) Ingress OAM Cell Count 67) Tx Q13 Cells Served<br>55) Eqress OAM Cell Count 68) Tx Q13 Cells Discare 68) Tx Q13 Cells Discarded 56) Ingress RM cell count 69) Egress Q13 Cells Rx 57) Egress RM cell count 70) Tx Q14 Cells Served This Command: cnftrkstats 12.2 Continue? y rogue TN Cisco BPX 8620 9.3.10 July 14 2000 11:35 GMT Virtual Interface Statistic Types 71) Tx Q14 Cells Discarded 72) Egress Q14 Cells Rx 73) Tx Q15 Cells Served 74) Tx Q15 Cells Discarded 75) Egress Q15 Cells Rx This Command: cnftrkstats 12.2 Statistic Type:

a se

## **cnftstparm (Configure Card Test Parameters)**

The **cnftstparm** command sets parameters for the internal diagnostic self-tests that you can perform for each card type in the node.

### **Attributes**

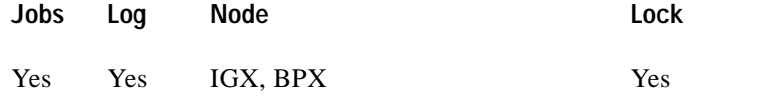

### **Associated Commands**

### **cnfdiagparm**, **dspcderrs**, **prtcderrs**, **tststats**

### **Syntax**

**cnftstparm** <tp> <freq> <s\_e> <s\_inc> <s\_thr> <s\_to> <b\_e> <b\_inc> <b\_inc> <b\_thr>

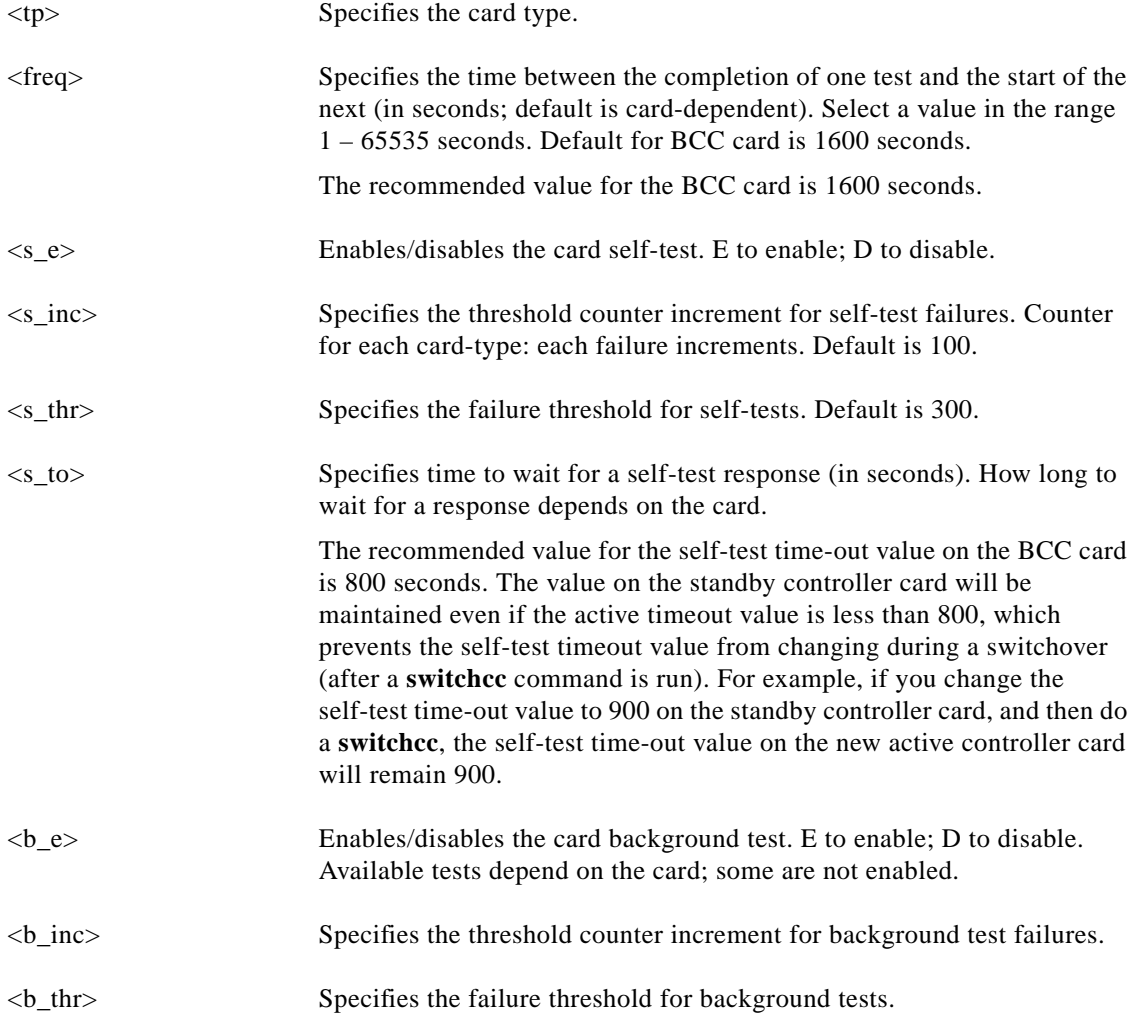

### **Function**

This command sets internal diagnostic, self-test parameters. Upon receiving this command, the system displays a two-page screen illustrating each of the various card types equipped in the node along with their self-test parameters. Each card has two tests: a diagnostic self-test and a background test. The self-test affects the normal operation of the card. The background test can execute while the card is carrying traffic. Self-test and background tests are run on standby cards. Only background tests are executed on active cards.

The following is a list of the configurable test parameters for each card type:

- **•** Frequency for Test Execution (sec)
- **•** Enable/Disable Self-Test (e or d)
- **•** Self-Test Failure Increment
- **•** Self-Test Failure Threshold
- **•** Time-out For Self Test (sec)
- **•** Enable/Disable Background Test (e or d)
- **•** Background Test Failure Increment
- **•** Background Test Failure Threshold

With Release 9.3.20, the IGX 8400 supports the Universal Router Module (URM). The URM provides IOS-based voice support and basic routing functions. The URM is a combination of a URM front card and a 2FE2V back card. The URM hardware consists of an embedded UXM that provides the ATM interface to the IGX network and an embedded IOS-based router. The embedded UXM is based on UXM-E hardware. It is logically a one-port UXM without physical interfaces and provides functionality similar to the UXM/UXM-E modules in the IGX.

The URM supports card self-test and background test. The **cnftstparm** command is used to enable, disable, or configure the self-test and background test on the URM. The tests apply only to the embedded UXM side of the card.
[Figure 1-62](#page-180-0) shows the first page of the **cnftstparm** display for a BPX node.

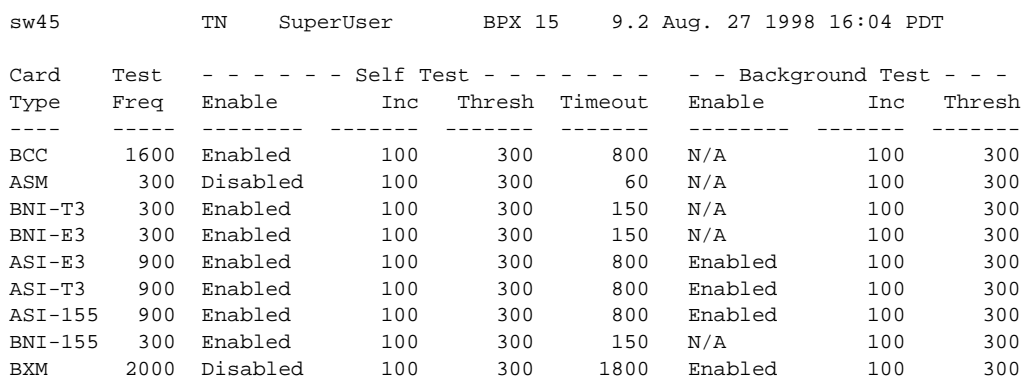

#### <span id="page-180-0"></span>*Figure 1-62 cnftstparm—Parameters on a BPX Node*

Last Command: cnftstparm

Next Command:

To see the second screen, enter y at the Continue prompt.

[Figure 1-63](#page-181-0) shows the **cnftstparm** display for an IGX node and the configuration of a Universal Router Module (URM).

| sw190      |      | Cisco<br>TRM |     | IGX 8420                | 9.3.21  |                           | Oct. 10 2000 04:23 GMT |        |
|------------|------|--------------|-----|-------------------------|---------|---------------------------|------------------------|--------|
| Card       | Test | - - - - - -  |     | Self Test - - - - - - - |         | - - Background Test - - - |                        |        |
| Type       | Freq | Enable       | Inc | Thresh                  | Timeout | Enable                    | Inc                    | Thresh |
|            |      |              |     |                         |         |                           |                        |        |
| PSM        | 300  | Enabled      | 100 | 300                     | 31      | N/A                       | 100                    | 300    |
| <b>HDM</b> | 300  | Enabled      | 100 | 300                     | 80      | Enabled                   | 100                    | 300    |
| LDM        | 300  | Enabled      | 100 | 300                     | 80      | Enabled                   | 100                    | 300    |
| NTM        | 300  | Enabled      | 100 | 300                     | 31      | N/A                       | 100                    | 300    |
| FRM        | 300  | Enabled      | 100 | 300                     | 80      | Enabled                   | 100                    | 300    |
| MT3        | 300  | Enabled      | 100 | 300                     | 50      | N/A                       | 100                    | 300    |
| <b>CVM</b> | 300  | Enabled      | 100 | 300                     | 300     | N/A                       | 100                    | 300    |
| NPM        | 180  | Enabled      | 100 | 300                     | 120     | N/A                       | 100                    | 300    |
| ARM        | 300  | Enabled      | 100 | 300                     | 60      | N/A                       | 100                    | 300    |
| <b>BTM</b> | 300  | Enabled      | 100 | 300                     | 120     | N/A                       | 100                    | 300    |
| FTM        | 300  | Enabled      | 100 | 300                     | 80      | Disabled                  | 100                    | 300    |
| UFM        | 300  | Enabled      | 100 | 300                     | 80      | Enabled                   | 100                    | 300    |

<span id="page-181-0"></span>*Figure 1-63 cnftstparm—Parameters on an IGX 8420 Node with a URM*

This Command:cnftstparm

Continue? y

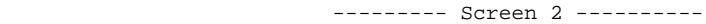

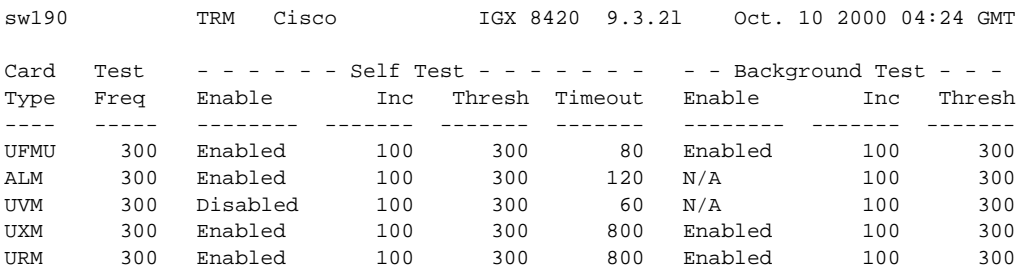

Last Command:cnftstparm URM 300 E 100 300 800 E 100 300

Enter the card type at the prompt to begin modifying the test parameter.

ш

## **cnfuiparm (Configure User Interface Parameters)**

The **cnfuiparm** command sets various control terminal user interface parameters.

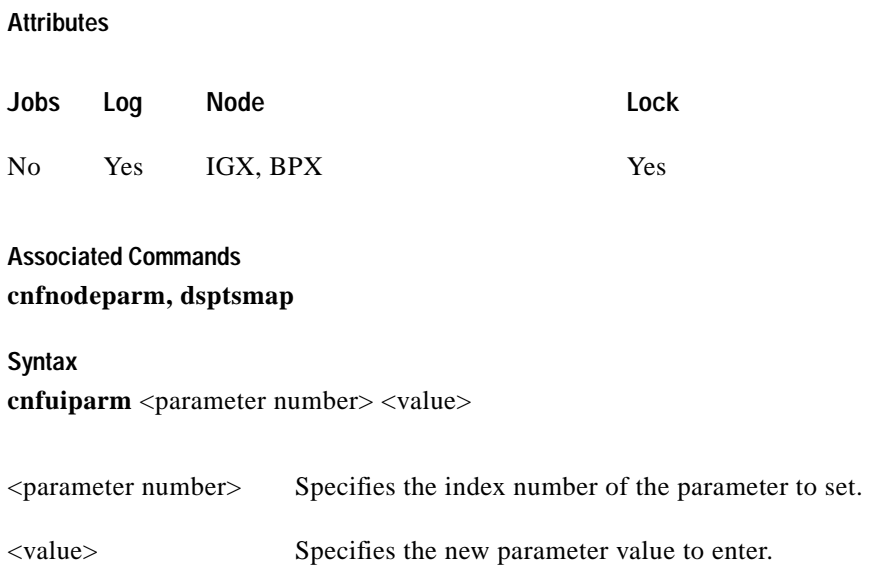

#### **Function**

This command lets you set user interface parameters for the control terminal on the local node. It may be necessary to change these parameters in special circumstances, such as when you need to observe a screen for a long period of time or when modem password protection makes logging in difficult. [Table 1-46](#page-182-0) lists the user interface parameters. [Figure 1-64](#page-183-0) illustrates the associated display.

<span id="page-182-0"></span>*Table 1-46 User Interface Parameters that are Configurable with cnfuiparm*

| No.            | Parameter                  | <b>Description</b>                                                                                                    | Default*   |
|----------------|----------------------------|----------------------------------------------------------------------------------------------------|------------|
| $\mathbf{1}$   | Logout Time                | Idle time before a local user is logged out (0=never).                                                                    | 20 minutes |
| 2              | VT Logout Time             | Idle time before a virtual terminal user is logged out.                                                                   | 4 minutes  |
| 3              | Prompt Time                | Idle time before a parameter prompt times out.                                                                            | 2 minutes  |
| $\overline{4}$ | Command Time               | Idle time before a continuous command times out.                                                                          | 3 minutes  |
| $\overline{5}$ | <b>UID Privilege Level</b> | Privilege level of User ID allowed to use control terminal. The default is $\vert 6 \rangle$<br>6, the lowest user level. |            |
| 6              | Input Char Echo            | If enabled, characters are echoed as you type them.                                                                       | enabled    |
| $\tau$         | Screen Update Time         | Time between screen updates.                                                                                              | 2 seconds  |

#### <span id="page-183-0"></span>*Figure 1-64 cnfuiparm—Configure User Interface Parameters*

sw197 TN SuperUser IGX 8420 9.2 Apr. 7 1998 04:01 GMT 1. Logout Time ........... 999 minutes 2. VT Logout Time ........ 4 minutes 3. Prompt Time ........... 60 seconds 4. Command Time .......... 3 minutes 5. UID Privilege Level ... 6 6. Input Character Echo .. Enabled 7. Screen Update Time .... 10 seconds

This Command: cnfuiparm

Enter parameter index:

۰

### **cnfuvmchparm (Configure Channel Parameters on a UVM)**

Configures default parameters for a channel or range of channels on a UVM. The parameters are:

- **•** Voice codec unit (VCU) level
- **•** PCM interface unit (PIU) level
- **•** VAD threshold
- **•** Modem threshold

See [Table 1-47](#page-185-0) for an explanation of the preceding UVM channel parameters.

#### **Full Name**

Configure UVM channel parameters

**Syntax cnfuvmchparm** <channel(s)> <value>

**Related Commands**

none

**Attributes**

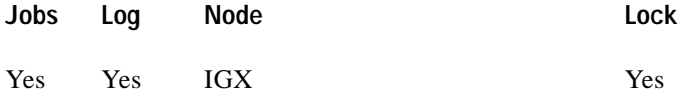

**Example 1**

**cnfuvmchparm** 7.1.1

#### **Description**

Configure the parameters for channels 1–23 on port 1 of the UVM in slot 7.

Г

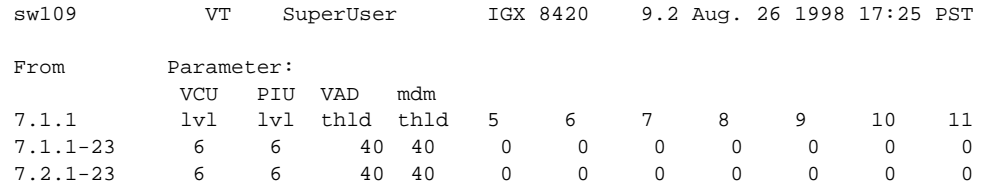

#### **System Response**

This Command: cnfuvmchparm 7.1.

Enter VCU Noise Level/-10dB [0-15]:

#### *Table 1-47 cnfuvmchparm Parameters*

<span id="page-185-0"></span>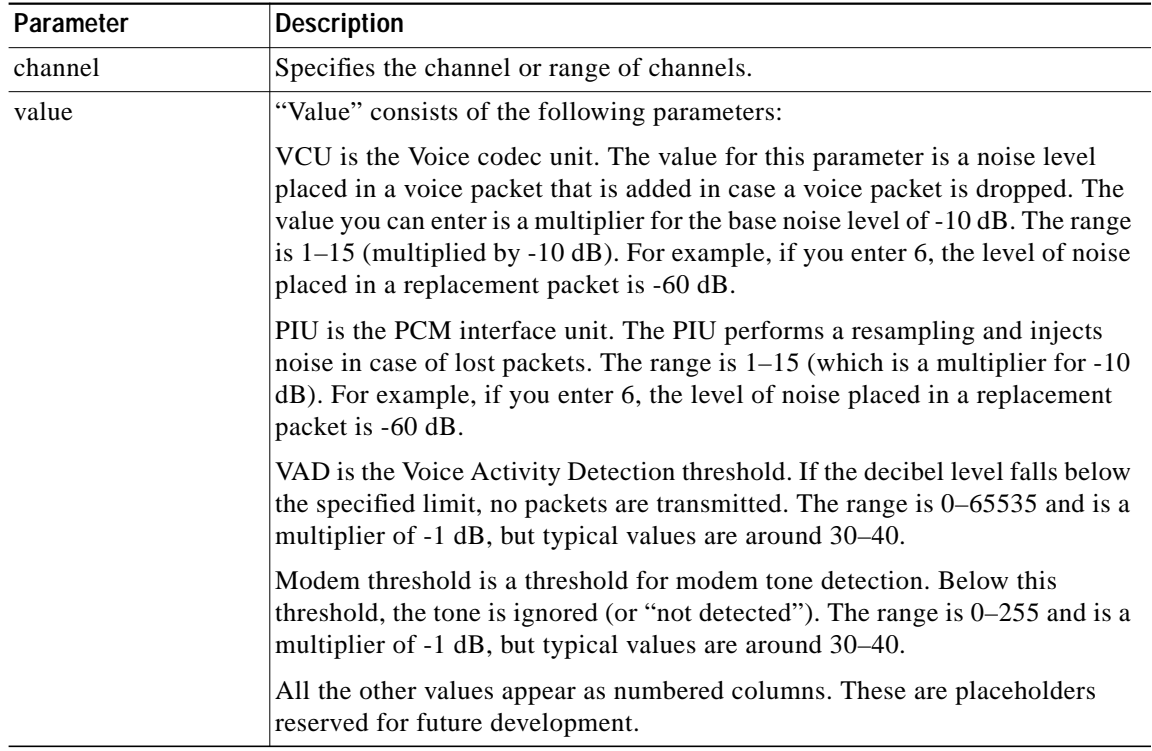

۰

# **cnfvchparm (Configure Voice Channel Parameter)**

The **cnfvchparm** command modifies CVM or CVM voice channel parameters.

#### **Attributes**

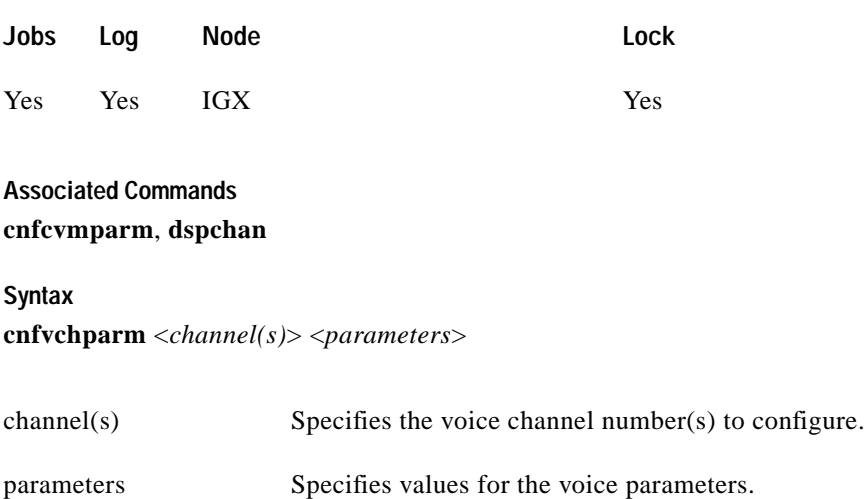

#### **Function**

The **cnfvchparm** command specifies voice card parameters for:

- **•** Voice Activity Detection (VAD)
- **•** Background noise injection
- **•** VF channel loss
- **•** Echo suppression
- **•** Modem detection

[Table 1-48](#page-187-0) lists the voice parameters you can specify with **cnfvchparm***.* [Table 1-49](#page-187-1) lists some calculated examples for a *sample delay* for VAD and non-VAD connections.

Different versions of firmware for the CVM present different ways of specifying the level of background noise you can select to cover awkward periods of silence at the ends of voice connections. For cards with Model A firmware, you specify the actual level in dBm (deciBels) or dBrnC0. For Model A cards, you can specify the noise levels with a granularity of 0.1 dBm or dBrnC0. For cards with Model B firmware, you enter a number that maps to a noise level. [Table 1-50](#page-187-2) lists the numbers that correspond to the levels of injected background noise for Model B firmware.

The screen displays in Example 1 and Example 2 illustrate **cnfvchparm** applied to a Model A CDP and a Model B CDP, respectively. The display for Model A cards shows the decibel level of the injected noise. The display for the Model B shows the number that corresponds to a decibel (or dBrnC0) level of background noise.

After you enter **cnfvchparm**, the system displays "Enter channel(s)." After you enter the parameters, the system requests confirmation by displaying "Reconfigure active CDP channels? (y/n)."

Without the **cnfvchparm** command, the other ways to reconfigure channels are

- **•** By switching cards
- **•** By deleting then re-adding connections

<span id="page-187-0"></span> $\blacksquare$ 

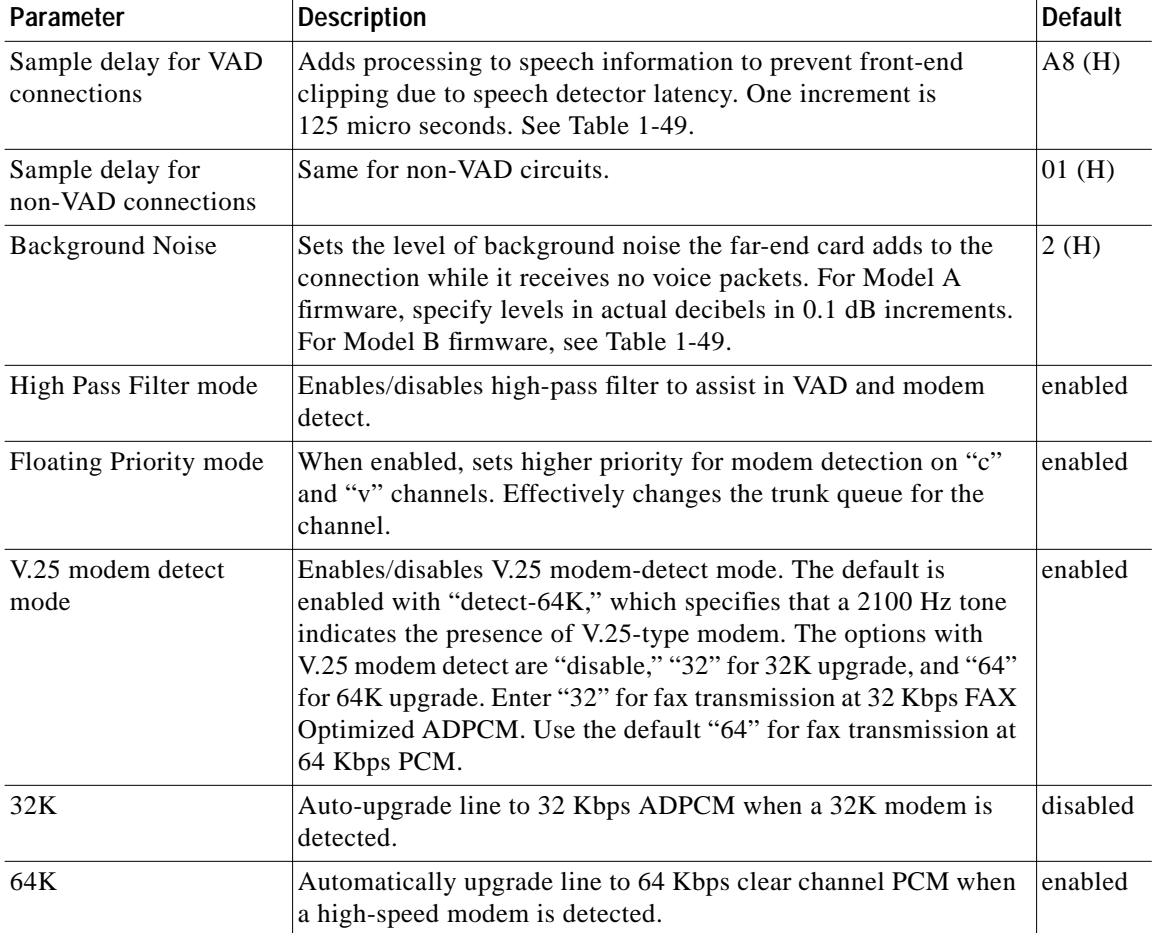

#### *Table 1-48 VF Channel Parameters*

<span id="page-187-1"></span>*Table 1-49 Sample Delay Parameters*

| Delay for VAD and Non-VAD | Delay         |
|---------------------------|---------------|
| $\Omega$                  | $0.125$ msec. |
| 50                        | $10$ msec.    |
| A8                        | $21$ msec.    |

#### <span id="page-187-3"></span><span id="page-187-2"></span>*Table 1-50 Injected Noise Levels for Model B*

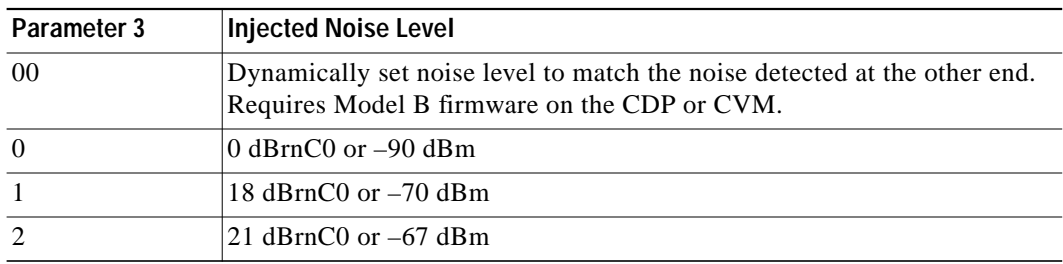

**The Second Second** 

∎

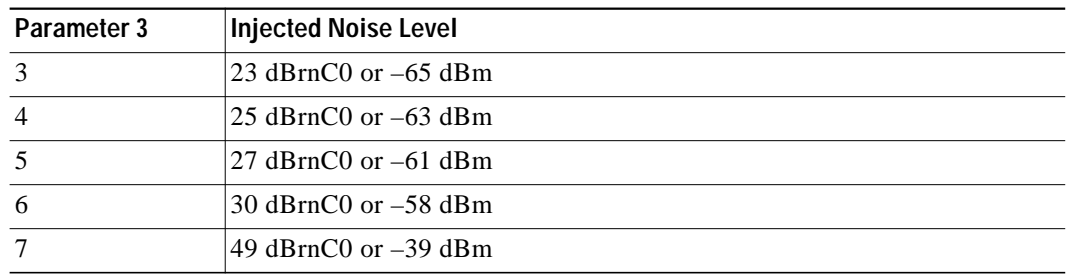

#### *Table 1-50 Injected Noise Levels for Model B (continued)*

#### **Example 1 cnfvchparm for Model A**

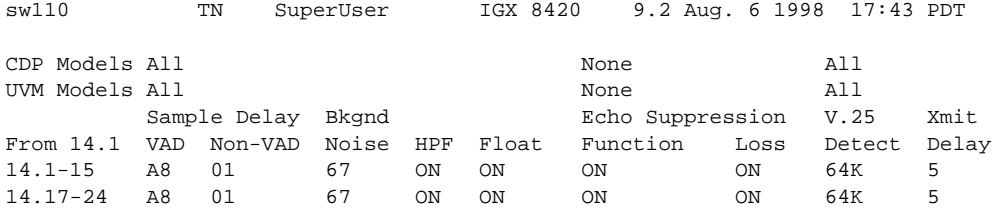

This Command: cnfvchparm 14.1-6 A8 1 67 e e e e

V.25 Modem detect, 'd' - disable, '32' - 32K upgrade, '64' - 64K upgrade:

#### **Example 2 cnfvchparm for Model B**

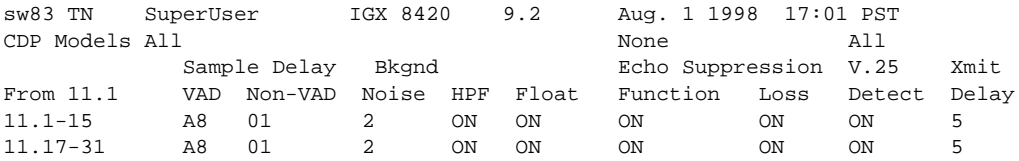

This Command: cnfvchparm

Next Command:

# **dchst (Display Channel Status)**

The **dchst** command displays CDP or CVM card parameters.

#### **Attributes**

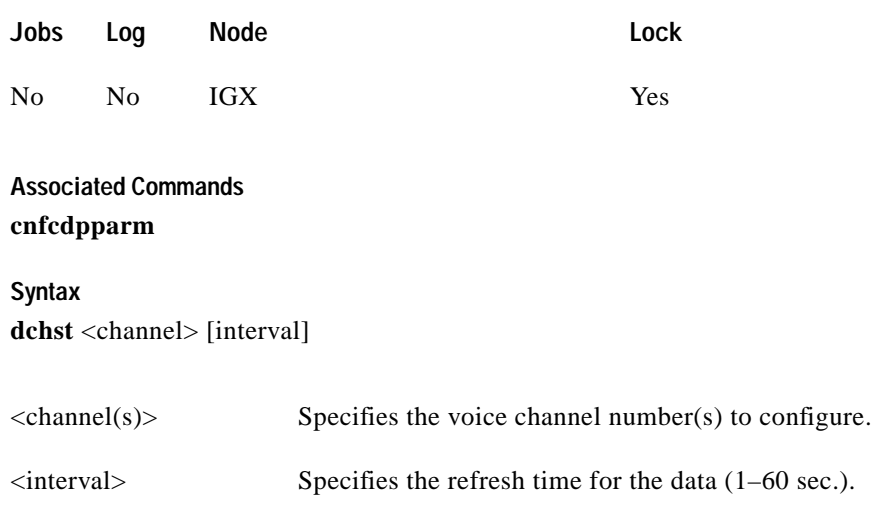

#### **Function**

This command displays state information for a CDP or CVM channel used for a specific connection. The interval parameter specifies the refresh time for the data. It defaults to 5 seconds. The Transmit and Receive dBm0 for both CDP or CVM indicate the input (toward the circuit line) and output power (from the circuit line) levels for the channel. Modem state indicates whether modem–detect is on or off.

[Table 1-51](#page-189-0) lists the parameters for the CDP or CVM card. [Figure 1-65](#page-190-0) illustrates the system display for a CDP or CVM.

| Register                    | <b>Byte</b> | Parameter        | <b>Description</b>                   |
|-----------------------------|-------------|------------------|--------------------------------------|
| $\Omega$                    | high        | zer total        | <b>Zero Crossing Total</b>           |
|                             | low         | signal state mem | <b>Signal State Memory</b>           |
|                             | high        | hpf z1 hi-hi     | High-Pass Filter                     |
|                             | low         | hpf z1 hi-lo     | High-Pass Filter                     |
| $\mathcal{D}_{\mathcal{L}}$ | high        | sam - hi         | <b>Encoded Voice Sample</b>          |
|                             | low         | sam - lo         | <b>Encoded Voice Sample</b>          |
| 3                           | high        | vad state-hi     | Voice Activity Detector state        |
|                             | low         | vad state-lo     | Voice Activity Detector state        |
| $\overline{4}$              | high        | sil cnt          | Silent Count                         |
|                             | low         | mad signal state | Modem Activity Detector Signal State |
| 5                           | high        | mad wnd cnt      | Modem Activity Detector Wnd. Count   |
|                             | low         | mad fail cnt     | Modem Activity Detector Fail Count   |
| 6                           | high        | mad state-hi     | Modem Activity Detector state        |
|                             | low         | mad state-lo     | Modem Activity Detector state        |

<span id="page-189-0"></span>*Table 1-51 Display Channel Status Parameters for CDP or CVM*

 $\mathcal{L}^{\mathcal{L}}$ 

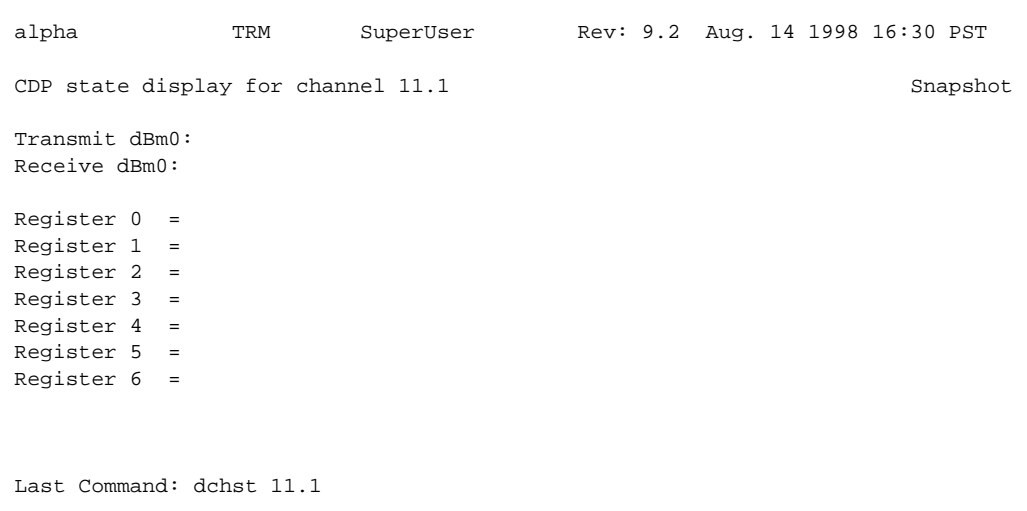

#### <span id="page-190-0"></span>*Figure 1-65 dchst—Display Channel Status*

Next Command:

×

### **diagbus (Diagnose Failed Bus)**

The **diagbus** command is used to diagnose a failed IGX Muxbus or IGX cell bus.

#### **Attributes**

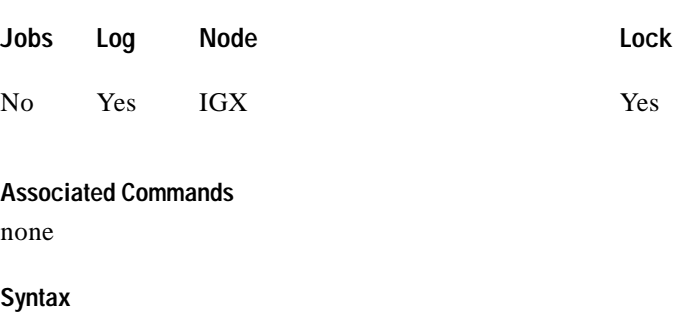

**diagbus**

#### **Function**

This command runs detailed diagnostics to isolate Muxbus problems to a failed card or bus. It is used when a minor alarm is indicated and displaying the alarm (**dspalms**) screen indicates the message "bus needs diagnosis."

This command can only be run locally with a terminal connected directly to the Control port or remotely from a modem connection. It can not be executed through a virtual terminal (VT) command or when the node's Control port is configured for Cisco WAN Manager mode.

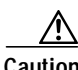

**Caution** This command may cause a major disruption in service on all lines and connections and only should be run at a time when this can be tolerated. It should not be performed except as a last resort.

> To fully isolate the failure may require manual removal of cards, including controller cards and so forth. For this reason, the command may not be executed over a Virtual Terminal connection.

If the test is successful, and no problems found, the system displays:

Both buses are OK

Otherwise, the system displays various messages to the operator for additional steps to perform in isolating the problem. These messages depend on the results of the diagnostics testing.

## **drtop (Display Route Op Table)**

The **drtop** command displays the routing table from the local node to each connected remote node.

#### **Attributes**

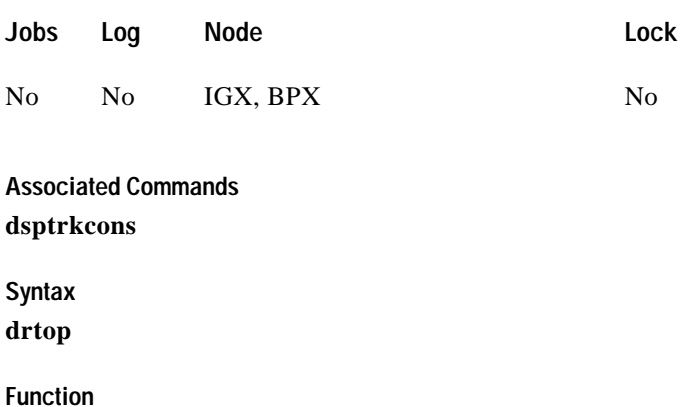

The **drtop** command displays the routing table from the local node to each remote node to which it connects. It shows how NPM/B.C. traffic is routed to other nodes in the network. Use **drtop** to find which trunks are used to send control cells/packets to other nodes.

The display includes remote node name, number of hops to the remote node, the trunk(s) used, and number of satellite hops if any, and the number of unused DS0s (open space), if any, on the route. [Figure 1-66](#page-192-0) illustrates the display.

#### <span id="page-192-0"></span>*Figure 1-66 drtop—Display Route Op Table*

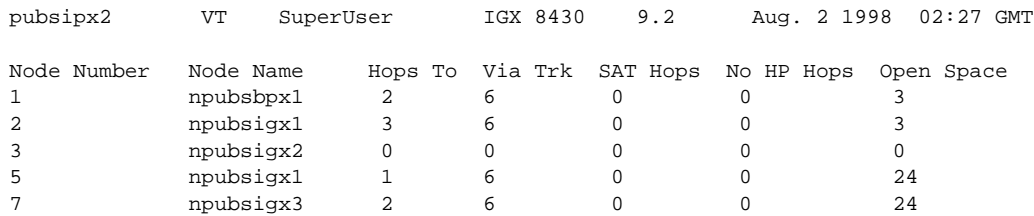

Last Command: drtop

Next Command:

Г

.

# **dspabortlog (display abort log)**

Displays the abort errors log. The log contains up to six entries, and when the log is full, additional aborts overwrite the oldest entries. This command is new to the command line interface, but the following changes have been added in the 9.3.0 release:

- **•** Log only contains fatal entries. The existing log for software errors now contains only non-fatal entries (**dspswlog**).
- **•** A lighted icon "AB" at the bottom of the command line interface indicates that a software abort has been logged. Not related to the command, but also displayed at the bottom of the command line interface, the "CD" icon indicates a card or hardware error, and the "SW" icon indicates a software error.

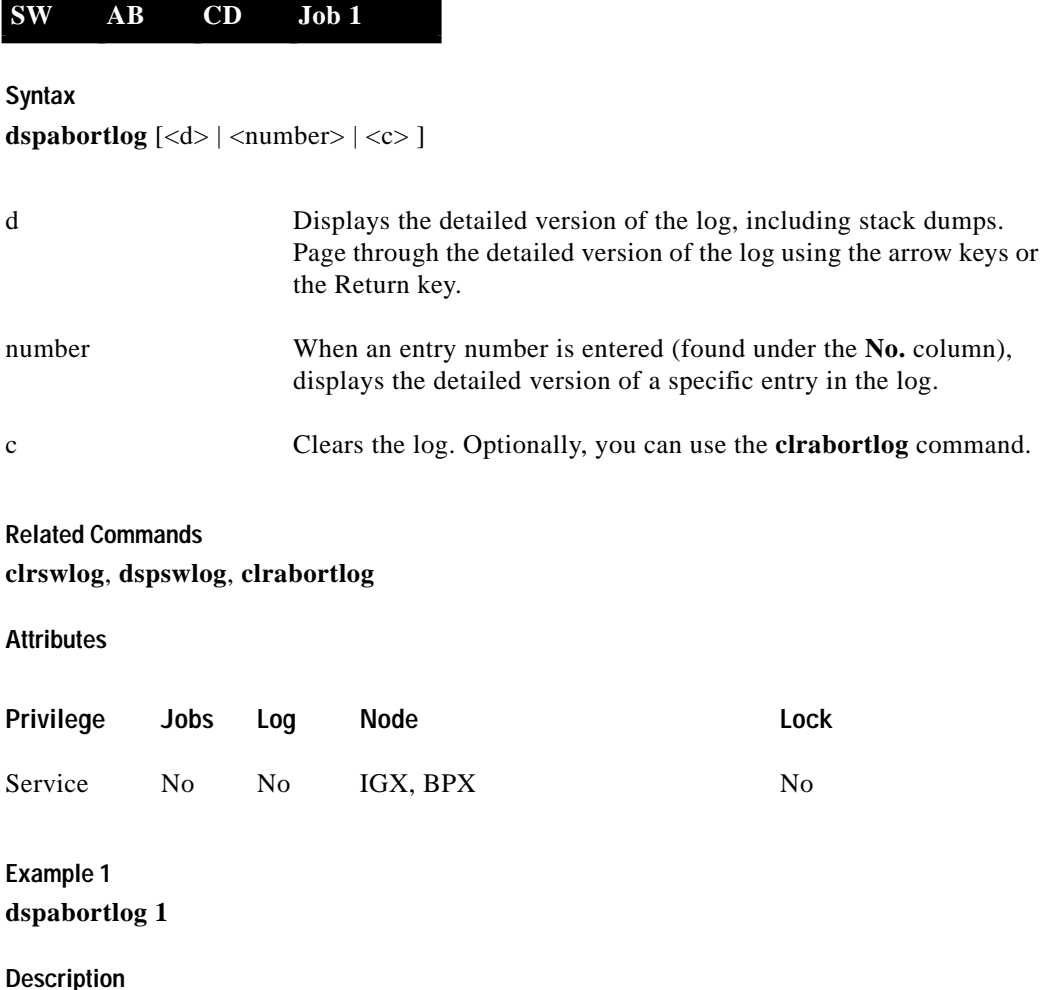

Displays a detailed log for abort number 1. See [Table 1-52](#page-194-0) for an explanation of the fields displayed.

ш

#### **System Response**

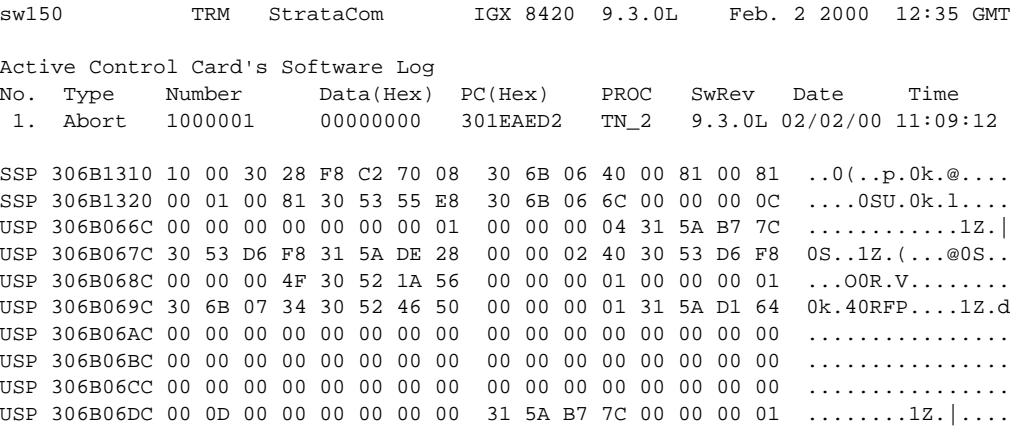

Last Command: dspabortlog 1

| Field       | <b>Description</b>                                                                                                    |
|-------------|----------------------------------------------------------------------------------------------------|
| No.         | Abort entries in the table, numbered from $1-12$ .                                                                                                    |
| Type Error  | The entry identifier. For the <b>dspabortlog</b> command, the identifier is "abort."<br>Occasionally, the identifier "BadType," is displayed, indicating a problem<br>within the table itself.                         |
| Number      | The number that identifies a specific abort problem.                                                                                                    |
| Data (Hex)  | A 4-byte field containing information that may be useful in solving a problem.<br>It is different for every abort number.                                                                                              |
| $PC$ (Hex)  | Program Counter. The address of the place in memory where the software was<br>running when the abort was logged; this identifies where the problem was<br>detected.                                                    |
| <b>PROC</b> | Process or Task. This field indicates which process was running when the<br>problem occurred. In the above example, TN_2 is the second Telnet user task.<br>Use the <b>dspprf</b> command to display all of the tasks. |
| SwRev       | Switch software version operating on this node.                                                                                                    |
| Date        | Date of the abort.                                                                                                    |
| Time        | Time of the abort.                                                                                                    |

<span id="page-194-0"></span>*Table 1-52 dspabortlog—Field Descriptions*

×

# **dspasich (Display ASI Channel Routing Entry)**

The **dspasich** command displays the ATM channel routing entries for an ASI card.

**Attributes**

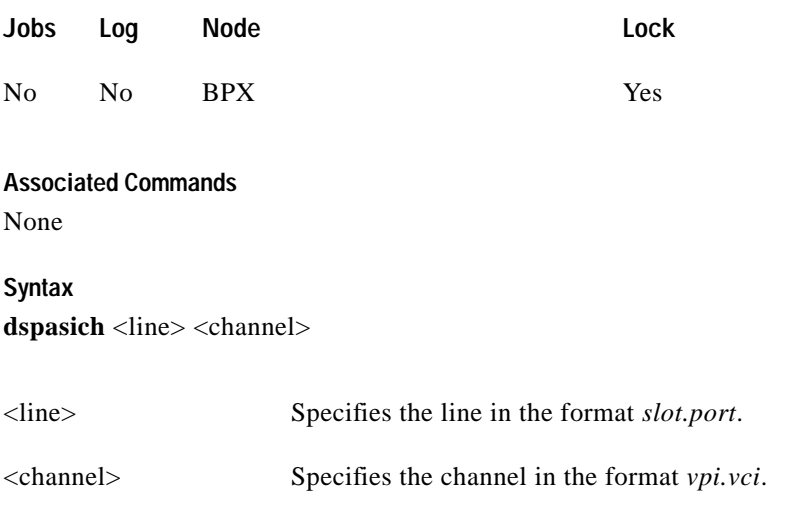

#### **Function**

This command displays the routing entries for an ASI card shown in [Figure 1-67.](#page-195-0)

#### <span id="page-195-0"></span>*Figure 1-67 dspasich—Display ASI Channel Routing Entry*

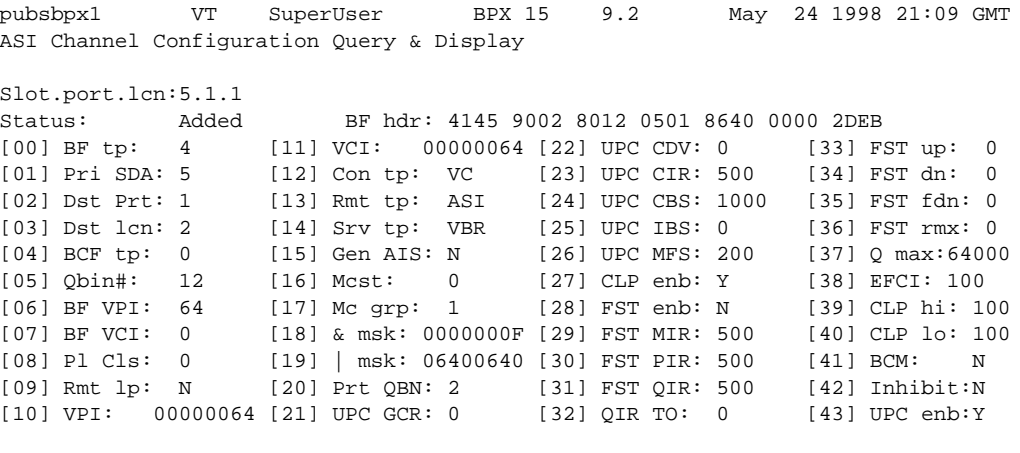

```
Last Command: dspasich 5.1 1 N
```
Next Command:

### **dspbuses (Display Bus Status)**

Displays the available Muxbus or cell bus bandwidth. The display does not dynamically receive updates and is therefore a snapshot. The **dspbuses** command lists the dedicated and pooled bandwidth units as well as the status of the available Muxbus.

#### **Attributes**

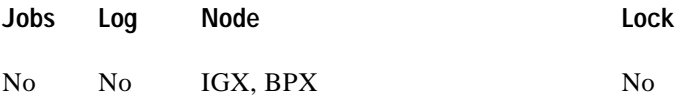

**Associated Commands**

**cnfbus**

**Syntax**

**dspbuses**

#### **Function**

This command displays the available Muxbus bandwidth. The display is not updated and is referred to as a snapshot. The command lists the dedicated and pooled bandwidth units as well as the status of the available Muxbus or cell bus. [Figure 1-68](#page-196-0) illustrates the **dspbuses** display on a BPX node. [Figure 1-69](#page-197-0) illustrates the **dspbuses** display on an IGX node.

#### <span id="page-196-0"></span>*Figure 1-68 dspbuses on a BPX Switch*

bpx1 TN SuperUser BPX 15 9.2 July 2 1998 13:22 GMT Bus Status Bus A (slot 7): Active - OK Bus B (slot 8): Standby - OK

Last Command: dspbuses

Next Command:

I

<span id="page-197-0"></span>*Figure 1-69 dspbuses on an IGX Switch* sw197 TN SuperUser IGX 8420 9.2 Apr. 7 1998 04:10 GMT Bus Info Bus Bandwidth usage in Fastpackets/second (Snapshot) Allocated = 86000 ( 8%) Available = 1082000 (92%) ----------- Bus A: Active - OK Bus B: Standby - OK Last Command: dspbuses

Next Command:

۰

# **dspcardstats (Display BXM Card Statistics)**

The **dspcardstats** command displays the collected BXM card statistics for the selected node slot.

# **Attributes Associated Commands cnfslotstats Syntax dspcardstats** <slot number> **Jobs Log Node Lock** Yes Yes BPX Yes <slot number> Specifies the shelf and slot.

#### **Function**

This command displays all card statistics for an active BXM card in the current node. [Figure 1-70](#page-198-0) illustrates a screen display after entering the **dspcardstats** command.

#### <span id="page-198-0"></span>*Figure 1-70 dspcardstats—Display BXM Card Statistics*

sw59 TN SuperUser BPX 15 9.2 Date/Time Not Set ASI-T3 12 Status: Clear - Slot OK Clrd: Date/Time Not Set Type Count ETS Status Type utopia-2 discard count 0 0 utopia-2 misalign count 0 0 atm fr. pyld parity err 0 0 bfr hdr parity err 0 0 null bfrm header err 0 0 brame hoq req t/o 0 0 poll bus parity err 0 0 bfr queue parity err 0 0 bfr bip16 parity err 0 0 mc addr tbl parity err 0 0 eap arfd pndg err 0 0 This Command: dspcardstats 12 Continue?

### **BXM Card Statistics Descriptions for dspcardstats Command**

[Table 1-53](#page-199-0) lists some BXM card statistics names and descriptions for the **dspcardstats** command. The table gives the objects that the BXM firmware sends to the switch software. Note that in most cases the object name and screen field name are similar or identical; however, descriptions may vary from the field names as they appear on the **dspcardstats** screen.

I

| Object ID      | <b>Object Name</b>                         | <b>Range/Values</b>                      | <b>Default</b> | <b>Description</b>                                                                                                    |
|----------------|--------------------------------------------|------------------------------------------|----------------|----------------------------------------------------------------------------------------------------|
| 01             | Message Tag                                | Byte 0-3: Tag ID<br>Byte 4-7: IP Address | $\overline{0}$ | Identifier and source IP address sent with CommBus<br>message. Both will be copied into the response, if any is to<br>be sent.                                                                                                    |
| 02             | Auto-Reset<br>Option                       | $0$ - Disable<br>1 - Enable              | $\mathbf{1}$   | Controls whether the statistics read should be<br>automatically reset to 0.                                                                                                    |
| 03             | Poll-Bus A<br><b>Parity Errors</b>         | $0 - 2^{32} - 1$                         | NA             | Includes both Poll-Bus A & B Parity Errors from SIMBA.                                                                                                    |
| $04 - 05$      | <b>RESERVED</b>                            |                                          |                |                                                                                                    |
| 06             | <b>Tx BIP-16</b><br>Errors                 | $ 0 - 2^{32} - 1 $                       | NA             | Count of 100 msec intervals during which BXM BFrame<br>Queue Parity errors existed.                                                                                                    |
| 07             | <b>RESERVED</b>                            |                                          |                |                                                                                                    |
| 08             | <b>SBUS BFrame</b><br><b>BIP-16 Errors</b> | $0 - 2^{32} - 1$                         | NA             | Count of 100 msec intervals during which BFrame<br>(non-header) BIP-16 errors existed.                                                                                                    |
| 09             | <b>SBUS BFrame</b><br>Parity Errors        | $0 - 2^{32} - 1$                         | NA             | Count of 100 msec intervals during which BFrame Header<br>BIP-16 errors existed.                                                                                                    |
| 0A             | <b>RESERVED</b>                            |                                          |                |                                                                                                    |
| 0B             | <b>SIU Phase</b><br>Errors                 | $0 - 2^{32} - 1$                         | NA             | Count of 100 msec intervals during which SIU Clock<br>Failures or Phase Margin errors existed.                                                                                                    |
| 0 <sup>C</sup> | <b>Standby PRBS</b><br>Errors              | $ 0 - 2^{32} - 1 $                       | <b>NA</b>      | Count of 100 msec intervals during which SIU Rx errors<br>existed.                                                                                                    |
| $OD-12$        | <b>RESERVED</b>                            |                                          |                |                                                                                                    |
| 13             | Poll Clock<br>Error Count                  | $0 - 2^{32} - 1$                         | NA             | Count of 100 msec intervals during which latched poll<br>clock failures existed.                                                                                                    |
| 14             | <b>RESERVED</b>                            |                                          |                |                                                                                                    |
| 15             | Monarch-Speci<br>fic Total Error<br>Count  | $ 0 - 2^{32} - 1 $                       | NA             | Any time there is a Monarch-Specific Error occurrence<br>(i.e., any of the errors listed in the following group of<br>Object IDs) this counter is incremented. Hence, the<br>software can just get this object to see if any errors have<br>happened. If the counter is 0, then there is no need for S/W<br>to fetch the remaining objects. If it is non-zero, then the<br>remaining objects should be fetched to determine which<br>error it is. |
| 16             | Utopia-2<br>discard error                  | $0 - 2^{32} - 1$                         | NA             | Count of 100 msec intervals during which this error<br>existed.                                                                                                    |
| 17             | Utopia-2<br>Misalign error                 | $ 0 - 2^{32}-1 $                         | NA             | Count of 100 msec intervals during which this error<br>existed.                                                                                                    |
| 18             | ATM Fr. Pyld<br>Parity Err                 | $0 - 2^{32} - 1$                         | NA             | Count of 100 msec intervals during which this error<br>existed. This is the ATM Frame Payload Parity error.                                                                                                    |
| 19             | ATM Fr. hdr<br>Parity Err                  | $ 0 - 2^{32}-1 $                         | NA             | Count of 100 msec intervals during which this error<br>existed. This is the ATM Frame Payload Parity error.                                                                                                    |

<span id="page-199-0"></span>*Table 1-53 Descriptions for Statistics for BXM Card on dspcardstats Screen*

**The State** 

П

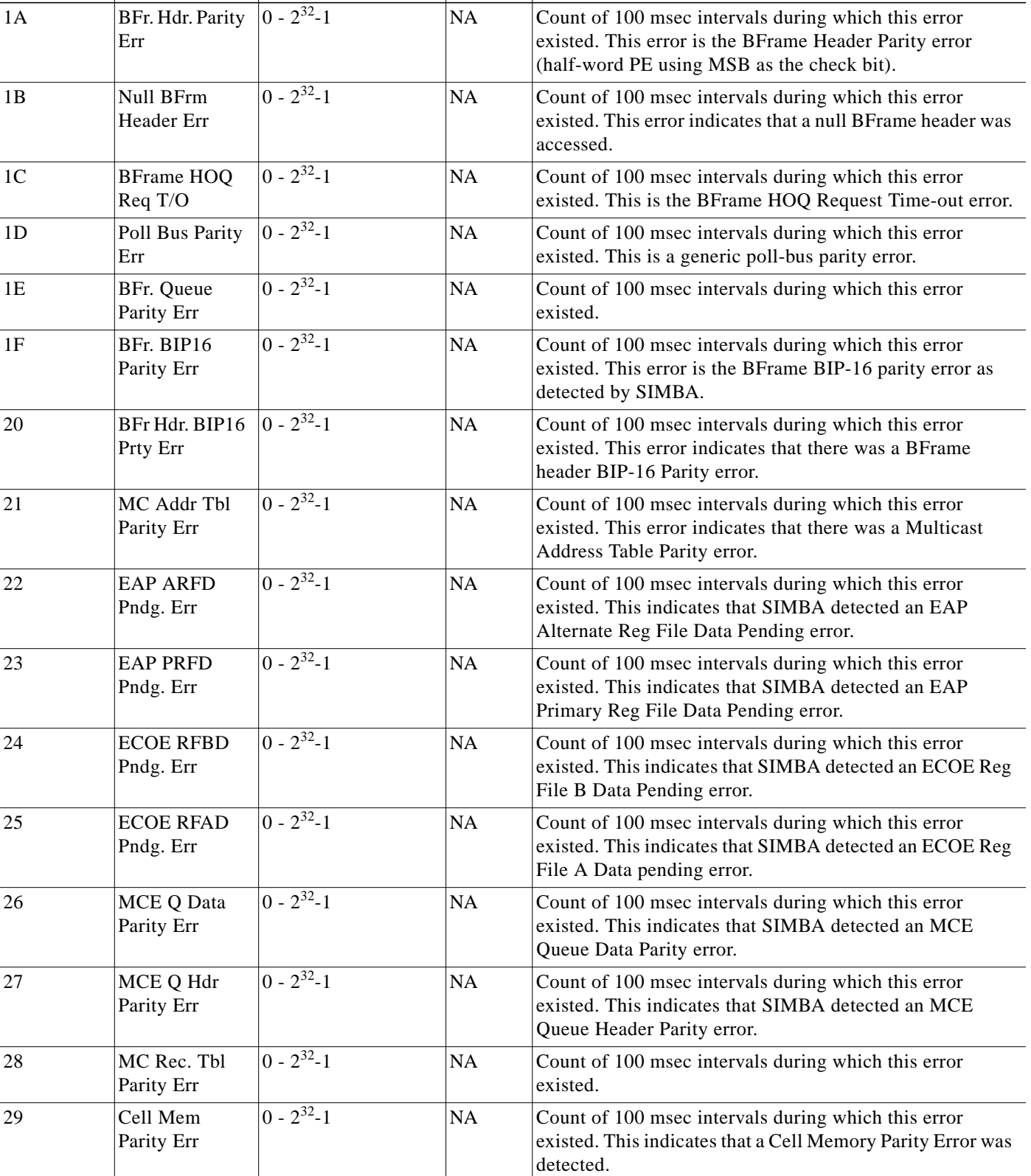

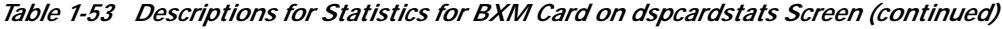

**Object ID** Object Name Range/Values Default Description

×

| Object ID | <b>Object Name</b>       | <b>Range/Values</b> | <b>Default</b> | <b>Description</b>                                                                                                    |
|-----------|--------------------------|---------------------|----------------|----------------------------------------------------------------------------------------------------|
| 2A        | VC T/S Parity<br>Err     | $0 - 2^{32} - 1$    | NA             | Count of 100 msec intervals during which this error<br>existed. This indicates that the QE has detected VC T/S<br>Addr/Config errors.        |
| 2B        | Rx A Hdr<br>Parity Err   | $ 0 - 2^{32}-1 $    | NA             | Count of 100 msec intervals during which this error<br>existed. This indicates that the QE has detected Rx A<br>Header Parity errors.        |
| 2C        | Rx A Payld<br>Parity Err | $0 - 2^{32} - 1$    | NA             | Count of 100 msec intervals during which this error<br>existed. This indicates that the QE has detected Rx A<br>Payload Parity errors.       |
| 2D        | Rx A SOC OOS<br>Err      | $ 0 - 2^{32}-1 $    | NA             | Count of 100 msec intervals during which this error<br>existed. This indicates that the QE has detected Rx A SOC<br>out-of-sync errors.      |
| 2E        | Rx A Disc Ctr<br>Events  | $ 0 - 2^{32} - 1 $  | NA             | Count of 100 msec intervals during which this error<br>existed. This indicates that the QE has detected Rx A<br>Discard Counter errors.      |
| 2F        | Rx B Hdr Parity<br>Err   | $ 0 - 2^{32}-1 $    | NA             | Count of 100 msec intervals during which this error<br>existed. This indicates that the QE has detected Rx B<br>Header Parity errors.        |
| 30        | Rx B Payld<br>Parity Err | $0 - 2^{32} - 1$    | NA             | Count of 100 msec intervals during which this error<br>existed. This indicates that the QE has detected Rx B<br>Payload Parity errors.       |
| 31        | Rx B SOC OOS<br>Err      | $0 - 2^{32} - 1$    | NA             | Count of 100 msec intervals during which this error<br>existed. This indicates that the QE has detected Rx B SOC<br>out-of-sync errors.      |
| 32        | Rx B Disc Ctr<br>Events  | $ 0 - 2^{32} - 1 $  | NA             | Count of 100 msec intervals during which this error<br>existed. This indicates that the QE has detected Rx B<br>Discard Counter errors.      |
| 33        | Rx C Hdr Parity<br>Err   | $ 0 - 2^{32} - 1 $  | NA             | Count of 100 msec intervals during which this error<br>existed. This indicates that the QE has detected Rx C<br>Header Parity errors.        |
| 34        | Rx C Payld<br>Parity Err | $0 - 2^{32} - 1$    | NA             | Count of 100 msec intervals during which this error<br>existed. This indicates that the QE has detected Rx C<br>Payload Parity errors.       |
| 35        | Rx C SOC OOS<br>Err      | $ 0 - 2^{32}-1 $    | NA             | Count of 100 msec intervals during which this error<br>existed. This indicates that the QE has detected Rx C SOC<br>out-of-sync errors.      |
| 36        | Rx C Disc Ctr<br>Events  | $ 0 - 2^{32}-1 $    | NA             | Count of 100 msec intervals during which this error<br>existed. This indicates that the QE has detected Rx C<br>Discard Counter errors.      |
| 37        | Cell Mem Hdr<br>PE       | $ 0 - 2^{32}-1 $    | NA             | Count of 100 msec intervals during which this error<br>existed. This indicates that the QE has detected Cell<br>Memory Header Parity errors. |

*Table 1-53 Descriptions for Statistics for BXM Card on dspcardstats Screen (continued)*

T.

| 38 | Cell Mem Pyld<br>PE                   | $ 0 - 2^{32} - 1 $  | <b>NA</b> | Count of 100 msec intervals during which this error<br>existed. This indicates that the QE has detected Cell<br>Memory Payload Parity errors.        |
|----|---------------------------------------|---------------------|-----------|----------------------------------------------------------------------------------------------------|
| 39 | <b>FRMCP Alt. IF</b><br>Crc Err       | $\sqrt{0-2^{32}}-1$ | <b>NA</b> | Count of 100 msec intervals during which this error<br>existed. This indicates that the SABRE has detected<br>FRMCP Alternate IF CRC errors.         |
| 3A | FRMCP Pri. IF<br>Crc Err              | $ 0 - 2^{32}-1 $    | <b>NA</b> | Count of 100 msec intervals during which this error<br>existed. This indicates that the SABRE has detected<br>FRMCP Primary IF CRC errors.           |
| 3B | <b>BRMCP</b> Pri IF<br><b>CRC</b> Err | $ 0 - 2^{32} - 1 $  | NA        | Count of 100 msec intervals during which this error<br>existed. This indicates that the SABRE has detected<br>BRMCP Primary IF CRC errors.           |
| 3C | <b>BRMCP Alt IF</b><br><b>CRC</b> Err | $ 0 - 2^{32} - 1 $  | <b>NA</b> | Count of 100 msec intervals during which this error<br>existed. This indicates that the SABRE has detected<br><b>BRMCP Alternate IF CRC errors.</b>  |
| 3D | OAMCP Pri.<br><b>CRC</b> Err          | $ 0 - 2^{32}-1 $    | <b>NA</b> | Count of 100 msec intervals during which this error<br>existed. This indicates that the SABRE has detected<br>OAMCP Primary IF CRC errors.           |
| 3E | <b>OAMCP Alt.</b><br><b>CRC</b> Err   | $0 - 2^{32} - 1$    | <b>NA</b> | Count of 100 msec intervals during which this error<br>existed. This indicates that the SABRE has detected<br>OAMCP Alternate IF CRC errors.         |
| 3F | <b>OAMCP Cell</b><br>Fltr Parity Err  | $\sqrt{0-2^{32}-1}$ | <b>NA</b> | Count of 100 msec intervals during which this error<br>existed. This indicates that the SABRE has detected<br>OAMCP Cell Filter Parity errors.       |
| 40 | ERP Exp. Rate<br><b>BIP</b> Err       | $ 0 - 2^{32}-1 $    | <b>NA</b> | Count of 100 msec intervals during which this error<br>existed. This indicates that the SABRE has detected ERP<br>Explicit Rate BIP errors.          |
| 41 | <b>ERP LCN BIP</b><br>Parity Errors   | $ 0 - 2^{32}-1 $    | <b>NA</b> | Count of 100 msec intervals during which this error<br>existed. This indicates that the SABRE has detected ERP<br>LCN BIP Parity errors.             |
| 42 | <b>ERP</b> Missing<br>Exp. Rte Err    | $0 - 2^{32} - 1$    | <b>NA</b> | Count of 100 msec intervals during which this error<br>existed. This indicates that the SABRE has detected ERP<br>Message Explicit Rate errors.      |
| 43 | Rx Pri. IF Hdr<br><b>PEs</b>          | $ 0 - 2^{32} - 1 $  | NA        | Count of 100 msec intervals during which this error<br>existed. This indicates that the SABRE has detected Rx<br>Primary I/F Header Parity errors.   |
| 44 | Rx Pri. IF Pyld<br>Errors             | $ 0 - 2^{32}-1 $    | NA        | Count of 100 msec intervals during which this error<br>existed. This indicates that the SABRE has detected Rx<br>Primary I/F Payload Parity errors.  |
| 45 | Rx Pri IF SOC<br>OOS Err              | $ 0 - 2^{32}-1 $    | NA        | Count of 100 msec intervals during which this error<br>existed. This indicates that the SABRE has detected Rx<br>Primary I/F SOC out-of-sync errors. |

*Table 1-53 Descriptions for Statistics for BXM Card on dspcardstats Screen (continued)*

**Object ID** Object Name Range/Values Default Description

ш

| Object ID | <b>Object Name</b>                  | <b>Range/Values</b> | <b>Default</b> | <b>Description</b>                                                                                                    |
|-----------|-------------------------------------|---------------------|----------------|----------------------------------------------------------------------------------------------------|
| 46        | Rx Pri. IF Disc<br>Ctr Err          | $0 - 2^{32} - 1$    | NA             | Count of 100 msec intervals during which this error<br>existed. This indicates that the SABRE has detected Rx<br>Primary I/F Discard Counter errors.   |
| 47        | Rx Alt. IF Hdr<br><b>PEs</b>        | $0 - 2^{32} - 1$    | NA             | Count of 100 msec intervals during which this error<br>existed. This indicates that the SABRE has detected Rx<br>Alternate I/F Header Parity errors.   |
| 48        | Rx Alt. IF Pyld<br>Errors           | $ 0 - 2^{32}-1 $    | NA             | Count of 100 msec intervals during which this error<br>existed. This indicates that the SABRE has detected Rx<br>Alternate I/F Payload Parity errors.  |
| 49        | Rx Alt IF SOC<br>OOS Err            | $ 0 - 2^{32}-1 $    | <b>NA</b>      | Count of 100 msec intervals during which this error<br>existed. This indicates that the SABRE has detected Rx<br>Alternate I/F SOC out-of-sync errors. |
| 4A        | Rx Alt. IF Disc<br>Ctr Err          | $0 - 2^{32} - 1$    | <b>NA</b>      | Count of 100 msec intervals during which this error<br>existed. This indicates that the SABRE has detected Rx<br>Alternate I/F Discard Counter errors. |
| 4B        | <b>SDC Sch RAM</b><br><b>PEs</b>    | $0 - 2^{32} - 1$    | <b>NA</b>      | Count of 100 msec intervals during which this error<br>existed. This indicates that the SABRE has detected SDC<br>External Schedule RAM Parity errors. |
| 4C        | <b>VCSD ICG</b><br><b>LUT PEs</b>   | $0 - 2^{32} - 1$    | NA             | Count of 100 msec intervals during which this error<br>existed. This indicates that the SABRE has detected VCSD<br>ICG LUT Parity errors.              |
| 4D        | <b>RRC</b> Ext Rate<br><b>RAMPE</b> | $\sqrt{0-2^{32}-1}$ | NA             | Count of 100 msec intervals during which this error<br>existed. This indicates that the SABRE has detected RRC<br>External Rate RAM Parity errors.     |
| 4E        | <b>VCSA QE Sts</b><br><b>Bus PE</b> | $0 - 2^{32} - 1$    | <b>NA</b>      | Count of 100 msec intervals during which this error<br>existed. This indicates that the SABRE has detected VCSA<br>Status Bus Parity errors.           |
| 4F        | PRB Sec Req<br>Sent Cnt             | $0 - 2^{32} - 1$    | NA             | Count of 100 msec intervals during which this error<br>existed. This indicates that the SIMBA has detected Sec<br>Req Send errors.                     |
| 50        | PRB Sec Req<br>Acpt Cnt             | $0 - 2^{32} - 1$    | <b>NA</b>      | Count of 100 msec intervals during which this error<br>existed. This indicates that the SIMBA has detected Sec<br>Req Accept errors.                   |

*Table 1-53 Descriptions for Statistics for BXM Card on dspcardstats Screen (continued)*

**The Second Second** 

### **dspcderrs (Display Card Errors)**

The **dspcderrs** command displays detailed card failure information resulting from card diagnostics testing at the local node.

#### **Attributes**

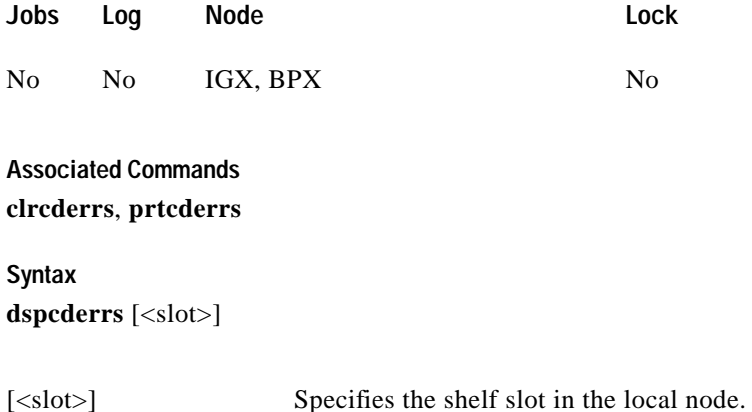

#### **Function**

This command displays a history of card failures associated with a specified slot. If no argument is specified, a summary is displayed, indicating which slots have failures recorded against them. The command displays the results of the self-tests and background tests as well as the total hardware errors.

To clear the card error counters, use the **clrcderrs** command. To obtain a hard copy of the report, use the **prtcderrs** command. [Figure 1-71](#page-204-0) illustrates the command display.

#### <span id="page-204-0"></span>*Figure 1-71 dspcderrs—Display Card Errors*

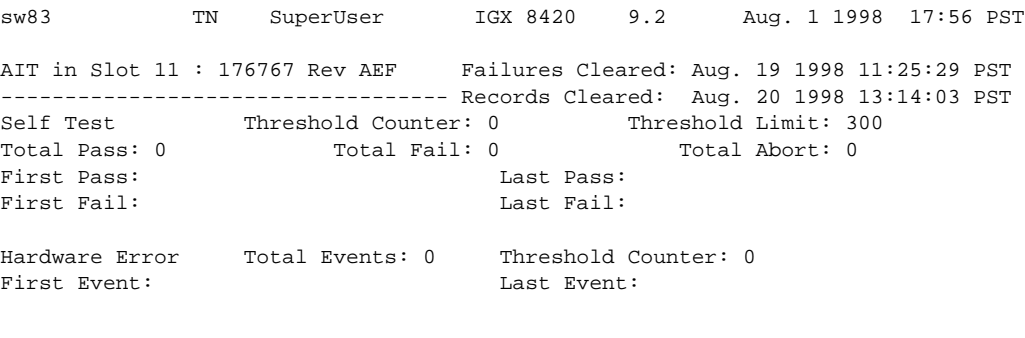

Last Command: dspcderrs 11

Next Command:

Г

### **dspcftst (Display Communication Fail Test Pattern)**

The **dspcftst** command displays the test pattern used for the communications fail test.

#### **Attributes**

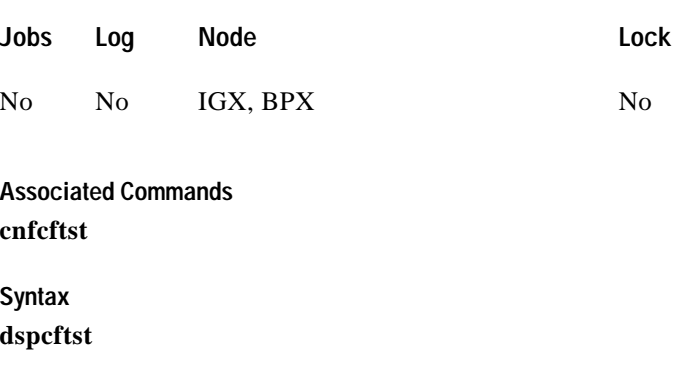

#### **Function**

This command displays the test pattern used to test the controller communication path to a node that does not respond to normal controller traffic. The test pattern defaults to an alternating 8-byte sequence of 00 and FF. Refer to **cnfcftst** command for other patterns and how to reconfigure this pattern. [Figure 1-72](#page-205-0) illustrates the command display.

#### <span id="page-205-0"></span>*Figure 1-72 dspcftst—Display Communication Fail Test Pattern*

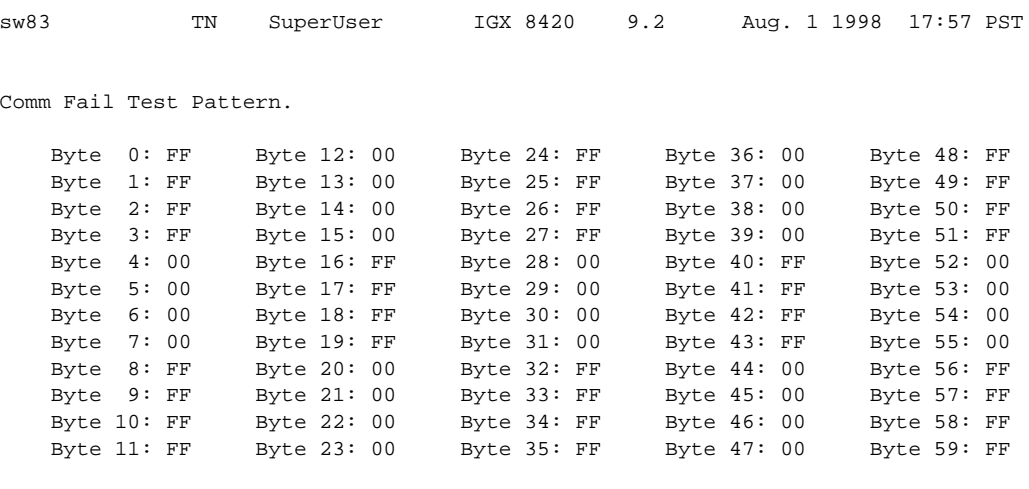

Last Command: dspcftst

Next Command:

ш

## **dspchan (Display Channel Configuration)**

The **dspchan** command displays the configuration of various IGX voice channels.

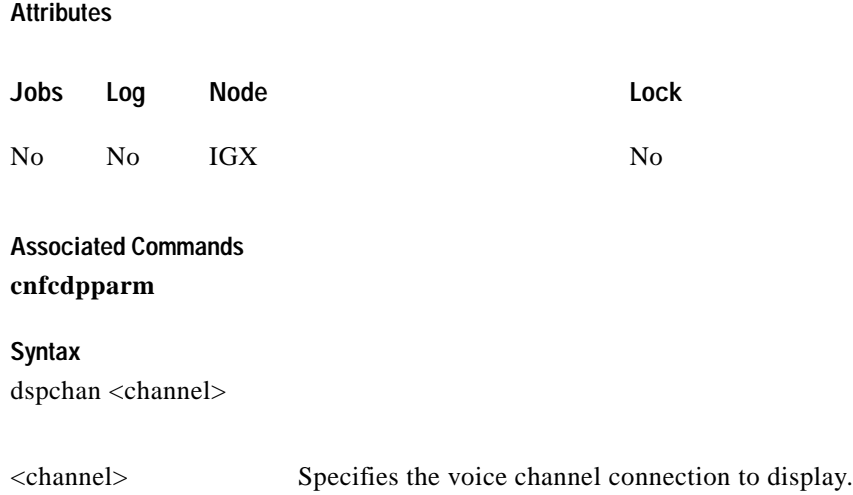

#### **Function**

This command displays the configuration of IGX voice channels. It is primarily a debug command and allows you to inspect the data structure defining a channel. Parameters for voice and signaling processing on a CVM voice channel are displayed by this command. [Table 1-54](#page-206-0) lists the parameters. Many of these parameters are also displayed elsewhere. [Figure 1-73](#page-207-0) illustrates the command display.

<span id="page-206-0"></span>*Table 1-54 Parameters Configurable on a CVM Voice Channel*

| Parameter  | Parameter    | Parameter  | Parameter     |
|------------|--------------|------------|---------------|
| VC Index   | Dial Type    | TX Sig     | iec converge. |
| In Loss    | TX A-D bit   | RX Sig     | Hi Pass F     |
| Out Loss   | $RX$ A-D bit | Clr Chn    | es loss       |
| Chan Type  | signaling    | Sig Rate   | <b>Fmodem</b> |
| Sig. Intg  | Echo supr    | PLY MSBhx  | <b>ADV</b>    |
| Xmt. dlay  | Wink Puls    | PLY LSBhx  | Cond ID       |
| Smpl dlay  | TX A-D Qual  | In use     | iec erl lvl   |
| Bk noise   | RX A-D Qual  | <b>DPU</b> | iec Hregs.    |
| DSI smple  | TX Code      | iec cancel | iec tone dsbl |
| Chan Util  | RX Code      | iec nlp    | adpcm flag    |
| Onhk $A-D$ |              |            |               |

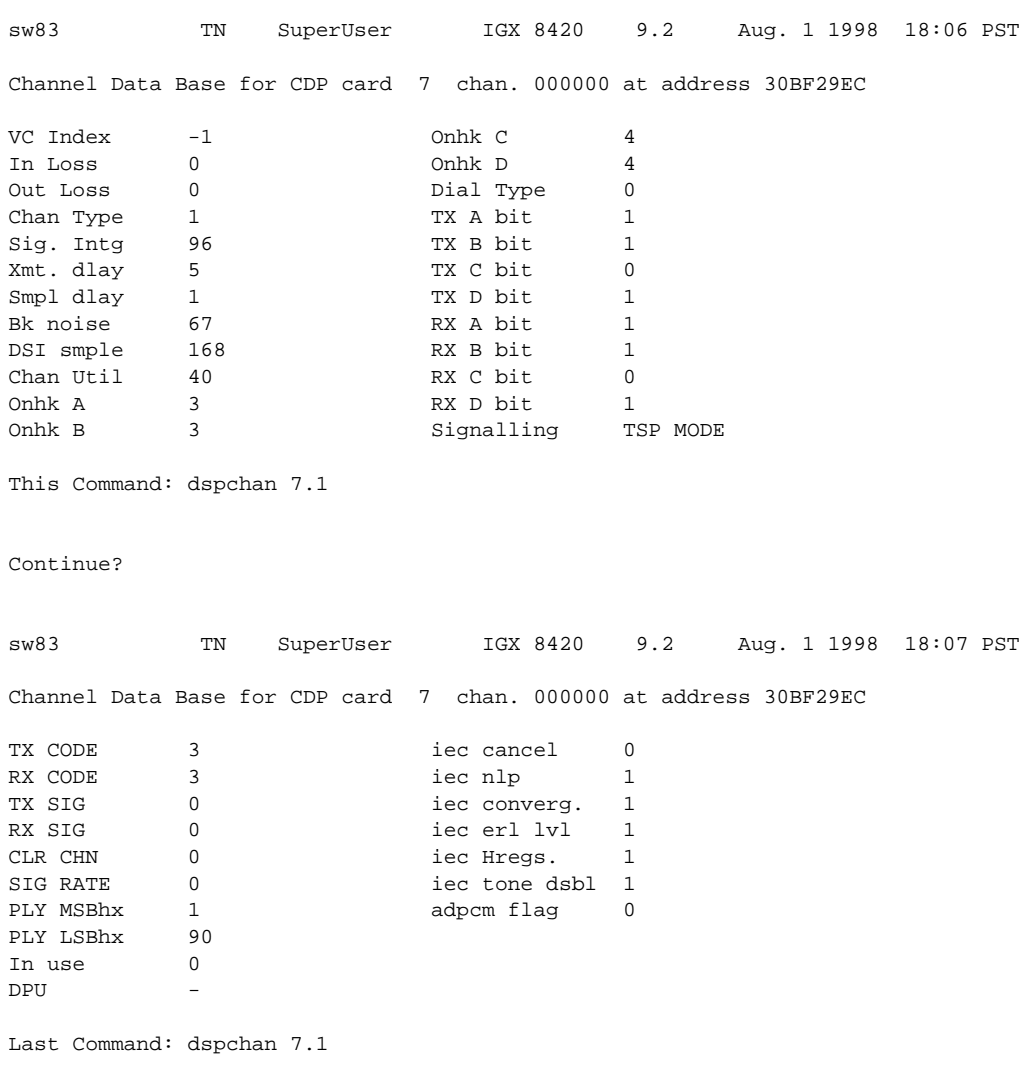

<span id="page-207-0"></span>*Figure 1-73 dspchan—Display Channel (CDP card)*

Next Command:

H

П

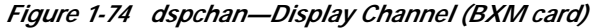

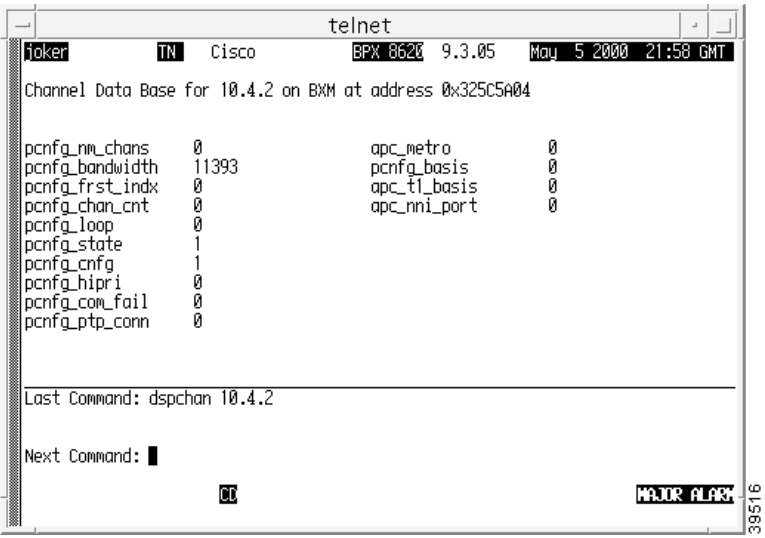

×

# **dspchstatcnf (Display Statistics Enabled for a Channel)**

The **dspchstatcnf** command displays the configuration of enabled statistics for a channel.

You use the **cnfcdparm** command to configure the channel statistics level (level 1, 2, or 3) on BXM and UXM cards.

**Attributes**

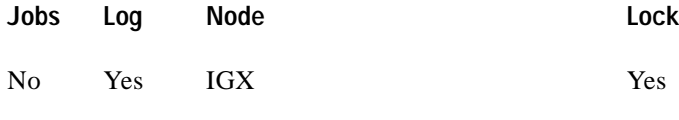

**Associated Commands**

**cnfchstats**, **dspchstathist**, **cnfcdparm**

**Syntax**

**dspchstatcnf** <channel>

<channel> Specifies the channel whose statistics configuration you want to display.

#### **Function**

The **dspchstatcnf** command displays the enabled interval statistics for a channel. It is intended to help debug problems with statistics gathering. The command output is a list of the connection statistics as set by the **cnfchstats** command, by Cisco WAN Manager, or by IGX features. [Figure 1-75](#page-210-0) illustrates a typical example.

The Owner column identifies who or what set the statistic. If the Owner column shows "Automatic," the node's features set the statistic. If the node name appears under Owner, Cisco WAN Manager set the statistic. If the user name appears under Owner, the **cnfchstats** command executed from the command line interface set the statistic.

П

<span id="page-210-0"></span>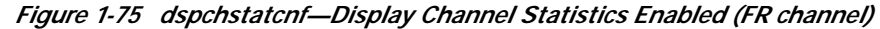

pubsbpx1 VT SuperUser BPX 15 9.2 May 24 1998 23:13 GMT Statistics Enabled on Channel 5.1.100.100

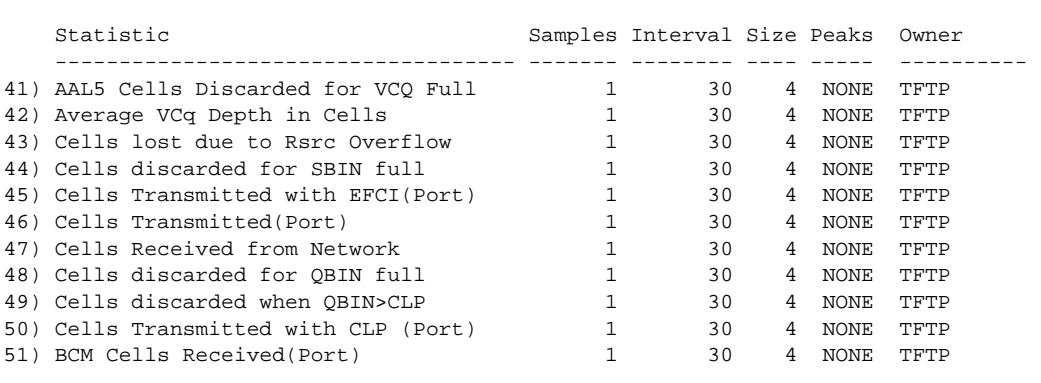

This Command: dspchstatcnf 5.1.100.100

Continue?

×

# **dspchstathist (Display Statistics History for a Channel)**

The **dspchstathist** command displays a history of statistics configured as enabled for a channel.

You can use the **cnfdparm** command to configure the channel statistics level on the BXM and UXM cards.

#### **Attributes**

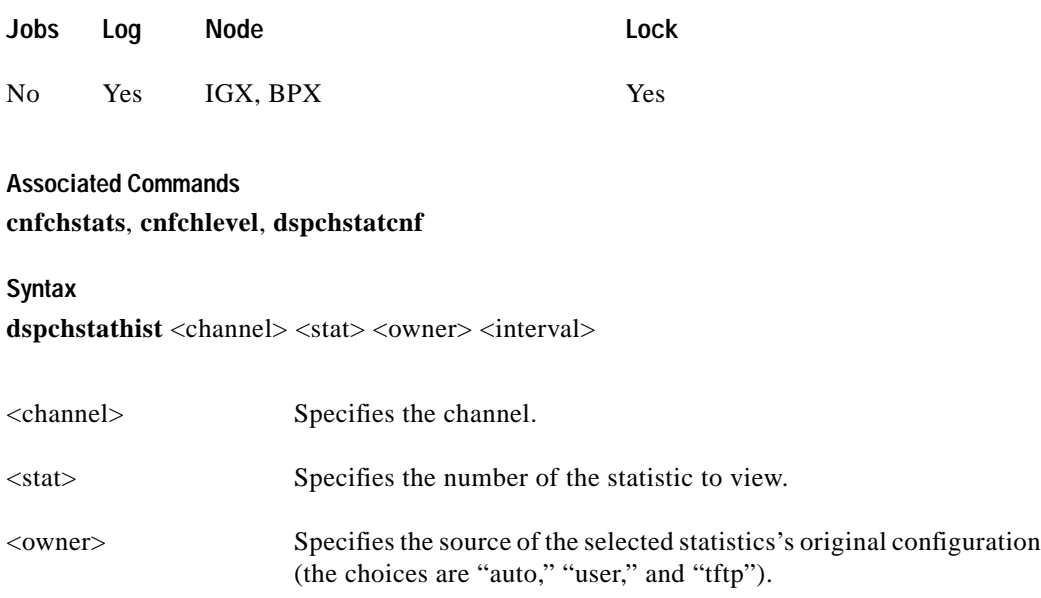

<interval> Specifies the time period of statistics collection to display.

#### **Function**

This command displays a history of the enabled statistics for a selected channel. It is intended for debugging problems with statistics gathering. It displays the data for the number of samples specified in the configuration of the channel statistic. You select a statistic from the list in the **dspchstathist** display. Specify only an enabled statistic.

Use the **dspchstatcnf** command to display the statistics enabled on the selected channel. Record the statistics types enabled, the collection interval, and owner; you will need this information to obtain the statistics history. Use **cnfchstats** to enable a statistic if it is not already enabled. [Figure 1-76](#page-212-0) illustrates a display for channel 6.1 packets transmitted (1 second interval) history.

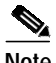

**Note** You may have to enter owner "auto" in all capital letters.

 $\mathcal{L}^{\mathcal{L}}$ 

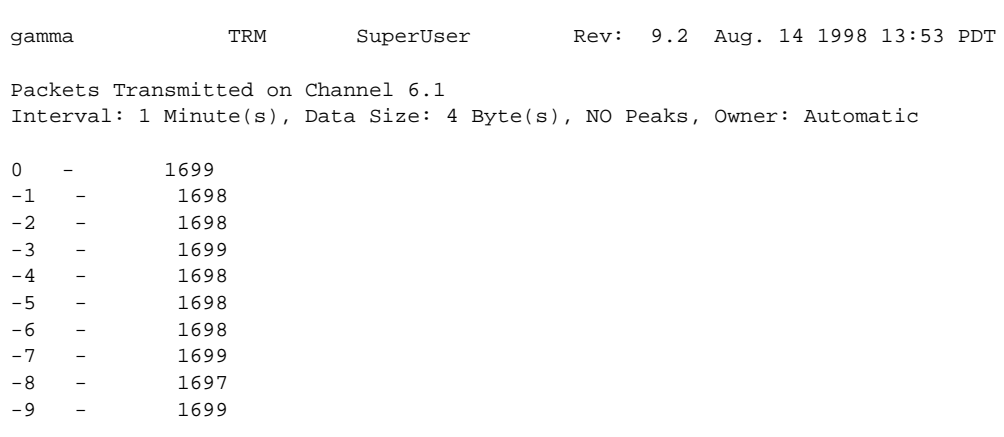

#### <span id="page-212-0"></span>*Figure 1-76 dspchstathist—Display Channel Statistics History*

Last Command: dspchstathist 6.1 7 1 AUTO

Next Command:

# **dspchstats (Display All Enabled Statistics for a Channel)**

Use the **dspchstats** command to display all statistics configured as enabled for a selected channel. (This is referred to as a "summary statistics" command.)

For descriptions of **dspchstats** fields for the BXM card, refer to [Table 1-49](#page-187-1). Note that the object names given in the table may not match what appears on the screen. Similarly, the descriptions given may vary in some cases for actual behavior for a particular **dspchstats** statistic. (Field names will be provided in the FCS release of this document.)

#### **Attributes**

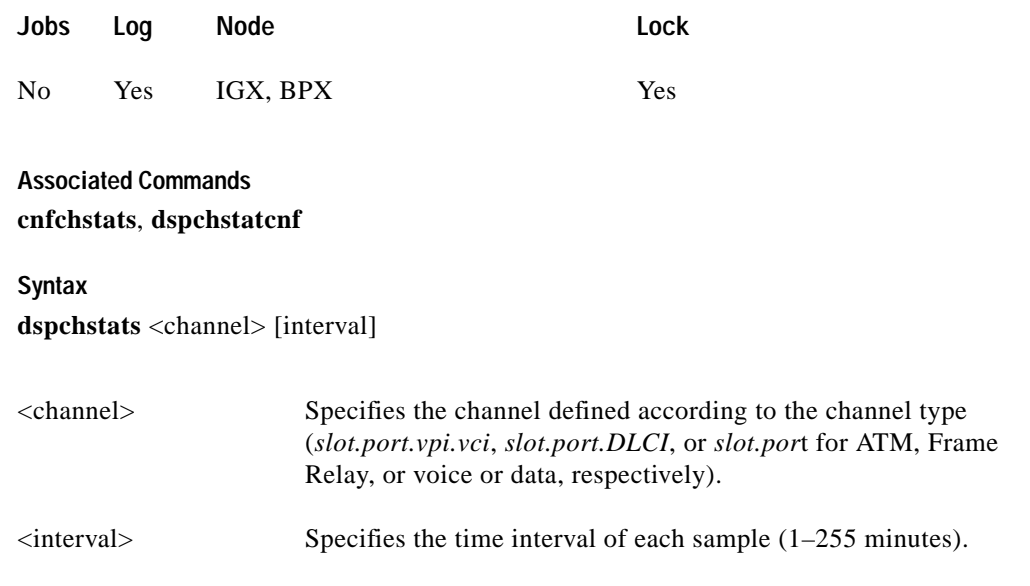

#### **Function**

This command displays the enabled statistics for the selected channel. It is intended for debugging problems with statistics gathering. It displays the data for the last five occurrences of the channel statistic. You select the channel statistic from the list displayed when you first enter the command.

Use the **dspchstats** command to display the statistics enabled on the selected channel. Record the statistics types enabled, the collection interval, and owner—you will need this information to get the statistics history. Use **cnfchstats** to enable a statistic if it is not already enabled. You can use **cnfchlevel** to configure a BXM or UXM card to additional levels of statistics (level 2 and level 3) in addition to level 1 statistics. [Figure 1-77](#page-214-0) shows a display for channel on a UXM port.

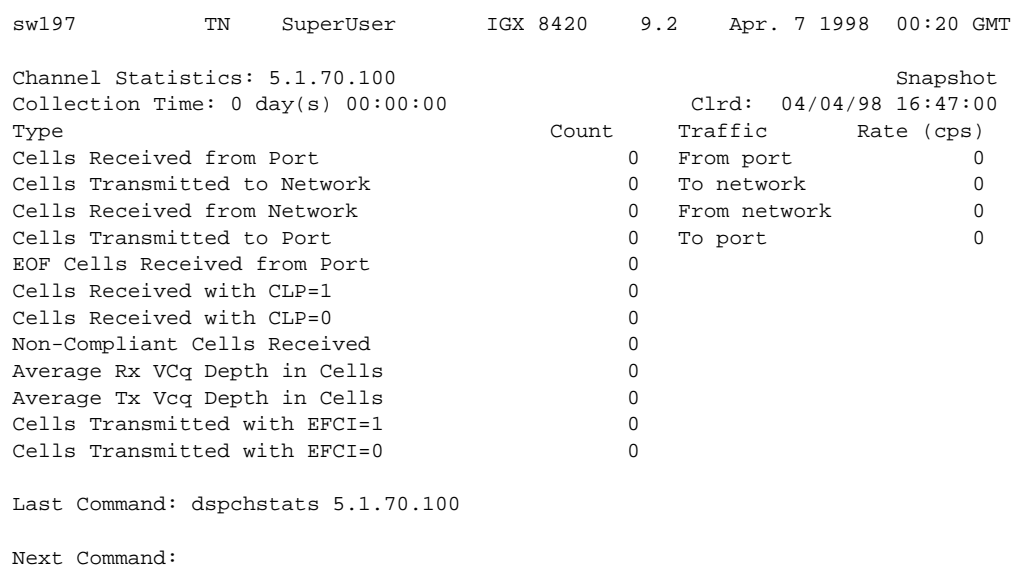

#### <span id="page-214-0"></span>*Figure 1-77 dspchstats—Display Channel Statistics*

### **Descriptions for Statistics Fields on dspchstats**

[Table 1-55](#page-214-1) gives some descriptions for fields on the **dspchstats** screen.

 $\overline{\mathscr{C}}$ 

**Note** The object name does not necessarily map functionally in all cases to the screen field name, but in most cases provides a description of the function of the field.

<span id="page-214-1"></span>*Table 1-55 Descriptions for dspchstats Fields for BXM Card*

| Object ID      | Object (Field)<br>Name        | <b>Range/Values</b>                            | Default        | <b>Description</b>                                                                                                    |
|----------------|-------------------------------|------------------------------------------------|----------------|----------------------------------------------------------------------------------------------------|
| 01             | Message Tag                   | Byte 0-3: Tag ID<br>Byte $4-7$ : IP<br>Address | $\vert$ 0      | Identifier and source IP address sent with CommBus<br>message. Both will be copied into the response, if any is to<br>be sent.      |
| 03             | <b>LCN</b>                    | $1 - 64K$                                      | $\overline{R}$ | Identifies the channel from which to collect statistics.                                                                            |
| 0 <sub>5</sub> | Rx Cells from<br>Port         | $0 - 2^{32} - 1$                               | N/A            | Number of cells received at the ingress of the connection.<br>[A:ALL, B:ALL] (Note: This count is retrieved from the<br>RCMP chip.) |
| 06             | Rx EOFs from<br>Port          | $0 - 2^{32} - 1$                               | N/A            | Number of EOFs received at the ingress of the connection.<br>[A:ALL, B:12, B:28]                                                    |
| 07             | Rx Cells to<br>Backplane      | $0 - 2^{32} - 1$                               | N/A            | Number of cells received at the ingress that were sent to the<br>backplane. [A:ALL, B:ALL]                                          |
| 08             | $Rx$ CLP=1 Cells<br>from Port | $ 0 - 2^{32} - 1 $                             | N/A            | Number of cells received at the port with CLP=1. [A:ALL,<br>B:ALL] (Note: This count is retrieved from the RCMP<br>chip.)           |
| $09-0B$        | <b>RESERVED</b>               |                                                |                |                                                                                                    |

| Object ID      | Object (Field)<br><b>Name</b>               | <b>Range/Values</b>                          | <b>Default</b> | <b>Description</b>                                                                                                    |
|----------------|---------------------------------------------|----------------------------------------------|----------------|----------------------------------------------------------------------------------------------------|
| 0 <sub>C</sub> | $Rx EFCI = 1 Cells$<br>from Port            | $0 - 2^{32} - 1$                             | $\rm N/A$      | Number of cells received at the port with EFCI=1. [A:28,<br>$B:28$ ]                                                                                                    |
| 0 <sub>D</sub> | <b>RESERVED</b>                             |                                              |                |                                                                                                    |
| 0E             | Non-Compliant<br>Cell Count<br>(Total)      | $0 - 2^{32} - 1$                             | N/A            | Number of cells received at the ingress of the connection<br>that were non-compliant discarded. [A:ALL, B:ALL].<br>(Note: This is a16-bit counter in the hardware—it can wrap<br>in less than a second depending upon non-compliant rate.)            |
| 0F             | Non-Compliant<br>Cell Count<br>(CLP 0 Only) | $0 - 2^{32} - 1$                             | N/A            | Number of CLP=0 cells received at the ingress of the<br>connection that were non-compliant dropped. [A:ALL,<br>B:ALL]. (Note: This is a 16-bit counter in the hardware --<br>it can wrap in less than a second depending upon<br>non-compliant rate.) |
| 10             | Non-Compliant<br>Cell Count<br>(CLP 1 Only) | $0 - 2^{32} - 1$                             | N/A            | Number of CLP=1 cells received at the ingress of the<br>connection that were non-compliant dropped. [A:ALL,<br>B:ALL]. (Note: This is a 16-bit counter in the hardware-it<br>can wrap in less than a second depending upon<br>non-compliant rate.)    |
| 11             | Ingress VC Q<br>Depth                       | $0 - 2^{32} - 1$                             | N/A            | Current Ingress VC Queue Depth. [A:ALL, B:ALL]                                                                                                    |
| 15             | Rx Rsrc Ovfl<br>Discards                    | $0 - 2^{32} - 1$                             | N/A            | Number of cells received at the port that were discarded due<br>to Resource Overflow. [B:ALL]                                                                                                    |
| $16-1E$        | <b>RESERVED</b>                             |                                              |                |                                                                                                    |
| 1F             | Tx Cells from<br>Network                    | $0 - 2^{32} - 1$                             | N/A            | Number of cells received from the backplane. [A:ALL,<br>$B:ALL$ ]                                                                                                    |
| 20             | $Tx$ CLP=1 to<br>Port                       | $0 - 2^{32} - 1$                             | N/A            | Number of cells transmitted out the port with CLP=1.<br>[A:ALL, B:12, B:28]                                                                                                    |
| 21             | $Tx$ EFCI=1 to<br>Port                      | $0 - 2^{32} - 1$                             | N/A            | Number of cells transmitted out the port with EFCI=1.<br>[A:12, A:28, B:12, B:28]                                                                                                    |
| 22             | Tx Cells to Port                            | $0 - 2^{32} - 1$                             | N/A            | Number of cells transmitted out the port. [A:ALL, B:ALL]                                                                                                    |
| $23 - 26$      | <b>RESERVED</b>                             |                                              |                |                                                                                                    |
| 27             | Loopback RTD<br>Measurement                 | $0 - 2^{32} - 1$                             | N/A            | The Loopback Round-Trip Delay measurement in msec.<br>(Still under investigation.) Used to initiate the measurement<br>(Set). The "Get" is used to get the last measurement known;<br>or zero if now known.                                           |
| 28             | Local Ingress Rx<br><b>State</b>            | $0:$ Okay<br>1 : FERF (aka<br>RDI)<br>2: AIS | $\overline{0}$ | The OAM connection state. [A:ALL, B:ALL]                                                                                                    |
| 29             | $Rx$ CLP= $0$<br>Congested<br>Discards      | $0 - 2^{32} - 1$                             | N/A            | Number of CLP=0 cells received from the port and<br>discarded due to congestion (after the policer). [A:ALL,<br>B:None]                                                                                                    |

*Table 1-55 Descriptions for dspchstats Fields for BXM Card (continued)*

**The Second Second**
П

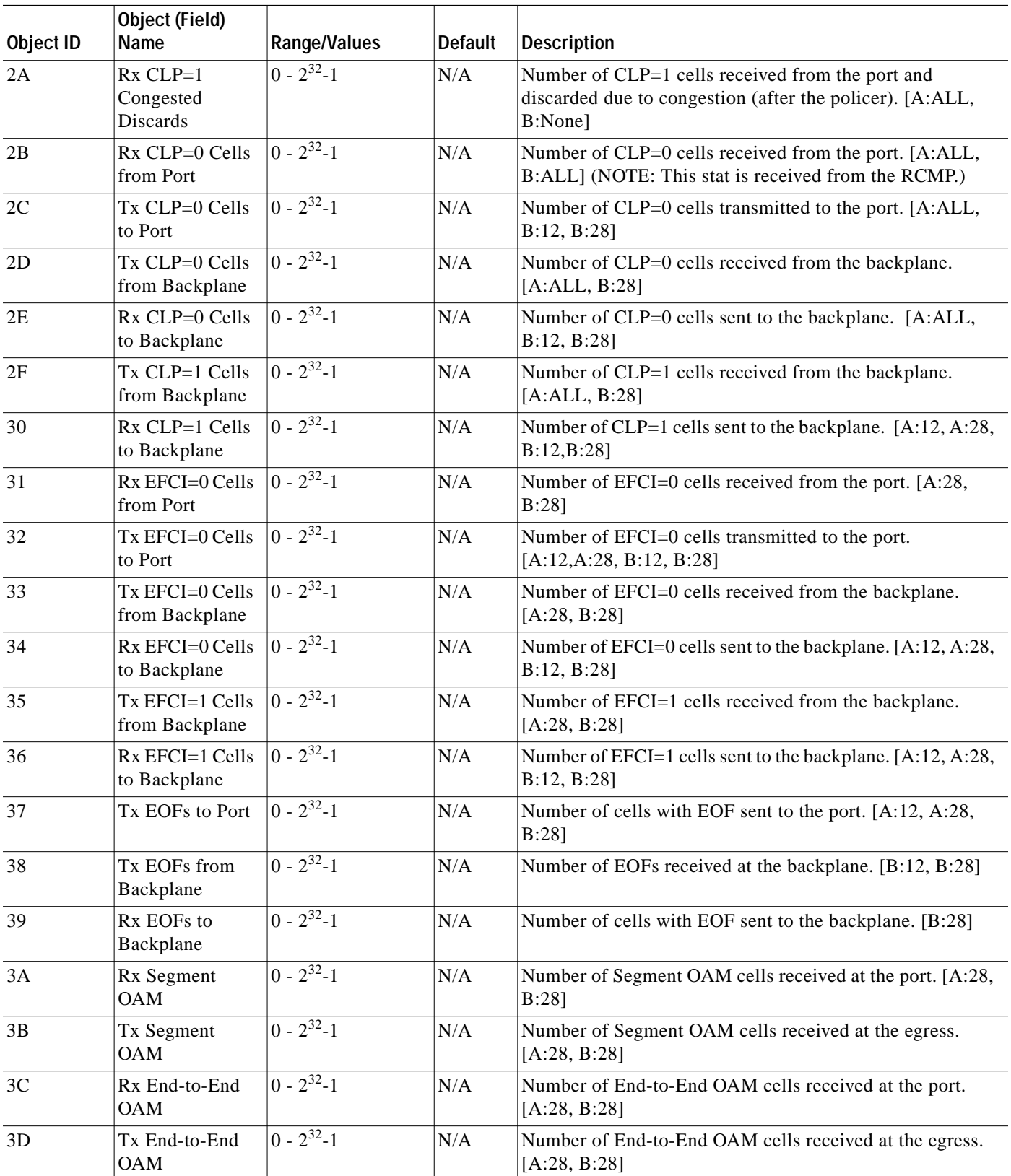

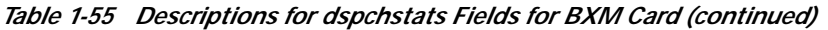

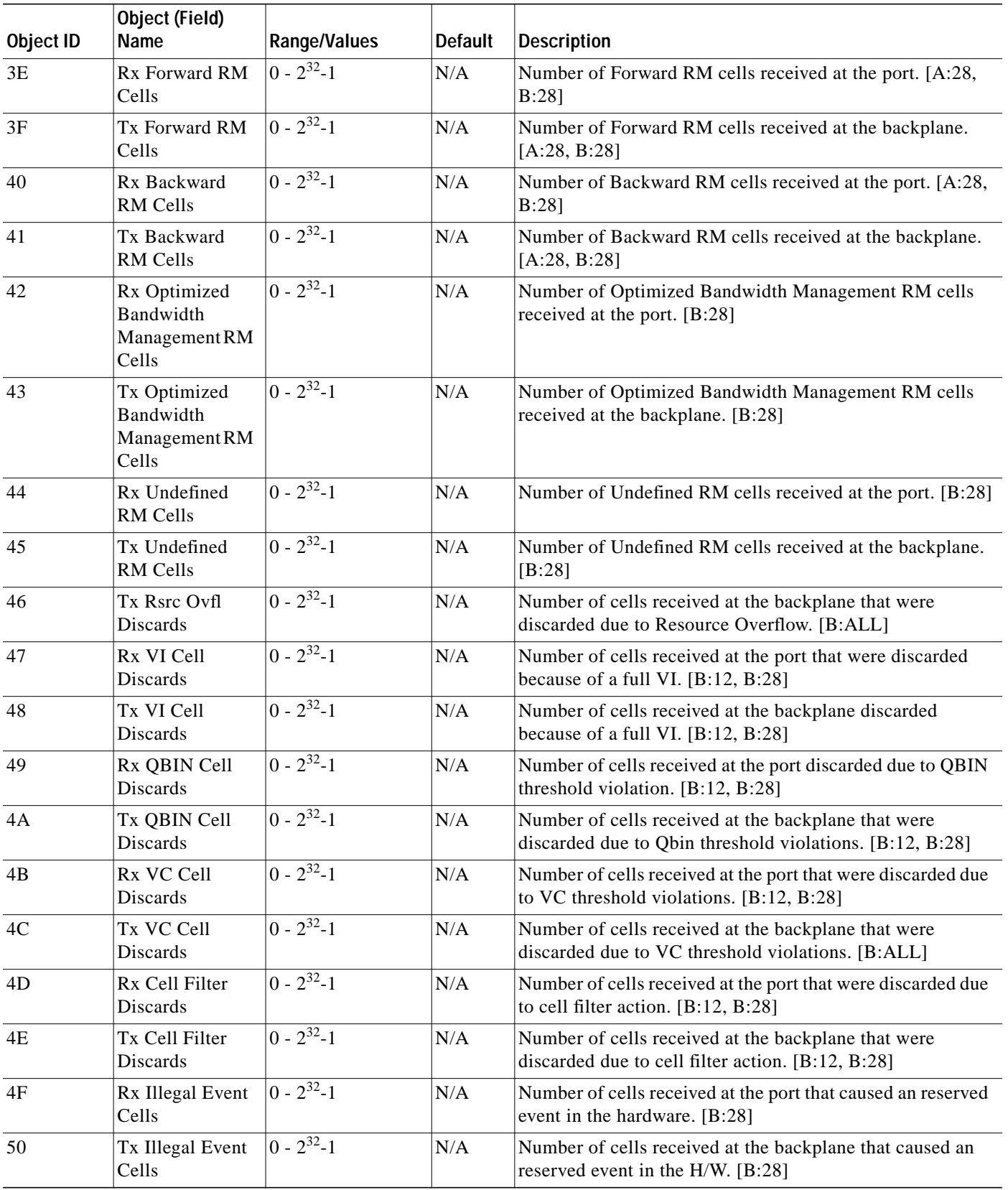

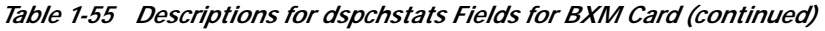

 $\blacksquare$ 

T.

| Object ID | Object (Field)<br>Name                     | <b>Range/Values</b> | <b>Default</b> | <b>Description</b>                                                                        |  |
|-----------|--------------------------------------------|---------------------|----------------|-------------------------------------------------------------------------------------------|--|
| 51        | <b>Ingress VSVD</b><br><b>ACR</b>          | $0 - 2^{32} - 1$    | N/A            | Ingress VSVD allowed Cell Rate. [A:ALL, B:ALL]                                            |  |
| 52        | <b>Egress VSVD</b><br><b>ACR</b>           | $0 - 2^{32} - 1$    | N/A            | Egress VSVD allowed Cell Rate. [A:ALL, B:ALL]                                             |  |
| 53        | Egress VC Q<br>Depth                       | $0 - 2^{32} - 1$    | N/A            | Current Egress VC Queue Depth. [A:ALL, B:ALL]                                             |  |
| 54        | <b>Bkwd SECB</b>                           | $0 - 2^{32} - 1$    | N/A            | Backward reporting Performance Monitoring Severely<br>Errored Cell Blocks. [A:ALL, B:ALL] |  |
| 55        | <b>Bkwd Lost Cells</b>                     | $0 - 2^{32} - 1$    | N/A            | Backward reporting Performance Monitoring Lost Cell<br>Count. [A:ALL, B:ALL]              |  |
| 56        | <b>Bkwd</b><br>Misinserted<br>Cells        | $0 - 2^{32} - 1$    | N/A            | Backward reporting Performance Monitoring Misinserted<br>Cell Count. [A:ALL, B:ALL]       |  |
| 57        | <b>Bkwd BIPV</b>                           | $0 - 2^{32} - 1$    | N/A            | Backward reporting Performance Monitoring Bipolar<br>Violation Count. [A:ALL, B:ALL]      |  |
| 58        | <b>Fwd SECB</b>                            | $0 - 2^{32} - 1$    | N/A            | Forward reporting Performance Monitoring Severely<br>Errored Cell Blocks. [A:ALL, B:ALL]  |  |
| 59        | <b>Fwd Lost Cells</b>                      | $0 - 2^{32} - 1$    | N/A            | Forward reporting Performance Monitoring Lost Cell<br>Count. [A:ALL, B:ALL]               |  |
| 5A        | Fwd Misinserted<br>Cells                   | $0 - 2^{32} - 1$    | N/A            | Forward reporting Performance Monitoring Misinserted<br>Cell Count. [A:ALL, B:ALL]        |  |
| 5B        | Fwd BIPV                                   | $0 - 2^{32} - 1$    | N/A            | Forward reporting Performance Monitoring Bipolar<br>Violation Count. [A:ALL, B:ALL]       |  |
| $5C-5F$   | <b>RESERVED</b>                            |                     |                |                                                                                           |  |
| 60        | <b>SAR Good PDUs</b><br>Rcy                | $0 - 2^{32} - 1$    | N/A            | Number of good PDUs received by the SAR. [A:ALL,<br>$B:ALL$ ]                             |  |
| 61        | <b>SAR Good PDUs</b><br>Xmt                | $ 0 - 2^{32}-1 $    | N/A            | Number of good PDUs transmitted by the SAR. [A:ALL,<br>B:ALL                              |  |
| 62        | <b>SAR Rcv PDUs</b><br>Discarded           | $0 - 2^{32} - 1$    | N/A            | Number of PDUs discarded on the ingress by the SAR.<br>[A:ALL, B: ALL]                    |  |
| 63        | <b>SAR Xmt PDUs</b><br>Discarded           | $0 - 2^{32} - 1$    | N/A            | Number of PDUs discarded on the egress by the SAR.<br>[A:ALL, B:ALL]                      |  |
| 64        | <b>SAR Invalid</b><br><b>CRC PDUs Rcvd</b> | $0 - 2^{32} - 1$    | N/A            | Number of invalid CRC32 PDUs received by the SAR.<br>[A:ALL, B: ALL]                      |  |
| 65        | <b>SAR</b> Invalid<br>Length PDUs<br>Rcvd  | $0 - 2^{32} - 1$    | N/A            | Number of invalid-length PDUs received by the SAR.<br>[A:ALL, B: ALL]                     |  |
| 66        | <b>SAR Short</b><br>Length Failures        | $0 - 2^{32} - 1$    | N/A            | Number of short-length failures detected by the SAR.<br>[A:ALL, B: ALL]                   |  |
| 67        | <b>SAR Long</b><br>Length Failures         | $0 - 2^{32} - 1$    | N/A            | Number of long-length failures detected by the SAR.<br>[A:ALL, B:ALL]                     |  |

*Table 1-55 Descriptions for dspchstats Fields for BXM Card (continued)*

# **dspclnstatcnf (Display Circuit Line Statistics Configuration)**

The **dspclnstatcnf** command displays statistics configured as enabled for a selected circuit line.

**Attributes**

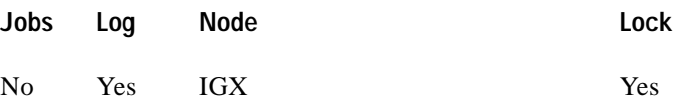

**Associated Commands**

**cnfclnstats**

**Syntax**

**dspclnstatcnf** <line>

**<line>** Specifies the circuit line in the format *slot* or *slot.line*. If the card has only one line, you can enter just the slot.

#### **Function**

This command displays the circuit line statistics as enabled by the **cnfclnstats** command, by Cisco WAN Manager, or by IGX features. See [Figure 1-78](#page-219-0) for an example display.

The Owner column shows what set the statistic. If the owner is "Automatic," the statistic was derived from the features. If the node name appears under Owner, the statistic came from Cisco WAN Manager. If "User" is under Owner, the source of the statistic was the **cnfchstats** command.

#### <span id="page-219-0"></span>*Figure 1-78 dspclnstatcnf—Display Circuit Line Statistics Enabled (T1 line)*

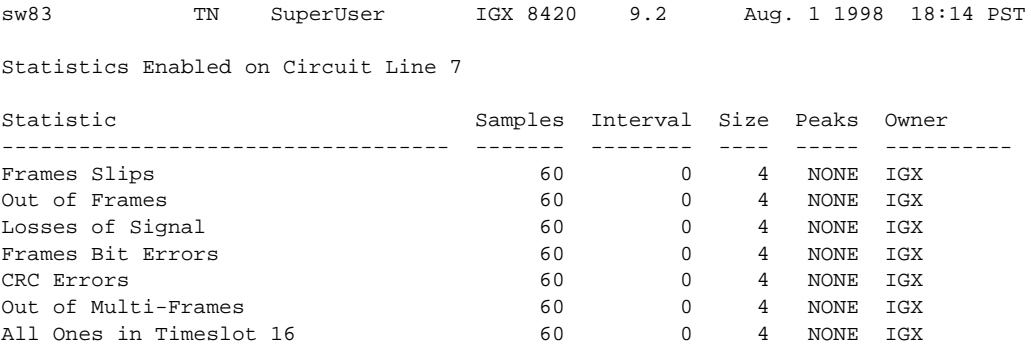

Last Command: dspclnstatcnf 7

Next Command:

# **dspclnstathist (Display Statistics History for a Circuit Line)**

The **dspclnstathist** command displays a history of statistics enabled for a circuit line.

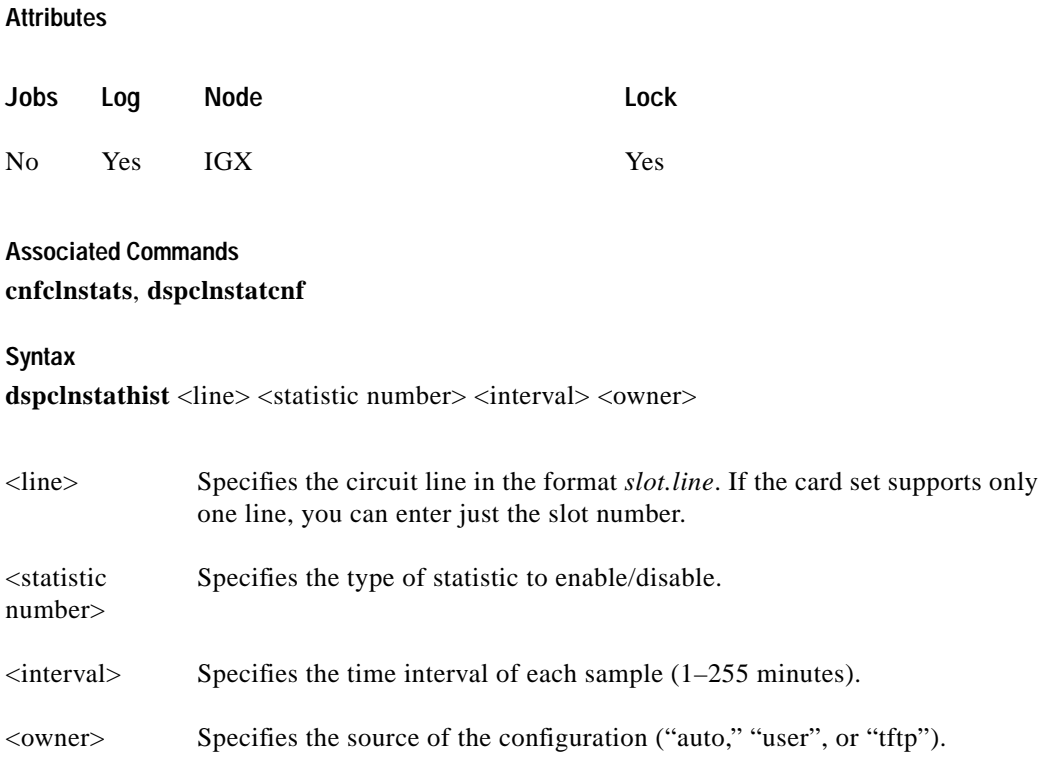

## **Function**

This command displays the last five occurrences of the circuit line statistic. The circuit line statistic is selected from the list displayed when you first enter this command. Use the **dspclnstatcnf** to display the statistics enabled for the selected channel. Use **cnfclnstats** to enable a statistic.

[Figure 1-79](#page-221-0) illustrates a display for T1 circuit line 14 bipolar violations (60-second interval) history.

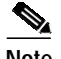

Г

**Note** You may have to enter owner "auto" in all capital letters.

 $\blacksquare$ 

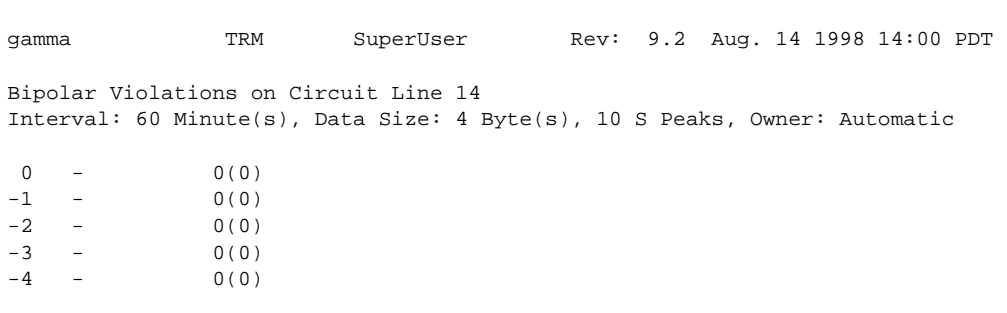

<span id="page-221-0"></span>*Figure 1-79 dspclnstathist—Display Circuit Line Statistics History*

Last Command: dspclnstathist 14 1 60 AUTO

Next Command:

# **dspcnf (Display Configuration Save/Restore Status)**

The **dspcnf** command displays the status for the configuration save/restore processes on all nodes in the network.

**Attributes**

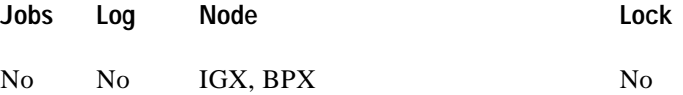

**Associated Commands savecnf**, **loadcnf**, **runcnf**

**Syntax**

**dspcnf**

#### **Function**

This command displays the status for the configuration save/restore process. The display lists the various nodes, the backup ID name of the saved configuration, the time and date saved, and the Cisco WAN Manager terminal it is saved on. See [Figure 1-80](#page-222-0) for an example.

If the status displays "Reserved for Firmware," a firmware image is being maintained in memory after being loaded. Use the **getfwrev 0.0** command to clear the firmware image. Likewise, if a configuration image is displayed, clear the old configuration image using **savecnf clear** or **loadcnf clear**.

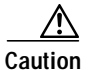

**Caution** Do not use **clrcnf** without discussing the action with TAC.

#### <span id="page-222-0"></span>*Figure 1-80 dspcnf—Display Configuration Save/Restore Status*

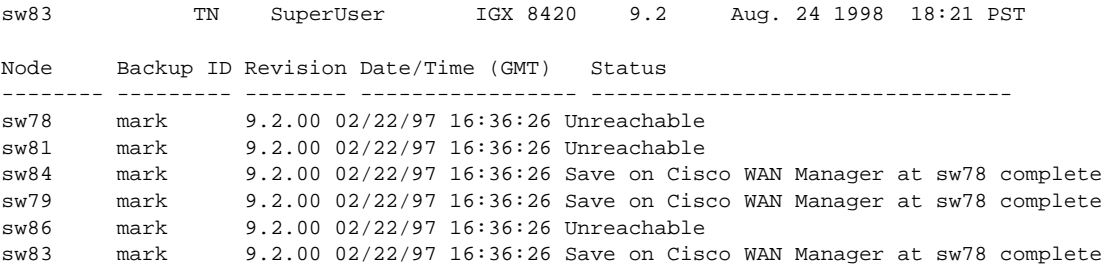

Last Command: dspcnf

Next Command:

I

# **dspdnld (Display Download)**

The **dspdnld** command displays the status of a download to a nodes.

### **Attributes**

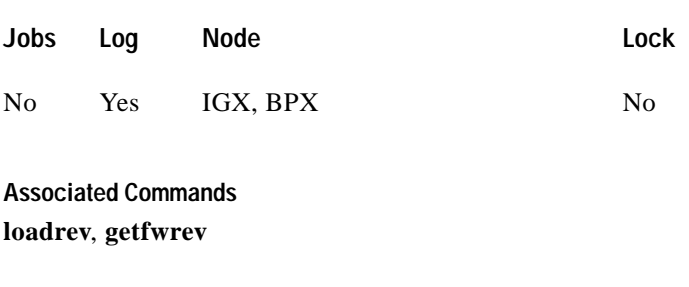

**Syntax**

**dspdnld**

## **Function**

This command displays the status of any software or firmware download operation from Cisco WAN Manager to the node controller card. You should be connected to the node being downloaded either directly or via a virtual terminal connection. The display download command shows:

- **•** download destination—Node currently being downloaded.
- **•** download type—Destination of the downloaded image, standby RAM or active or standby ROM, or firmware.
- **•** download source—Where the image to be downloaded is currently stored, Cisco WAN Manager, an active or standby controller, or a remote node.
- **•** download image—Where the image is located, ROM or RAM.

This command can be used to check how far along the download has progressed. [Figure 1-81](#page-224-0) illustrates the command screen. Blocks of data already downloaded appear highlighted; the remaining blocks appear dim. If there was no download initiated when this command was entered, the blocks of data will appear as all zeros.

 $\mathcal{L}^{\mathcal{L}}$ 

## <span id="page-224-0"></span>*Figure 1-81 dspdnld—Display Download*

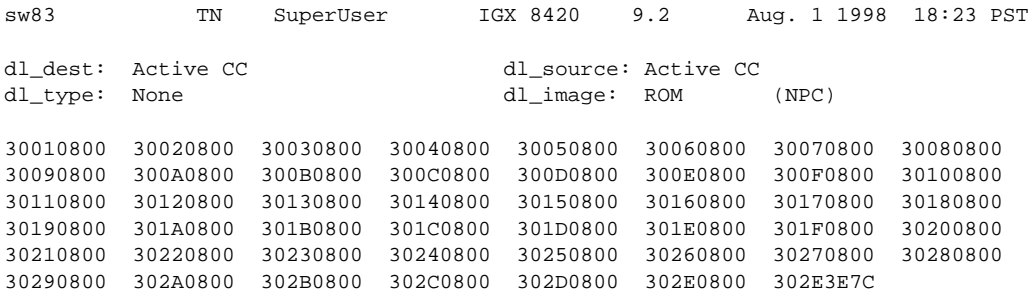

Last Command: dspdnld

Next Command:

# **dspdutl (Display Data Channel Utilization)**

The **dsputl** command displays the percentage of channel utilization of data connections.

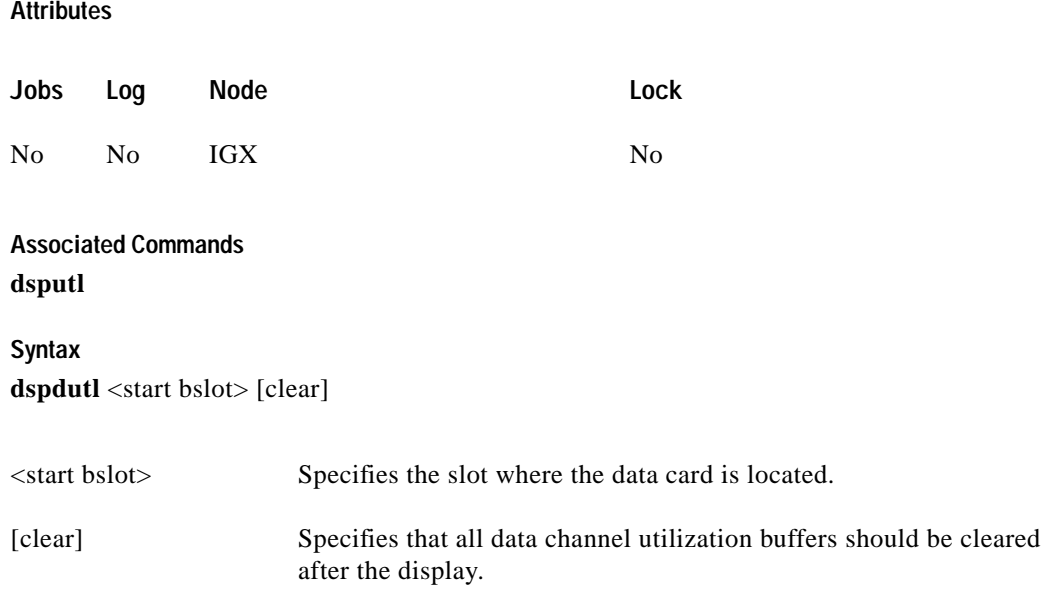

## **Function**

This command displays the percentage utilization for the data connections starting at the back slot (bslot) number you specify. All data connections for the node are displayed (maximum of 32).

The percentage is calculated by dividing the number of packets transmitted over the total number of packets allocated to the specified channel. Only transmit packet rates are used. If percentage use exceeds the use configured, the channel appears in reverse video.

[Figure 1-82](#page-226-0) illustrates a display where there is very low utilization (2%) on three of the four ports and no utilization of the fourth port. Use the clear option to clear all slots. Use **dsputl** to display utilization for voice channels.

T.

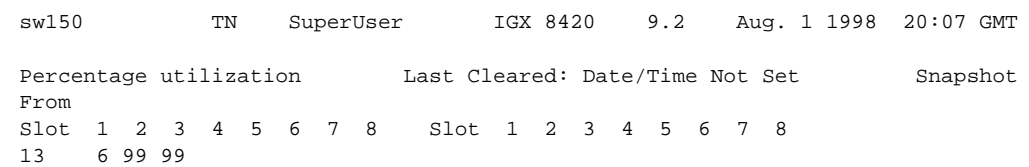

## <span id="page-226-0"></span>*Figure 1-82 dspdutl—Display Data Channel Utilization*

Last Command: dspdutl 13

Next Command:

# **dspecparm (Display Echo Canceller Parameters)**

The **dspecparm** command displays statistics configured as enabled for a selected CDP echo canceller.

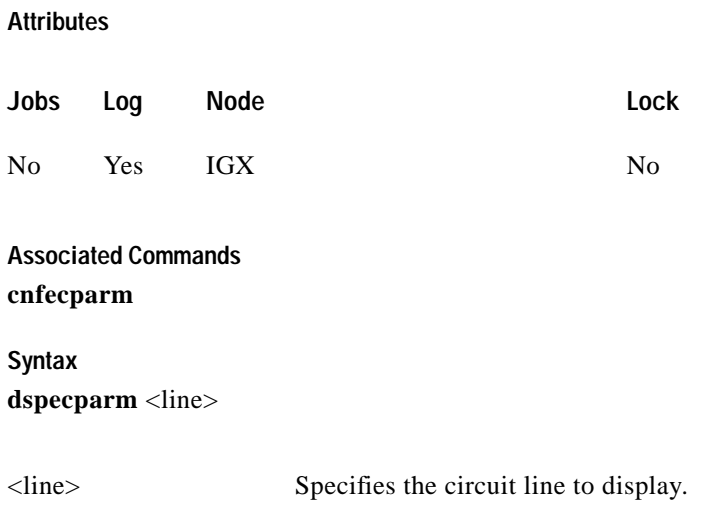

## **Function**

This command displays the Integrated Echo Canceller card parameters associated with the specified circuit line. These parameters are set using the **cnfecparm** command. [Table 1-56](#page-227-0) lists the parameter options. [Figure 1-83](#page-228-0) illustrates a typical display.

| <b>Number</b>  | Parameter             | <b>Description</b>                                       |
|----------------|-----------------------|----------------------------------------------------------|
|                | Echo Return Loss High | Maximum ERL required for echo canceller to be enabled.   |
| $\overline{2}$ | Echo Return Loss Low  | Minimum ERL required for echo canceller to be enabled.   |
| $\mathcal{R}$  | Tone Disabler Type    | Selection of protocol to enable tone disabler.           |
| $\overline{4}$ | Non-Linear Processing | Selects type of post-canceller signal.                   |
|                | NLP Threshold         | Threshold to enable non-linear processing.               |
| -6             | Noise Injection       | Determines if noise will be injected when NLP is active. |
| 7              | Voice Template        | Selection of echo canceller template to use.             |

<span id="page-227-0"></span>*Table 1-56 Echo Canceller Parameters*

 $\mathcal{L}^{\mathcal{L}}$ 

## <span id="page-228-0"></span>*Figure 1-83 dspecparm—Display Echo Canceller Parameters*

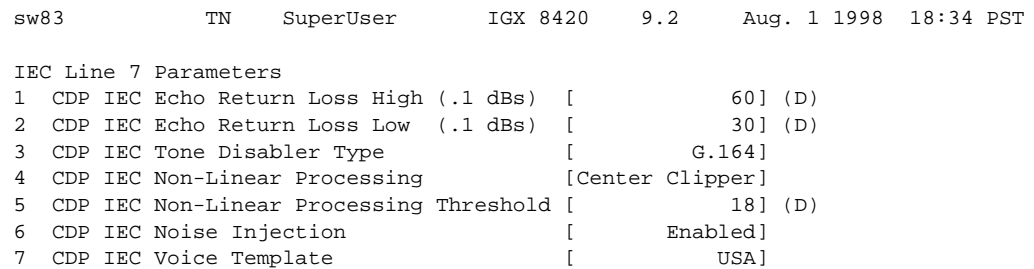

Last Command: dspecparm 7

Next Command:

# **dspfwrev (Display Firmware Revision)**

The **dspfwrev** command displays the status of card firmware revision image loaded in the controller card's RAM.

**Attributes**

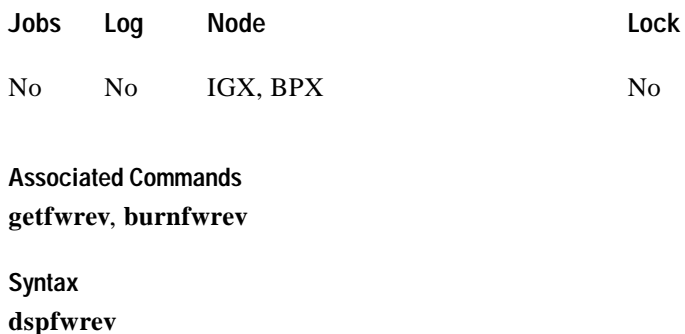

## **Function**

This command displays the revision level and an indication of the length of the firmware in the controller card. It may require two screens to display all the parameters. [Figure 1-84](#page-230-0) illustrates the screen display. You can use this command while firmware is downloading to a node to get an idea of how far along the downloading process has progressed. The blocks already downloaded appear normal. Blocks that are yet to be downloaded appear shaded.

If no **getfwrev** command was issued, nothing displays. If "Configuration image present" displays, use the **loadcnf clear** command to clear this status.

ш

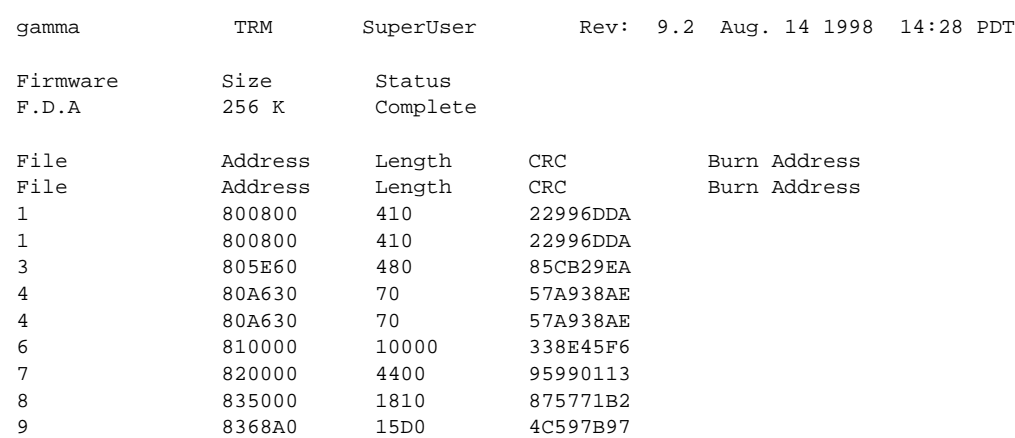

## <span id="page-230-0"></span>*Figure 1-84 dspfwrev—Display Firmware Revision*

This Command: dspfwrev

Continue?

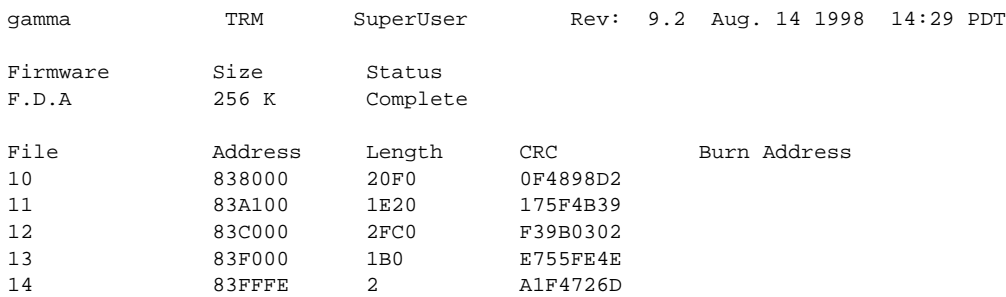

Last Command: dspfwrev

Next Command:

# **dsphitless (Display Statistical History of Hitless Rebuilds)**

The **dsphitless** command displays the statistical history of hitless rebuilds that may have occurred within the configured thresholding period. This thresholding period is described under the **cnfnodeparm** command, under Index #42, Maximum Hitless Rebuild Count, and Index #43, Hitless Counter Reset Time parameters.

A statistical history of hitless rebuilds are stored in BRAM, and will survive a full rebuild. Two records of hitless rebuilds are maintained: one will contain information that is within the current thresholding window. When a full rebuild occurs, the hitless rebuild statistics from the current window will be moved to a saved area, and a new current window will begin.

You can enter some optional parameters with the **dsphitless** command, which displays either a summary screen or a detailed screen giving the history of hitless rebuilds. There can be two different versions of each screen, one for the current window and one for the saved previous window. See the Syntax section below for a list of optional parameters you can use with the **dsphitless** command.

If you do not provide any optional parameter, then the default values shown under "Syntax" will be used.

Refer to the screen under System Response to display the time and cause of each hitless rebuild that has occurred since the statistical record of hitless rebuilds was last cleared.

## **What Hitless Rebuild Feature Provides in Release 9.2**

The Hitless Rebuild feature provides the ability for a node to effectively rebuild without affecting user traffic. It substantially decreases the time it takes for the BPX software to settle into its normal operating state after a rebuild.

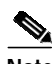

**Note** The Hitless Rebuild feature is internal to the switch software on a node. If there is a problem with the node, switch software takes care of it; no user intervention is needed. The following information is provided to explain what happens in switch software when a hitless rebuild occurs.

In recent releases, much work has gone into the control software to prevent restarts. Better queue memory management techniques, faster standby updates, Soft Reset, and Rebuild Prevention are all examples. However, if it is necessary to restart the control software, and a switchover is not possible, then the node will still do a full rebuild. A node with many connections may take a couple of hours to restore itself fully to the network. In the meantime, it is in communication break with some nodes and some network connections are not routed or are not on their preferred routes.

The way to prevent rebuilds is to be able to do a software restart on the processor card without doing a full rebuild of the system. In particular, it is necessary to avoid resetting the line or trunk cards, or interfere with user traffic in any way during the control software restart. This concept is known as a "hitless rebuild."

## **Purpose of Hitless Rebuild**

Hitless rebuild is a modification of control software restart to prevent a full configuration rebuild of the node being done. During most software restarts, the interface cards are not reset to preserve their configurations. In particular, the case where the standby processor card is failed or absent, and the active card must abort will no longer cause a full rebuild.

## **Acronyms**

**BRAM** (Battery–backed RAM). This is where permanent configuration information for a node is kept.

**CC** (Control Card, or processor card). The control card on the BPX is the BCC.

**DB** (Database). An element in the current configuration state of the system. This includes both derived information, such as current route, and configured information, such as preferred route. Some databases are stored in BRAM so that they survive system initializations and power outages. The hitless rebuild feature in Release 9.2 and later switch software affects databases stored in RAM.

**pSOS** The off-the-shelf operating system kernel used with switch software that runs on the BPX and IGX.

## **Software Revisions and Interoperability**

The Hitless Rebuild feature requires Release 9.2 or later switch software, and works on both the BPX and IGX platforms. This feature is local to a node. Hitless rebuild will function correctly on nodes that are running software that contains the feature, even in a network with mixed software releases, some of which do not have the feature.

Hitless rebuild will operate during upgrades, but will not operate during a downgrade. If a failure occurs that would normally result in a controller card switchover, but the switchover needs to be suppressed due to the different software releases running on the two processors, then a hitless rebuild will be done instead.

If a backoff must be done from an upgrade, then a full rebuild will occur. A *backoff* refers to the state where the new switch software revision has been loaded as the secondary image, and the decision is made to go back to the original revision.

There are no operational problems if, during an upgrade, the new release of software has the Hitless Rebuild feature and the older release does not. Hitless Rebuild will just operate on the processor card with the newer release.

## **Description of How Hitless Rebuild Works**

The purpose of the Hitless Rebuild feature is to minimize the impact on user traffic when a processor card must reinitialize. Unlike a full rebuild, the effect of a control plane failure should have minimal impact upon the user plane. Line and trunk cards should not be reset during a hitless rebuild. Rather than having a node with many connections take up to two hours to restore itself fully to the network, a hitless rebuild will take, at most, only a little longer than a processor card switchover. All existing user connections should be maintained through the initialization. LMI continuity and trunk state should also be preserved.

During a traditional full rebuild, all databases are rebuilt from BRAM. The approach to doing a hitless rebuild is to maintain databases that cannot be rebuilt without affecting user connections, and to rebuild from BRAM any that will not affect user connections. Some key consistency checking of the preserved databases will be performed, such as topology consistency checking, to ensure that the hitless rebuild will work.

In general, almost all software aborts will result in a processor card switchover. If this is not possible, then a hitless rebuild will usually be done. Hitless rebuild is used only when a switch to the standby processor card is not possible or reasonable. For more details on specific types of potential problems that lead to hitless rebuilds or other types of initializations, see [Table 1-56,](#page-227-0) [Echo Canceller Parameters](#page-234-0). The main functional difference in behavior from previous switch software releases is that after a rebuild, the control software will settle quickly into its normal operating state, rather than taking a very long time to reset cards and reroute connections.

You use the CLI to enable/disable the Hitless Rebuild feature, and to configure the maximum frequency of hitless rebuilds that can occur before the node enters degraded mode, or a full rebuild is performed.

Most aspects of a full rebuild and a hitless rebuild function the same way. For example, initial synchronization between the switch and Cisco WAN Manager and the loss of statistics information will remain the same.

## **Safe Switchover**

Sometimes shortly after a switchover, the new active processor card will run some diagnostics and detect a failure, causing it to switch back to the original active card. The Hitless Rebuild feature will improve this situation under most conditions. Following any processor card switchover, the new standby will rebuild, preserving the key databases needed for a hitless rebuild (11 seconds). When database updates can start, the standby will rebuild again doing a normal standby rebuild (11 seconds). If there is a failure on the new active card that causes it to switch back before updates can start, the card taking over will do a hitless rebuild. If the active processor card fails while still updating its standby, it will perform a hitless rebuild.

The time it takes the updates to complete to the standby card is 15–25 minutes. A full active rebuild takes about 45 seconds. (These numbers are based on measurements done in Release 8.4.)

## **Action Taken If the Control Card Fails**

During any active control card failure, a decision must be made about the type of initialization to undertake. [Table 1-57](#page-234-1) shows the possible conditions and the corresponding actions.

П

| Reason                                  | <b>Standby</b><br>Ready | <b>Standby</b><br><b>Updating</b> | <b>Standby</b><br>Not Ready,<br><b>Not</b><br><b>Updating</b> | <b>Standby</b><br><b>State</b><br><b>Unknown</b> | <b>Standby</b><br><b>Does Not</b><br><b>Exist</b> | <b>Standby</b><br>in Upgrade | <b>Standby State</b><br><b>Not</b><br>Applicable |
|-----------------------------------------|-------------------------|-----------------------------------|---------------------------------------------------------------|--------------------------------------------------|---------------------------------------------------|------------------------------|--------------------------------------------------|
| Aborts                                  | Switch                  | Hitless                           | <b>Hitless</b>                                                | Hitless                                          | Hitless                                           | Hitless                      | N/A                                              |
| (examples include:                      |                         |                                   |                                                               |                                                  |                                                   |                              |                                                  |
| bad logical ptr                         |                         |                                   |                                                               |                                                  |                                                   |                              |                                                  |
| bad nib DB                              |                         |                                   |                                                               |                                                  |                                                   |                              |                                                  |
| bad topology<br>٠                       |                         |                                   |                                                               |                                                  |                                                   |                              |                                                  |
| memory allocs                           |                         |                                   |                                                               |                                                  |                                                   |                              |                                                  |
| out of buffers                          |                         |                                   |                                                               |                                                  |                                                   |                              |                                                  |
| bad primary<br>revision                 |                         |                                   |                                                               |                                                  |                                                   |                              |                                                  |
| Abort                                   | N/A                     | N/A                               | N/A                                                           | N/A                                              | N/A                                               | N/A                          | Full standby                                     |
| (CC mastership                          |                         |                                   |                                                               |                                                  |                                                   |                              | rebuild                                          |
| error. Active now is<br>standby card)   |                         |                                   |                                                               |                                                  |                                                   |                              | (DBs are<br>corrupted)                           |
| Exceptions                              | Switch                  | Hitless                           | Hitless                                                       | Hitless                                          | Hitless                                           | Hitless                      | N/A                                              |
| Write Protect                           |                         |                                   |                                                               |                                                  |                                                   |                              |                                                  |
| <b>Address Error</b><br>$\bullet$       |                         |                                   |                                                               |                                                  |                                                   |                              |                                                  |
| Trap Error                              |                         |                                   |                                                               |                                                  |                                                   |                              |                                                  |
| <b>Bus Unknown</b>                      |                         |                                   |                                                               |                                                  |                                                   |                              |                                                  |
| Exceptions                              | Switch                  | Hitless                           | <b>Hitless</b>                                                | Hitless                                          | Hitless                                           | Hitless                      | N/A                                              |
| Parity Error<br>$\bullet$               |                         |                                   |                                                               |                                                  |                                                   |                              |                                                  |
| Exceptions                              | Switch                  | Hitless                           | Hitless                                                       | Hitless                                          | Hitless                                           | Hitless                      | N/A                                              |
| Spurious Int                            |                         |                                   |                                                               |                                                  |                                                   |                              |                                                  |
| <b>Bad Image CRC</b>                    | Switch                  | Hitless                           | <b>Hitless</b>                                                | Hitless                                          | Hitless                                           | Hitless                      | N/A                                              |
| WatchDog                                | Switch                  | Hitless                           | <b>Hitless</b>                                                | Hitless                                          | Hitless                                           | Hitless                      | N/A                                              |
| Time-out                                |                         |                                   |                                                               |                                                  |                                                   |                              |                                                  |
| <b>User Command</b>                     | N/A                     | $\rm N/A$                         | $\rm N/A$                                                     | $\rm N/A$                                        | N/A                                               | $\rm N/A$                    | Full rebuild                                     |
| • clrallcnf                             |                         |                                   |                                                               |                                                  |                                                   |                              |                                                  |
| clrcnf<br>$\bullet$ .                   |                         |                                   |                                                               |                                                  |                                                   |                              |                                                  |
| reseted H<br>٠                          |                         |                                   |                                                               |                                                  |                                                   |                              |                                                  |
| <b>Bad CommBus</b>                      | N/A                     | $\rm N/A$                         | $\rm N/A$                                                     | $\rm N/A$                                        | N/A                                               | N/A                          | Degrade                                          |
|                                         |                         |                                   |                                                               |                                                  |                                                   |                              | Mode                                             |
| <b>Bus Diagnostics</b><br>(destructive) | N/A                     | $\rm N/A$                         | N/A                                                           | $\rm N/A$                                        | N/A                                               | $\rm N/A$                    | Full rebuild                                     |

<span id="page-234-1"></span><span id="page-234-0"></span>*Table 1-57 What Happens when a Control Card Restarts or Aborts*

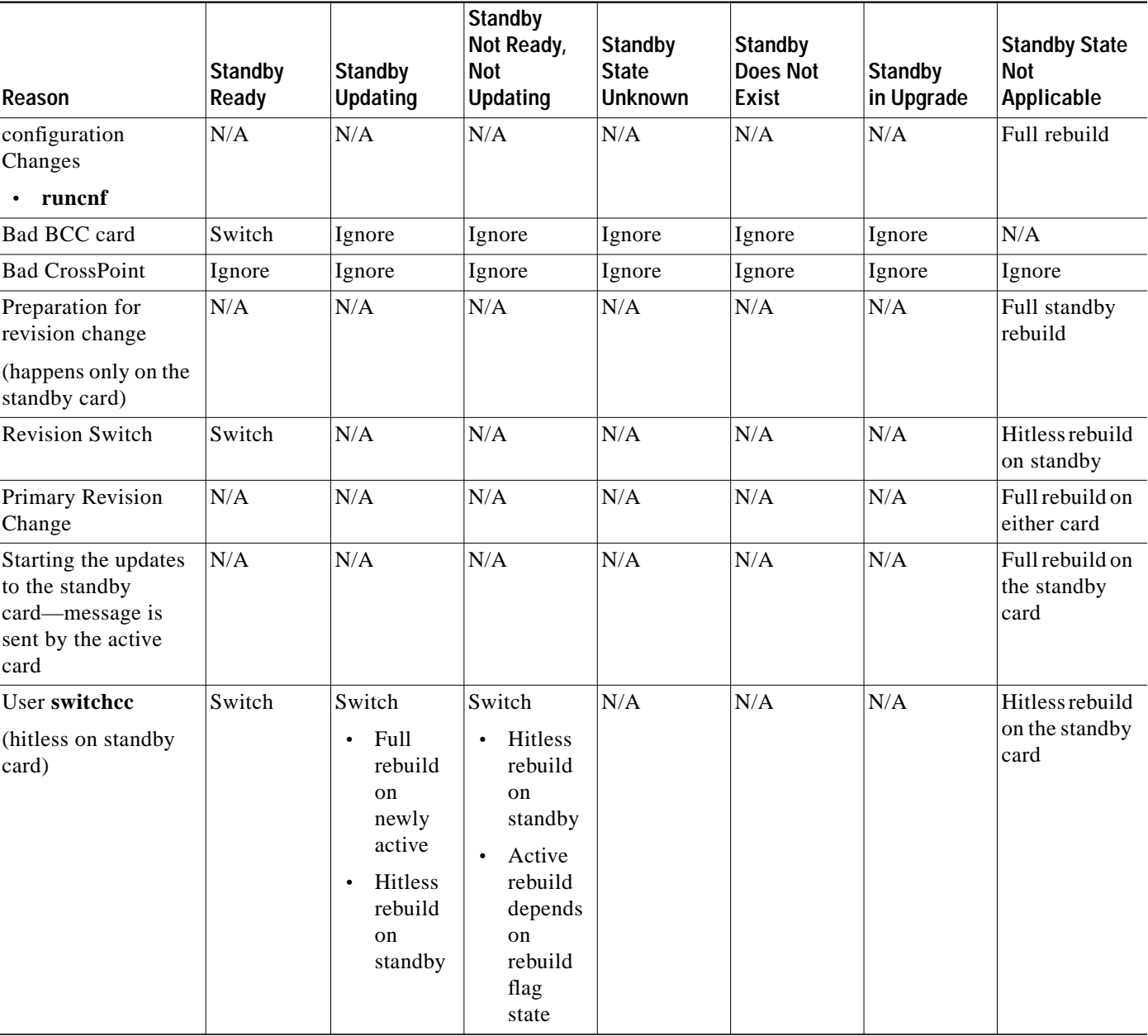

 $\perp$ 

 $\mathbf{I}$ 

*Table 1-57 What Happens when a Control Card Restarts or Aborts (continued)*

 $\mathbf{I}$ 

When a controller card switchover to the new card occurs, the new standby card (unless shown differently in [Table 1-57\)](#page-234-1) will perform a hitless rebuild maintaining the databases. These databases will be maintained, allowing this card to take over without affecting traffic until the updates are started. After the updates have started, the new standby card will do a full rebuild to get ready to receive the updates.

When the threshold is exceeded and the node is to enter degraded mode, a hitless rebuild will take place first, and degraded mode will be entered after the hitless rebuild completes.

## **Autobus Diagnostic Feature Disabled**

As part of the Hitless Rebuild feature, the Autobus diagnostic feature on the node will be disabled. This is done because the feature is destructive, and it requires the node to undergo a series of full rebuilds causing the node to be out of the network for a long duration of time.

## **How Memory is Managed During Hitless Rebuilds**

Full rebuilds result in the complete initialization of all RAM memory regions. Before the Hitless Rebuild feature, there was no need to save any databases in RAM through an initialization. All databases were rebuilt from configuration stored in BRAM. For a rebuild to be hitless, databases containing certain types of critical information related to trunks, connections, and so on, must survive intact in RAM.

Configuration data that must survive a hitless rebuild will be moved to regions where it will remain intact. These new regions are now managed by the new memory management algorithm, and will be known as "hitless regions."

A user logged into a node will be able to see the changes by using the Profiler. The user commands **dspprf** and **dspprfhist** show some statistics related to memory usage. (Refer to the service commands for descriptions of **dspprf** and **dspprfhist** commands. Note that you must have service-level privileges to use the debug, or service-level commands.)

## **Errors and Alarm Handling**

The Hitless Rebuild feature does not cause many changes to errors or alarms. However, most of the conditions that cause a hitless rebuild will themselves generate errors or alarms. There are no changes to these.

The Hitless Rebuild feature introduces two new events, indicating the end of a hitless rebuild or a full rebuild. These will be logged into the local event log on the node (which you can view with **dsplog**).

Corresponding Robust Card Alarm messages also will be sent from the node to Cisco WAN Manager, and these will result in traps being generated and sent to Cisco WAN Manager's RTM proxy. The traps will make the information available to external network management systems that register for traps on Cisco WAN Manager.

As always, the Robust Alarm mechanism does not guarantee that all alarm state transitions will result in messages being sent to Cisco WAN Manager. The mechanism guarantees that "current state" information will be sent; however, when multiple transitions occur close together, only the last one is guaranteed. During a rebuild, a few changes may occur quickly.

The Robust Card Alarm messages sents to Cisco WAN Manager have the following values:

- **•** Trap Type: The current state of the card. (Fail, Active, Down, and so on)
- **•** Alarm Class: (1) Info
- **•** Reason: (3107) BCC Completed hitless rebuild.
- **•** (3108) BCC Completed full rebuild. This Robust Card Alarm messages will result in Cisco WAN Manager traps of the following type:
- **•** TrapType: (20004) Card Alarm
- **•** TrapReason: (3107) BCC Completed hitless rebuild
- **•** (3108) BCC Completed full rebuild

## **Consistency Checking**

The purpose of the Hitless Rebuild feature is to dramatically improve performance of switch software during rebuilds, and to return the node to normal operation as quickly as possible. The intent is to minimize the effect of a control plane failure on the user plane when a node must rebuild. All existing user connections must be maintained through the initialization. LMI continuity and trunk state must be preserved. Unlike a full rebuild, which will result in communication failures, a hitless rebuild will not result in communication failures.

When a hitless rebuild is completed, the node will go through consistency checks to verify the databases. Some of these include topology checking, and verification of LCONS and VIA LCONS to have valid end points.

During normal switch operation, or during normal switchovers into hot standby processor cards, the Hitless Rebuild feature should have no impact on the performance of switch software.

## **Node Reliability and Maintainability**

The Hitless Rebuild feature is a direct improvement to the survivability of the BPX. It significantly reduces the possibility that a failure in the control plane will cause a failure in the user plane. The main purpose of hitless rebuild is to avoid, as much as possible, affecting the user traffic through a node when processor card redundancy is unusable or itself fails and the control card software must rebuild.

## **Hitless Rebuild Examples**

## **Normal switchcc**

The following table shows the steps for a normal **switchcc**. The standby is ready (in Standby state). Up to step 4 the new standby (card 7) can do a hitless rebuild if necessary. Note that a standby card rebuild is not the same as an active card rebuild. This is the same for both normal and hitless rebuilds.

The normal abort case is almost identical to this case. In step 1, the abort causes an automatic switch. The remaining steps are the same.

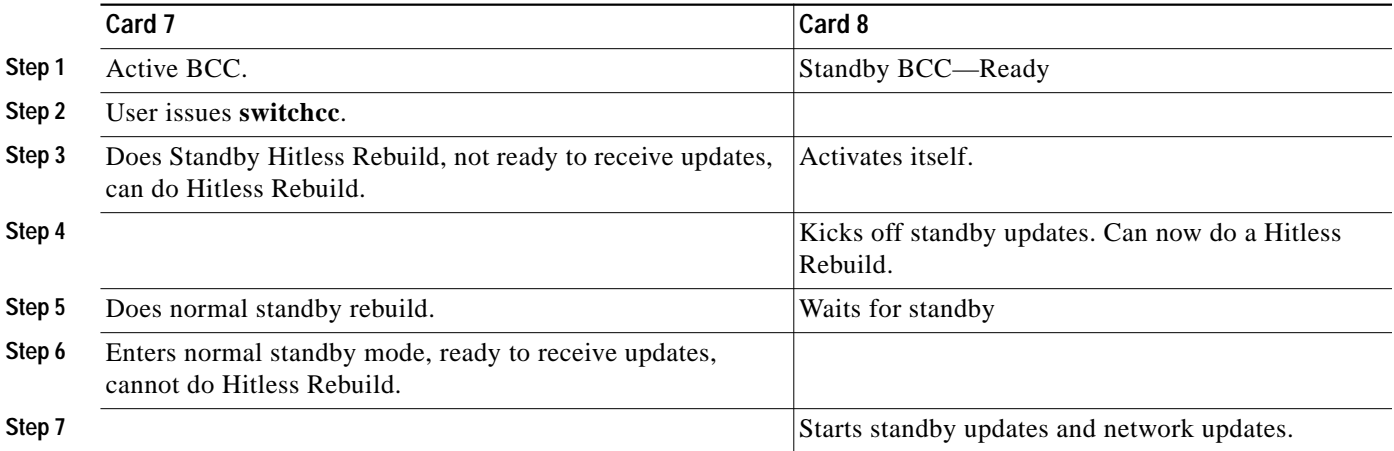

## <span id="page-238-0"></span>**Abort—Standby not Ready**

All the action is on the part of the active card, as reflected in [Table 1-58.](#page-238-0)

*Table 1-58 What Happens During an Abort, and Standby Card is Not Ready*

| Card 7                                                       | Card 8                |
|--------------------------------------------------------------|-----------------------|
| Active BCC.                                                  | Standby BCC—Not Ready |
| Abort occurs.<br>For example, the card ran out of<br>memory. |                       |
| Does active hitless rebuild.                                 |                       |
| Tries to start standby updates.                              |                       |
| Starts network updates.                                      |                       |

## <span id="page-238-1"></span>**CommBus failure**

In the case of a CommBus failure (see [Table 1-59](#page-238-1)), the active card is no longer certain of the state of any other card. In particular, the active card makes no assumptions about the state of the standby BCC.

*Table 1-59 What Happens when a CommBus Failure Occurs*

| Card 7                                                                                | Card 8          |
|---------------------------------------------------------------------------------------|-----------------|
| Active BCC                                                                            | Standby BCC—Any |
| CommBus failure detected.                                                             |                 |
| Enter Degraded Mode if feature<br>is enabled; otherwise, a full<br>rebuild will occur |                 |

## **Attributes**

Jobs: No Log: No Lock: No Node Type: IGX, BPX

## **Associated Commands**

**cnfnodeparm, resetcd, switchcc, dspcds, dsplog**

## **Function**

The **dsphitless** command displays the statistical history of hitless rebuilds that may have occurred within the configured thresholding period. This thresholding period is part of the SuperUser command **cnfnodeparm**.

Statistical history of hitless rebuilds will be stored in BRAM, and will survive a full rebuild. Two records of hitless rebuilds will be kept. One will contain information that is within the current thresholding window. When a full rebuild occurs, the hitless rebuild statistics from the current window will be moved to a saved area, and a new current window will begin.

The command **dsphitless** accepts some optional parameters, and will display either a summary screen or a detailed screen providing the history of hitless rebuilds. There can be two different versions of each screen, one for the current window and one for the saved previous window. See the Syntax section for a list of the optional parameters.

**Note** You can use the f, a, c, and d options listed below on the command line at the same time (for example, **dsphitless -d -a**).

## **Syntax**

**dsphitless [summary screen (default)] or [d - detailed screen] dsphitless [active window (default)] or [p - previous window] dsphitless [c - clear stats for current window]**

**dsphitless [s - standby stats]**

## **System Response**

#### *Figure 1-85 dsphitless—Parameters*

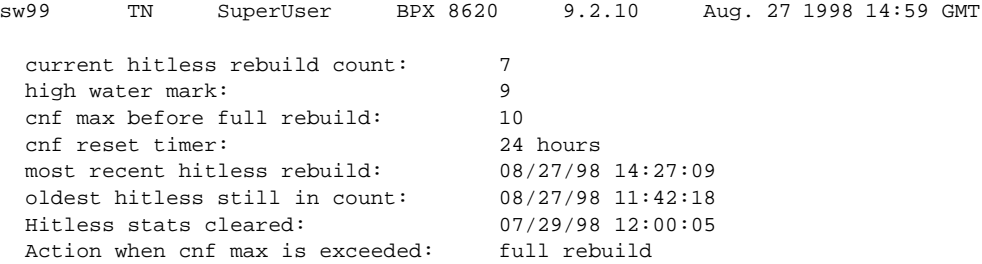

Last Command: dsphitless

Next Command:

#### *Figure 1-86 dsphitless—Display Statistical History of Hitless Rebuilds*

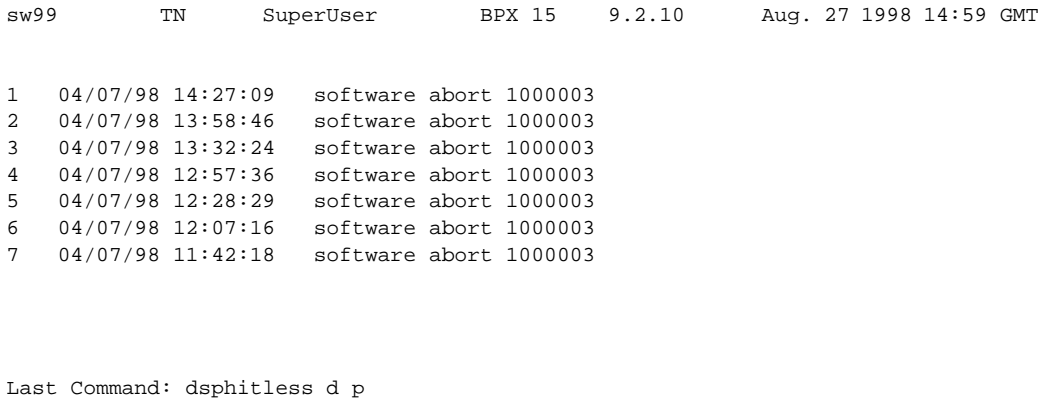

Next Command:

# **dsplnstatcnf (Display Statistics Enabled for a Line)**

The **dsplnstatcnf** command displays statistics configured as enabled for a selected line.

#### **Attributes**

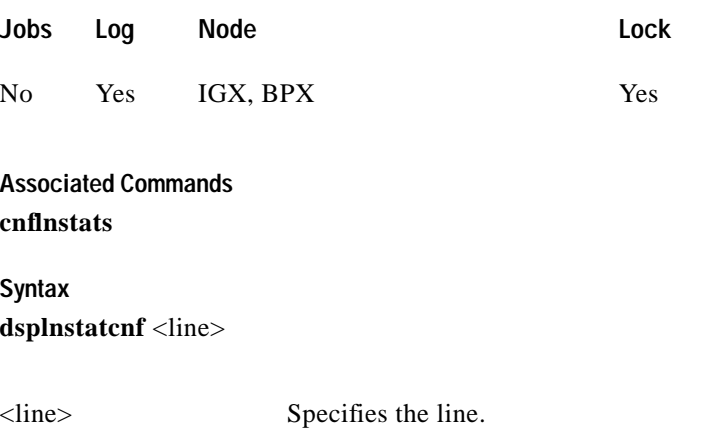

## **Function**

This command displays the line statistics as enabled by the **cnflnstats** command, by Cisco WAN Manager, or by node features. (Note that the **dsplnstatcnf** command is the same as **dspclnstatcnf**.) [Figure 1-87](#page-240-0) illustrates an example display.

The Owner column identifies who or what set the statistic. If the Owner column shows "Automatic," the node's features set the statistic. If the node name appears under Owner, Cisco WAN Manager set the statistic. If the user name appears under Owner, the **cnfchstats** command executed from the command line interface set the statistic.

## <span id="page-240-0"></span>*Figure 1-87 dsplnstatcnf—Display Statistics Enabled for a Line*

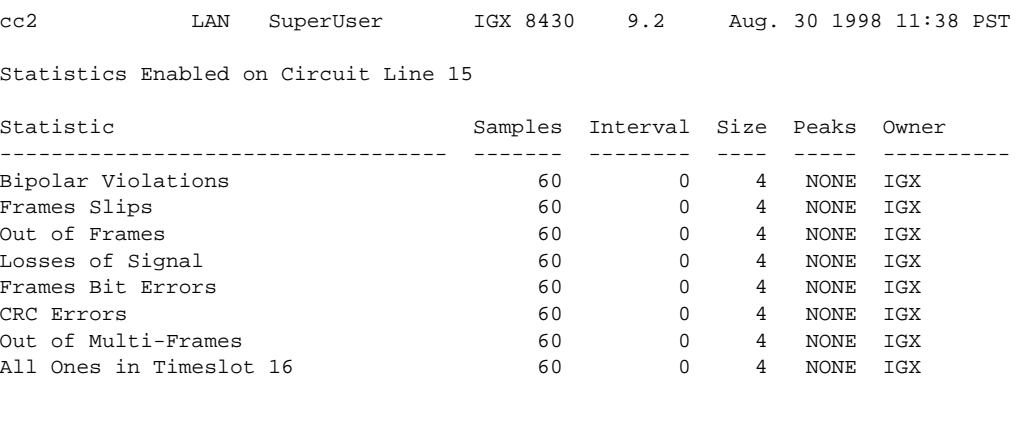

Last Command: dsplnstatcnf 15 Next Command:

Г

**Attributes**

# **dsplnstathist (Display Statistics Data for a Line)**

The **dsplnstathist** command displays a history of statistics configured as enabled for a selected line.

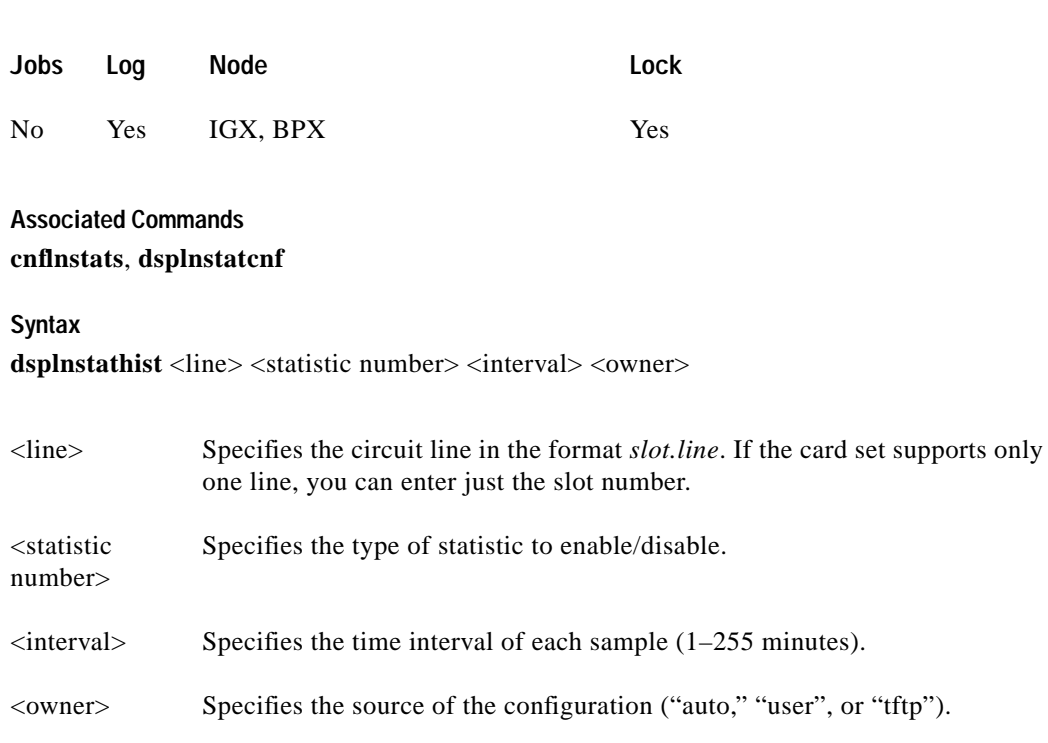

## **Function**

This command displays the last five occurrences of the line statistic. (Note that **dspclnstathist** the command is the same as **dsplnstathist**.) The line statistic is selected from the list displayed when this command is first entered. Use the **dsplnstatcnf** to display the statistics enabled on the selected channel. Use **cnflnstats** to enable a statistic.

[Figure 1-88](#page-242-0) illustrates an example display.

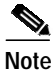

**Note** You may have to enter owner "auto" in all capital letters.

П

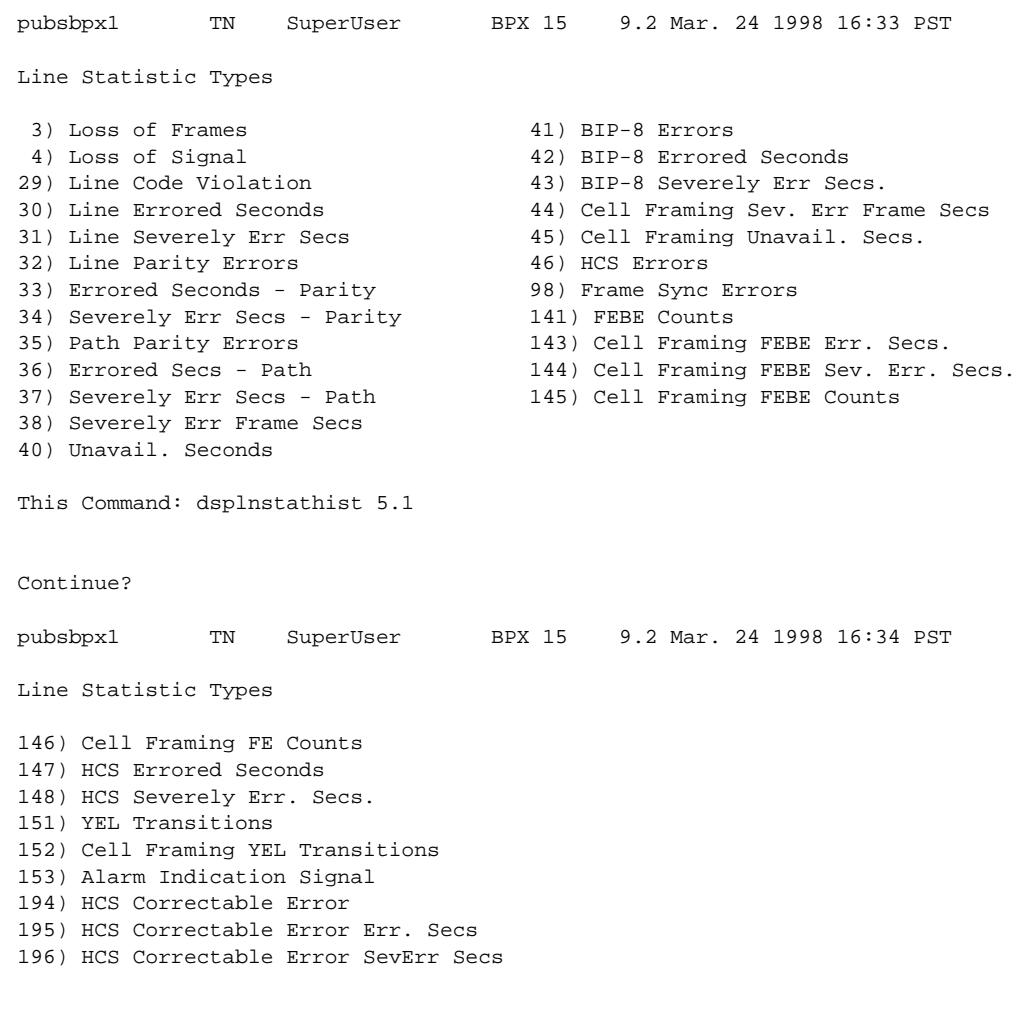

## <span id="page-242-0"></span>*Figure 1-88 dsplnstathist—Display Statistics Data for a Line*

This Command: dsplnstathist 5.1

Statistic Type:

# **dspphyslnstatcnf (Display Statistics Enabled for a Physical Line)**

The **dspphyslnstatcnf** command displays statistics configured as enabled for a selected line on a UXM card.

The **dspphyslnstatcnf** command now lets you view the configuration of the following additional physical line statistics (which support the ATM Forum–compliant IMA protocol). A summary and description of these statistics follow in [Table 1-60.](#page-243-0)

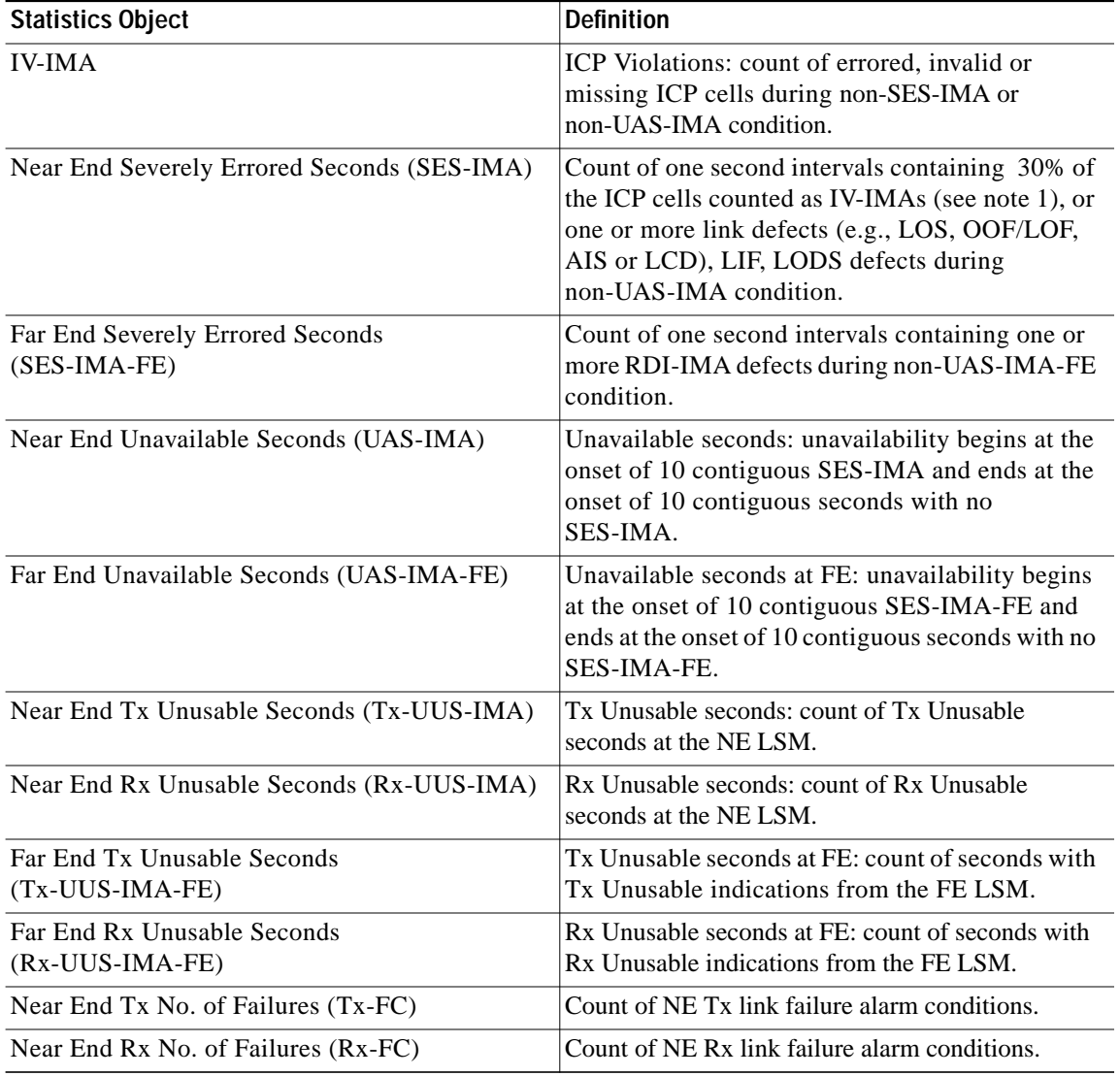

<span id="page-243-0"></span>*Table 1-60 IMA Physical Line Statistics*

### **Attributes**

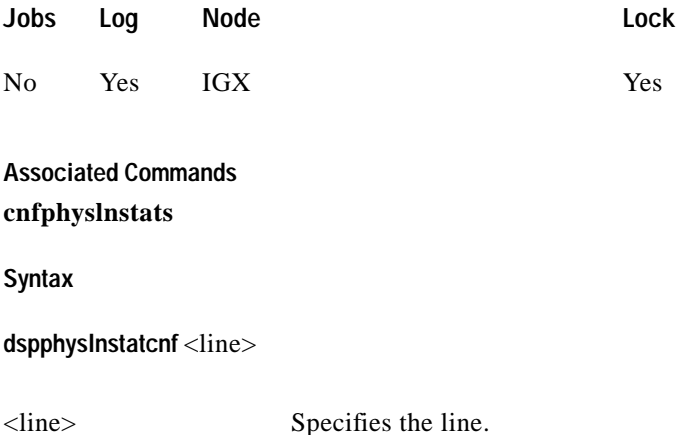

## **Function**

This command displays the physical line statistics on a UXM card as enabled by the **cnfphyslnstats** command, by Cisco WAN Manager, or by node features. [Figure 1-89](#page-244-0) [i](#page-240-0)llustrates an example display.

The Owner column identifies who or what set the statistic. If the Owner column shows "Automatic," the node's features set the statistic. If the node name appears under Owner, Cisco WAN Manager set the statistic. If the user name appears under Owner, the **cnfchstats** command executed from the command line interface set the statistic.

#### <span id="page-244-0"></span>*Figure 1-89 dspphyslnstatcnf—Display Statistics Enabled for an IMA line on an IGX*

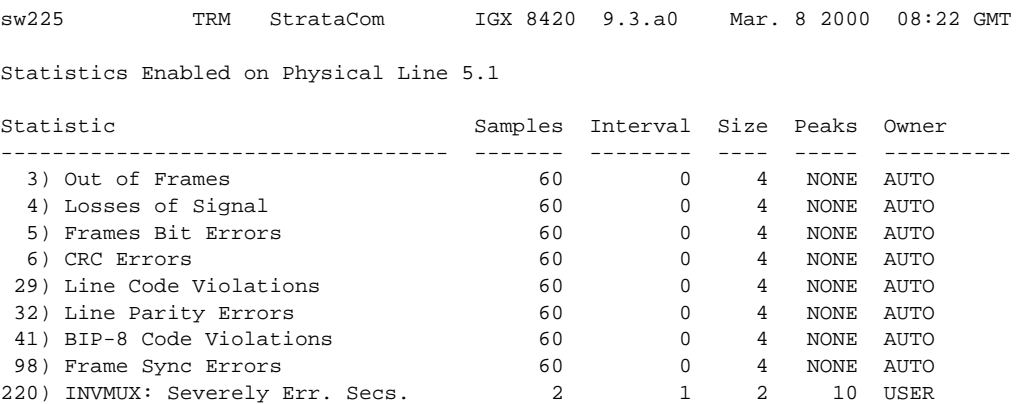

Last Command: dspphyslnstatcnf 5.1

Г

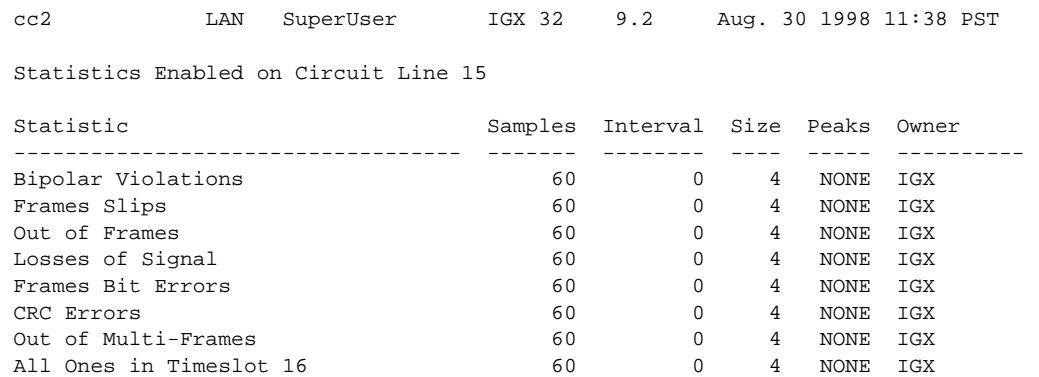

## *Figure 1-90 dspphyslnstatcnf—Display Statistics Enabled for a Line*

Last Command: dspphyslnstatcnf 15

Next Command:

## *Table 1-61 Physical Line Statistics*

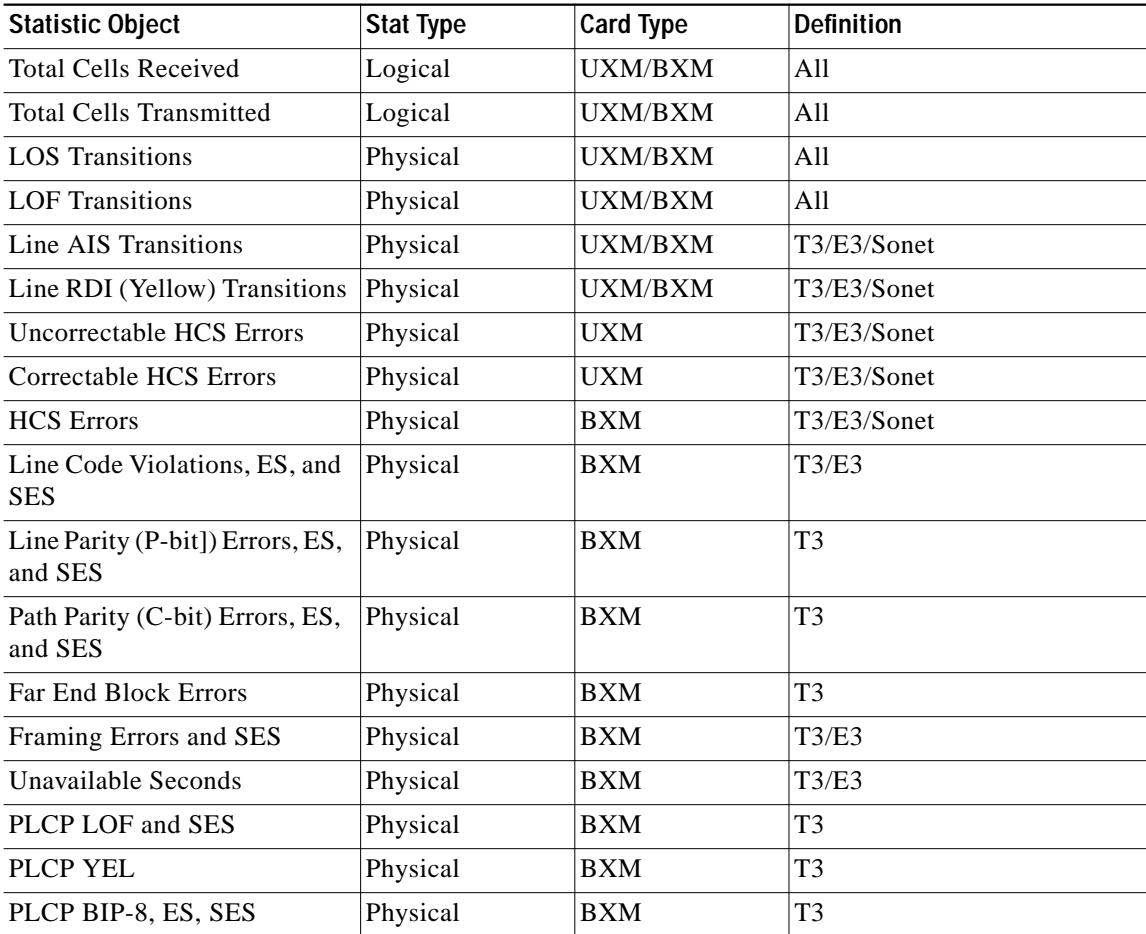

П

| <b>Statistic Object</b>                     | <b>Stat Type</b> | <b>Card Type</b> | <b>Definition</b> |
|---------------------------------------------|------------------|------------------|-------------------|
| PLCP FEBE, ES, SES                          | Physical         | <b>BXM</b>       | T <sub>3</sub>    |
| PLCP FOE, ES, SES                           | Physical         | <b>BXM</b>       | T <sub>3</sub>    |
| <b>PLCP UAS</b>                             | Physical         | <b>BXM</b>       | T <sub>3</sub>    |
| <b>LOC</b> Errors                           | Physical         | UXM/BXM          | E3/Sonet          |
| <b>LOP</b> Errors                           | Physical         | UXM/BXM          | Sonet             |
| Path AIS Errors                             | Physical         | UXM/BXM          | Sonet             |
| Path RDI Errors                             | Physical         | <b>UXM/BXM</b>   | Sonet             |
| Section BIP-8 Counts, ES, and<br><b>SES</b> | Physical         | UXM/BXM          | Sonet             |
| Line BIP-24 Counts, ES, and<br><b>SES</b>   | Physical         | <b>UXM/BXM</b>   | Sonet             |
| Line FEBE Counts, ES, and<br><b>SES</b>     | Physical         | <b>UXM/BXM</b>   | Sonet             |
| <b>Section SEFS</b>                         | Physical         | UXM/BXM          | Sonet             |
| Line UAS and FarEnd UAS                     | Physical         | UXM/BXM          | Sonet             |
| <b>Clock Loss Transitions</b>               | Physical         | <b>UXM</b>       | T1/E1             |
| <b>Frame Loss Transitions</b>               | Physical         | <b>UXM</b>       | T1/E1             |
| Multiframe Loss                             | Physical         | <b>UXM</b>       | T1/E1             |
| <b>CRC</b> Errors                           | Physical         | <b>UXM</b>       | T1/E1             |
| <b>BPV</b>                                  | Physical         | <b>UXM</b>       | T1                |
| Frame Bit Errors                            | Physical         | <b>UXM</b>       | E1                |
| Unknown VPI/VCI Count                       | Physical         | UXM/BXM          | All               |
| Errored LPC Cell Count                      | Physical         | <b>UXM</b>       | All               |
| Non-zero GFC Cell Count                     | Physical         | UXM/BXM          |                   |
| Max Differential Delay                      | Physical         | <b>UXM</b>       | T1/E1             |
| Uncorrectable HEC errors                    | Physical         | <b>UXM</b>       | All               |
| Cell Hunt Count                             | Physical         | <b>UXM</b>       | T1/E1             |
| <b>Bandwidth Changed Count</b>              | Physical         | <b>UXM</b>       | T1/E1             |
| Receive CLP=0 Cell Count                    | Logical          | UXM/BXM          | All               |
| Receive CLP=1 Cell Count                    | Logical          | UXM/BXM          | All               |
| Receive CLP=0 Cell Discard                  | Logical          | UXM/BXM          | All               |
| Receive CLP=1 Cell Discard                  | Logical          | UXM/BXM          | All               |
| Transmit CLP=0 Cell Count                   | Logical          | UXM/BXM          | All               |
| Transmit CLP=1 Cell Count                   | Logical          | UXM/BXM          | All               |
| Receive OAM Cell Count                      | Logical          | <b>UXM/BXM</b>   | All               |
| Transmit OAM Cell Count                     | Logical          | UXM/BXM          | All               |
| Receive RM Cell Count                       | Logical          | UXM/BXM          | All               |

*Table 1-61 Physical Line Statistics (continued)*

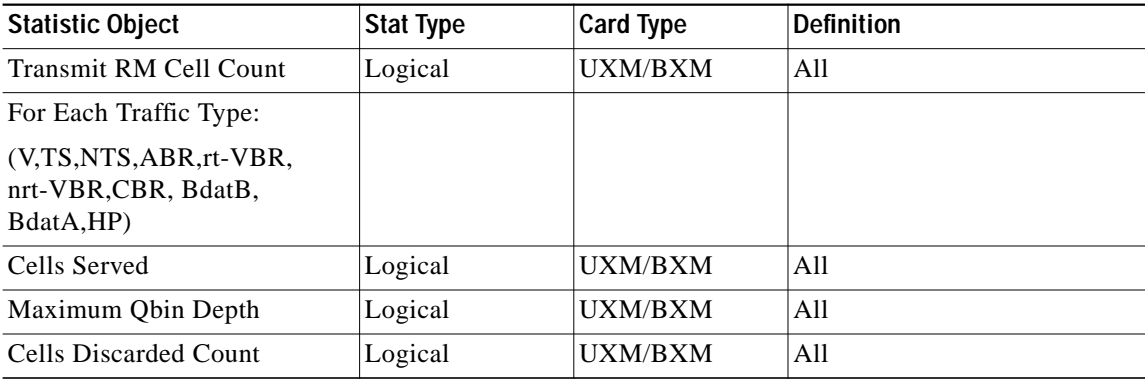

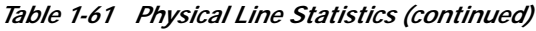

П

# **dspphyslnstathist (Display Statistics Data for a Physical Line)**

The **dspphyslnstathist** command displays a history of statistics configured as enabled for a selected physical line on an active IMA trunk or line on a UXM card.

**Attributes**

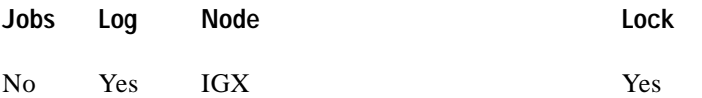

**Associated Commands cnfphyslnstats**, **dspphyslnstatcnf**

#### **Syntax**

dspphyslnstathist <line> <statistic number> <interval> <owner>

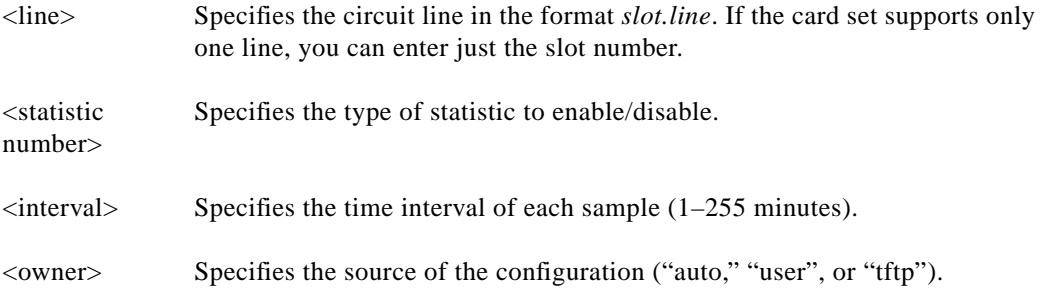

## **Function**

This command displays the last five occurrences of the line statistic for a physical line on an active IMA trunk on a UXM card. The line statistic is selected from the list displayed when this command is first entered. Use the **dspphyslnstatcnf** to display the statistics enabled on the selected channel. Use **cnfphyslnstats** to enable a statistic.

[Figure 1-91](#page-249-0) illustrates an example display.

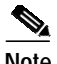

Г

**Note** You may have to enter owner "auto" in all capital letters.

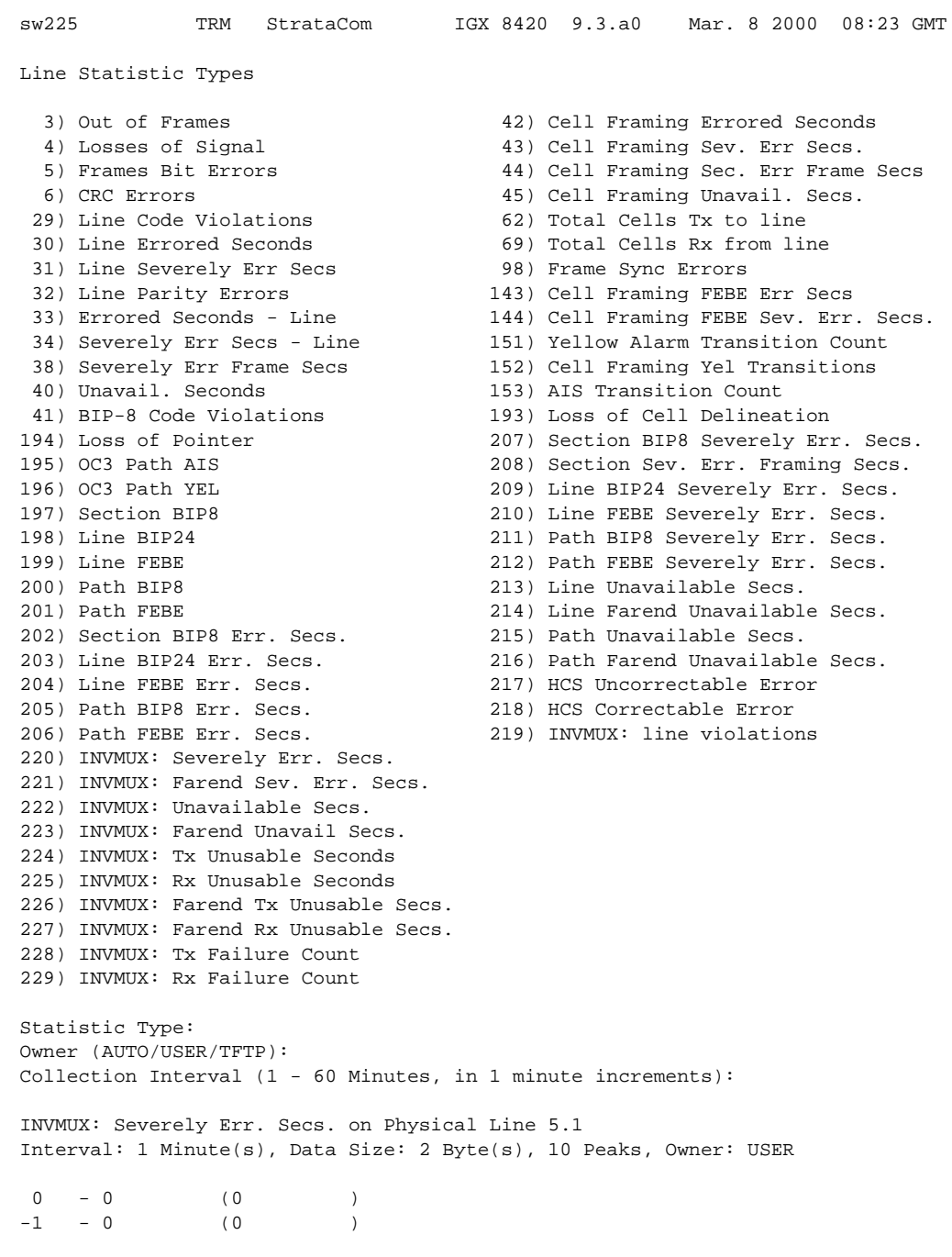

## <span id="page-249-0"></span>*Figure 1-91 dspphyslnstathist—Display Statistics Data for an IMA line*

Last Command: dspphyslnstathist 5.1 220 user 1

# **dspportstatcnf (Display Statistics Enabled for a FR Port)**

The **dspportstatcnf** command displays statistics configured as enabled for a selected Frame Relay port.

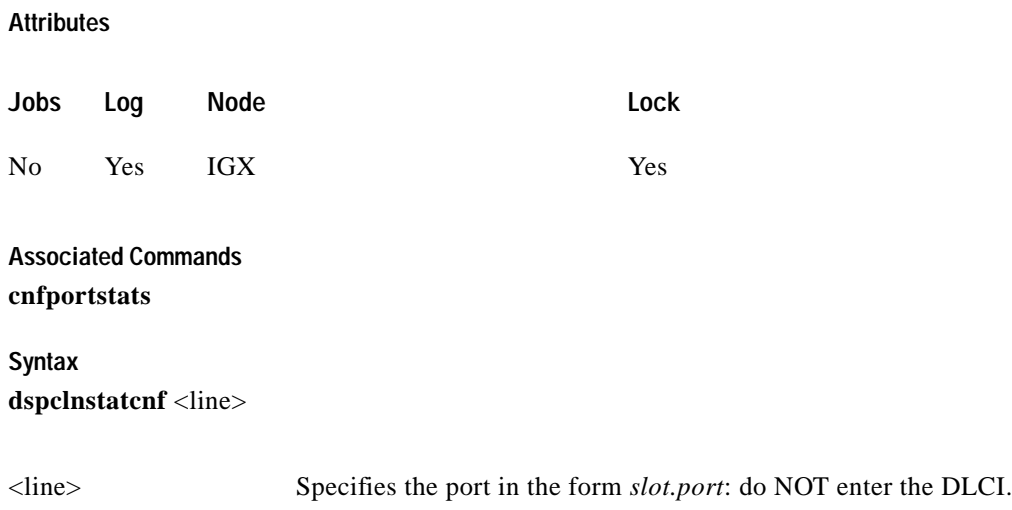

## **Function**

This command displays the enabling of Frame Relay port statistics. These are the statistics set by the **cnfportstats** command, by Cisco WAN Manager, or by node features. See [Figure 1-92](#page-250-0) for an example.

The owner column shows what set the statistic. If the Owner column is Automatic, it was set by feature; if it is node name, it was set by Cisco WAN Manager; if it is user, it was set with the **cnfportstats** command.

## <span id="page-250-0"></span>*Figure 1-92 dspportstatcnf—Display Port Statistics Enabled*

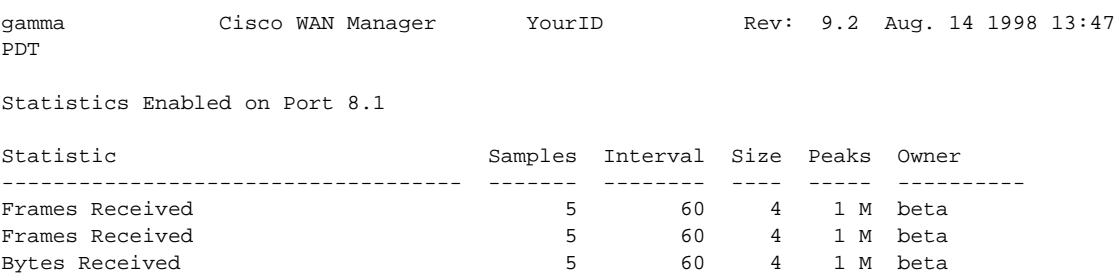

Last Command: dspportstatcnf 8.1

# **dspportstathist (Display Statistics History for An FR Port)**

The **dspportstathist** command displays a history of statistics configured as enabled for a selected Frame Relay port.

## **Attributes**

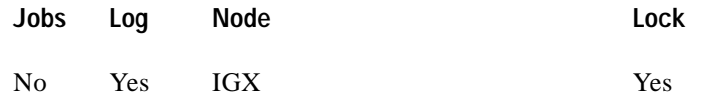

## **Associated Commands**

## **cnfportstats**, **dspportstatcnf**

## **Syntax**

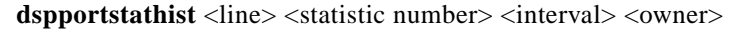

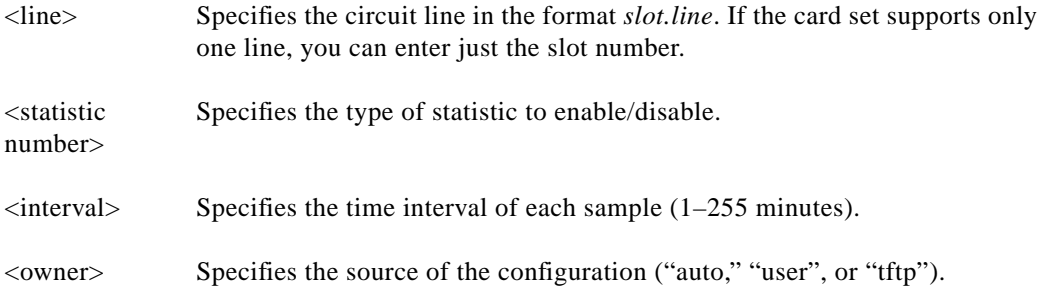

## **Function**

This command displays the data for the last five occurrences of the port statistic. The port statistic is selected from the list displayed when this command is first entered. Use the **dspportstatcnf** to display the statistics enabled on the selected port. Use **cnfportstats** to enable a statistic.

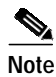

**Note** You may have to enter owner "auto" or "user" in all capital letters.
#### *Figure 1-93 dspportstathist—Display Port Statistics History UXM (IGX)*

sw144 TN Cisco IGX 8420 9.3.10 Date/Time Not Set Port Statistic Types 34) PORT: Unknwn VPI/VCI cnt 48) PORT: # of cells rcvd 35) VI: Cells rcvd w/CLP=1 49) PORT: # of cells xmt<br>36) VI: OAM cells received 51) INVMUX: HEC cell errors 35) VI: Cells received<br>36) VI: OAM cells received 37) VI: Cells tx w/CLP=1 52) INVMUX: LCP cell errors 39) VI: Cells received w/CLP=0 53) INVMUX: Cell Hunt Count 40) VI: Cells discarded w/CLP=0 54) INVMUX: Bandwidth Change Count 41) VI: Cells discarded w/CLP=1 55) ILMI: Get Req PDUs rcvd 42) VI: Cells transmitted w/CLP=0 56) ILMI: GetNxt Req PDUS rx 43) VI: OAM cells transmitted 57) ILMI: GetNxt Req PDUS xmt 44) VI: RM cells received 58) ILMI: Set Req PDUs rcvd 45) VI: RM cells transmitted 59) ILMI: Trap PDUs rcvd 46) VI: Cells transmitted 60) ILMI: Get Rsp PDUs rcvd 47) VI: Cells received 61) ILMI: Get Req PDUs xmt This Command: dspportstathist 4.1 Continue? sw144 TN Cisco IGX 8420 9.3.10 Date/Time Not Set Port Statistic Types 62) ILMI: Get Rsp PDUs xmt 75) LMI: Invalid LMI PDU length rcvd 63) ILMI: Set Req PDUs xmt 76) LMI: Unknown LMI PDUs rcvd 64) ILMI: Trap PDUs xmt 77) LMI: Invalid LMI IE rcvd 65) ILMI: Unknwn PDUs rcvd 78) LMI: Invalid Transaction IDs 66) LMI: Status messages xmt 79) INVMUX: Unavailable Seconds 67) LMI: Updt Status msgs xmt 80) INVMUX: Near End Fail Count 68) LMI: Status Ack msgs xmt 81) INVMUX: Last Proto Fail Code 69) LMI: Status Enq msgs rcvd 82) INVMUX: Slower 10 (82) Cells Tx 70) LMI: Status Enq msgs xmt 71) LMI: Status msgs rcvd 87) Tx Q2 CDscd 72) LMI: Updt Status msg rcvd 88) Egr CRx Q2 73) LMI: Status Ack msg rcvd 89) Q3 Cells Tx<br>74) LMI: Invalid LMI PDUs rcvd 90) Tx Q3 CDscd 74) LMI: Invalid LMI PDUs rcvd This Command: dspportstathist 4.1 Continue? sw144 TN Cisco IGX 8420 9.3.10 Date/Time Not Set Port Statistic Types 91) Egr CRx Q3 113) Q11 Cells Tx 101) Q7 Cells Tx 114) Tx Q11 CDscd 102) Tx Q7 CDscd 115) Egr CRx Q11 103) Egr CRx Q7 116) Q12 Cells Tx 104) Q8 Cells Tx 117) Tx Q12 CDscd 105) Tx Q8 CDscd 118) Egr CRx Q12 106) Egr CRx Q8 119) Q13 Cells Tx 107) Q9 Cells Tx 120) Tx Q13 CDscd 108) Tx Q9 CDscd 121) Egr CRx Q13 109) Egr CRx Q9 122) Q14 Cells Tx 110) Q10 Cells Tx 123) Tx Q14 CDscd

**Cisco WAN Switching SuperUser Command Reference**

111) Tx Q10 CDscd 124) Egr CRx Q14<br>112) Egr CRx Q10 125) Q15 Cells T:  $125)$  Q15 Cells Tx This Command: dspportstathist 4.1 Continue? sw144 TN Cisco IGX 8420 9.3.10 Date/Time Not Set Port Statistic Types 126) Tx Q15 CDscd 127) Egr CRx Q15 This Command: dspportstathist 4.1

Statistic Type:

П

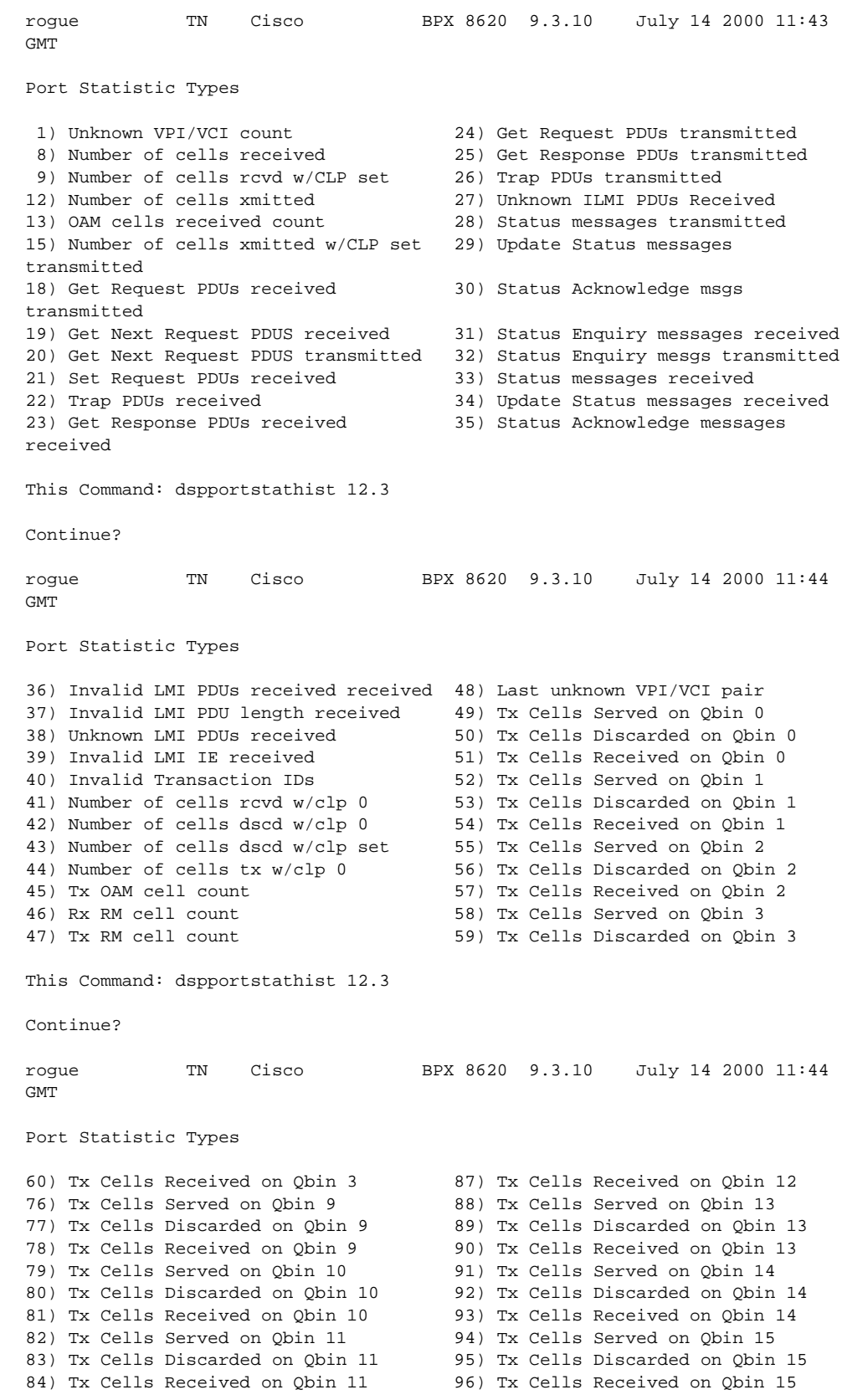

### *Figure 1-94 dspportstathist—Display Port Statistics History BXM (BPX)*

**Cisco WAN Switching SuperUser Command Reference**

×

85) Tx Cells Served on Qbin 12 86) Tx Cells Discarded on Qbin 12 This Command: dspportstathist 12.3 Statistic Type:

П

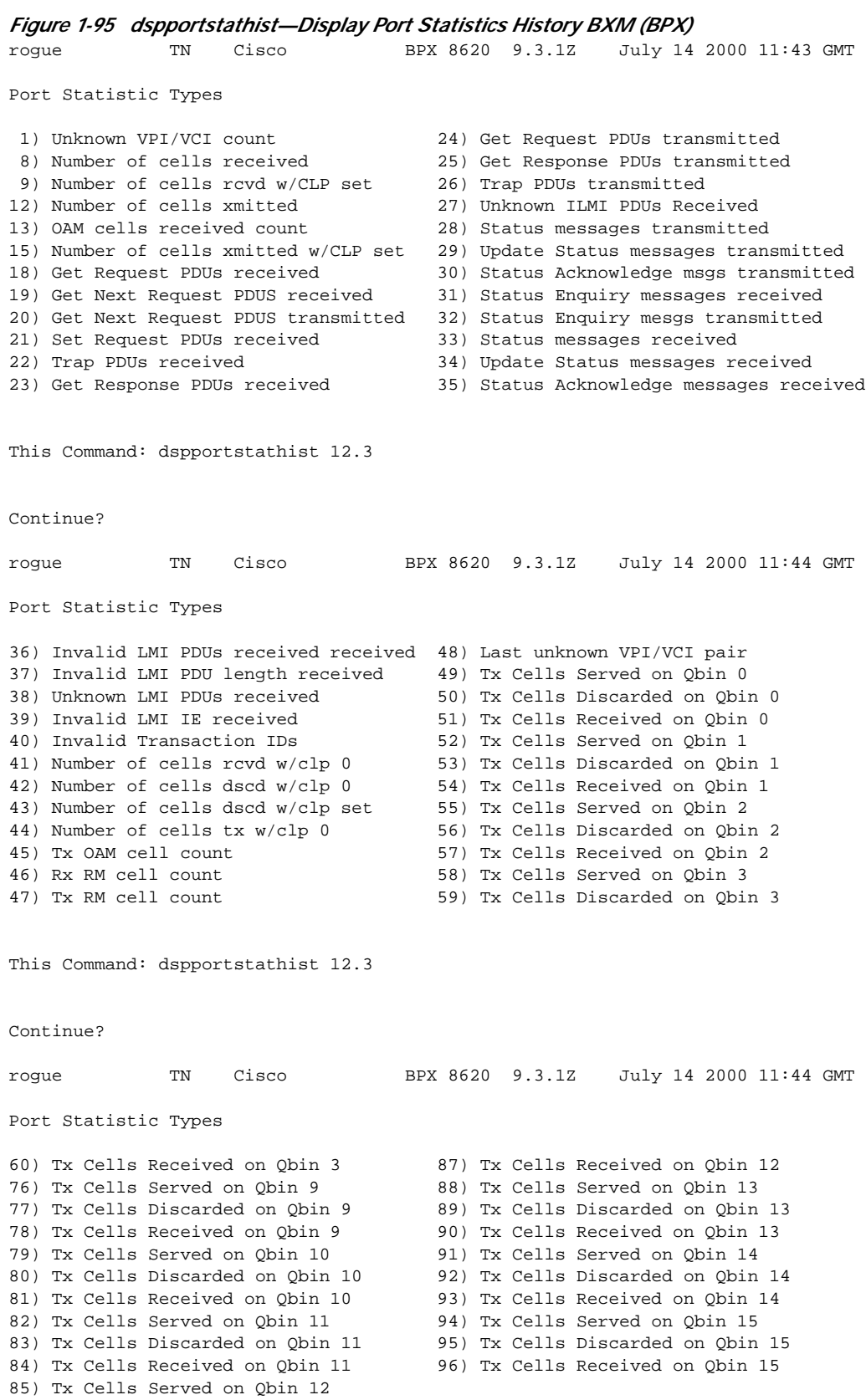

86) Tx Cells Discarded on Qbin 12

×

**Cisco WAN Switching SuperUser Command Reference**

This Command: dspportstathist 12.3

Statistic Type:

# **dsprevs (Display Revisions)**

The **dsprevs** command displays the system software revision running on all nodes in the network.

#### **Attributes**

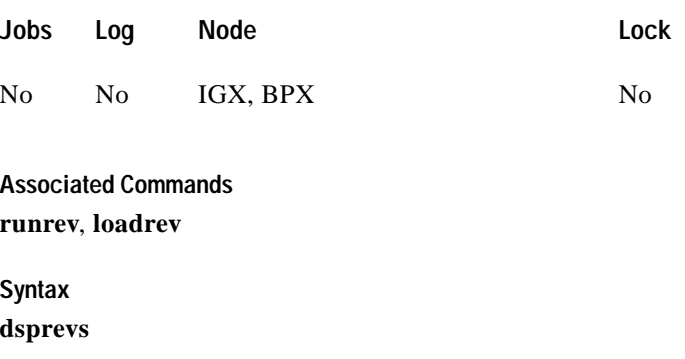

#### **Function**

This command displays the configuration and status of the primary and secondary software revisions for all nodes in the network. The primary revision is the software that is running on the node. The secondary revision is the software that is available in memory but not being run. [Table 1-62](#page-258-0) lists the various status messages. [Figure 1-96](#page-259-0) illustrates a typical display.

<span id="page-258-0"></span>*Table 1-62 Status of Node Software Revisions*

| <b>Status</b> | <b>Description</b>                                                                                                    |
|---------------|----------------------------------------------------------------------------------------------------|
| unavailable   | The revision is currently unavailable for the node displayed. The revision has<br>not propagated to the node yet.                   |
| available     | The node has located the specified revision but has not yet downloaded it.                                                          |
| partial       | The revision was only partially downloaded. Indicates the download was<br>temporarily interrupted.                                  |
| downloading   | The revision is in the process of being downloaded. Blocks of data are being<br>transferred.                                        |
| loaded        | The revision has completed downloading but is not ready for running.                                                                |
| upgrading     | The controller card is being upgraded by the current revision. This process<br>generally occurs immediately following the download. |
| upgraded      | The upgrade procedure has been completed.                                                                                           |
| running       | The primary revision is currently being used to run the node.                                                                       |

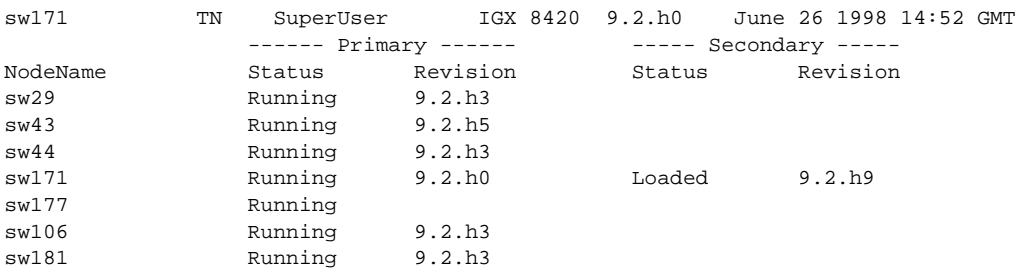

### <span id="page-259-0"></span>*Figure 1-96 dsprevs—Display Revisions*

Lowest revision running in net: 9.2.h0

Last Command: dsprevs

Next Command:

## **dsprobst (Display Robust Statistics)**

The **dsprobst** command displays the statistics associated with the Robust Alarms feature.

# **Attributes Associated Commands cnfrobparm Syntax dsprobst** [clear] **Jobs Log Node Lock** No No IGX, BPX No [clear] Specifies that the statistics buffers should be cleared after the display.

### **Function**

This command displays the statistics associated with the Robust Alarms messages between the node and Cisco WAN Manager NMS. The optional "clear" argument clears the statistics buffers. [Figure 1-97](#page-260-0) illustrates a sample display screen.

#### <span id="page-260-0"></span>*Figure 1-97 dsprobst—Display Robust Statistics*

sw197 TN SuperUser IGX 8420 9.2 Apr. 7 1998 05:43 GMT Robust Communications Statistics since : Date/Time Not Set Updts msg xmit: 0 Updts msg ackd: 0 Updts ack tout: 0 LCBs freed: 0 Updts ack reset: 0

Last Command: dsprobst

Next Command:

 $\mathbf I$ 

# **dsprrst (Display Reroute Statistics)**

The **dsprrst** command displays the connection rerouting statistics for the network.

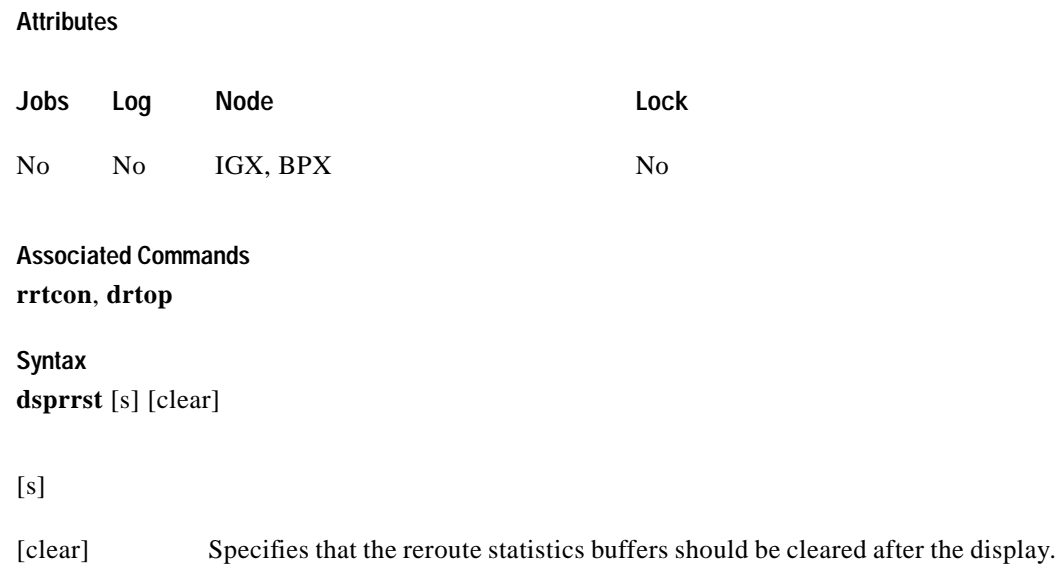

### **Function**

This command displays the statistics related to connection rerouting resulting from failed trunks. These statistics may be useful in determining the performance of the reroute algorithm. Use the "clear" option to clear the counters before accumulating the statistics. [Table 1-63](#page-261-0) lists reroute statistics.

<span id="page-261-0"></span>*Table 1-63 Display Reroute Statistics*

| <b>Statistic</b>                 | <b>Description</b>                                                                                                    |
|----------------------------------|----------------------------------------------------------------------------------------------------|
| Number of Completed Routes       | This is the total number of connections routed since the NPC<br>rebuilt.                                                                                                    |
| Number of Failed Routes          | This is the number of attempted reroutes that failed for any<br>reason.                                                                                                    |
| Number of Collisions             | During a reroute, the initiating node locks all nodes on the<br>route until rerouting is done. If another node attempts to<br>reroute through a locked node, a collision occurs, so the<br>second node must wait then retry. |
| Max. # of Consec. Collisions     | The count of consecutive collisions as defined above.                                                                                                    |
| Max/Avg Secs To Select Route     | Time taken within the initiating node to select a new route.                                                                                                    |
| Max/Avg Secs To Perform<br>Route | Time taken to contact and lock the nodes on the new route and<br>perform the rerouting process.                                                                                                    |
| Avg Secs to Route a Conn:        | Time to perform a reroute divided by the average number of<br>connections in a bundle.                                                                                                    |
| % of Collisions/Rrt Attempt      | Another statistic derived from the number of collisions and<br>the number of reroute attempts.                                                                                                    |

П

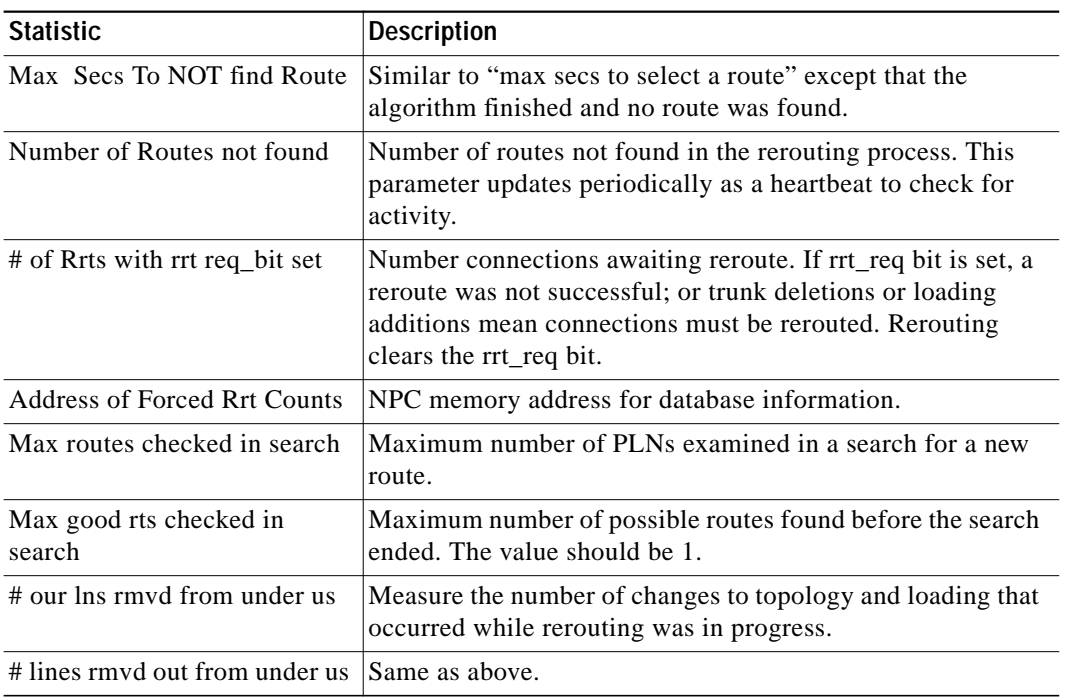

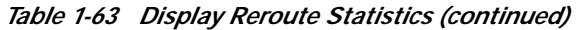

×

### *Figure 1-98 dsprrst—Display Reroute Statistics*

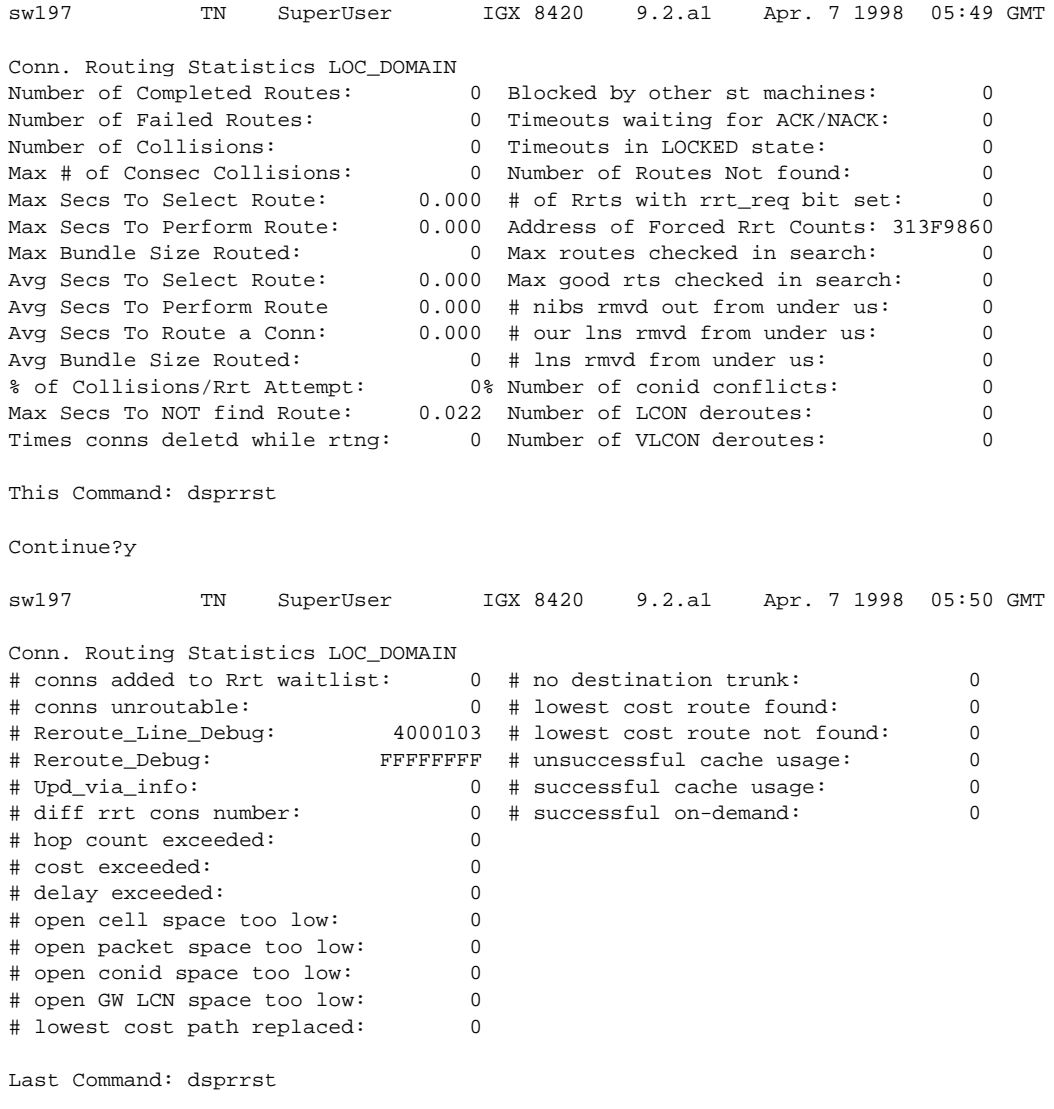

Next Command:

# **dspsig (Display signaling)**

The **dspsig** command displays the current signaling state received at the node from the specified voice channel.

#### **Attributes**

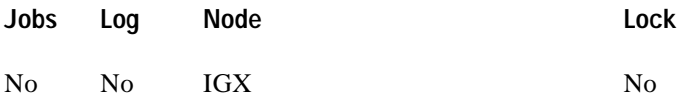

### **Associated Commands cnfclnsigparm**, **cnfrcvsig**, **dspclnsigparm**

**Syntax**

**dspsig** <start\_channel>

<start\_channel> First voice channel in the format *slot.port*.

#### **Function**

This command displays the current signaling state received at the node from the specified voice channel. The status of the transmit and receive A and B signaling bits (for DS1 trunks) or A, B, C and D signaling bits (for E1 trunks) are displayed as a 0 or 1. The status of the bits (0 or 1) depends on the signaling type utilized on the connection displayed. The transmit direction of transmission is toward the remote node; the receive direction is toward the local circuit line.

The **dspsig** command can be used to verify the connection signaling type. [Figure 1-99](#page-264-0) illustrates a typical screen. If you compare the A/B bit states on-hook and off-hook with those shown in the **dspchcnf** command, you will note that the node passes signaling straight through. The signaling definition is only important for monitoring the on-hook/off-hook state and setting conditioning patterns.

#### <span id="page-264-0"></span>*Figure 1-99 dspsig—Display signaling*

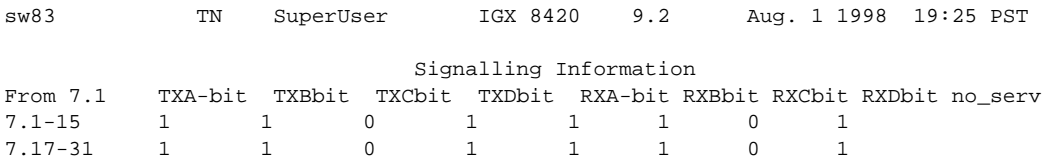

Last Command: dspsig 7.1

Next Command:

I

# **dspslot (Display Slot)**

The **dspslot** command displays system information associated with a specific card in the node.

**Attributes**

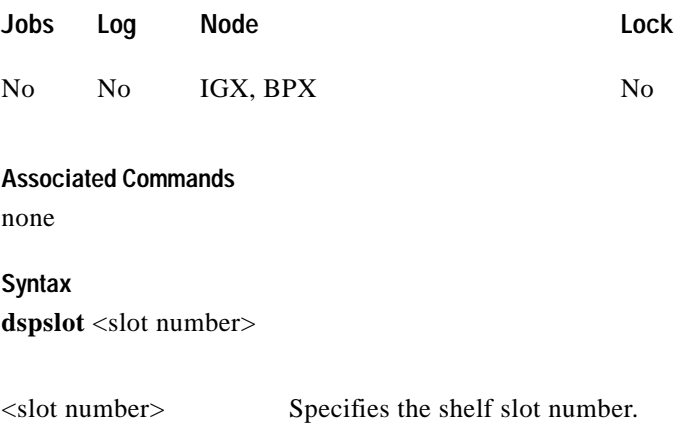

### **Function**

This command displays system information associated with a specific card in the node. The information can help you debug card failures. When a card failure is reported to the Cisco TAC, the TAC engineer records the parameters for the associated card displayed by using **dspslot**.

The information displayed by the **dspslot** command is unique to the card and is used primarily by the controller card to supervise background system tasks. [Table 1-64](#page-266-0) lists the card parameters. [Figure 1-100](#page-266-1) illustrates a typical display—an FRP in this case.

Use this command to add information on a failed card when you return it. Print the screen or otherwise record the information and return it with the faulty card to Cisco.

### <span id="page-266-1"></span>*Figure 1-100 dspslot—Display Slot*

```
sw83 TN SuperUser IGX 8420 9.2 Aug. 1 1998 19:27 PST
Card Data Base for FRP card in slot 6 at address 30BD820C
 Logical Card 6 6 Test in Prog 0
 Verify DB Flag 0 0 Slft Res Abort 0
  Info Ptr 30B88C2C Slft Abort 0
 Info Ptr<br>
10 Details 10088020<br>
Last Test BKGD_TEST<br>
Last Test BKGD_TEST
Fail Inter \qquad \qquad 0 extract FRP Test Fail and 10
Selftest Fail \qquad \qquad 0 6 FRP Test Fail I \qquad \qquad 0 Selftest Inter 0 FRP Port Test Fail 0
Selftest Timeout 0 6 6 FRP Port Capacity 31
Con Test Fail \qquad \qquad 0 8 FRP Line Capable 2
Red LED Flag      0             FRP V35 Capable    0
 Restart Reason Mot maintained FRP X21 Capable 0
 Selftest Results FRP NNI/CLLM Cap 1
                                FRP CGW/ATFR Cap 1
Last Command: dspslot 6
```
Next Command:

#### <span id="page-266-0"></span>*Table 1-64 Slot Parameters You Can Display on Node*

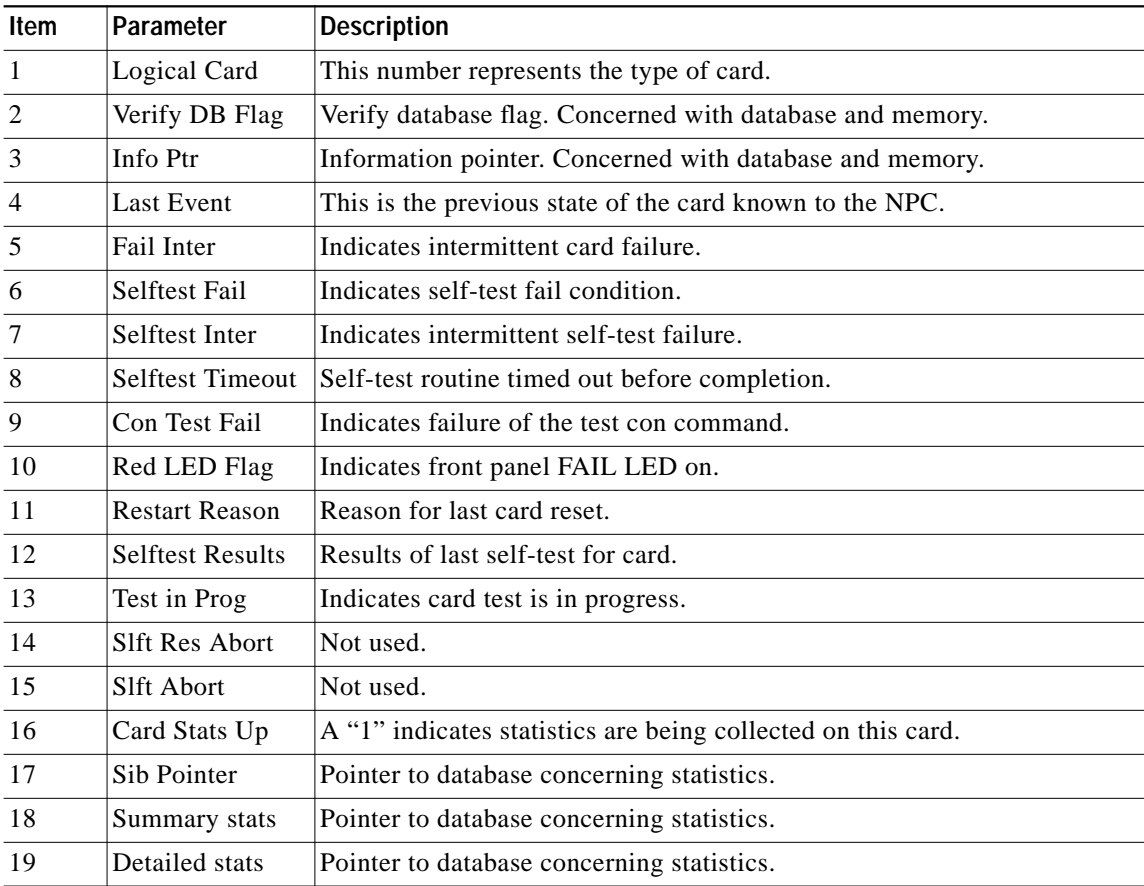

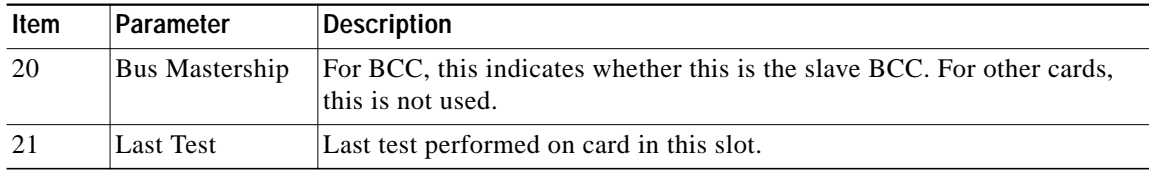

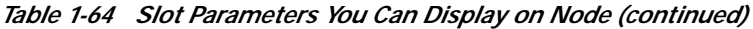

 $\blacksquare$ 

### **dspslotstatcnf (Display Statistics Enabled for a BXM Card Slot)**

The **dspslotstatcnf** command displays enabled statistics for where a BXM card resides.

# **Attributes Associated Commands cnfslotstats Syntax dspslotstatcnf** <slot> **Jobs Log Node Lock** No Yes BPX Yes <slot> Specifies the slot where the BXM resides.

#### **Function**

This command displays the enabled BXM card slot statistics. These statistics are set by the **cnfslotstats** command, by Cisco WAN Manager, or by node features. See [Figure 1-101](#page-269-0) for possible statistics.

The Owner column shows what set the statistic, as follows:

- **•** If the column shows Automatic, it was set by features.
- **•** If the column shows the node name, it was is set by Cisco WAN Manager.
- **•** If the column shows the name of the user, it was set with the **cnfslotstats** command.

Г

<span id="page-269-0"></span>*Figure 1-101 dspslotstatcnf—Slot Statistics (BXM)*

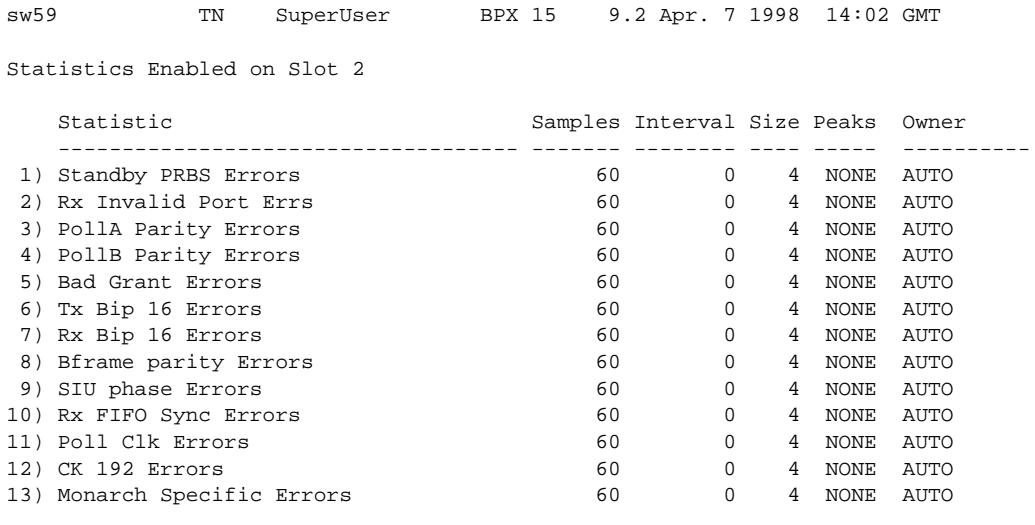

This Command: dspslotstatcnf 2

Continue?

**Cisco WAN Switching SuperUser Command Reference**

H

# **dspslotstathist (Display Statistics History for a BXM Card)**

The **dspslotstathist** command displays a history of statistics enabled for a BXM card slot.

#### **Attributes**

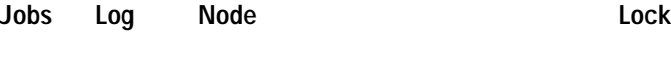

No Yes BPX Yes

**Associated Commands cnfslotstats**, **dspslotstatcnf**

**Syntax**

**dspslotstathist** <port>

<slot> Specifies the slot.

#### **Function**

This command displays the data for the last five occurrences of the slot statistic. The statistic is selected from the list displayed when this command is first entered. Use the **dspslotstatcnf** to display the statistics enabled on the selected slot. Use **cnfslotstats** to enable a statistic.

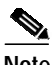

**Note** You may have to enter owner "auto" or "user" in all capital letters.

Г

# **dspstatmem (Display Statistics Memory Use)**

The **dspstatmem** command displays memory usage for statistics collection.

#### **Attributes**

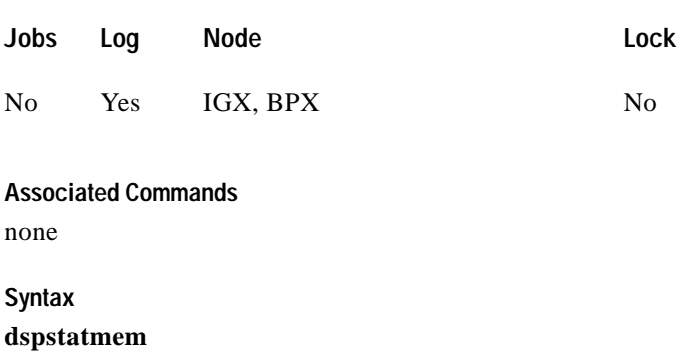

#### **Function**

This command displays memory usage for statistics collection. It is intended for debugging statistics collection problems, not everyday use. The command shows the amount of controller card memory allocated by the user to statistics display (defaults to 650 Kbytes).

The memory occupied by USER is used for user-enabled statistics. [Figure 1-102](#page-271-0) illustrates a typical screen. The memory occupied by USER figure is that used by the Cisco WAN Manager user. Memory occupied by AUTO is that used by node features.

#### <span id="page-271-0"></span>*Figure 1-102 dspstatmem—Display Statistics Memory Usage*

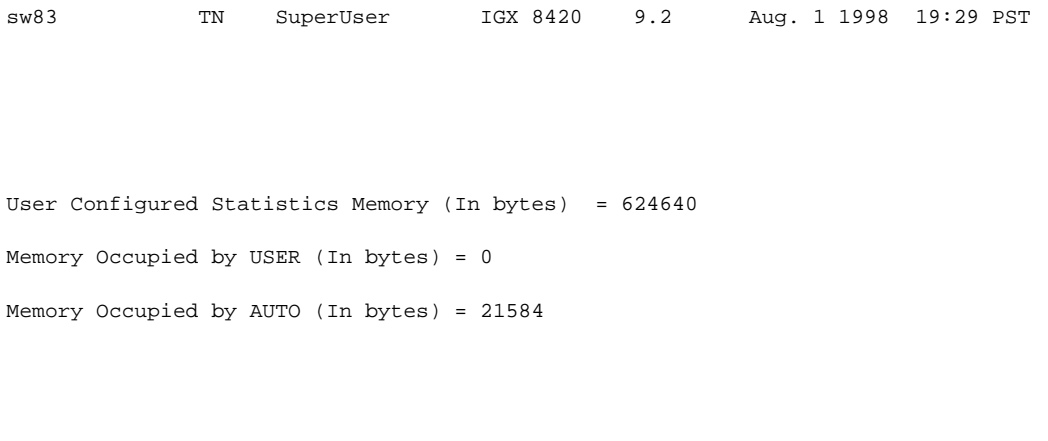

Last Command: dspstatmem

Next Command:

Г

**Release 9.3.20, Part Number 78-12202-01, Rev. B0, July 2002**

### **dspswlog (display software error log)**

Displays the software errors log. The log contains 12 entries, and when the log is full, additional errors overwrite the oldest entries. This command is not new to the command line interface, but has been modified in the 9.3.0 software release. The **dspswlog** command for this release displays contains non-fatal entries. Use the **dspabortlog** command to display a new log containing abort entries.

A lighted icon "SW" at the bottom of the command line interface indicates that a software error has been logged. Unrelated to this feature, but also at the bottom of the command line interface, the "CD" icon indicates a card or hardware error, while the "AB" icon indicates an abort error

### **SW AB CD Job 1**

#### **Syntax**

**dspswlog**  $\left[ \langle d \rangle \right] \langle$  number $\rangle \left| \langle c \rangle \right]$ 

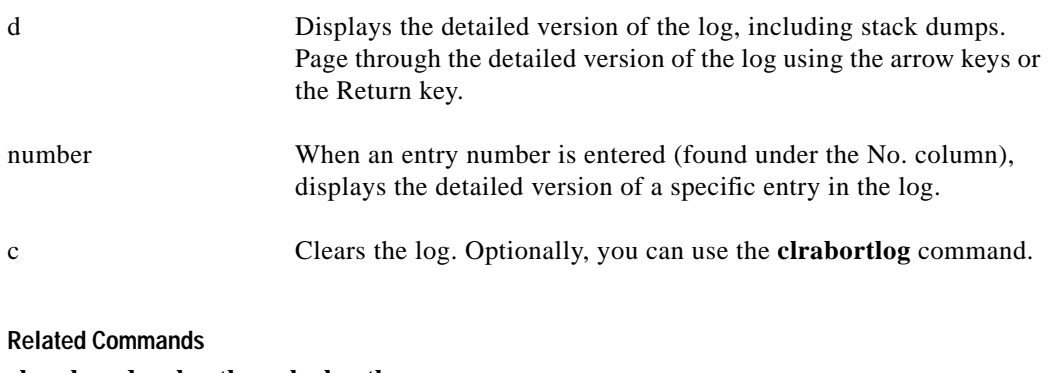

**clrswlog**, **dspabortlog**, **clrabortlog**

**Attributes**

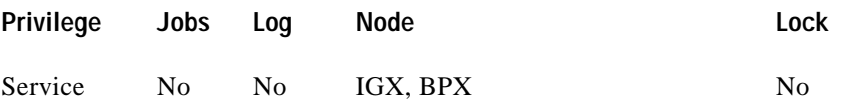

See [Table 1-65](#page-272-0) for a description of the fields displayed on the **dspswlog** screen.

<span id="page-272-0"></span>

| <b>Field</b>      | <b>Description</b>                                                                                                    |
|-------------------|----------------------------------------------------------------------------------------------------|
| N <sub>0</sub> .  | Error entries in the table numbered from $1-12$ .                                                                                                    |
| <b>Type Error</b> | The entry identifier. For <b>dspswlog</b> , the identifier is "error." Occasionally, the<br>identifier "BadType," is displayed, indicating a problem within the table itself. |
| Number            | The number that identifies a specific error problem.                                                                                                    |
| Data (Hex)        | A 4-byte field containing information that may be useful in solving a problem.<br>It is different for every error number.                                                     |

*Table 1-65 dspswlog—Field Descriptions*

| <b>Field</b> | <b>Description</b>                                                                                                    |
|--------------|----------------------------------------------------------------------------------------------------|
| $PC$ (Hex)   | Program Counter. The address of the place in memory where the software was<br>running when the error was logged; this identifies where the problem was<br>detected. |
| <b>PROC</b>  | Process or Task. This field indicates which process was running when the<br>problem occurred. Use the <b>dspprf</b> command to display all of the tasks.            |
| SwRev        | Switch software version operating on this node.                                                                                                    |
| Date         | Date of the error.                                                                                                    |
| Time         | Time of the error.                                                                                                    |

*Table 1-65 dspswlog—Field Descriptions (continued)*

 $\mathcal{L}^{\mathcal{L}}$ 

# **dsptcpparm (Display TCP Parameters)**

The **dspftcpparm** command displays the TCP bandwidth throttle parameter.

#### **Attributes**

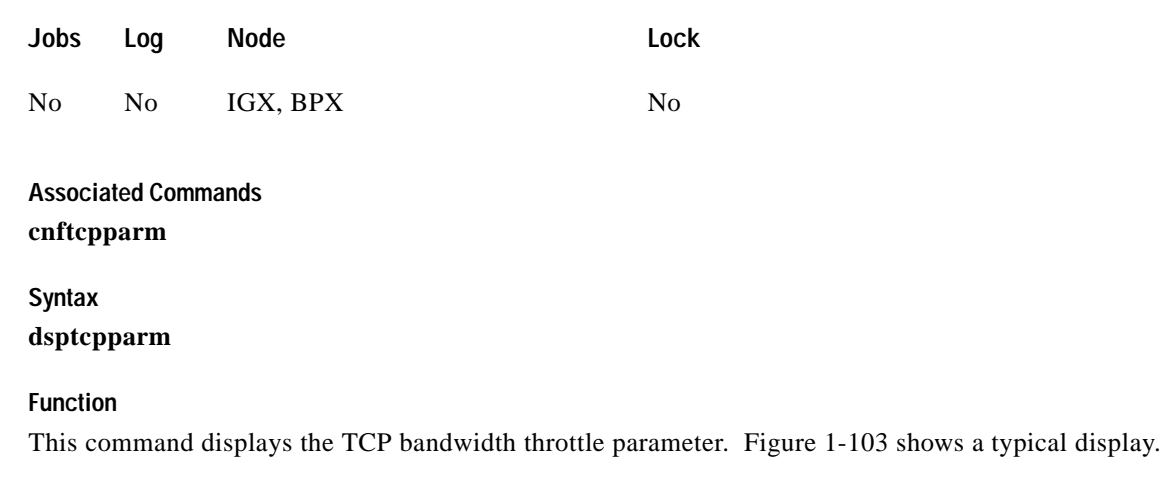

#### <span id="page-274-0"></span>*Figure 1-103 dsptcpparm—Display TCP Parameters*

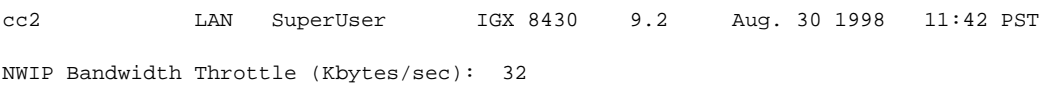

Last Command: dsptcpparm

Next Command:

### **dsptrkcons (Display Trunk Connection Counts)**

The **dsptrkcons** command displays the number of connections routed over the specified trunk. This command applies to physical and virtual trunks.

**Attributes**

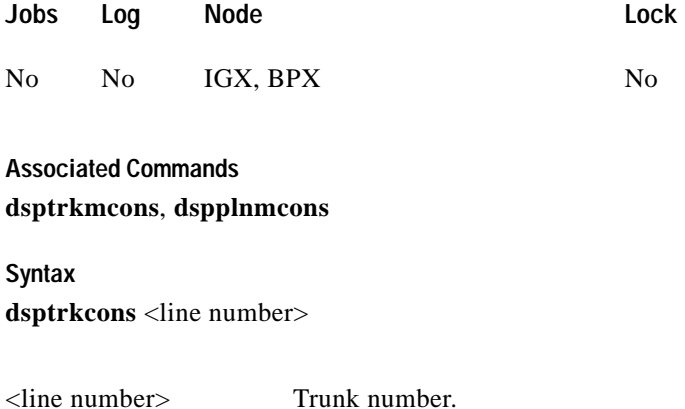

#### **Function**

This command displays the total number of connections being carried by the specified trunk. The connections are summed for each terminating node in the network and lists the connection count for the transmit direction (out of the node).

This command is useful in determining the source of dropped packets in cases where the specified trunk is oversubscribed. Use the **dsptrks** command to list the trunks that originate at each node. Next, use the **dsptrkcons** to determine the number of connections (the more connections per trunk the greater the possibility of over-subscription). Then use the **dsprts** command to identify any through nodes (where the trunk is not terminated). Finally, look at the utilization factor for each of these lines using the **dsputl** and **dspdutl** commands. [Figure 1-104](#page-275-0) illustrates the **dsptrkcons** command display.

#### <span id="page-275-0"></span>*Figure 1-104 dsptrkcons—Display Trunk Connection Counts*

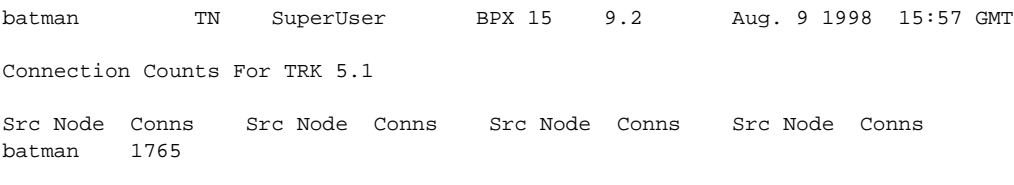

Last Command: dsptrkcons 5.1

Next Command:

# **dsptrkmcons (Display Trunk Connection Counts by Master Node)**

The **dsptrkmcons** command displays the number of connections routed over the specified trunk (BNI) by the master node.

#### **Attributes**

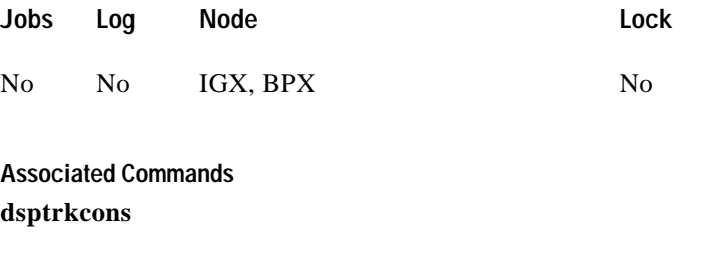

**dsptrkmcons** <line number>

<line number> Specified trunk number. Note that in a BPX, the line number must include a port number.

### **Function**

**Syntax**

This command displays the total number of connections being carried by the specified trunk. Rather than showing the remote end of the connection, the display lists the connection and the node that owns that connections.

This command is useful in determining the source of dropped packets in cases where the specified trunk is oversubscribed. First, use the **dsptrkmcons** command to list the trunks that originate at each node (the more connections per trunk, the greater the possibility of over-subscription). Next, use the **dsprts** command to identify any through-nodes (on which the trunk is not terminated). Finally, look at the utilization for each of these lines by using the **dsputl** and **dspdutl** commands. [Figure 1-105](#page-277-0) illustrates the **dsptrkmcons** command display.

I

<span id="page-277-0"></span>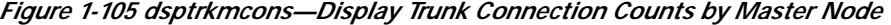

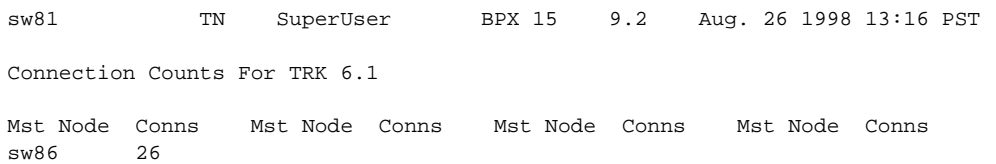

Last Command: dsptrkmcons 6.1

Next Command:

 $\blacksquare$ 

# **dsptrkstatcnf (Display Statistics Enabled for a Trunk)**

The **dsptrkstatcnf** command displays the enabled statistics a physical or virtual trunk.

### **Attributes Associated Commands cnftrkstats Syntax dsptrkstatcnf** <line> **Jobs Log Node Lock** No Yes IGX, BPX Yes <line> Specifies the trunk: *line* can have the form *slot*, *slot.port* or *slot.port.vtrk.* The format depends on whether the trunk card has one or more physical ports and whether the trunk is a virtual trunk.

#### **Function**

This command displays the statistics enabled for a trunk. It is intended for debugging statistics collection problems. It displays the trunk statistics set by the **cnftrkstats** command, by Cisco WAN Manager, or by node features. [Figure 1-106](#page-279-0) shows example statistics for a T3 ATM trunk. The Owner column shows the source of the specification. If the Owner column shows AUTO, the node's features determined the statistics. If the Owner column shows the name of the node, Cisco WAN Manager determined the statistics. If the Owner column shows USER, the **cnftrkstats** command was used to configure the statistics. The display may take up to four screens to display completely depending on statistics displayed.

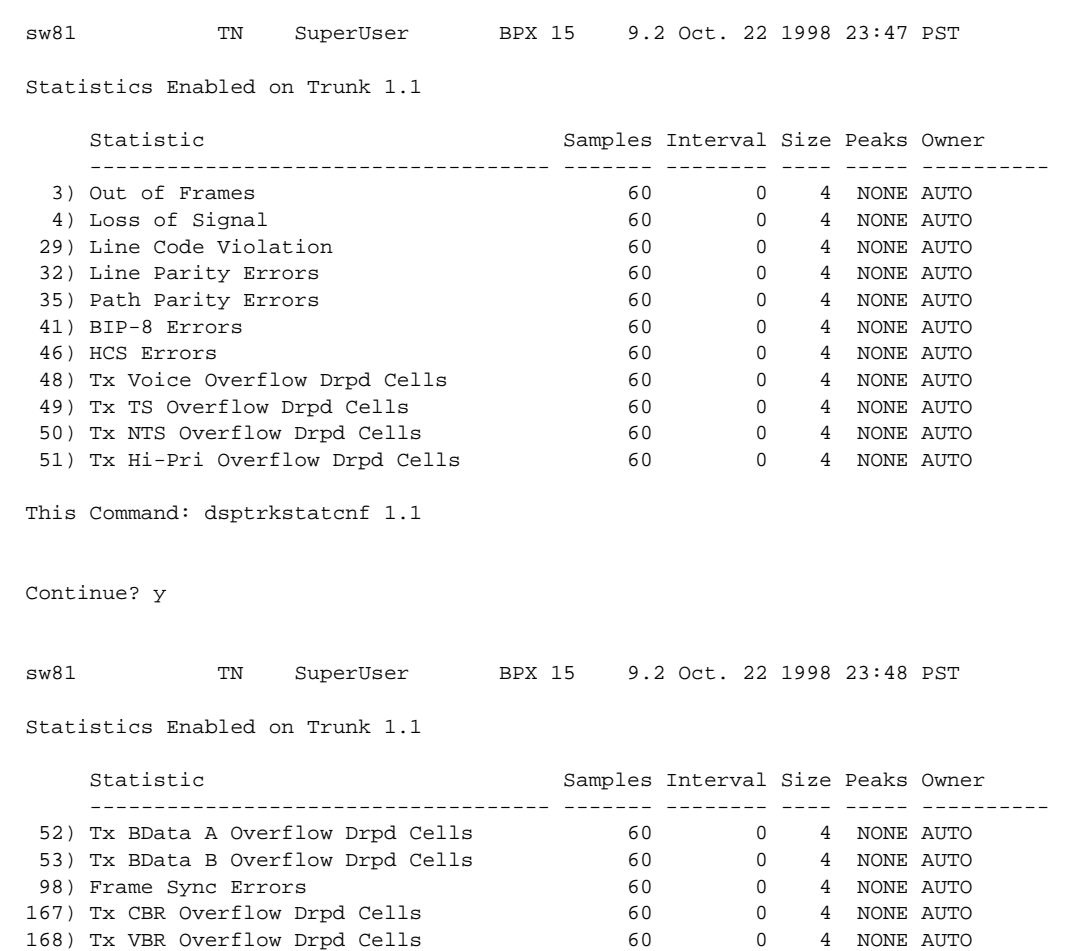

169) Tx ABR Overflow Drpd Cells 60 0 4 NONE AUTO

### <span id="page-279-0"></span>*Figure 1-106 dsptrkstatcnf—Display T3 Trunk Statistics Enabled (Screen 1)*

Last Command: dsptrkstatcnf 1.1

Next Command:

**The Second Second** 

# **dsptrkstathist (Display Statistics History for a Trunk)**

The **dsptrkstathist** command displays a history of configured statistics for a physical or virtual trunk.

**Attributes**

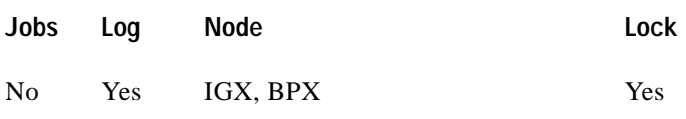

### **Associated Commands**

### **cnftrkstats**, **dsptrkstatcnf**

### **Syntax**

**dsptrkstathist** <trunk>

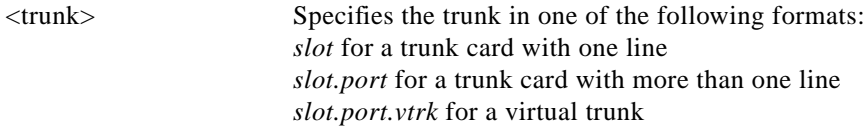

### **Function**

I

The **dsptrkstathist** command is a statistics debugging command. It displays the data for the last five occurrences of the selected statistic. The available trunk statistics appear on screen upon entry of the **dsptrkstathist** command. (The **cnftrkstats** command enables individual statistics. The **dsptrkstatcnf** command displays the enabled statistics for a trunk.) [Figure 1-107](#page-281-0) displays a statistic history for virtual trunk 1.1.1. The statistic is TX ABR Overflow Dropped Cells. This is statistic number 169. The execution of **dsptrkstatcnf** shows as enabled for this trunk. (If a *disabled* statistic is selected, a message stating this appears above the command line prompt.) The entered bucket interval is 0 minutes, which means that only the preceding 60 seconds worth of gathered data for number 169 appears.

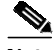

**Note** Enter the owner in all capital letters. You may have to enter owner "auto" in all capital letters.

<span id="page-281-0"></span>*Figure 1-107 dsptrkstathist—Display Trunk Statistics History BXM (BPX)* rogue TN Cisco BPX 8620 9.3.10 July 14 2000 11:44 GMT Virtual Interface Statistic Types 7) Tx Voice Cells Served 32) Tx BData A Cells Discarded 8) Tx TS Cells Served 33) Tx BData B Cells Discarded 9) Tx NTS Cells Served 34) Tx CBR Cells Discarded 10) Tx Hi-Pri Cells Served 35) Tx ABR Cells Discarded 11) Tx BData A Cells Served 36) Tx VBR Cells Discarded 12) Tx BData B Cells Served 37) Egress NTS Cells Rx 19) Tx CBR Cells Served 38) Egress Hi-Pri Cells Rx<br>20) Tx VBR Cells Served 39) Egress Voice Cells Rx 39) Egress Voice Cells Rx 21) Tx ABR Cells Served 40) Egress TS Cells Rx 28) Tx NTS Cells Discarded 41) Egress BData A Cells Rx 29) Tx Hi-Pri Cells Discarded 42) Egress BData B Cells Rx 30) Tx Voice Cells Discarded 43) Egress CBR Cells Rx 31) Tx TS Cells Discarded 44) Egress ABR Cells Rx This Command: dsptrkstathist 12.2 Continue? rogue TN Cisco BPX 8620 9.3.10 July 14 2000 11:44 GMT Virtual Interface Statistic Types 45) Egress VBR Cells Rx 58) Tx Q10 Cells Served 46) Total Cells Tx from port 59) Tx Q10 Cells Discarded 47) Cells RX with CLP0 60) Egress Q10 Cells Rx 48) Cells Rx with CLP1 61) Tx Q11 Cells Served 49) Cells RX Discard with CLP0 62) Tx Q11 Cells Discarded 50) Cells RX Discard with CLP1 63) Egress 011 Cells Rx 51) Cells TX with CLP0 64) Tx Q12 Cells Served 52) Cells TX with CLP1 65) Tx Q12 Cells Discarded<br>53) BXM: Total Cells RX 66) Eqress 012 Cells Rx 66) Egress Q12 Cells Rx<br>67) Tx Q13 Cells Served 54) Ingress OAM Cell Count 55) Egress OAM Cell Count 68) Tx Q13 Cells Discarded 56) Ingress RM cell count 69) Egress Q13 Cells Rx 57) Egress RM cell count 70) Tx Q14 Cells Served This Command: dsptrkstathist 12.2 Continue? rogue TN Cisco BPX 8620 9.3.10 July 14 2000 11:44 GMT Virtual Interface Statistic Types 71) Tx Q14 Cells Discarded 72) Egress Q14 Cells Rx 73) Tx Q15 Cells Served 74) Tx Q15 Cells Discarded 75) Egress Q15 Cells Rx This Command: dsptrkstathist 12.2

Statistic Type:

#### *Figure 1-108 dsptrkstathist—Display Trunk Statistics History UXM (IGX)*

sw144 TN Cisco IGX 8420 9.3.10 Date/Time Not Set Virtual Interface Statistic Types 1) QBIN: Voice Cells Tx to line 14) QBIN: Tx BData A Cells Discarded 2) QBIN: TimeStamped Cells Tx to ln 15) QBIN: Tx BData B Cells Discarded 3) QBIN: NTS Cells Tx to line 16) QBIN: Tx CBR Cells Discarded 4) QBIN: Hi-Pri Cells Tx to line 17) QBIN: Tx ABR Cells Discarded 5) QBIN: BData A Cells Tx to line 18) QBIN: Tx nrt-VBR Cells Discarded 6) QBIN: BData B Cells Tx to line 19) QBIN: Tx NTS Cells Received 7) QBIN: Tx CBR Cells Served 20) QBIN: Tx Hi-Pri Cells Received 8) QBIN: Tx nrt-VBR Cells Served 21) QBIN: Tx Voice Cells Received 9) QBIN: Tx ABR Cells Served 22) QBIN: Tx TS Cells Received 10) QBIN: Tx NTS Cells Discarded 23) QBIN: Tx BData A Cells Received 11) QBIN: Tx Hi-Pri Cells Discarded 24) QBIN: Tx BData B Cells Received 12) QBIN: Tx Voice Cells Discarded 25) QBIN: Tx CBR Cells Received 13) QBIN: Tx TS Cells Discarded 26) QBIN: Tx ABR Cells Received This Command: dsptrkstathist 4.2 Continue? sw144 TN Cisco IGX 8420 9.3.10 Date/Time Not Set Virtual Interface Statistic Types 27) QBIN: Tx nrt-VBR Cells Received 40) CGW: Packets Rx From Network 28) VI: Cells rcvd w/CLP=1 41) CGW: Cells Tx to Line 29) VI: OAM cells received 42) CGW: NIW Frms Relayed to Line 30) VI: Cells tx w/CLP=1 43) CGW: SIW Frms Relayed to Line 31) VI: Cells received w/CLP=0 44) CGW: Aborted Frames Tx to Line 32) VI: Cells discarded w/CLP=0 45) CGW: Dscd Pkts 33) VI: Cells discarded w/CLP=1 46) CGW: 0-Length Frms Rx from Network 34) VI: Cells transmitted w/CLP=0 47) CGW: Bd CRC16 Frms Rx from Network 35) VI: OAM cells transmitted 48) CGW: Bd Lngth Frms Rx from Network 36) VI: RM cells received 49) CGW: OAM RTD Cells Tx 37) VI: RM cells transmitted 54) CGW: Packets Tx to Network 38) VI: Cells transmitted 55) CGW: Cells Rx from Line 39) VI: Cells received 56) CGW: NIW Frms Relayed from Line This Command: dsptrkstathist 4.2 Continue? sw144 TN Cisco IGX 8420 9.3.10 Date/Time Not Set Virtual Interface Statistic Types 57) CGW: SIW Frms Relayed from Line 78) QBIN: Tx Q11 Cells Received 58) CGW: Abrt Frms 79) QBIN: Tx Q12 Cells Served 59) CGW: Dscd Cells 80) QBIN: Tx Q12 Cells Discarded 60) CGW: 0-Lngth Frms Rx from Line 81) QBIN: Tx Q12 Cells Received 61) CGW: Bd CRC32 Frms Rx from Line 82) QBIN: Tx Q13 Cells Served 62) CGW: Bd Lngth Frms Rx from Line 83) QBIN: Tx Q13 Cells Discarded 63) CGW: OAM RTD Cells Rx 84) QBIN: Tx Q13 Cells Received 64) CGW: OAM Invalid OAM Cells Rx 85) QBIN: Tx Q14 Cells Served 73) QBIN: Tx Q10 Cells Served 86) QBIN: Tx Q14 Cells Discarded 74) QBIN: Tx Q10 Cells Discarded 87) QBIN: Tx Q14 Cells Received 75) QBIN: Tx Q10 Cells Received 88) QBIN: Tx Q15 Cells Served

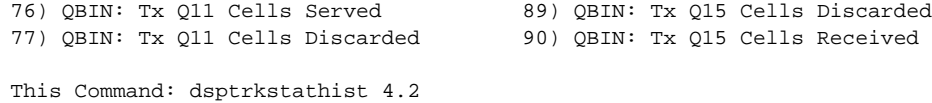

Statistic Type:

# **dsputl (Display Utilization)**

The **dsputl** command displays the utilization factor for all voice connections on a circuit line.

#### **Attributes**

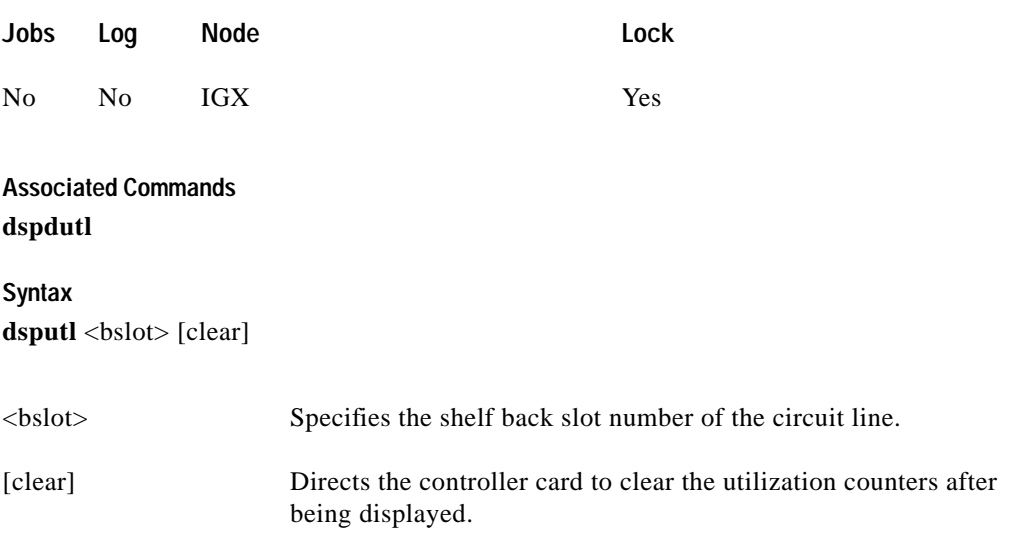

#### **Function**

This command displays the actual percentage utilization for all voice connections on a single circuit line specified by the back slot (**bslot**) number. The percentage is calculated by dividing the number of packets transmitted by the total number of packets allocated to the specified channel. Only transmit packet rates are used. If the percentage of actual utilization exceeds the configured utilization the channel appears in reverse video.

[Figure 1-109 i](#page-285-0)llustrates a typical display. In this example, the connections from 11.1 to 11.11 use VAD and the connections from 11.12 to 11.17 do not. The connections using VAD do not use any network bandwidth (0 utilization) until the connection is used. The other connections utilize the full bandwidth (100% utilization) even though they may be idle.

Use the **dspdutl** command to display utilization for data channels.

Г

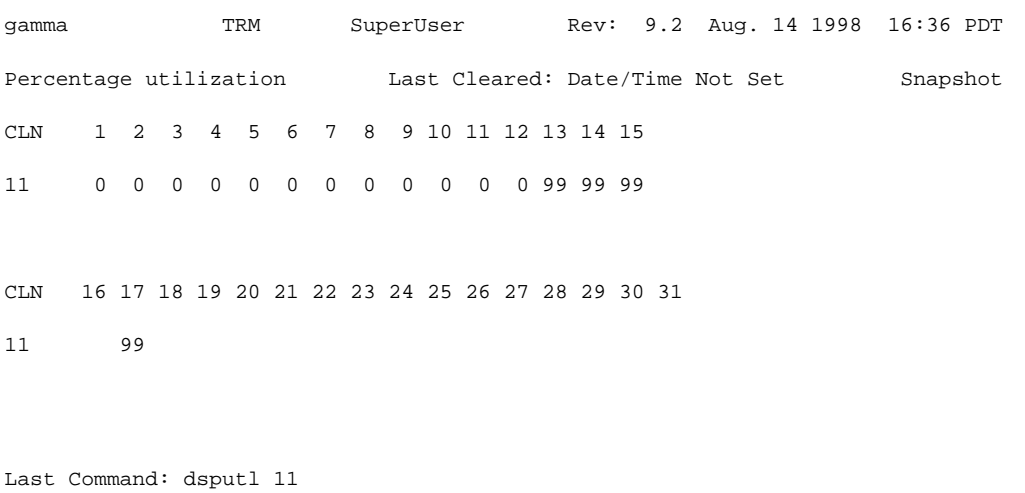

### <span id="page-285-0"></span>*Figure 1-109 dsputl—Display Voice Channel Utilization*

Next Command:

# **getfwrev (Get Firmware Revision)**

The **getfwrev** command gets and loads a firmware image:

- **•** From Cisco WAN Manager, or a remote node.
- **•** To the specified card on the specified node, or on all reachable nodes.

### **Attributes**

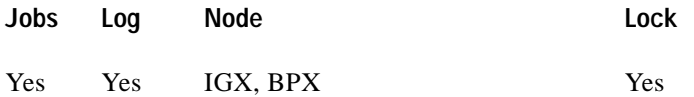

**Associated Commands burnfwrev**, **dspfwrev**, **dspdnld**

### **Syntax**

**getfwrev** <card type> <image name> <nodename>

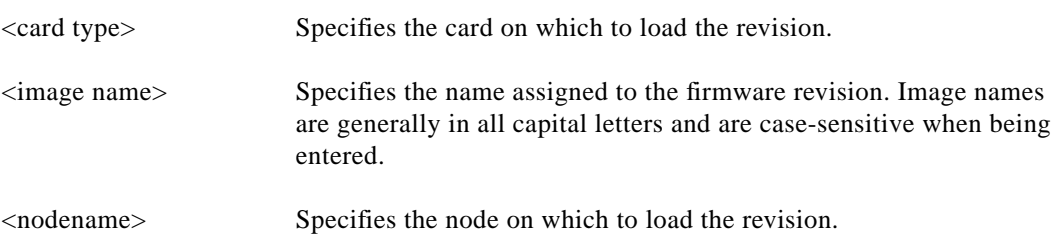

### **Function**

This command gets and loads a firmware revision image into the specified node's NPC memory. This firmware image can then be downloaded to specific interface cards within the node with the **burnfwrev** command. The firmware image must be already loaded into the Cisco WAN Manager or Cisco WAN Manager terminal before using this command.

When the command is first entered, the status is temporarily "Unavailable" while the node attempts to locate the source of the firmware image. Once the download begins, a list of all of the files that make up the image is displayed and as the downloading progresses, the address of the file is updated.

- **• getfwrev a.b.cd \***—Loads firmware revision a.b.cd at all reachable nodes
- **• getfwrev BNI-E3 a.b.cd nodename**—Loads firmware revision a.b.cd on the BNI-E3 card at one node only (nodename specifies the node).
- **• getfwrev 0.0**—Clears a firmware revision image from NPC memory. Should be issued after every firmware download to clear the NPC memory.
- **• getfwrev BNI-E3 0.0 nodename**—Clears a firmware revision image from the BNI-E3 card at one node only (nodename specifies the node).

**Caution** This command is not to be confused with **loadrev**. The **loadrev** command loads system software, not firmware.

# **killuser (Log Out a User)**

The **killuser** command logs out a user.

#### **Attributes**

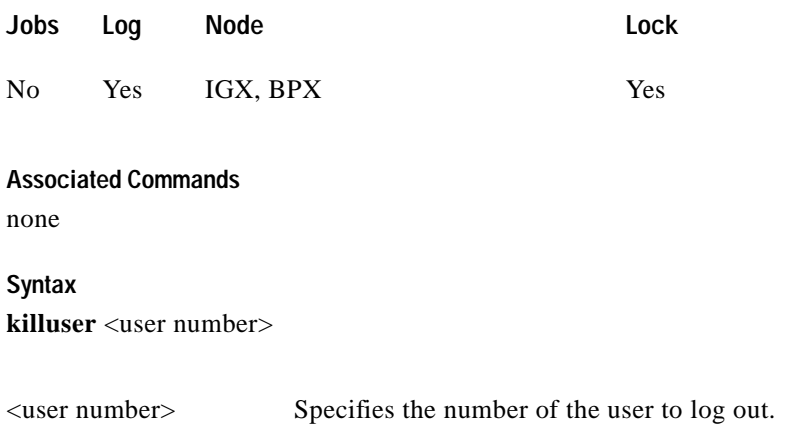

### **Function**

This command logs out a user. The **killuser** screen in [Figure 1-110](#page-287-0) displays a numbered list of users. The number is the argument that **killuser** takes. The display indicates your user number so that you do not log out yourself.

#### <span id="page-287-0"></span>*Figure 1-110 killuser—Kill User*

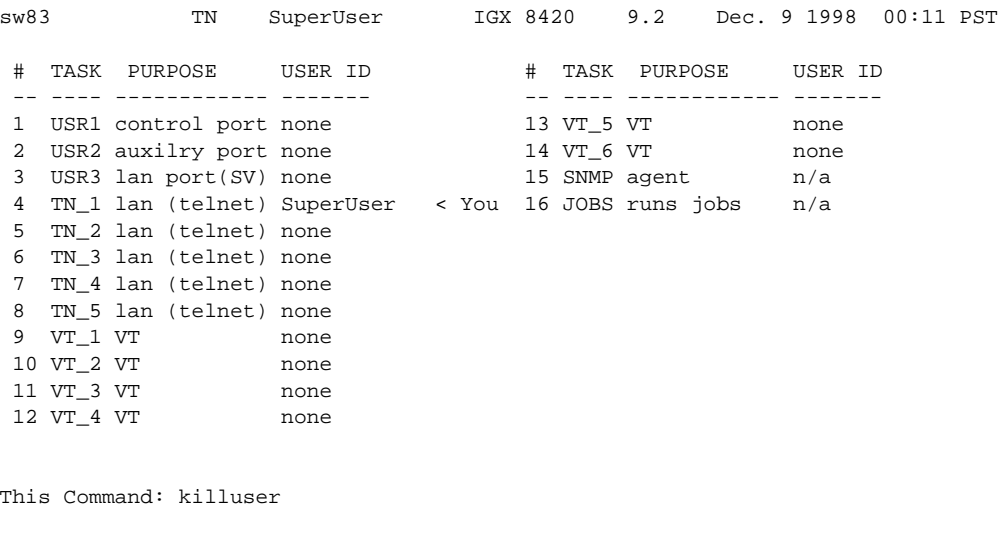

Please Enter User Number:
# **loadcnf (Load Configuration)**

The **loadcnf** command loads a configuration image from Cisco WAN Manager to a node.

#### **Attributes**

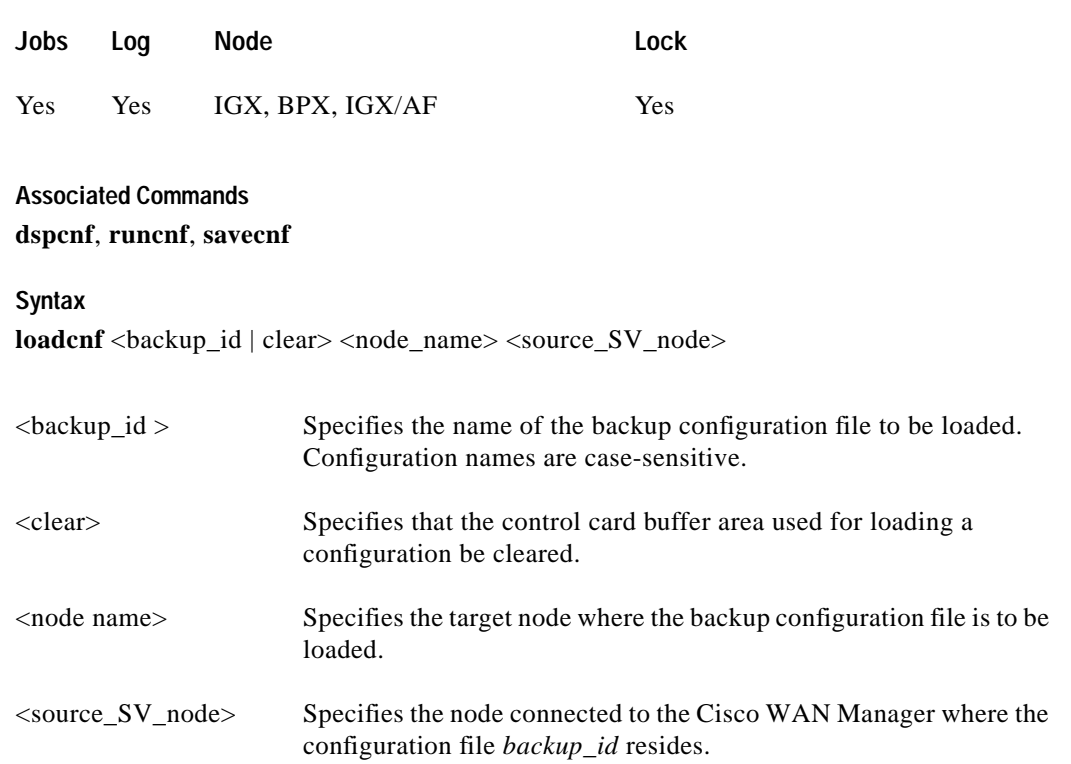

### **Function**

This command causes a saved network configuration file to be downloaded from Cisco WAN Manager to one node or all nodes. (See **savecnf**.) The configuration image downloaded is temporarily stored in a buffer area in a node's controller card memory. The process runs in the background and may take several minutes if the configuration file is large. Although loaded, the configuration is not yet restored. The configuration is restored to the controller card's BRAM memory using the **runcnf** command.

After loading and restoring a network configuration, the control card buffer area used for this purpose should be cleared so it is available for other downloading processes, such as that of firmware. To clear the buffer area, execute **loadcnf** with the *clear* parameter specified instead of *backup\_id*. Specify the buffer of an individual node with *node\_name* or all nodes with \*. For the purpose of clearing the buffer area, do not specify the *source\_SV\_node* parameter.

To execute this command on an IGX/AF interface shelf, telnet to the shelf or use a control terminal attached to the shelf.

I

# **loadrev (Load Revision)**

The **loadrev** command loads a secondary system software revision image from Cisco WAN Manager into a node.

**Attributes**

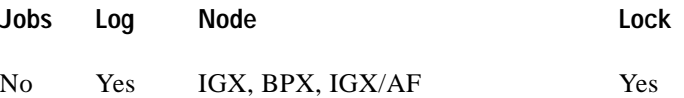

#### **Associated Commands**

#### **runrev**, **dsprevs**, **cnfdlparm, upggrp**

#### **Syntax**

**loadrev** <revision> <node\_name | group\_name | \*>

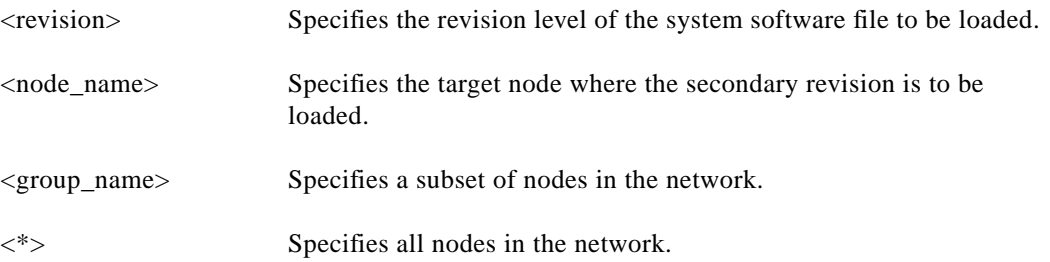

#### **Function**

This command loads the secondary revision system software for the specified nodes. The secondary revision system software is the code that is loaded onto a controller card but is not being run. Use the **runrev** command (after you have loaded a revision with **loadrev**) to make the secondary revision the primary revision. The primary revision then becomes the secondary.

Examples of this command:

- **• loadrev a.b.cd \***—Loads revision a.b.cd at all reachable nodes.
- **• loadrev a.b.cd nodename**—Loads revision a.b.cd at nodename only
- **• loadrev 0.0**.—Clears a software revision image from controller memory. You should issue this command after every software download to clear the controller memory.

After entering the command, the system responds with the following:

Enter Rev Number:

A prompt is issued if the user runs the **loadrev** command during a time when statistics collection is enabled. If the user selects "yes," statistics collection is disabled before the **loadrev** command is executed.

Use the **dsprevs** command to view the software revisions that are currently loaded in the controller memory. Use the **dspdnld** command to display a running picture of the download procedure status once it has begun. The **runrev** command also displays the lowest revision running in the network.

 $\mathcal{L}^{\mathcal{L}}$ 

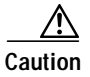

**Caution** Do not confuse **loadrev** with **getfwrev**. The **getfwrev** command loads firmware, not system software.

×

# **prtcderrs (Print Card Errors)**

The **prtcderrs** command prints out detailed card failure information.

**Attributes**

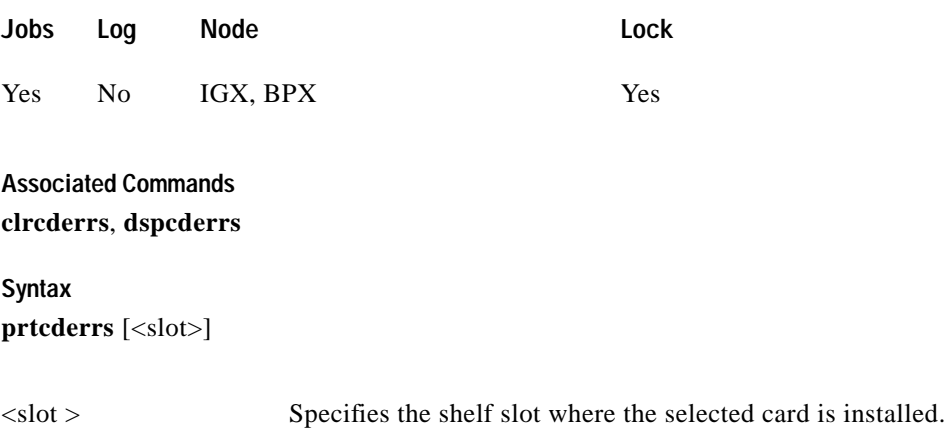

## **Function**

Prints a history of card failures associated with a specified slot on the network printer. If no argument is specified, a summary is printed, indicating the slots that have failures recorded against them. Refer to **dspcderrs** command for an example of a typical card error record that might be printed.

# **rrtcon (Reroute Connection)**

The **rrtcon** command is used to manually reroute one or more connections.

#### **Attributes**

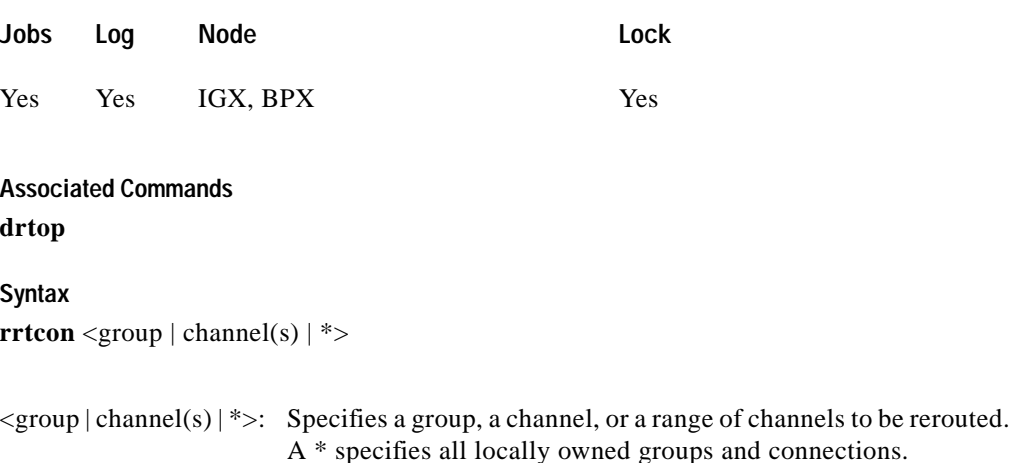

#### **Function**

This command forces a group, channel, or range of channels to be rerouted. If a free-routing connection is rerouted by the system for whatever reason, it will not automatically return to its original route when the trouble clears. This may leave the connection on a path that is not the most direct or cost effective.

You can use **rrtcon** to force a reroute that will likely put the connection back to its original route if that route is available. Over time, many routes may need to be rerouted back to their original paths. In this case, use the "\*" parameter with **rrtcon** on the node where you originally executed it to reroute all connections.

To use this command you must first vt to the node that owns the connection (local node). If not at the local node, the system displays "This node is not owner of the connection(s)."

There is no provision for specifying a route. The node determines the connection route according to the same rules that are used when adding a new connection. If no network bandwidth is available for rerouting the connection, the node marks the connection as failed.

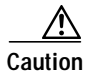

**Caution** Using this command on a connection that is in service should be done with some discretion because the reroute interrupts service for as long as it takes to reroute the connection.

# **rststats (Reset Statistics Collection Time)**

The **rststats** command resets the statistics collection time for the **tststats** command. Executing **rststats** clears all statistics. When you enter it, a prompt warns you that the command clears all statistics and asks if you want to proceed.

### **Attributes**

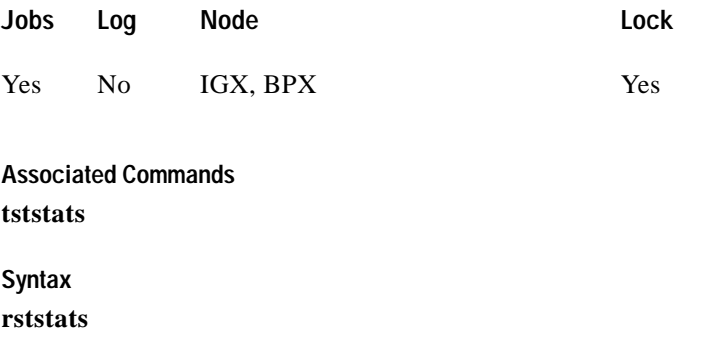

### **Function**

This command resets the collection time for the **tststats** command. The **tststats** command displays a test statistics summary. Before there will be any meaningful statistics, the **tstcon** command must be performed on one or more network connections. Refer to the *Cisco WAN Switching Command Reference* for information on the **tstcon** command. [Figure 1-111](#page-293-0) illustrates the system response.

### <span id="page-293-0"></span>*Figure 1-111 rststats—Reset Statistics Collection Time*

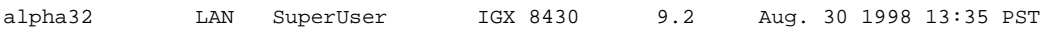

This Command: rststats

Warning: This command clears all statistics Continue?

# **runcnf (Run Configuration)**

The **runcnf** command restores a network configuration image at one or all nodes.

#### **Attributes**

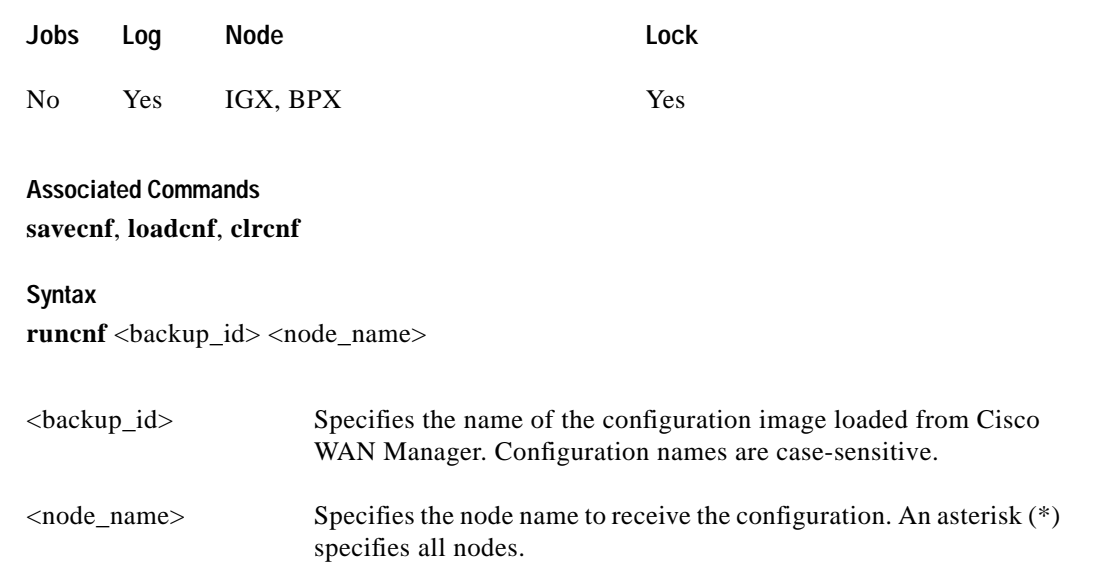

### **Function**

This command restores the specified configuration to the controller card's BRAM memory and overwrites the current configuration. Once restored, the specified node (or all nodes) rebuilds with the restored configuration image. To execute this command on an IGX/AF interface shelf, telnet to the shelf or use a control terminal attached to the shelf.

This command is usually run after a previous configuration has been lost. If doubts exist about the state of the configuration at other nodes in the network, load the configuration into all nodes by specifying "\*" for the node name. The new configuration must have previously been loaded into the controller buffer area with the **loadcnf** command.

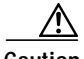

**Caution** All network nodes must be run with the same configuration.

The system may display two warnings in response to the **runcnf** command:

- **1.** When single node specified:
	- **–** Warning—node\_name not reachable. Continue? Y/N.
	- **–** Warning—node\_name does not have the specified configuration. Continue? Y/N.
- **2.** When all nodes specified:
	- **–** Warning—all nodes not reachable. Continue? Y/N.
	- **–** Warning—all nodes do not have the specified configuration. Continue? Y/N.

If a single node is not reachable, responding with a "Y" does not affect the operation of the network. If node(s) do not all have the specified configuration or all are unreachable, it is not recommended that you continue until after the problem is resolved.

# **runrev (Run Revision)**

The **runrev** command runs a specific revision of the system software at a node.

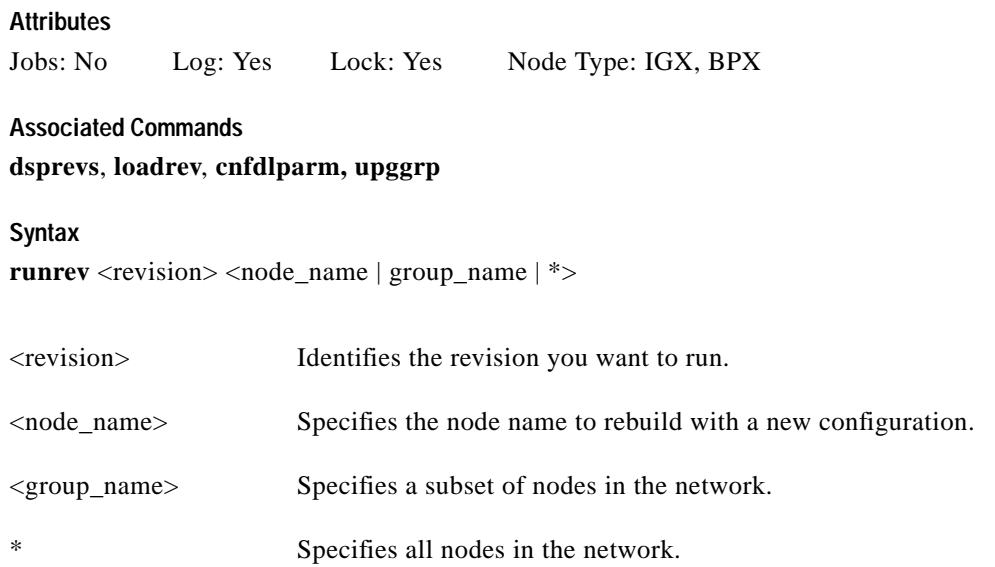

#### **Function**

This command sets the primary revision for the specified nodes. The primary software revision is the one that is actively controlling node operation. You can also load a non-active secondary revision that differs from the primary revision running in the controller. To set the primary software revision, enter:

**• runrev a.b.cd \***—To run revision a.b.cd at all reachable nodes.

or

**• runrev a.b.cd nodename**—To run revision a.b.cd at a single node (nodename) only.

After entering the command, the system responds with "Enter Rev Number." Use the **dsprevs** command to determine which revision(s)—primary and secondary—are available on the node. The **runrev** command also displays the lowest revision running in the network. The **runrev** command will be ignored if the required revision is not present on the node.

You may need to load the new revision onto the Cisco WAN Manager terminal and then use **loadrev** command to download the new software image into the standby controller before you issue the **runrev** command. If you enter a revision number that does not exist at the node, the system displays the message

"Warning—the node does not have the specified revision. Continue? Y/N"

If statistics collection is enabled at the time the **runrev** command is issued, a prompt is displayed, allowing the user to disable collection. If the user selects "yes," statistics collection is disabled.

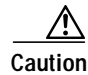

**Caution** All network nodes typically should be run with the same software revision to ensure normal network operation.

# **savecnf (Save Configuration)**

The **savecnf** command saves a configuration image on a Cisco WAN Manager workstation disk.

#### **Attributes**

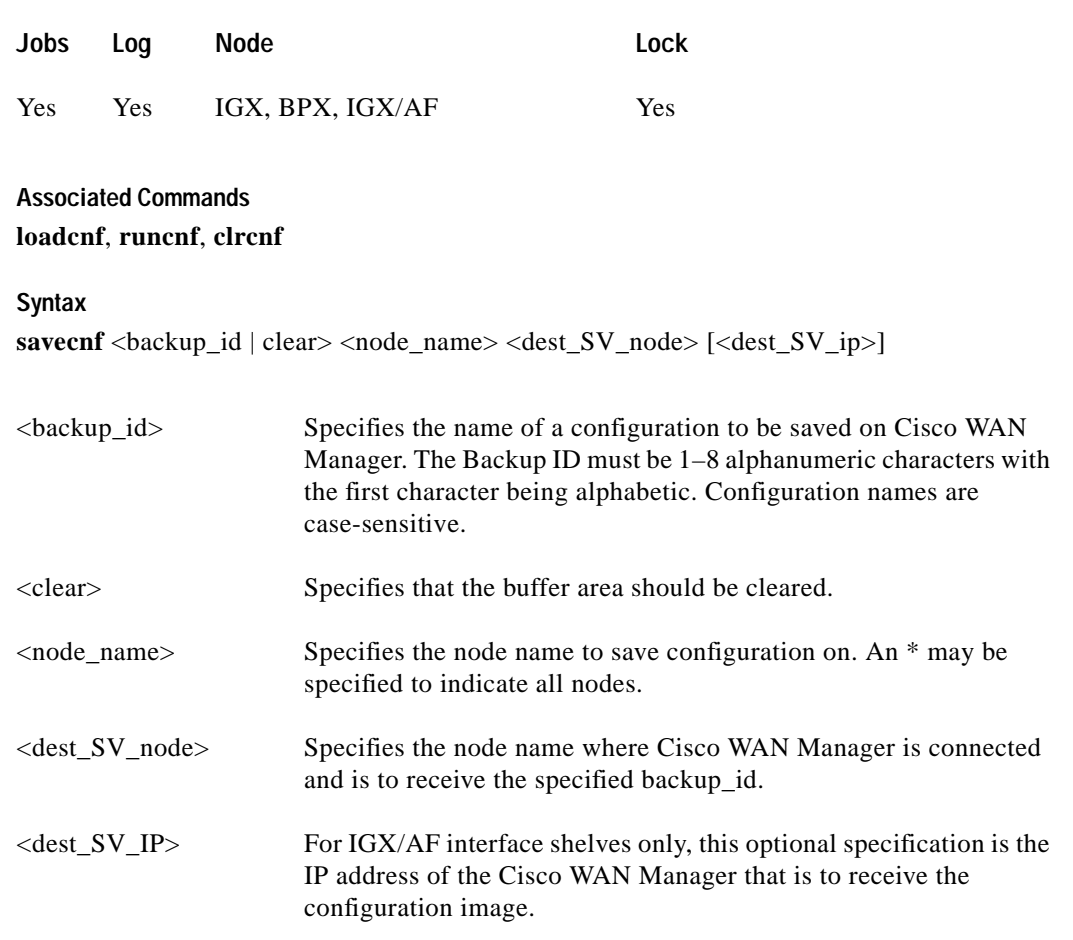

### **Function**

The **savecnf** command has two possible applications. It saves all the configurations for the nodes in a routing network, or it saves the configuration of one IGX/AF interface shelf to a specific Cisco WAN Manager workstation. Once saved, you can restore the configuration to BRAM by using the **loadcnf** and **runcnf** commands. You should execute **savecnf** in the following situations:

- **•** After making any configuration changes in a network
- **•** Before upgrading to a new system software release

#### **Execution on a Routing Node**

In a routing network, **savecnf** saves a configuration image for one node or all routing nodes (*node\_name* = \*) on the Cisco WAN Manager workstation specified by *dest\_SV\_node*.

Г

### **Execution on an IGX/AF Interface Shelf**

To execute **savecnf** on an IGX/AF, either telnet to the shelf or use a control terminal attached to it: **savecnf** saves a configuration image of only the current shelf. The image is stored on the workstation with the IP address in the parameter *dest\_SV\_ip*. (In a routing network, *dest\_SV\_ip* is not necessary.) Note that *node\_name* and *dest\_SV\_node* must *both* be the name of the shelf. The IP address of the destination Cisco WAN Manager workstation uniquely identifies where to store the configuration image.

# **tststats (Test Statistics)**

The **tststats** command displays a summary of the test statistics that result from performing a **tstcon** command on various network connections.

### **Attributes**

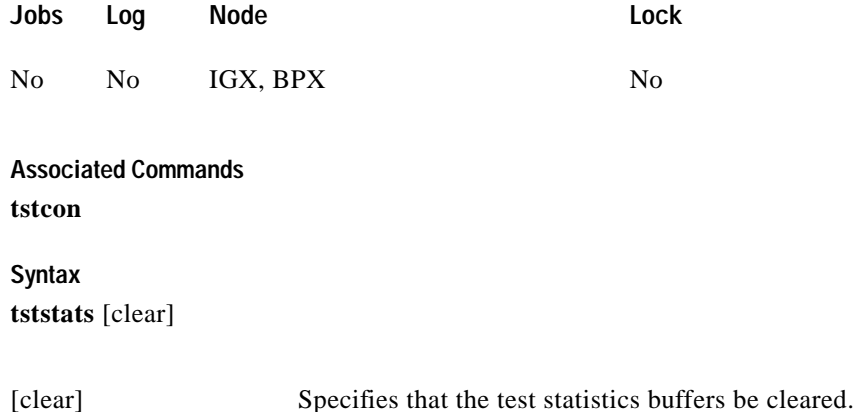

### **Function**

Before **tststats** displays any meaningful statistics, the **tstcon** command must run on one or more network connections. Refer to the *Cisco WAN Switching Command Reference* for information on the **tstcon** command. The following are displayed for voice, data, and Frame Relay connections.

- **•** Tests Completed, Passed, Failed, and Aborted.
- **•** Failure data per failed connection (applies only to voice connections).
- **•** Slot.channel—Indicates which connection has failed.
- **•** Good reads—Indicates number of good reads on the test failure.
- **•** Bad reads—Indicates number of bad reads on the test failure.

[Figure 1-112](#page-299-0) illustrates a typical test statistics display.

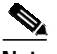

**Note** The **tstcon** command should have run before you enter **tststats**.

Г

## <span id="page-299-0"></span>*Figure 1-112 tststats—Display Test Statistics*

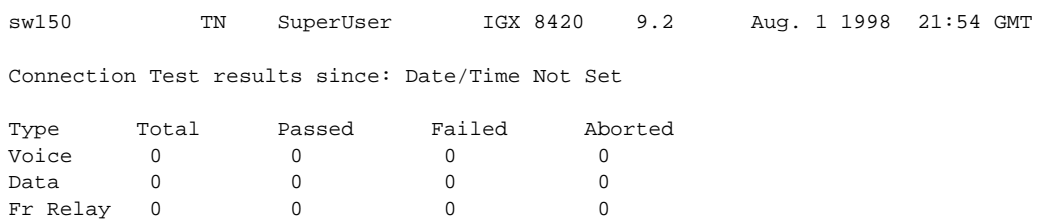

Last Command: tststats

Next Command:

П

# **tstbadubus (test NTM corruption problem)**

You can use the **tstbadubus** command to test an NTM corruption problem. It can be used any time you encounter a possible cell drop problem. Issue the **tstbadubus** command to make sure the problem is not caused by the UBU allocation.

#### **Attributes**

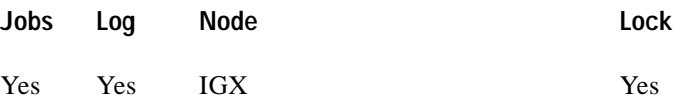

**Associated Commands dspbusbw, cnfbusbw**

**Syntax**

**tstbadubus**

### **Function**

The **tstbadubus** command checks every allocated UBU to see if the above problem exists. If an allocation problem is detected, the falsely allocated UBUs will be displayed.

Tests the NTM-UXM/NPM UBU corruption problem.

The NTM card has been known to corrupt Lane 1 of its previous UBU. But it affects only the cells, not FastPackets. Thus it may corrupt data for the UXM card (cells) and NPM (AAL5 cells) if their UBUs are located in front of the one for the NTM card.

For example, if UBU 2 is used by the NTM, the cells (not FastPackets) in Lane 1 of UBU 1 will be corrupted. Because the UXM and NPM are the only cards using the cells in the bus, the UBU immediately before the one used by NTM cannot be allocated to the UXM or NPM.

The UBU allocation software will not assign UBUs for a UXM and an NPM card, if it is next to the one for NTM (to avoid the problem mentioned above).

The **tstbadubus** command checks every allocated UBU to see if the above problem exists. If an allocation problem is detected, the falsely allocated UBUs will be displayed.

### **Workaround**

If the **tstbadubus** screen shows something similar to the screen in Example 1, then reallocating the UBU to slot 8 may cure the problem.

Issue the **dspbusbw** *<8>* command to see how may UBUs are currently allocated to slot 8. If the allocated UBU is 10, then always add one more UBU to the card. Use **cnfbusbw** *<8> <11>* to allocate 11 UBUs to slot 8. Most of the time, this change can remove the corruption condition.

If the problem persists, then add two more UBUs to the card. The idea is that by adding one or two more UBUs to the card, the UBU locations to be allocated change, which may cure the problem. Reallocating one or two fewer UBUs may also work.

### **Full Name**

Test NTM corruption problem

## **Syntax tstbadubus**

**Related Commands dspbusbw, cnfbusbw**

**Example 1**

**tstbadubus**

### **Description**

The 24th UBU in page 3 was "badly" allocated (causing corruption). It is allocated to the NTM located at slot 4, as shown in [Figure 1-113.](#page-301-0) This UBU corrupts the UBU allocated to the UXM located at slot 8. A cell drop will be expected for slot 8 due to the corruption.

### <span id="page-301-0"></span>*Figure 1-113 tstbadubus System Response*

sw152 TRM SuperUser IGX 8420 9.2.w3 Apr. 16 1999 15:13 GMT NTM-UXM UBU Corruption Test Page UBU NTM UXM Page UBU NTM UXM Page UBU NTM UXM Page UBU NTM UXM 3 24 4 8

Total 1 Corrupted UBUs detected

Last Command: tstbadubus

# **upgdlogcd (upgrade logical card database)**

Use the **upgdlogcd** command to manually upgrade the logical card database when upgrading from a BXM card to a BXM-E card. This command should be used in conjunction with the **cnfnodeparm** command.

- **1.** Use the **cnfnodeparm** command; set the auto BXM upgrade parameter to N, specifying that you do not want the logical card database to be upgraded automatically when the new BXM-E card replaces the BXM card. The default value for the parameter auto BXM upgrade is N.
- **2.** Replace the BXM card with the BXM-E card.
- **3.** Use the **upgdlogcd** command to manually upgrade the logical card database on the active slot.

#### **Attributes**

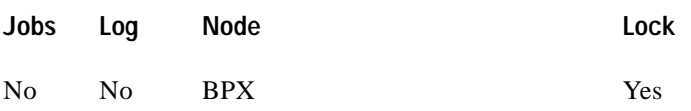

### **Function**

Upgrading the logical card database manually instead of automatically allows you to easily switch back to the legacy card *before* the **upgdlogcd** command is executed. Note that, by default, the **cnfnodeparm** parameter auto BXM upgrade is set to Y. Using this default setting, the logical card database is automatically upgraded.

Refer to the *BPX 8600 Installation and Configuration Guide* for a list of upgrade options and procedures.

#### **Associated Commands**

**cnfnodeparm, cnfcdparm**

**Syntax**

**upgdlogcd** <log\_card\_num>

log\_card\_num Specifies the logical card number; for example, **upgdlogcd 6** upgrades the logical card database on the active BXM-E in slot 6.

## **Example 1 cnfnodeparm 54 n**

### **Description**

Set the auto BXM upgrad**e** parameter to N, specifying that you do not want the logical card database to be upgraded automatically when the new BXM-E card replaces the BXM card.

 $\blacksquare$ 

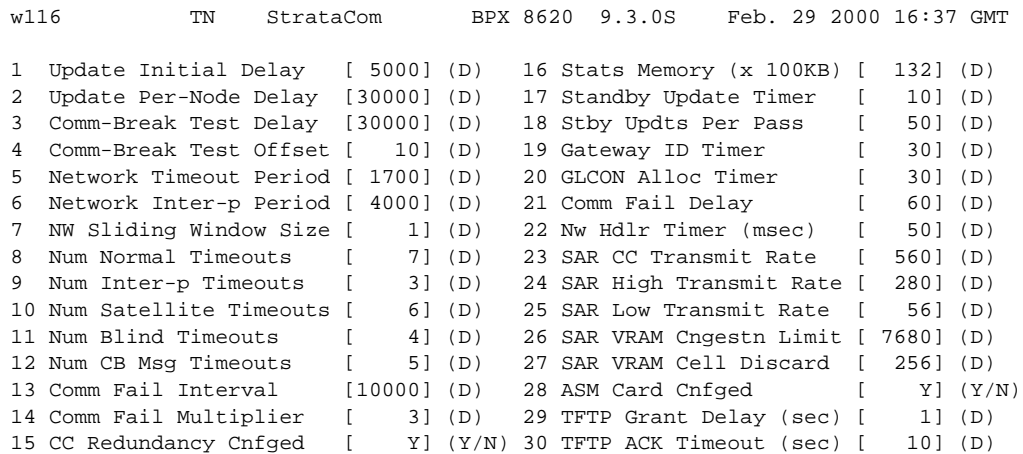

### *Example 1-1 cnfnodeparm—Set the Auto BXM Upgrade Parameter to N*

This Command: cnfnodeparm

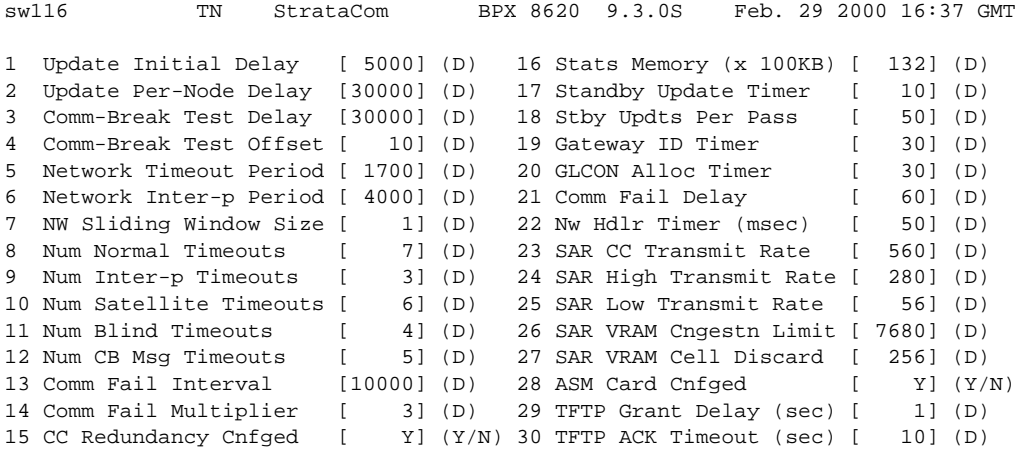

This Command: cnfnodeparm

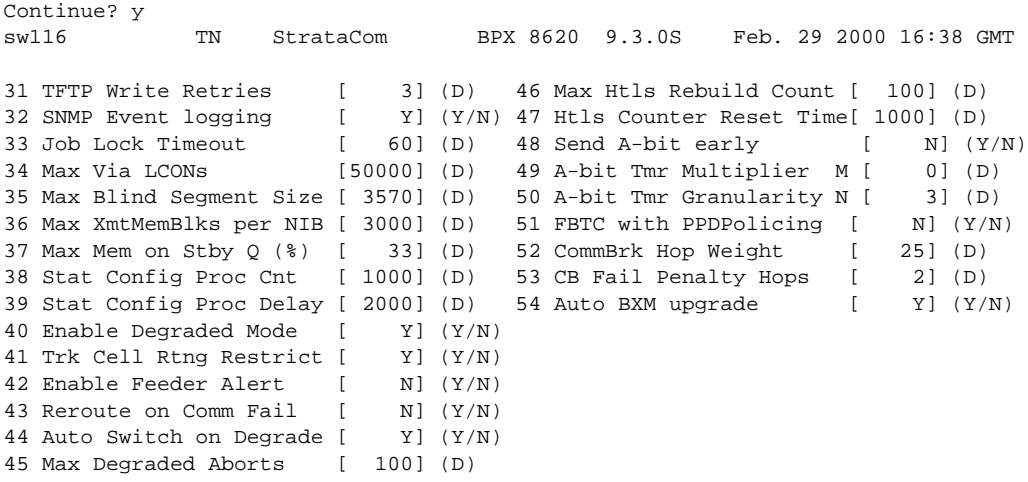

This Command: cnfnodeparm

```
Enter parameter index: 54
Enter 'Yes' or 'No': n
sw116 TN StrataCom BPX 8620 9.3.0S Feb. 29 2000 16:39 GMT
31 TFTP Write Retries [ 3] (D) 46 Max Htls Rebuild Count [ 100] (D)<br>32 SNMP Event logging [ Y] (Y/N) 47 Htls Counter Reset Time[ 1000] (D)
                            Y] (Y/N) 47 Htls Counter Reset Time[ 1000] (D)
33 Job Lock Timeout [ 60] (D) 48 Send A-bit early [ N] (Y/N)
34 Max Via LCONs [50000] (D) 49 A-bit Tmr Multiplier M [ 0] (D)
35 Max Blind Segment Size [ 3570] (D) 50 A-bit Tmr Granularity N [ 3] (D)
36 Max XmtMemBlks per NIB [ 3000] (D) 51 FBTC with PPDPolicing [ N] (Y/N)
37 Max Mem on Stby Q (%) [ 33] (D) 52 CommBrk Hop Weight [ 25] (D)
38 Stat Config Proc Cnt [ 1000] (D) 53 CB Fail Penalty Hops [ 2] (D)
39 Stat Config Proc Delay [ 2000] (D) 54 Auto BXM upgrade [ N] (Y/N)
40 Enable Degraded Mode [ Y] (Y/N)
41 Trk Cell Rtng Restrict [ Y] (Y/N)
42 Enable Feeder Alert [ N] (Y/N)
43 Reroute on Comm Fail [ N] (Y/N)
44 Auto Switch on Degrade [ Y] (Y/N)
45 Max Degraded Aborts [ 100] (D)
```
Last Command: cnfnodeparm 54 n

#### **Example 2**

**upgdlogcd 6**

#### **Description**

Manually upgrade the logical card database on the BXM-E3 in slot 6.

#### *Example 1-2 upgdlogcd—Upgrade the Logical Card Database*

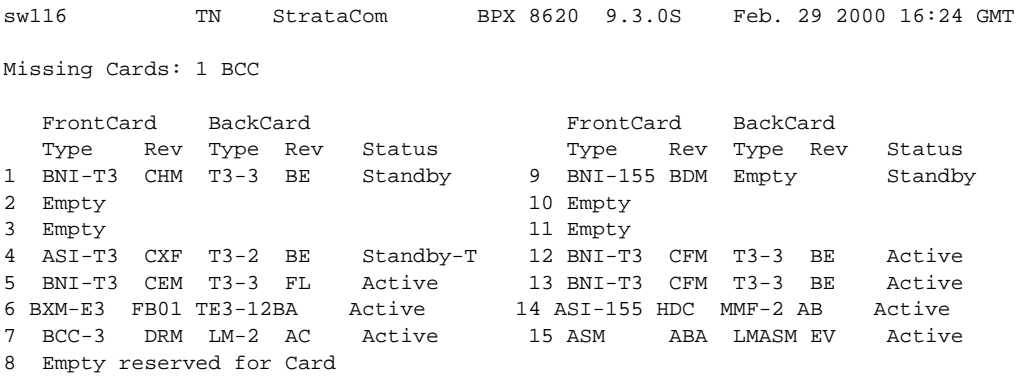

Last Command: dspcds

Next Command: upgdlogcd 6

Г

# **upggrp (Upgrade Groups)**

The **loadrev** and **runrev** commands take "upgrade group" names as arguments, allowing you to upgrade any subset of nodes at the same time.

Previous to Release 9.1, you could specify either a single node name, or an '\*' (asterisk) to specify all nodes in the network, as an argument to **runrev** or **loadrev**. An upgrade group is a list of nodes, which could be all nodes in the network. Instead of running **runrev** for each node to be upgraded, upgrading an entire group of nodes at one time leads to a synchronized upgrade process (which the "staggered update mechanism" relies on). The staggered mechanism prevents a situation where many nodes send messages to a single node at the same time.

After an upgrade, each node requests information from every node about its topology and connection database to compensate for any errors or race conditions that may occur during the upgrade. Every node sends its messages to only one node during a given interval. If all nodes start sending these updates at the same time (and the interval is configured the same on all nodes), then all nodes will send messages to different nodes as everyone has a different node number. Whenever the interval ends, they start sending to a node with the next node number. If they would not start at the same time, there would be overlaps as one node could be in its first interval, whereas others are already in the second or third interval.

If all nodes start at the same time, it is guaranteed that one node will exchange updates with only one other node during a given interval, reducing the amount of stress that would occur when multiple nodes send updates to one node at the same time.

#### **Attributes**

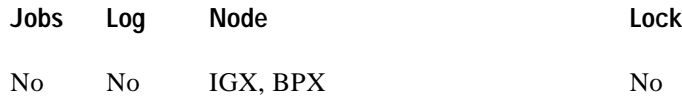

**Associated Commands**

#### **dsprevs, cnfdlparm, loadrev, runrev**

#### **Syntax**

**upggrp** [-c[reate] | -d[elete] | -s[how] ] <group\_name>

**upggrp** [-a[dd] -r[emove]] <group\_name> <node\_list

## **Function**

This command creates a group of nodes to be upgraded by the **loadrev** and **runrev** commands. To create an upgrade group type

**upggrp** -c <group name>

You can create up to 20 upgrade groups. Naming the upgrade groups follows the same convention as for node names; that is, choose group names that are different from the node names in the network. If **loadrev** or **runrev** encounter a name conflict, the commands chose the node name interpretation.

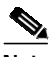

**Note** Upgrade groups are only known on the node where they are created. They are neither sent to the Standby, nor saved in BRAM. It is assumed they are needed for a short time only. Once the upgrade is done, you can delete the groups.

To delete an upgrade group that is no longer needed, enter:

**upggrp** -d <group name>

This frees up the resources used by that group.

To show (list) the currently defined upgrade groups, enter:

**upggrp** -s

To list all the member nodes of a group, enter:

**upggrp** -s <group name>

To add several nodes to an upgrade group, enter:

**upggrp** -a <group name> <node 1> <node 2>...

The length of the node list can be as long as the command line allows. If an entry is invalid, that is, it is not a valid node name or not a name of a node in the network, an error message prints, and the remainder of the node list is not processed. The nodes before the invalid node are added to the group.

After the command is executed, the members of the group are listed. You can add nodes to an upgrade group in multiple iterations.

To remove a node or several nodes from an upgrade group, enter:

**upggrp** -r <group name> <node 1> <node 2>...

The length of the node list can be as long as the command line allows. If an entry is invalid, that is, it is not a valid node name or not the name of a node in the net, an error message is printed, and the remainder of the node list is not processed. The nodes before the invalid node name are removed from the group. After the command is executed, the members of the group are listed.

See [Table 1-66](#page-306-0) for **upggrp** parameter descriptions.

<span id="page-306-0"></span>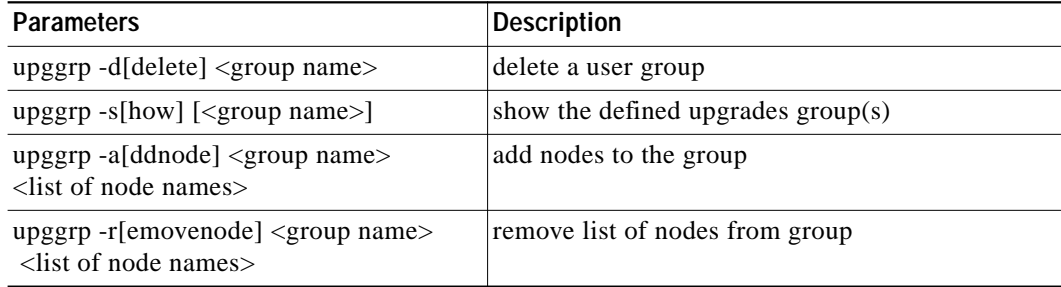

*Table 1-66 upggrp—Parameters*

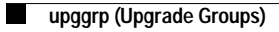

 $\blacksquare$